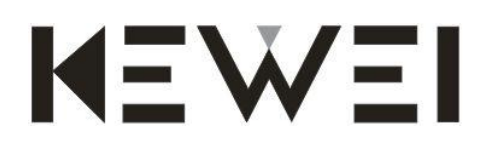

# DS4 系列通用伺服应用手册

黄石市科威自控有限公司

资料编号:202301-V1.00

联系电话:0714-3802747

# かいしゃ あいまい しんしゃ あいしゃ あいしゃ あいしゃ あいしゃ あいしゃ あいしゃ

黄石市科威自控有限公司版权所有。

未经本公司书面许可,严禁转载或复制本手册的部分或全部内容。

因改进等原因,产品的规格或尺寸如有变更,恕不另行通知。

# 安全注意事项

感谢您选用黄石市科威自控有限公司的全数字式交流伺服驱动器。此伺服驱动器适用于 普通工业环境,使用前请注意以下几点:

- 1 此伺服驱动器不适用于强烈振动的环境。
- 2 此伺服驱动器不适用于影响生命安全的医疗设备。
- 3 此伺服驱动器的结构不是防水型的,不适合雨淋或太阳直晒的环境。
- 4 不要对伺服驱动器进行任何修改。
- 5 在安装、接线之前请认真阅读本操作手册,在操作之前必须了解此设备的安全信息、 安全警告以及此设备的使用知识。

## 1 与安全有关的符号说明

1) 错误使用时,会引起危险情况,可能会导致人身伤亡。

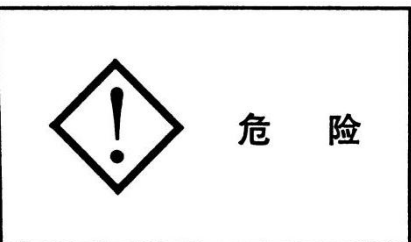

2) 错误使用时,会引起危险情况,可能会导致人身轻度或中度受伤及设备损坏。

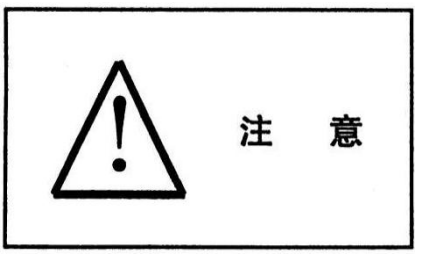

2 产品的警告标识

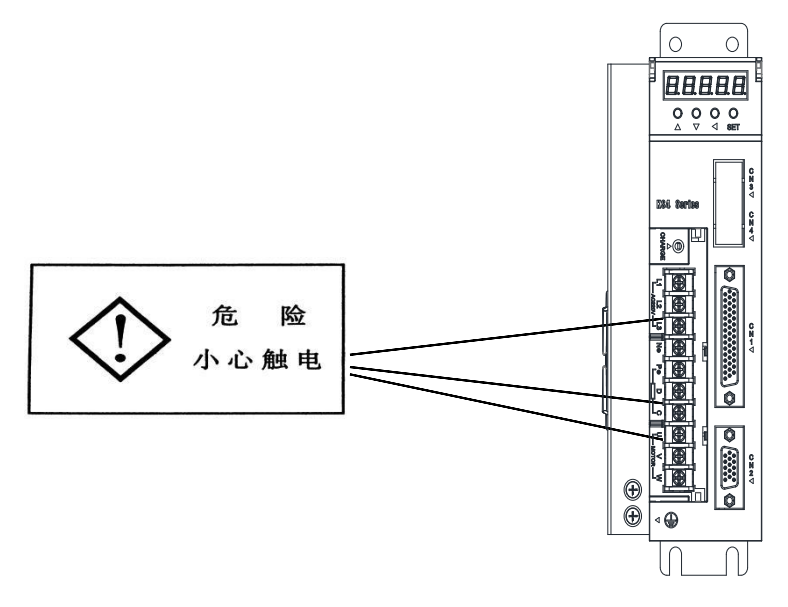

### 3 警告标志的内容

 $\Diamond$ んちょう たいしゃ たいしゃ たいしゃ たいしょう トラック しょうしょう たいしゃ たいしゃ しょうしゃ しょうしゃ 1 安装、运行前,请务必阅读本使用手册,否则有触电的危险。 2 通电中及断开电源后 5 分种内,请勿触摸端子。 3 请务必正确接地。

注 意

さんじょう 注意 しょうかん しんじょう しんしょう しんしょう 意をつける しょうかい しょうかい しんしょう

## 4 安全注意事项

#### 1) 产品到货确认

受损的驱动器,请勿安装。否则,有受伤的危险。

 $\wedge$ 

2) 安 装

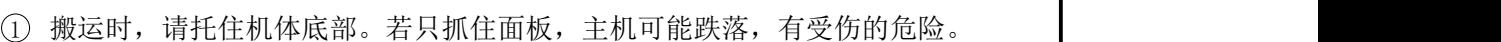

2 请安装在金属等不易燃烧的平板上。否则,有火灾的危险。

 $\triangle$ 

3 两台以上的伺服驱动器若安装在同一控制柜内,请设置冷却风扇,并使进风保持在 45℃以下。否则,过热会引起火灾及其它事故。

#### 3) 接 线

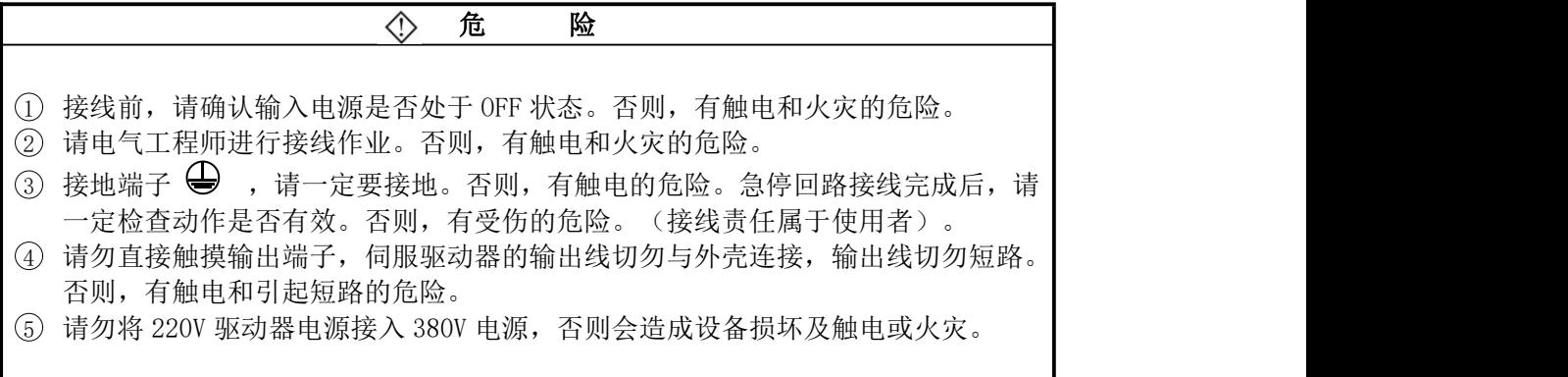

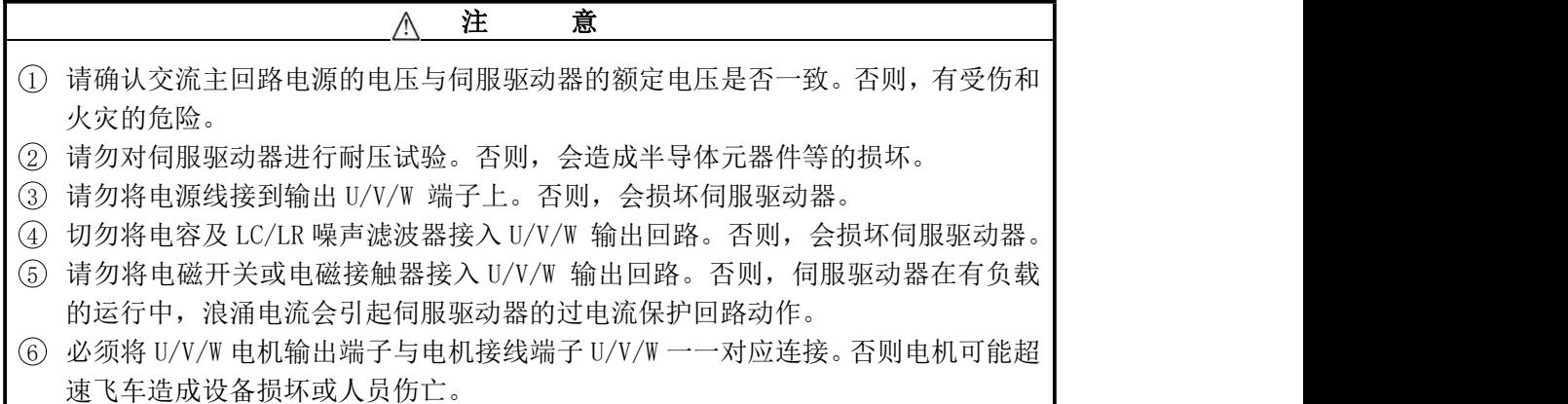

#### 4) 调试运行

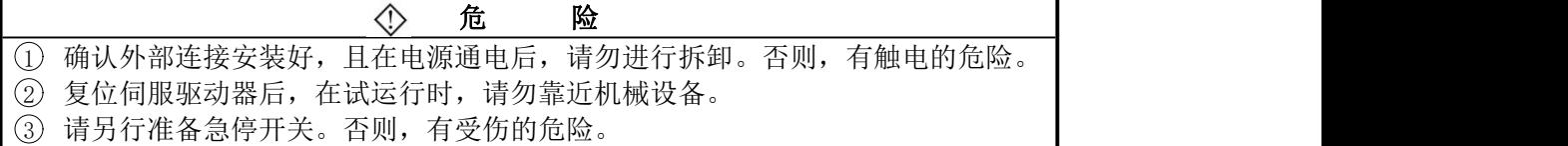

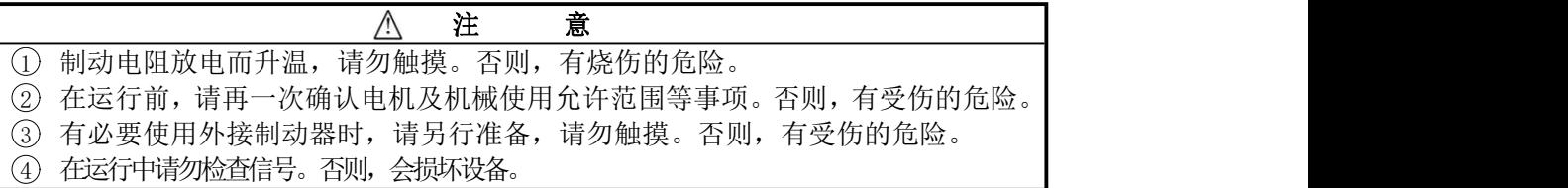

#### 5) 故障处理

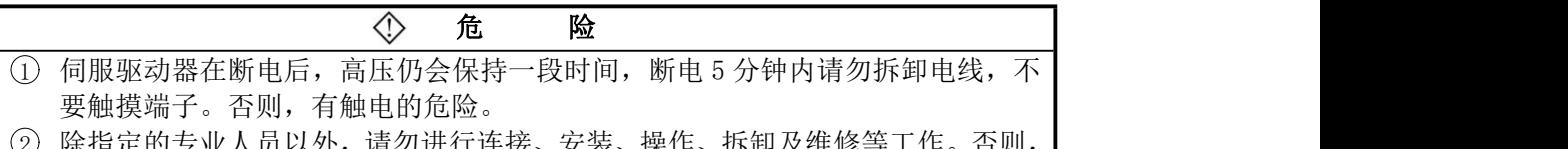

2 除指定的专业人员以外,请勿进行连接、安装、操作、拆卸及维修等工作。否则, 有触电和损坏伺服驱动器的危险。

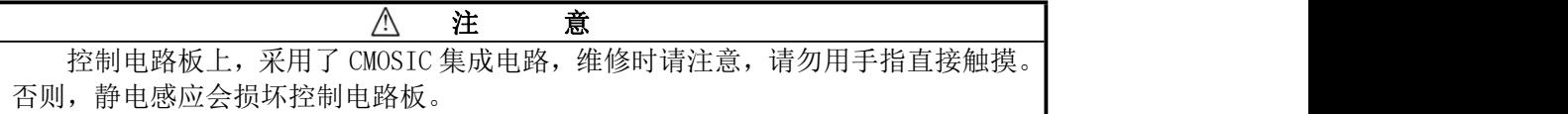

#### 6) 系统选型

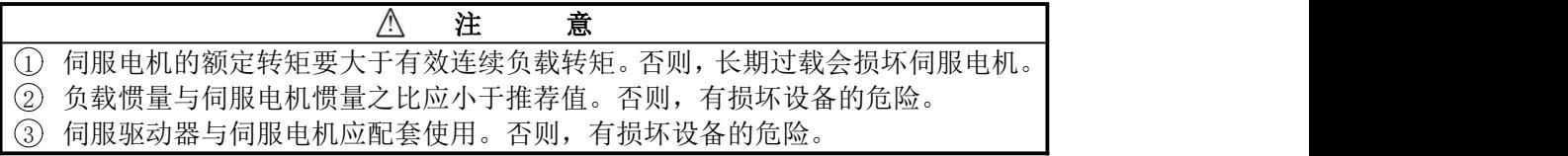

#### 7) 其他

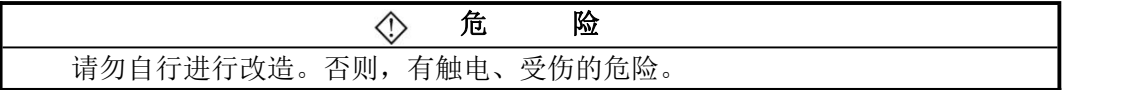

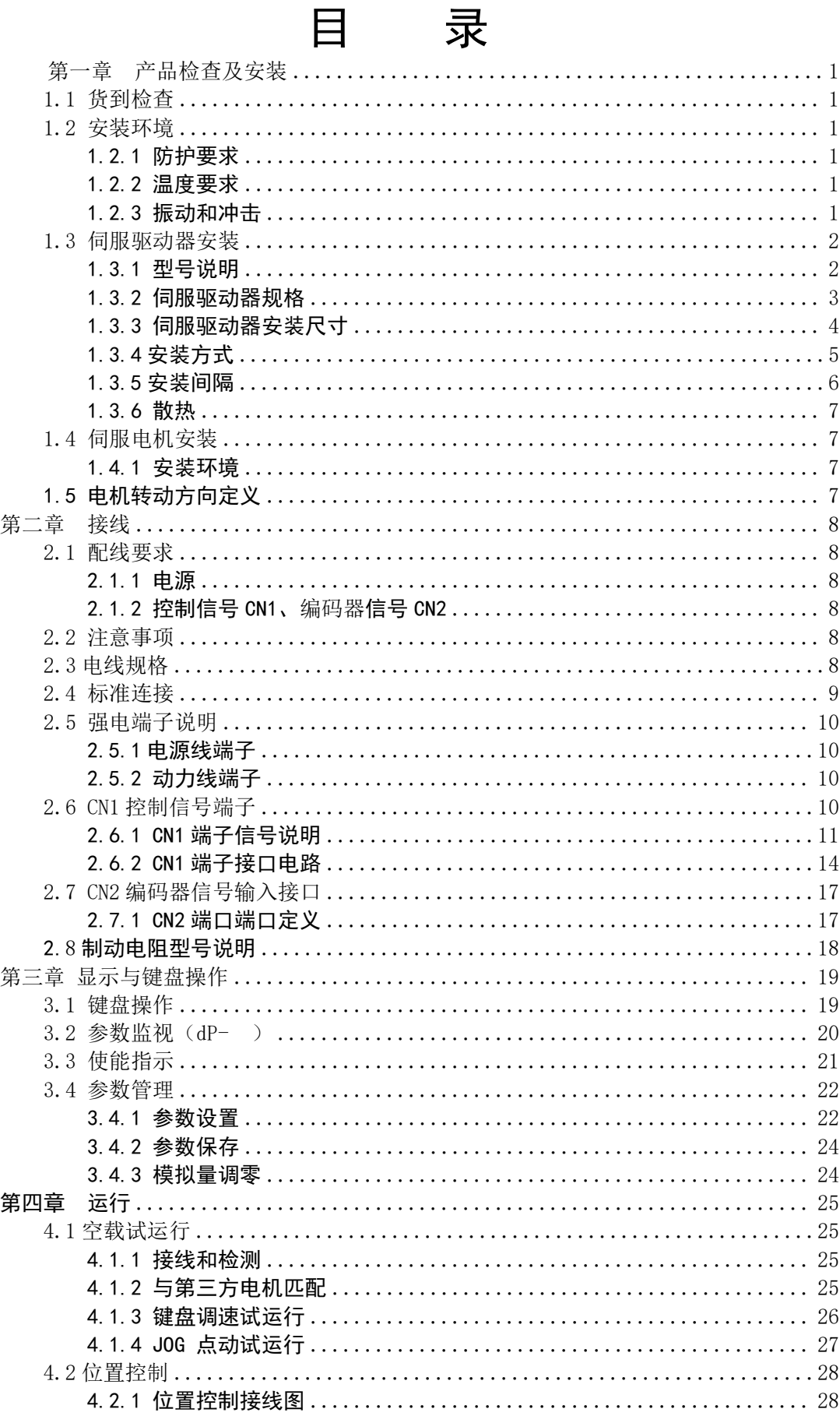

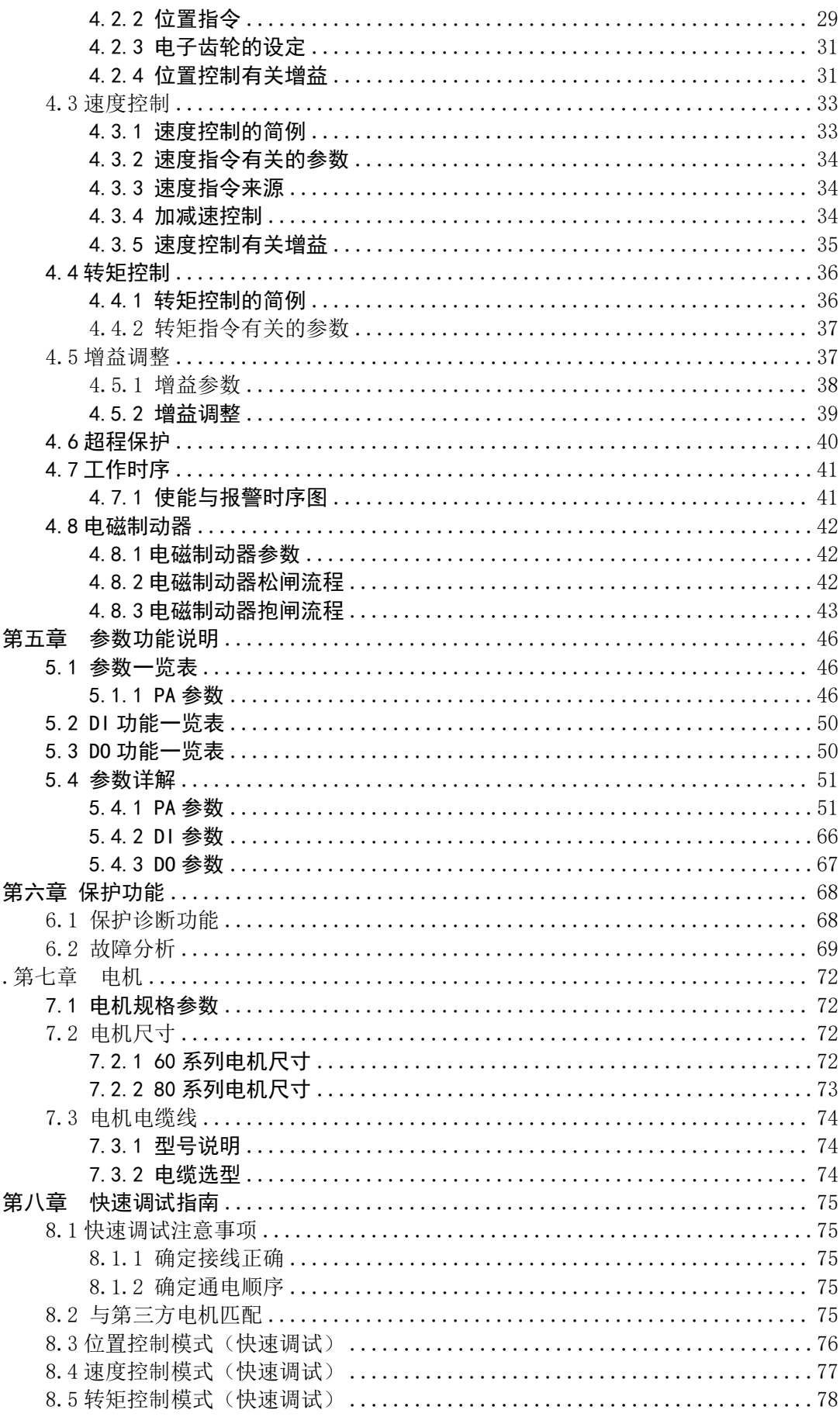

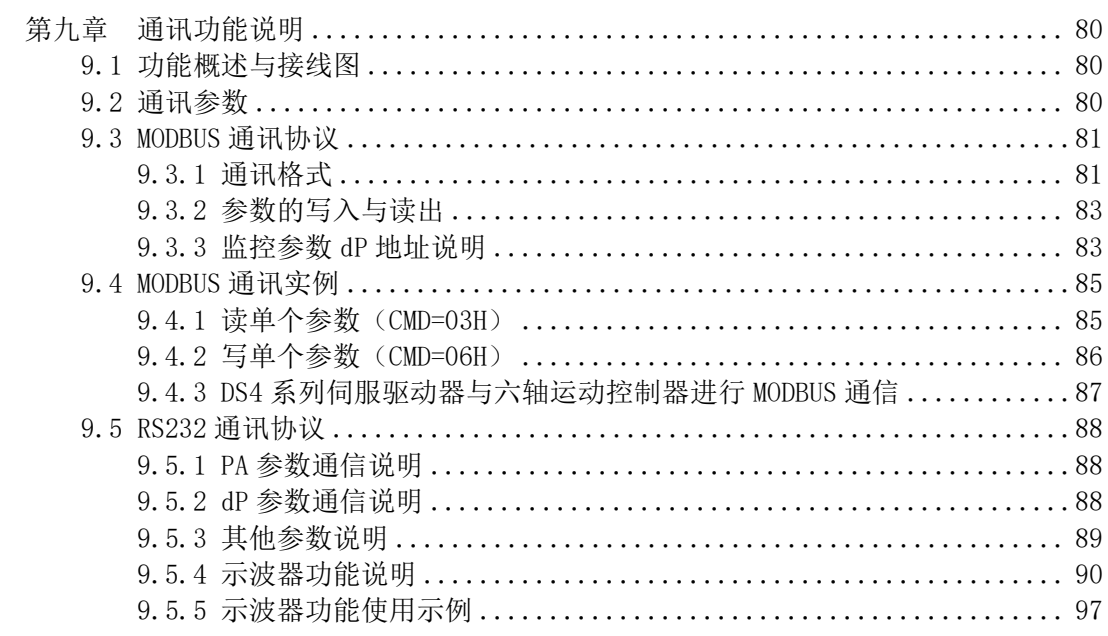

# <span id="page-8-0"></span>第一章 产品检查及安装

### <span id="page-8-1"></span>1.1 货到检查

客户在收到产品后,必须进行以下检查确认:

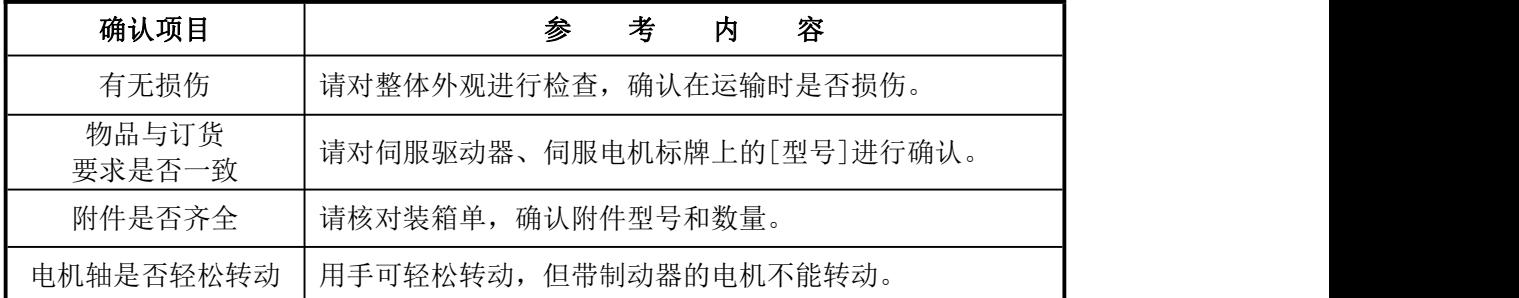

#### 上述项目如有问题,请直接与供应商或本公司联系。

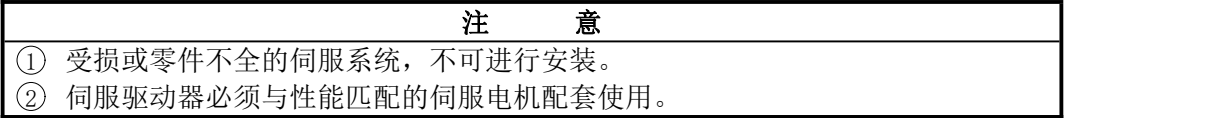

### <span id="page-8-2"></span>1.2 安装环境

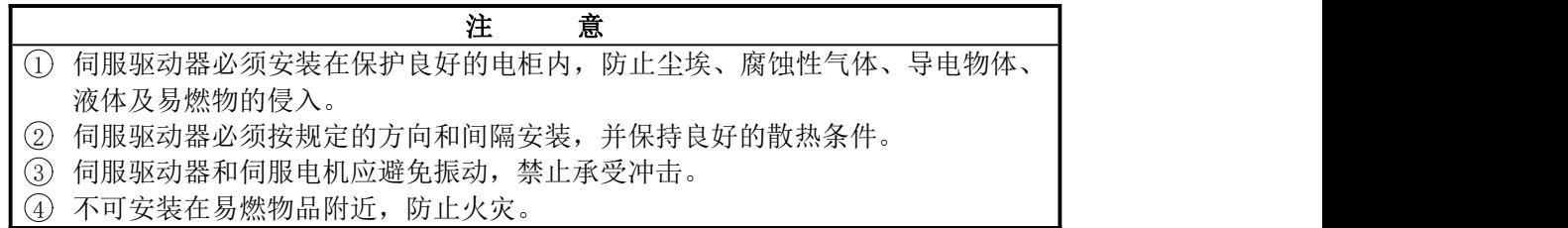

### <span id="page-8-3"></span>1.2.1 防护要求

伺服驱动器自身结构无防护,因此必须安装在防护良好的电柜内,并防止接触腐蚀性、 易燃性气体,防止导电物体、金属粉尘、油雾及液体进入内部。

### <span id="page-8-4"></span>1.2.2 温度要求

环境温度 0~50℃,长期安全工作温度在 45℃以下,并应保证良好的散热条件。

#### <span id="page-8-5"></span>1.2.3 振动和冲击

驱动器安装时应避免振动,采取减振措施控制振动在 0.5G (4.9m/s2) 以下。驱动器安装 应不得承重和冲击。

## <span id="page-9-0"></span>1.3 伺服驱动器安装

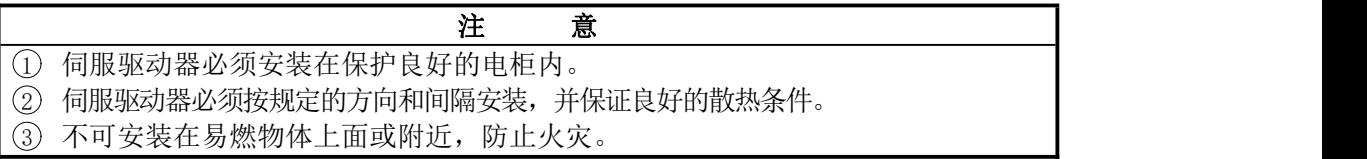

## <span id="page-9-1"></span>1.3.1 型号说明

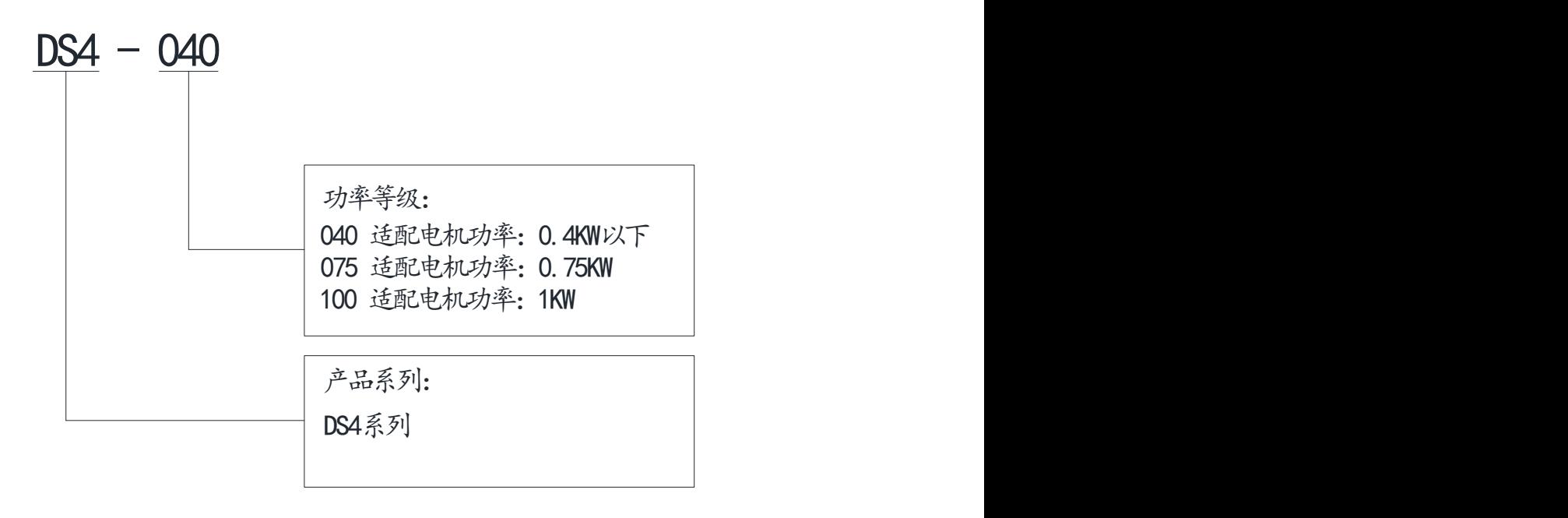

图1-1 伺服驱动器型号说明

# <span id="page-10-0"></span>1.3.2 伺服驱动器规格

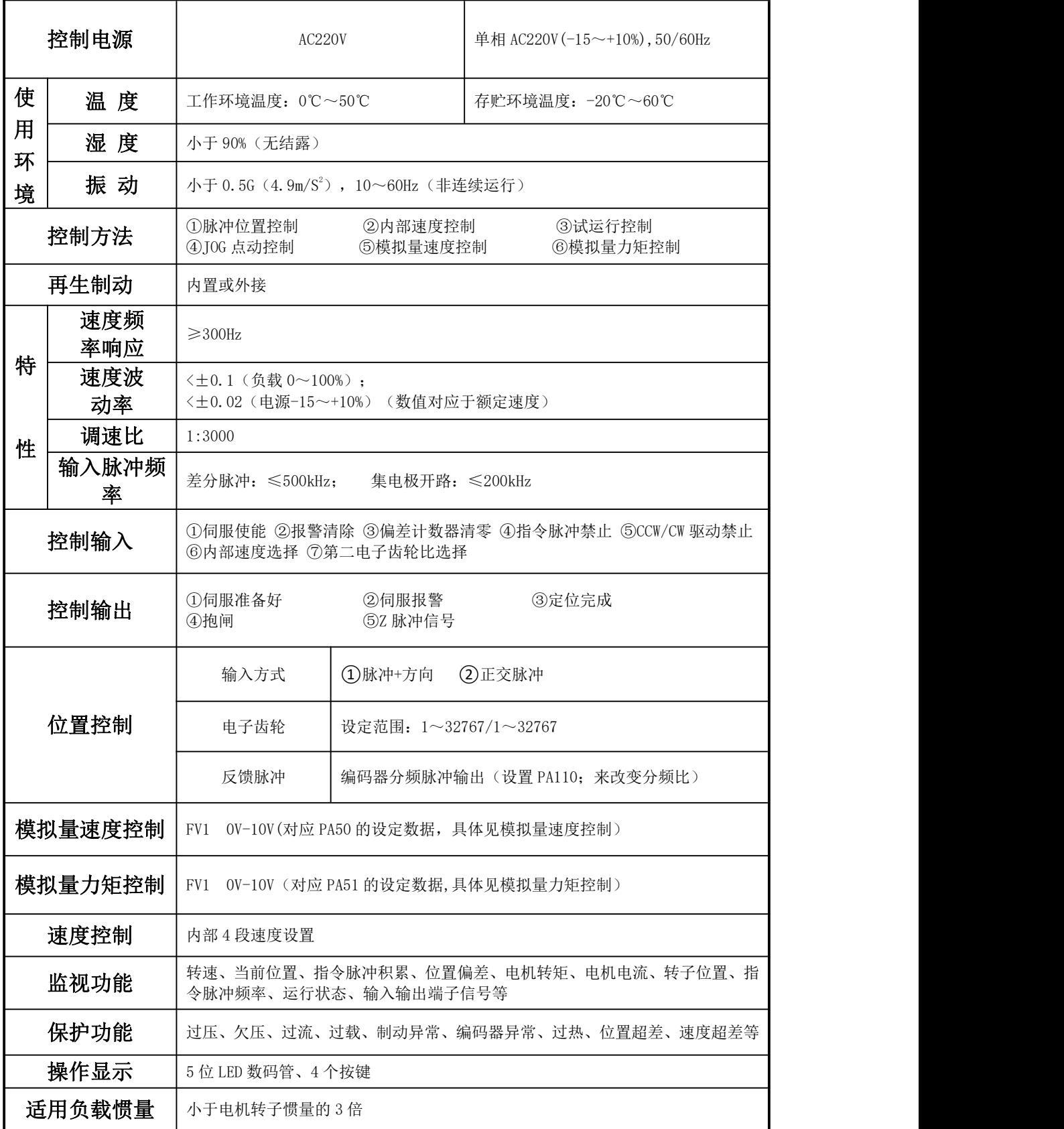

## <span id="page-11-0"></span>1.3.3 伺服驱动器安装尺寸

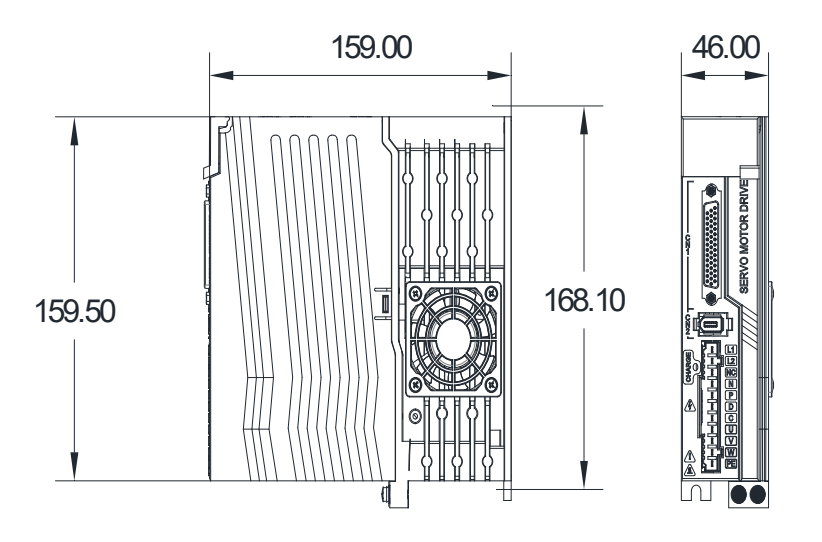

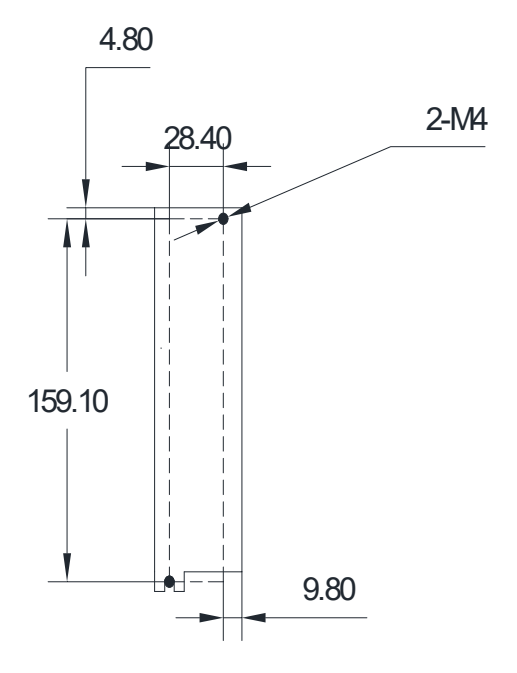

图 1-2 DS4-750 伺服驱动器安装尺寸图 (单位: mm)

## <span id="page-12-0"></span>1.3.4 安装方式

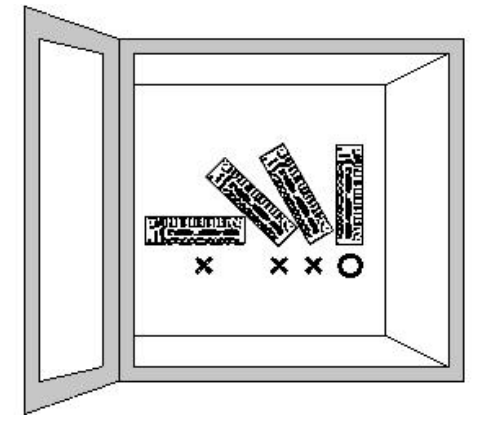

- 安装方向要求如左图所示:
- 最右侧的图为正确的安装方式,用螺丝安装在控制柜背板上。
- 不可倾斜安装,否则可能导致故障或运行异常。
- 安装时不可封住伺服驱动器的散热窗,以保证运行时空
- 气循环通畅,否则可能导致故障或运行异常。

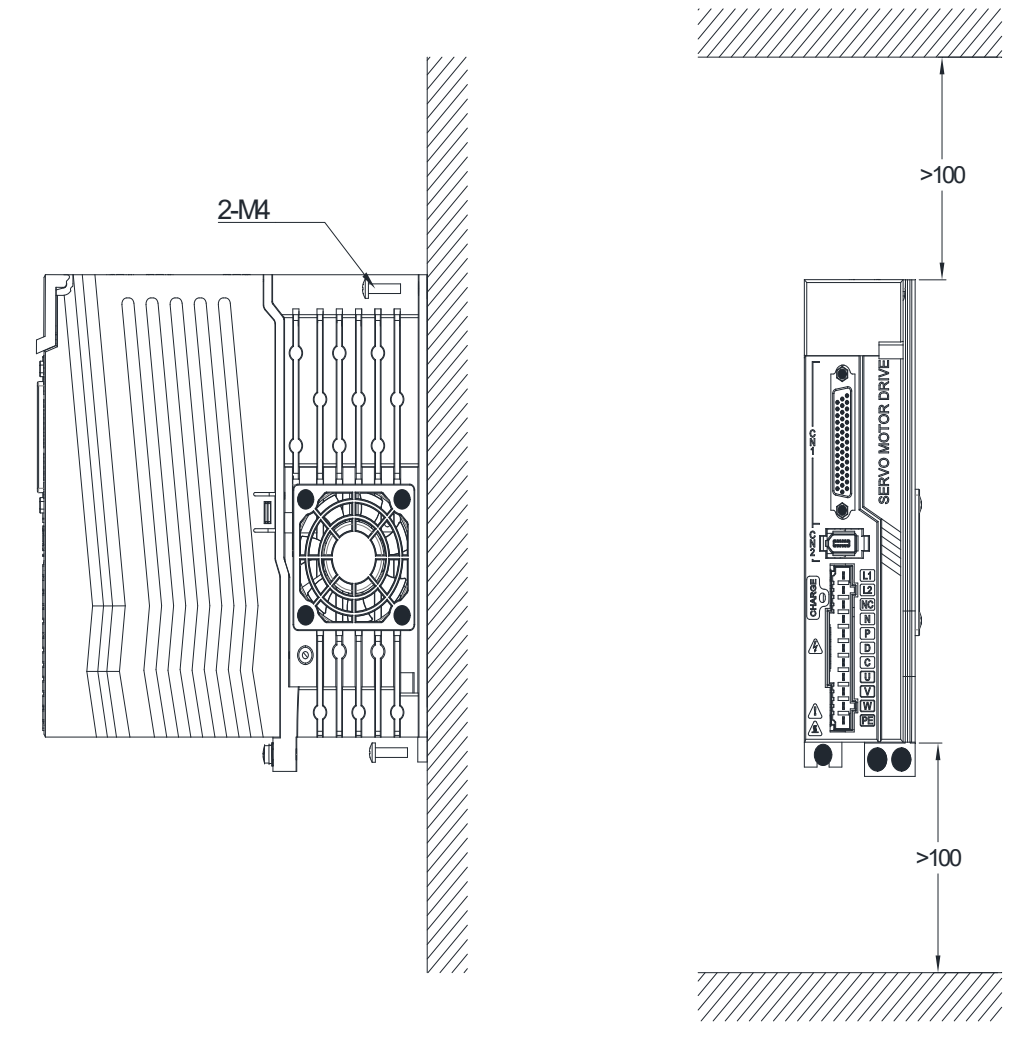

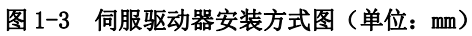

## <span id="page-13-0"></span>1.3.5 安装间隔

## 1、安装单台

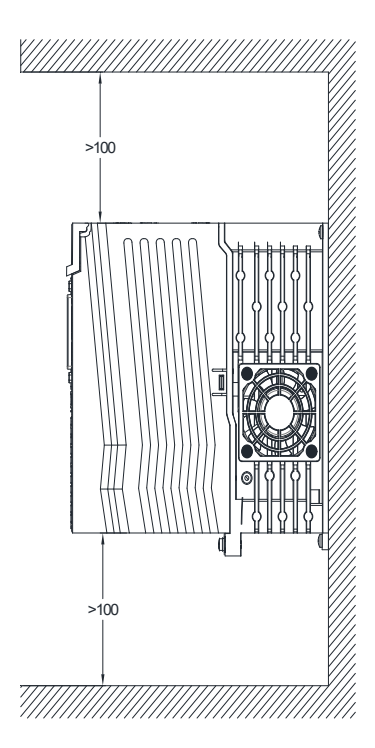

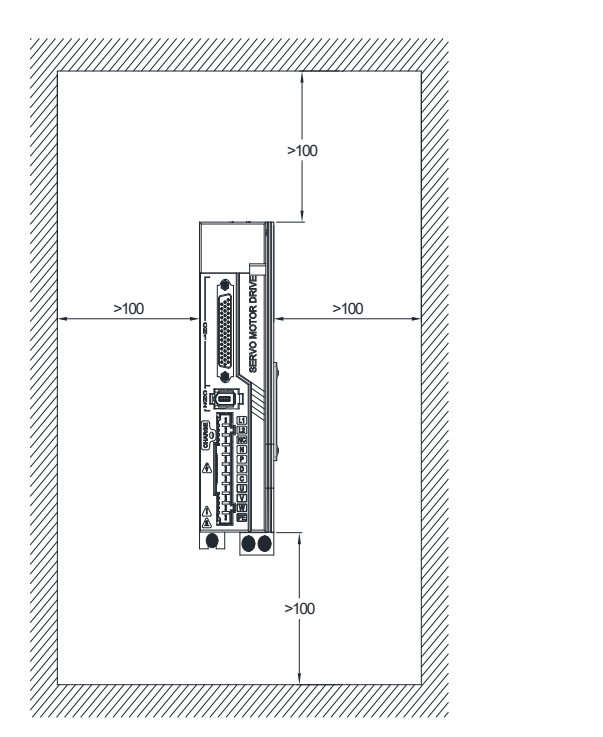

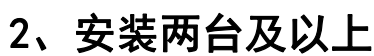

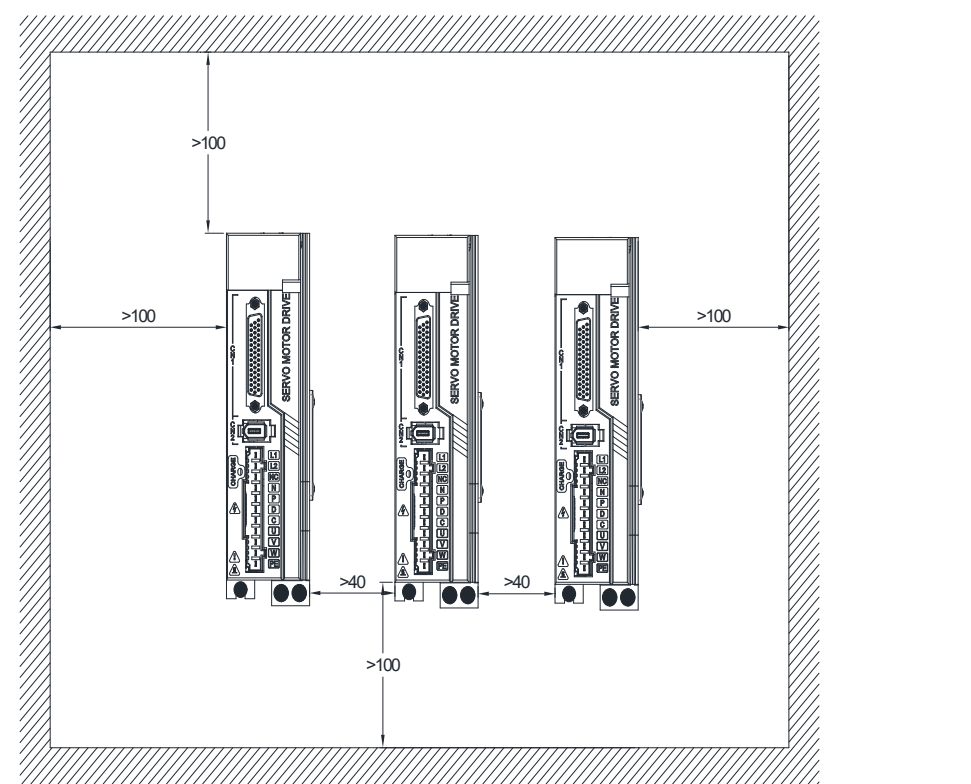

### <span id="page-14-0"></span>1.3.6 散热

为保证驱动器周围温度不致持续升高,电柜内应有对流风吹向驱动器的散热器。

### <span id="page-14-1"></span>1.4 伺服电机安装

#### 注 意

1 禁止敲击电机轴或编码器,防止电机受到振动或冲击。

2 搬动电机不得拖拽电机轴、引出线或编码器。

3 电机轴不得承受超负荷负载,否则可能损坏电机。

4 电机安装务必牢固,并应有防止松脱的措施。

### <span id="page-14-2"></span>1.4.1 安装环境

1) 防护

若所配伺服电机不是防水型的,则安装使用时必须防止液体溅到电机上,必须防止油水 从电机引线和电机轴进入电机内部。

【注】用户需要防水型伺服电机,请在订货时声明。

2) 温度湿度

环境温度应保持在 0~40℃(不结露)。电机长期运行会发热升温,周围空间较小或附近 有发热设备时,应考虑强迫散热。

湿度应不大于 90%RH, 不得结露。

3) 振动

 $f$ 伺服电机应避免安装在有振动的场合,振动应不大于  $0.5G(4.9 \text{m/s}^2)$ 。  $\left( \frac{2}{2} \right)$ 

### <span id="page-14-3"></span>1.5 电机转动方向定义

本手册电机旋转方向定义:面轴逆时针旋转(CCW)定义为正转,面轴顺时针旋转(CW)为 反转。

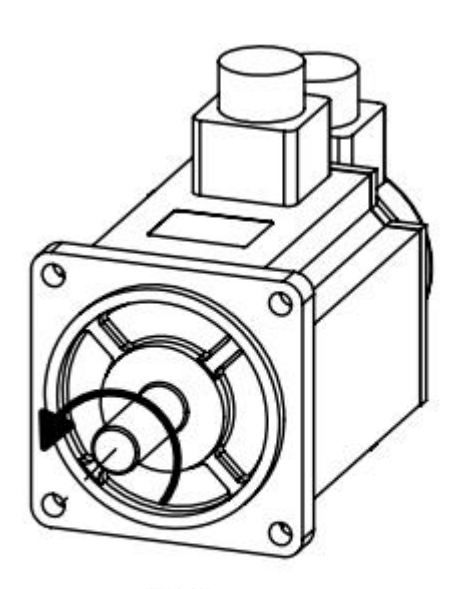

正转 逆时针(CCW)

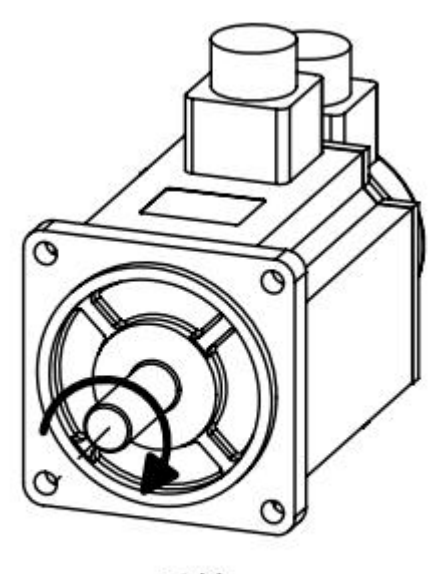

反转 顺时针(CW)

# <span id="page-15-0"></span>第二章 接线

#### <span id="page-15-1"></span>2.1 配线要求

#### <span id="page-15-2"></span>2.1.1 电源

- $\widehat{1)}$  线径: L1、L2、U、V、W、PE 端子线径≥1.0mm²,线径尽量大些。
- 2 接地:接地线应尽可能粗,伺服驱动器与伺服电机在 PE 端子点接地,接地电阻<10Ω。
- 3 电源线务必连接牢固。
- 4 建议由三相隔离变压器供电,减少电击伤人可能性。
- 5 建议电源经噪声滤波器后供电,提高抗干扰能力。
- 6 请安装非熔断型(NFB)断路器,使驱动器故障时能及时切断外部电源。

### <span id="page-15-3"></span>2.1.2 控制信号 CN1、编码器信号 CN2

- $\widehat{1)}$  线径:采用屏蔽电缆(最好选用绞合屏蔽电缆),线径≥0.14㎜°,屏蔽层须接 PE 端 子。
- 2 线长:电缆长度尽可能短,控制信号 CN1 电缆不超过 10 米,编码器信号 CN2 电缆长 度不超过 40 米, 布线:远离动力线路布线, 防止干扰串入。
- 3 请给相关线路中的感性元件(线圈)安装浪涌吸引元件:直流线圈反向并联续流二极 管,交流线圈并联阻容吸收回路。

#### <span id="page-15-4"></span>2.2 注意事项

- 1 必须按端子电压和极性接线,防止设备损坏或人员伤害。
- 2 伺服驱动器和伺服电机必须良好接地,保证接地电阻小于 10Ω。
- 3 本公司配套的伺服电机电源线标示出的 U/V/W/PE 接线端,必须一一对应接入伺服驱 动器的 U/V/W/PE 接线端, 否则伺服电机无法正常运行。
- 4 电缆及导线固定好,应避免靠近驱动器散热器和电机,以免因受热降低绝缘性能。
- 5 伺服驱动器内有大容量电解电容,即使断电后,仍会保持高压,断电后 5 分钟内切勿 触摸驱动器和电机,防止电击。

#### <span id="page-15-5"></span>2.3 电线规格

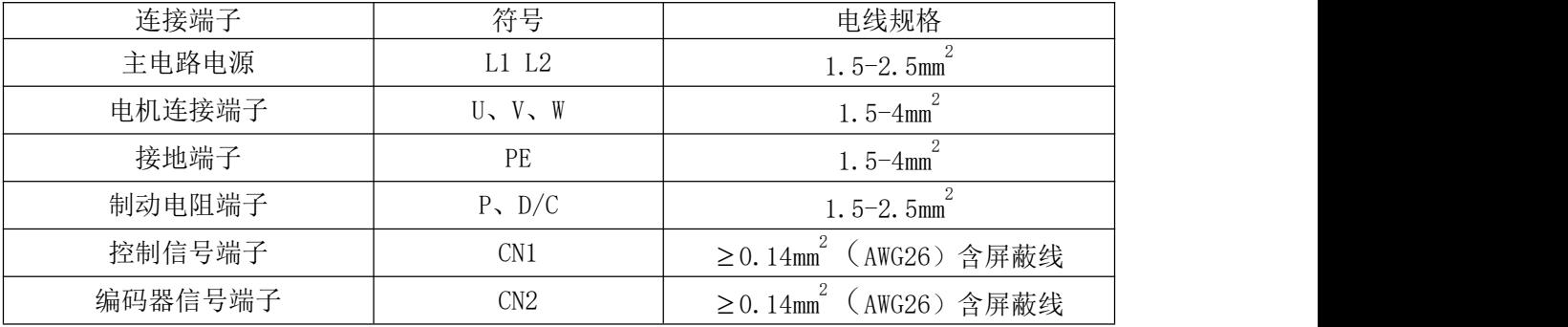

编码器电缆必须使用双绞线。如果编码器电缆过长(>20m),会由于线路阻抗过大,导 致编码器供电不足, 此时建议编码器电源和地使用粗电线。

### <span id="page-16-0"></span>2.4 标准连接

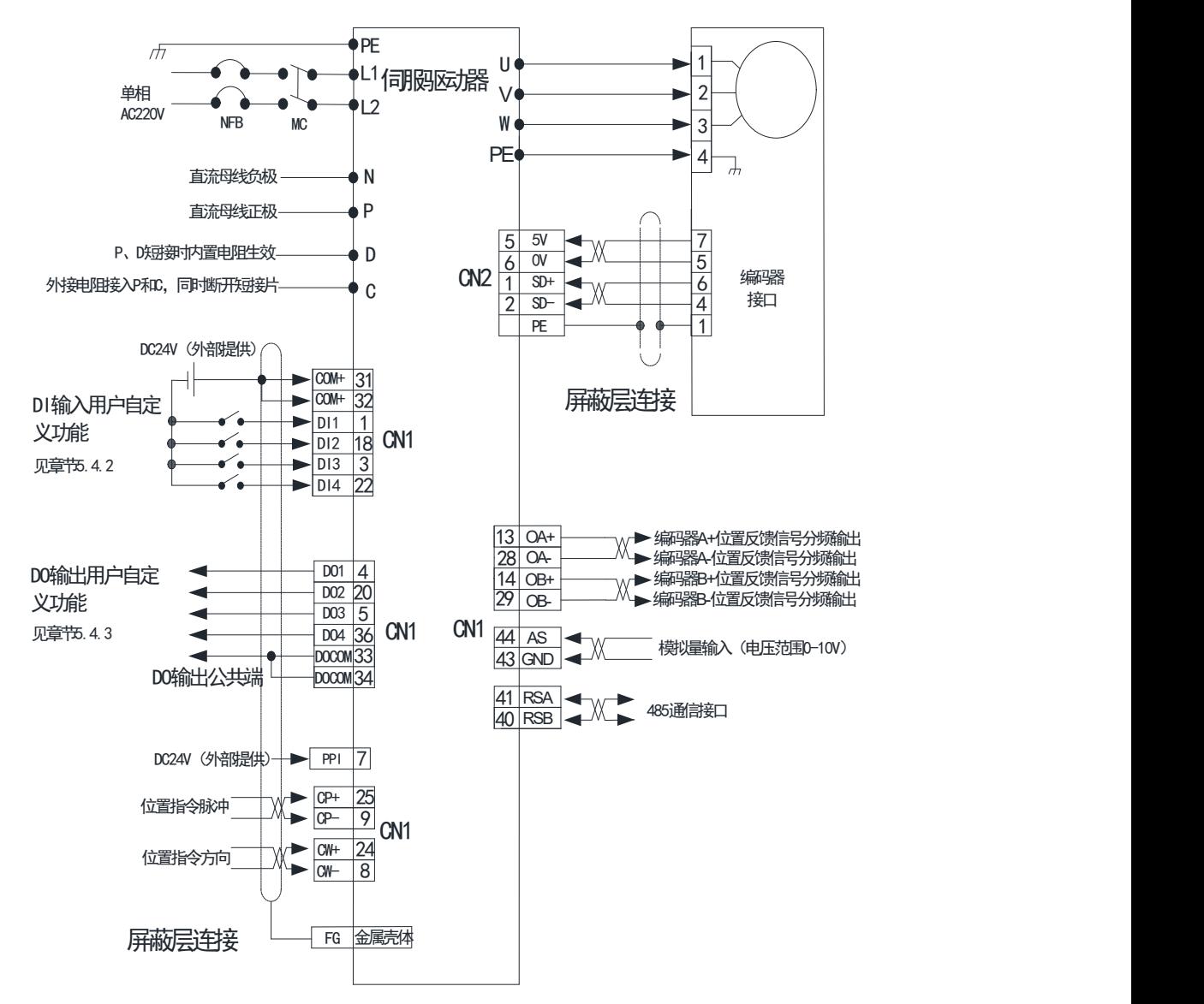

#### 特别注意:

1、如果脉冲指令信号(方向信号)为集电极开路信号时,不要将脉冲信号接入 CP+和 CW+ 端口,否则有可能损坏脉冲指令端口。

2、如果脉冲指令信号(方向信号)为差分信号时,不要将 24V 电源接入 PPI 端口,否则 有可能损坏脉冲指令端口。

脉冲指令信号的接法见 2.6.2《CN1 端子接口电路》。

## <span id="page-17-0"></span>2.5 强电端子说明

## <span id="page-17-1"></span>2.5.1 电源线端子

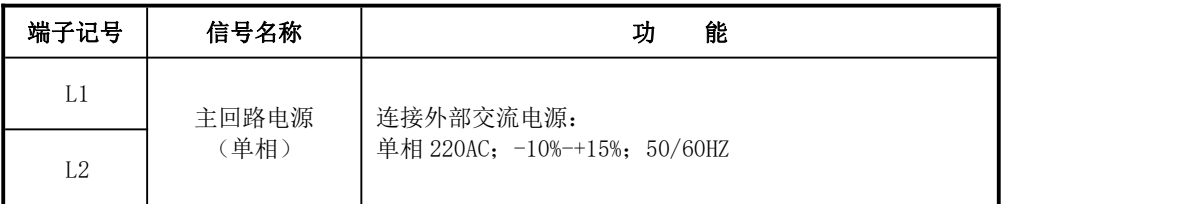

## <span id="page-17-2"></span>2.5.2 动力线端子

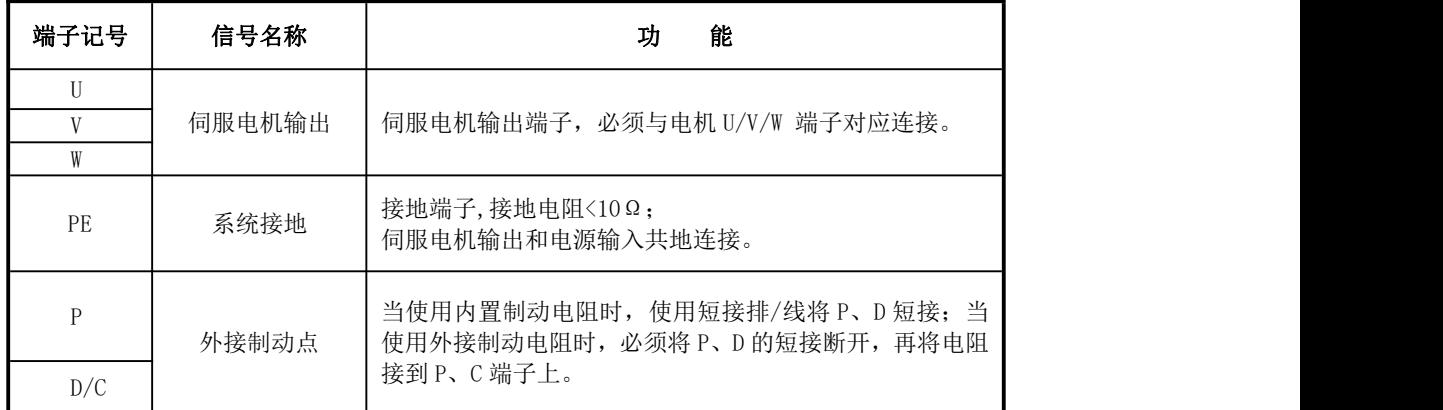

## <span id="page-17-3"></span>2.6 CN1 控制信号端子

CN1 控制信号端子提供与上位机连接所需要的信号,驱动器系列不同,对应的插座类型也 不同,信号包括:

- 4 个输入信号,4 个输出信号;
- 脉冲指令输入(位置指令、速度指令);
- 编码器反馈输出 OA+、OA-、OB+、OB-
- 模拟量输入:  $0V \sim +10V$
- RS485 通信端口 (支持 RS232 或 modbus 通信 RTU 格式)

## <span id="page-18-0"></span>2.6.1 CN1 端子信号说明

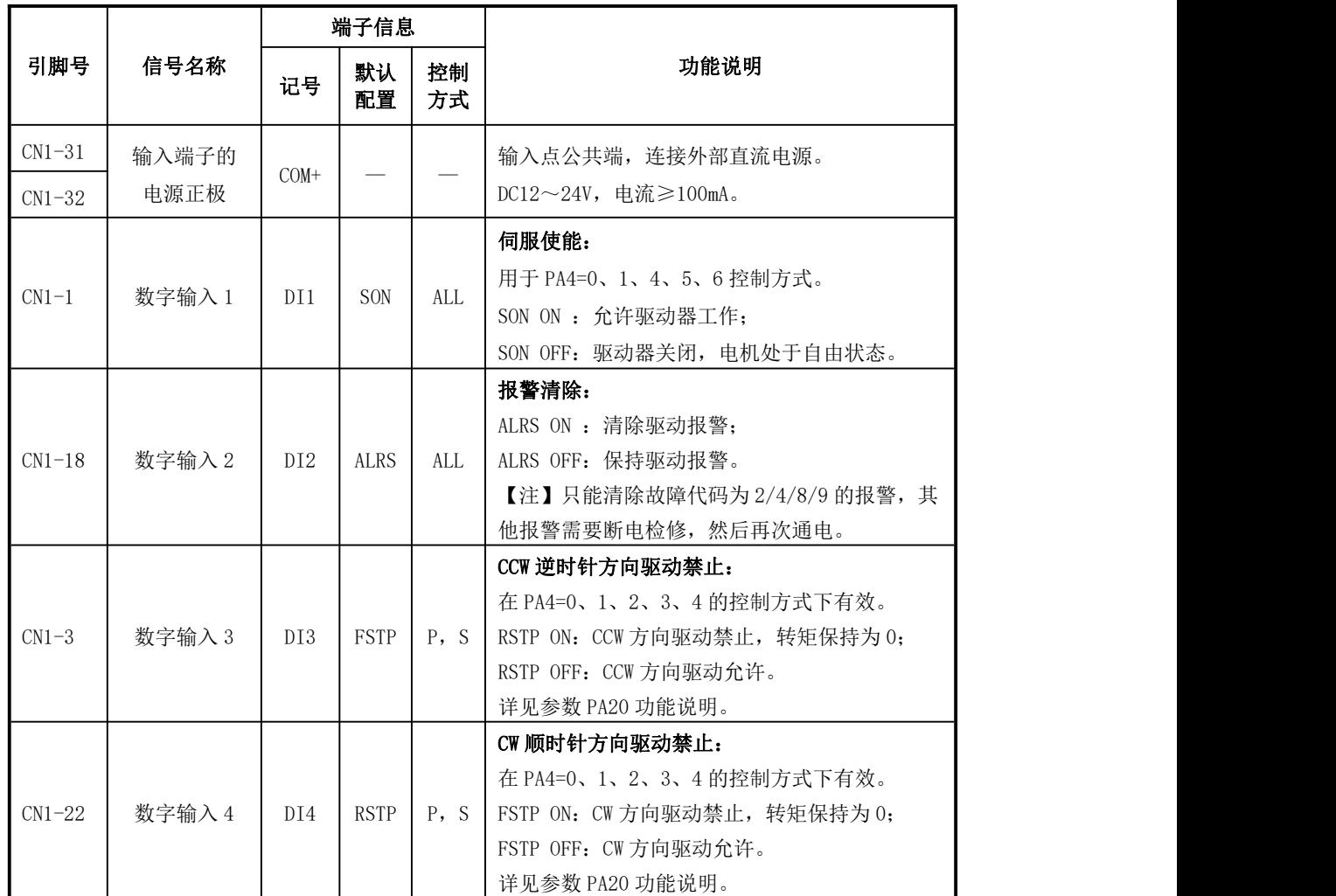

1、输入信号的名称及其功能(默认引脚分配情况下):

2、输出信号的名称及其功能(默认引脚分配情况下):

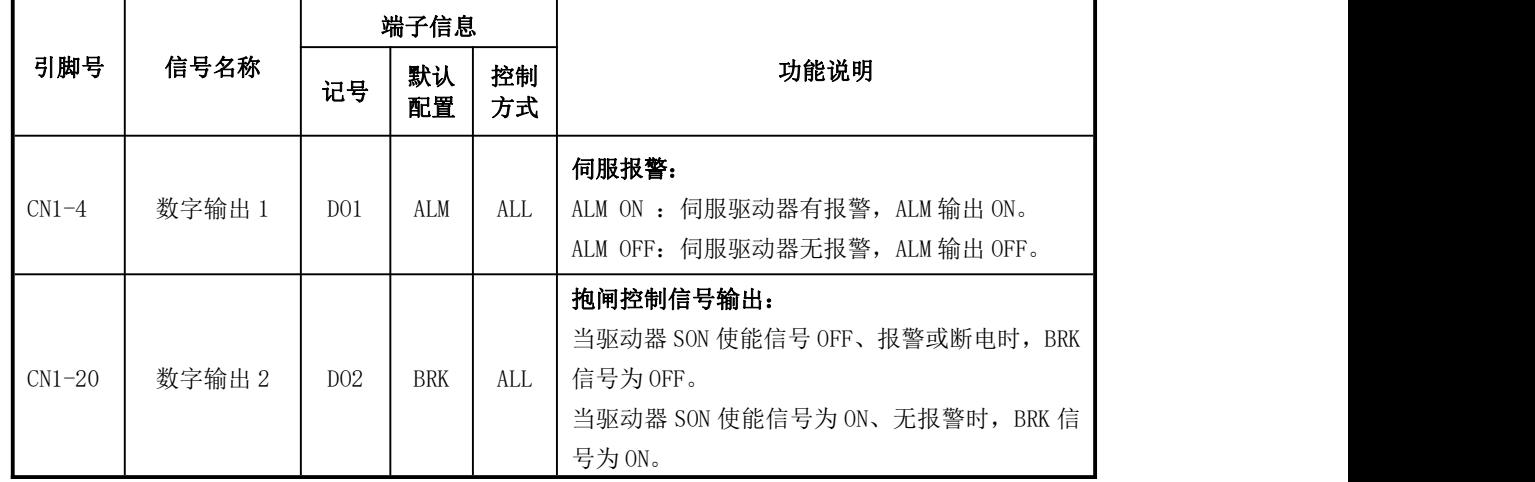

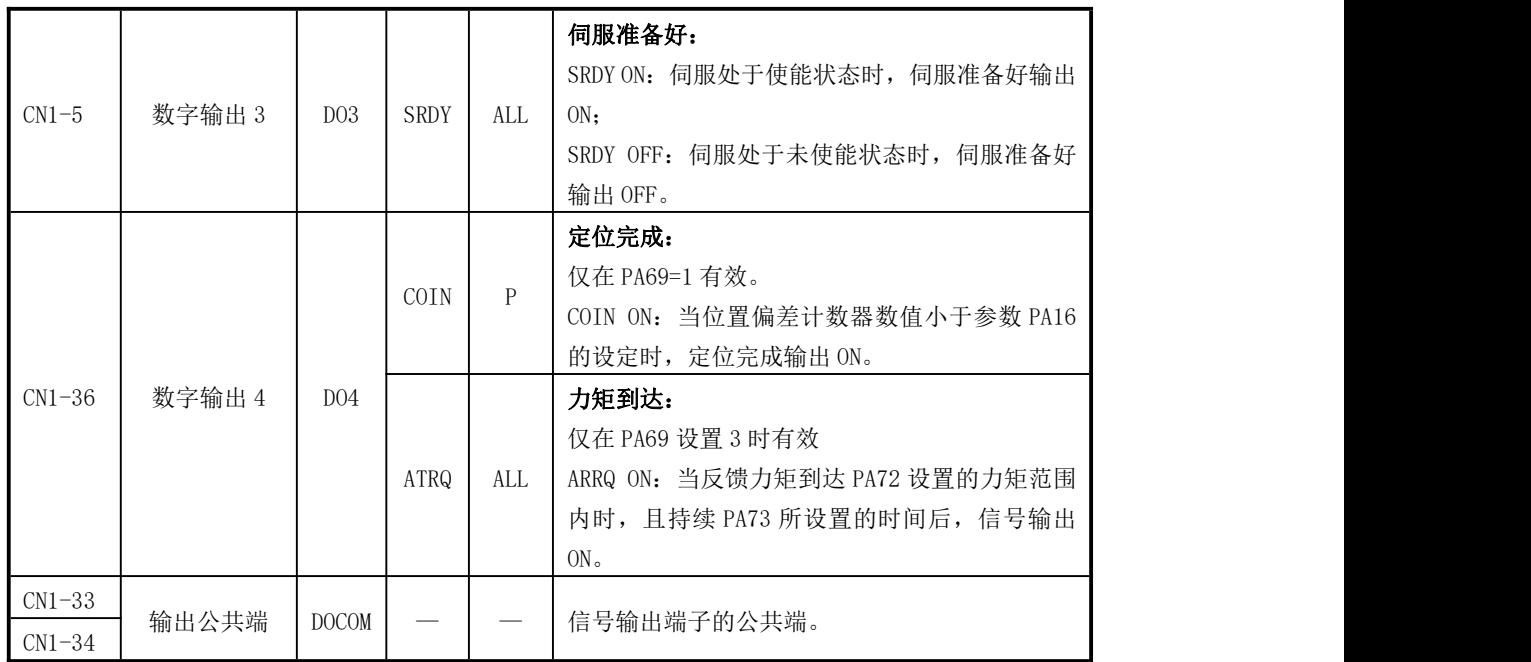

3、指令脉冲输入信号的名称及其功能

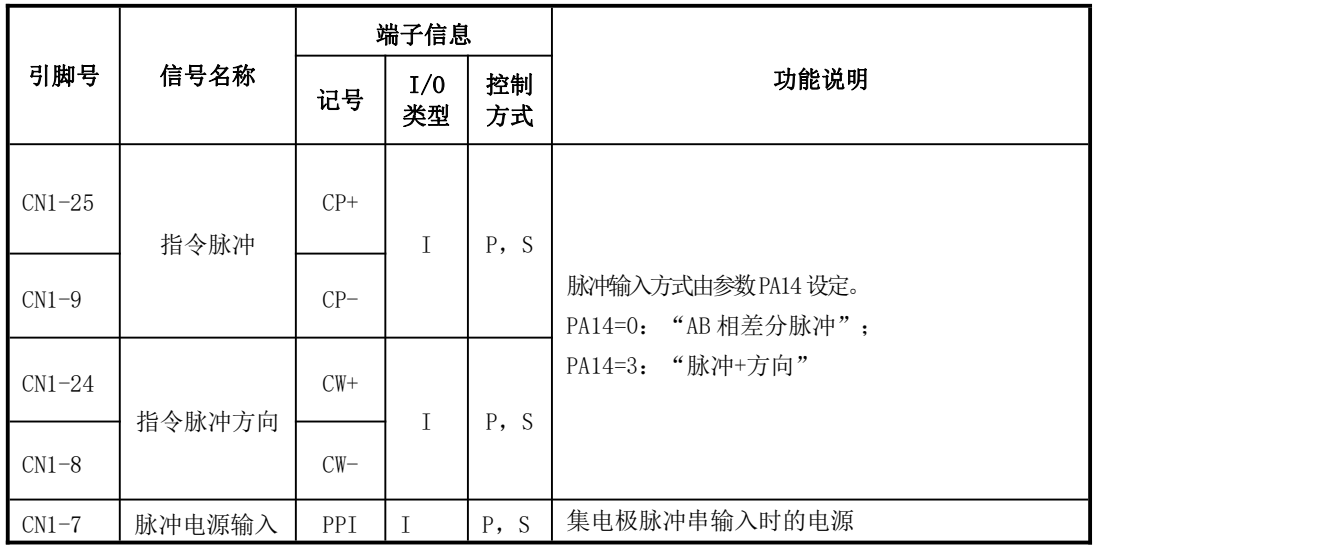

#### 4、编码器反馈信号的名称及其功能

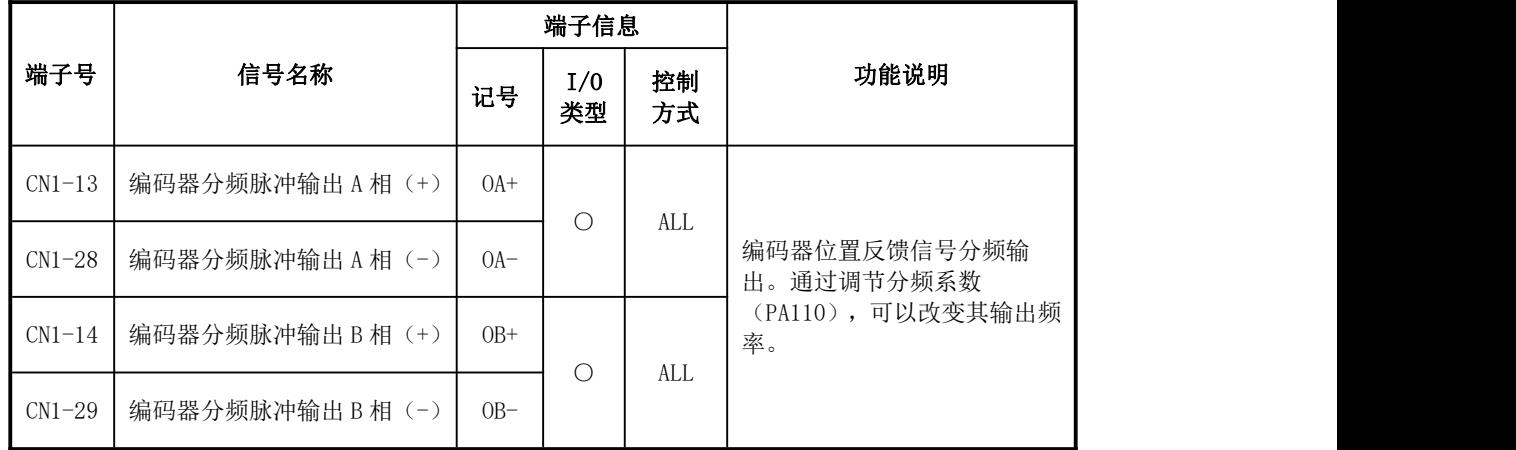

#### 5、模拟量输入及通信接口的名称及其功能

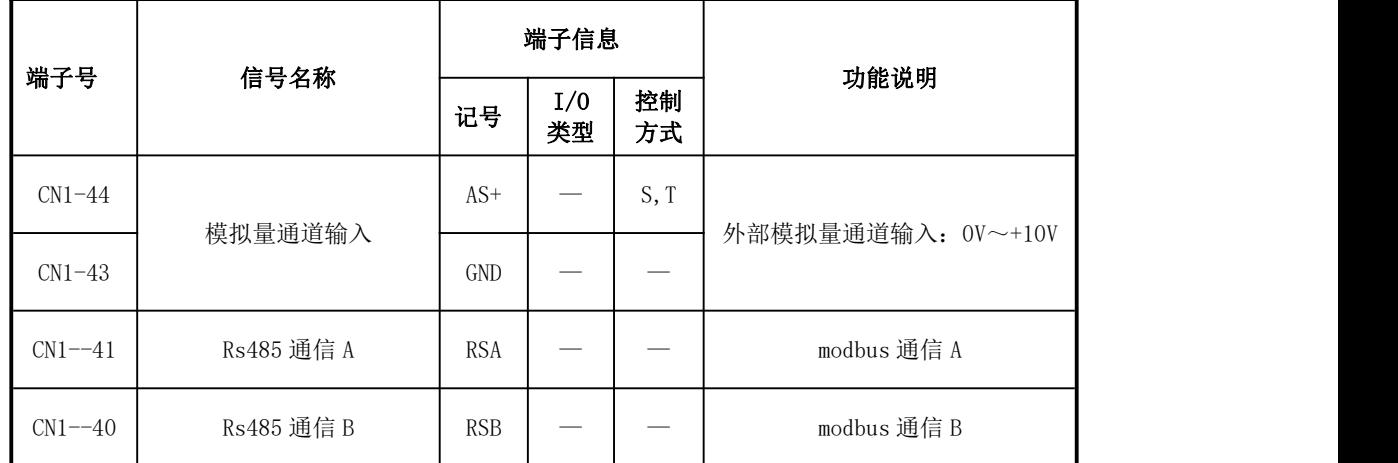

### <span id="page-21-0"></span>2.6.2 CN1 端子接口电路

以下介绍 CN1 各接口电路以及和上位机控制装置的接线方式。

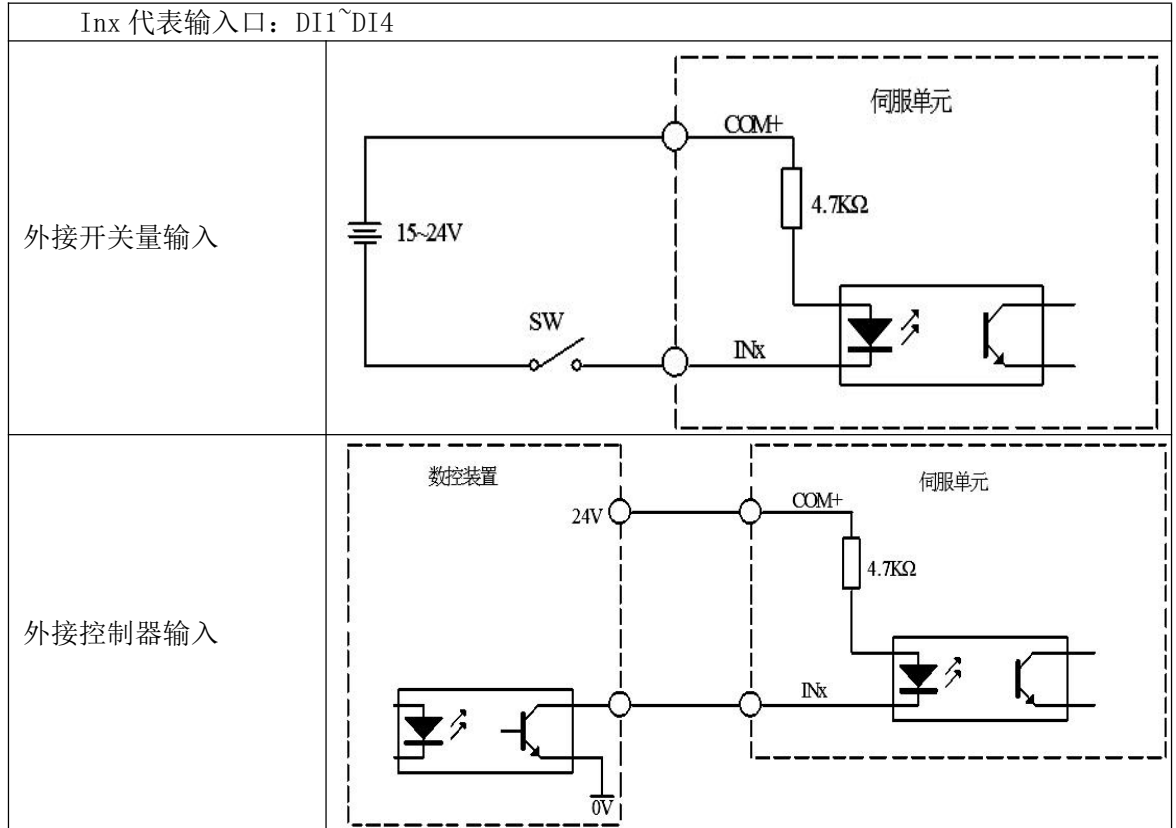

#### 1、数字输入接口(仅支持 NPN 型)

#### 2、数字输出接口(单端)

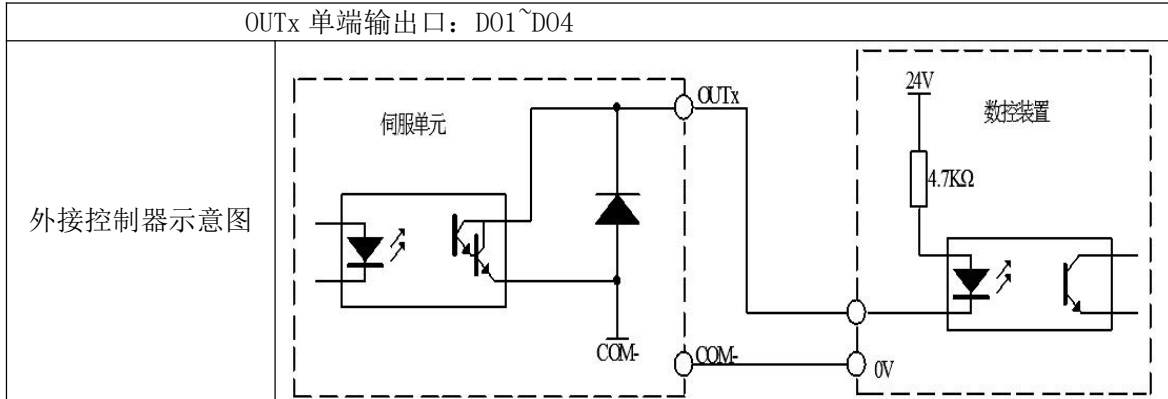

注意事项:由用户提供电源,DC24V,电流≥100mA。 如果电源极性接反,会使伺服驱动器损坏。

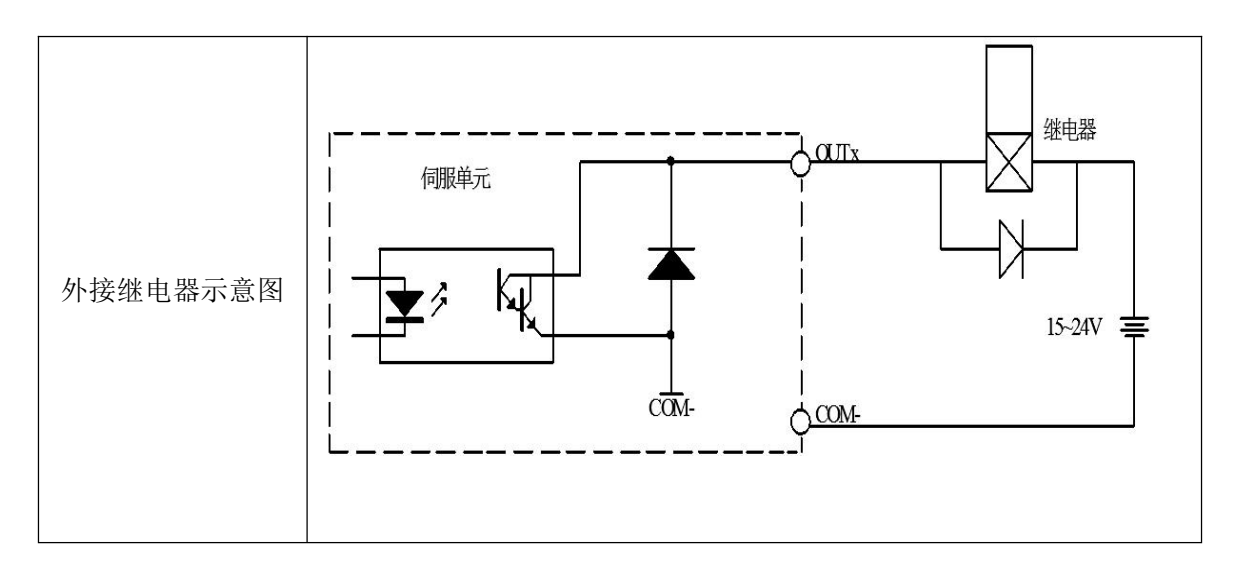

#### 注意事项:

- 1 外部电源由用户提供,但必须注意,如果电源的极性接反,会使伺服驱动器损坏。
- 2 输出为集电极开路形式,最大电流 50mA,外部电源电压 24V。因此,开关量输出信号的负 载必须满足这个限定要求。如果超过限定要求或输出直接与电源连接,会使伺服驱动器损 坏。
- 3 如果负载是继电器等电感性负载,必须在负载两端反并联续流二极管(即二极管负极接入 电源正极)。如果续流二极管接反,会使伺服驱动器损坏

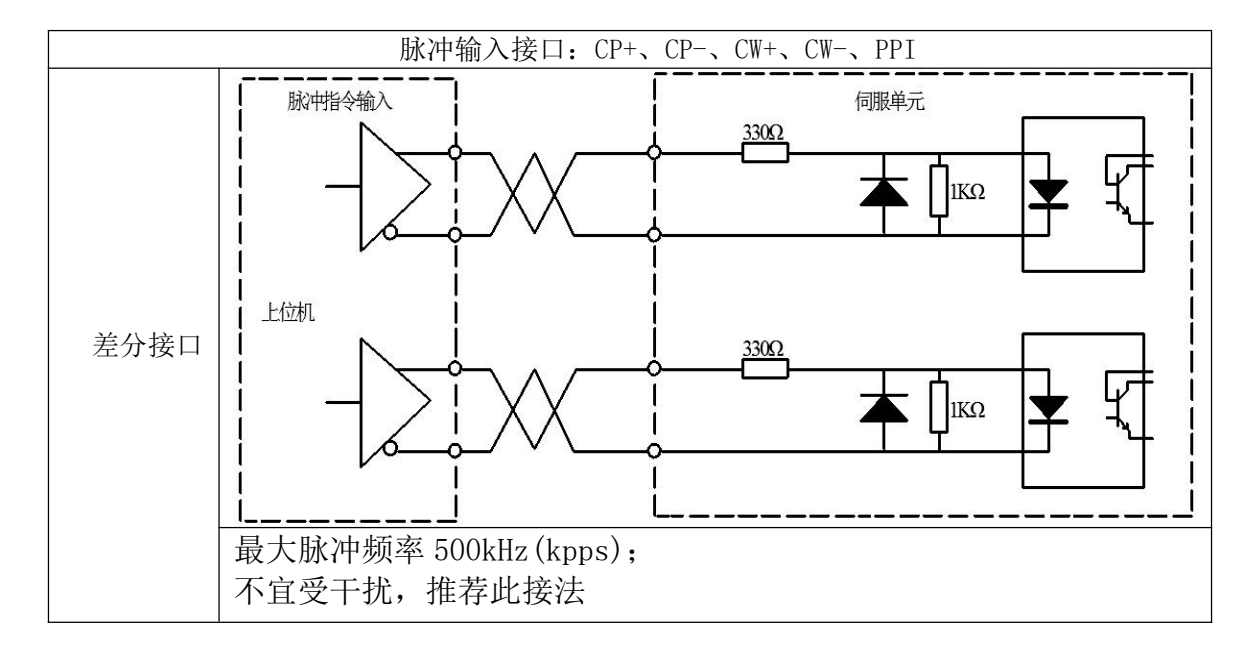

#### 3、位置指令脉冲输入接口

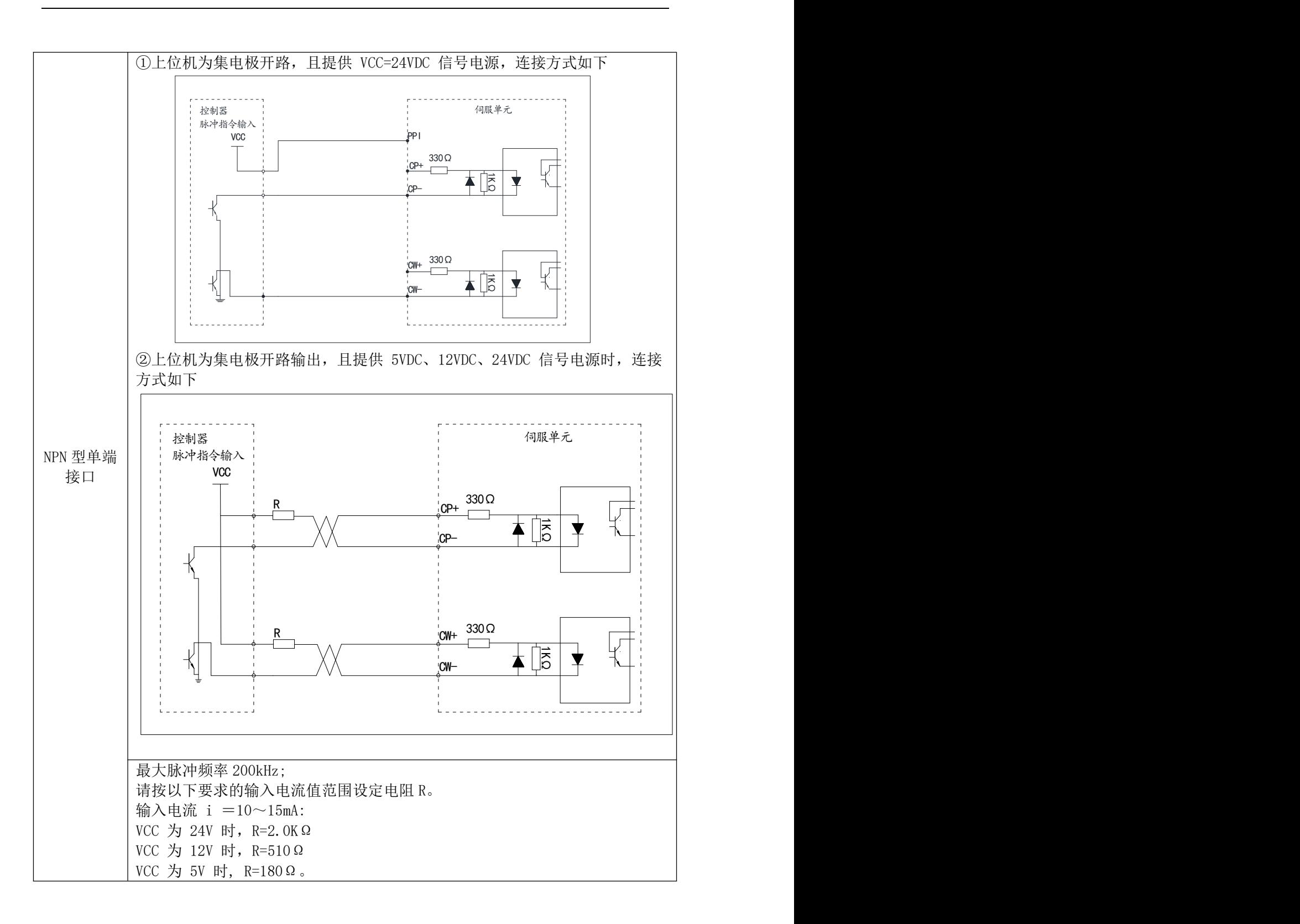

#### 4、编码器信号输出接口

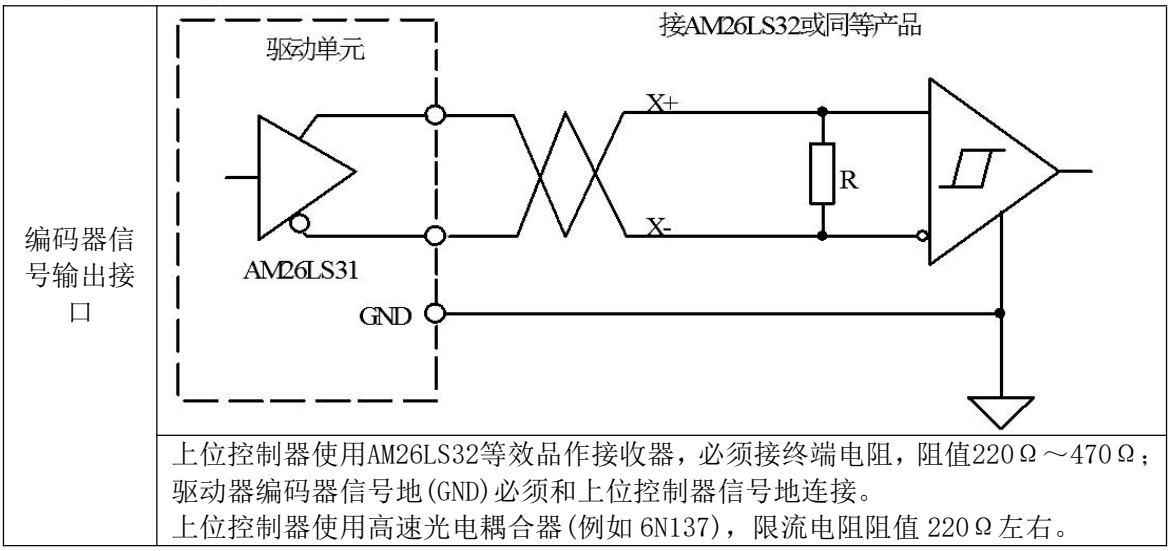

#### 5、模拟量信号输入接口

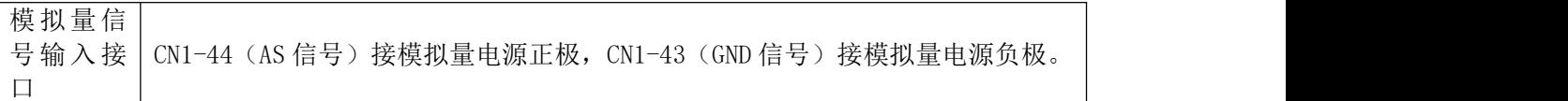

## <span id="page-24-0"></span>2.7 CN2 编码器信号输入接口

## <span id="page-24-1"></span>2.7.1 CN2 端口端口定义

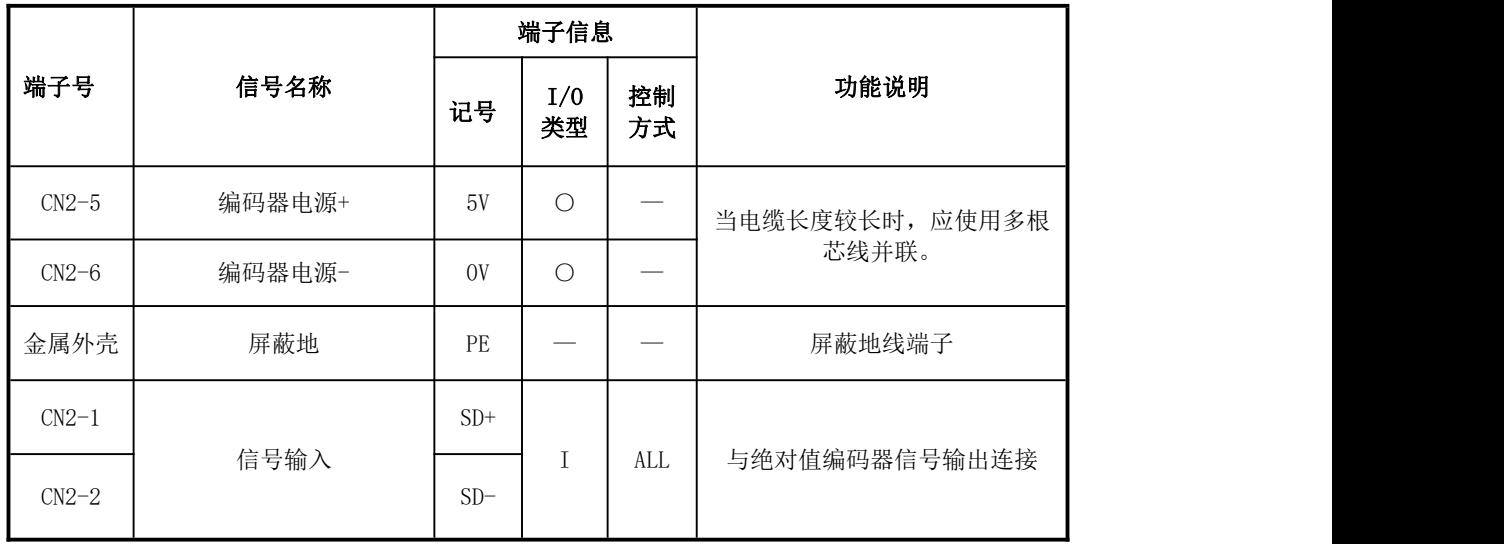

# <span id="page-25-0"></span>2.8 制动电阻型号说明

## DS4 系列伺服制动电阻配置表

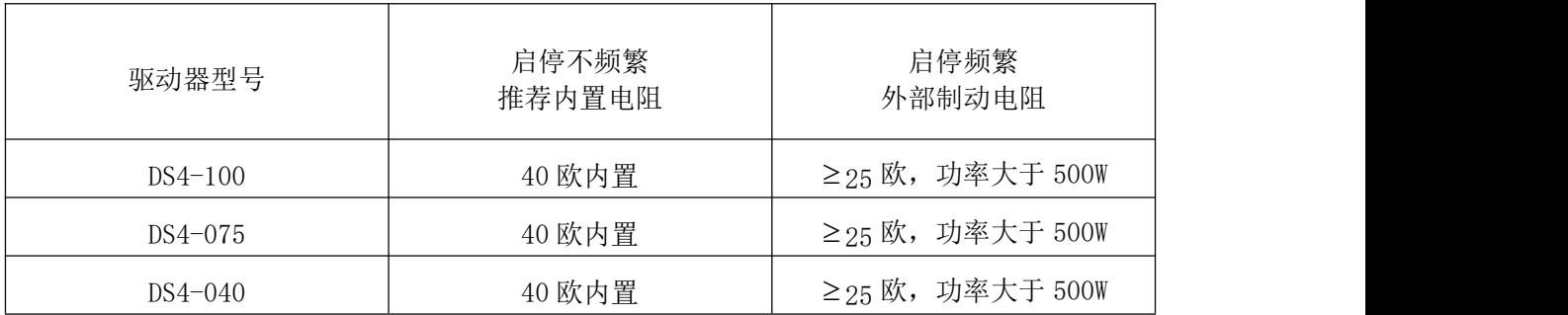

# <span id="page-26-0"></span>第三章 显示与键盘操作

### <span id="page-26-1"></span>3.1 键盘操作

1) 驱动器面板由 5 个 LED 数码管显示器和 4 个按键 ■、■、■、■、■ 示系统各种状态、设定参数等。按键功能定义如下:

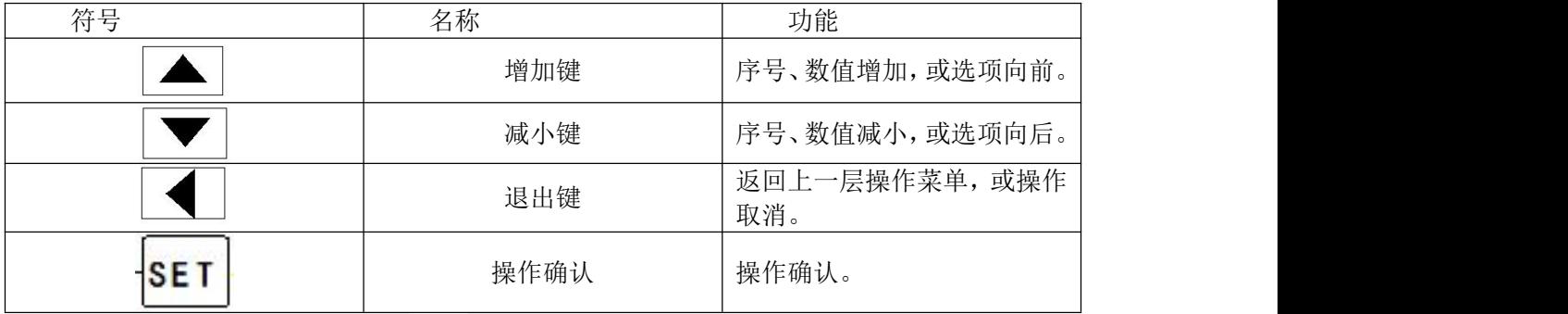

【注】在操作过程中,如保持 △ 、 ▼ 键持续按下,操作将重复执行,并且保持时间 越长,重复速度越快。

- 2) 5 位 LED 数码管用于显示系统各种状态及数据。当接通伺服驱动器控制电源,驱动器面板 上的 5 个 LED 数码管显示器就会有显示。
- 3) 系统操作按多层操作菜单执行,第一层为主菜单,包括五种操作模式(如图 3-1 所示); 第二层为各操作模式下的功能菜单。
- 4) 每次正常上电后,系统将自动检测当前的工作状态,如发现异常则显示出对应的报警信 息。如检测通过,系统则自动显示出当前速度监控值。用户须按一下 4 键,退至参数监 视状态,然后再按一下 编,即可进入第一层主菜单操作模式。

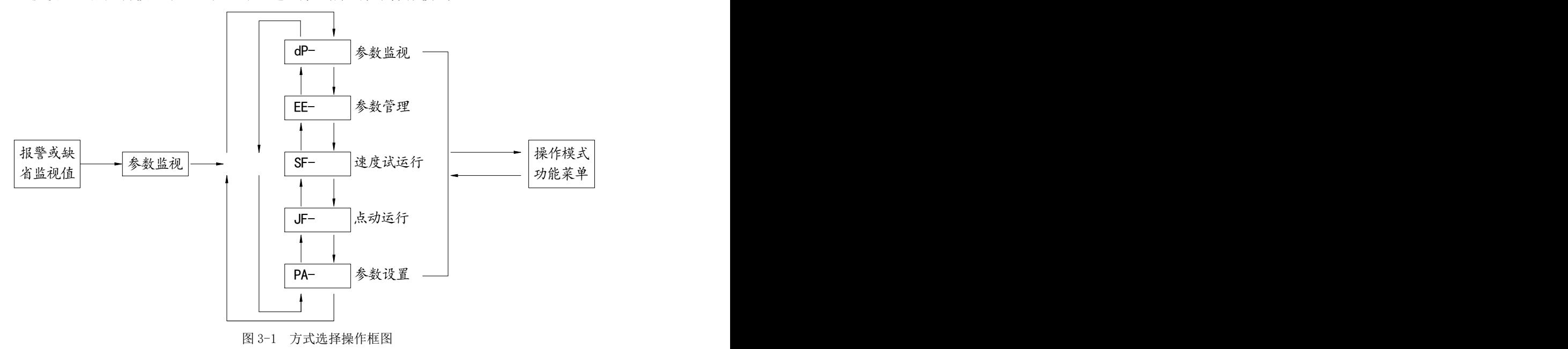

# <span id="page-27-0"></span>3.2 参数监视 (dP- )

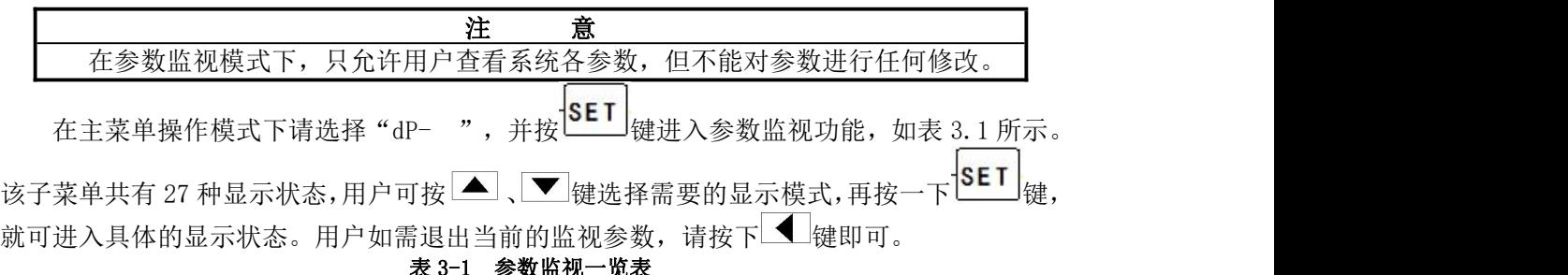

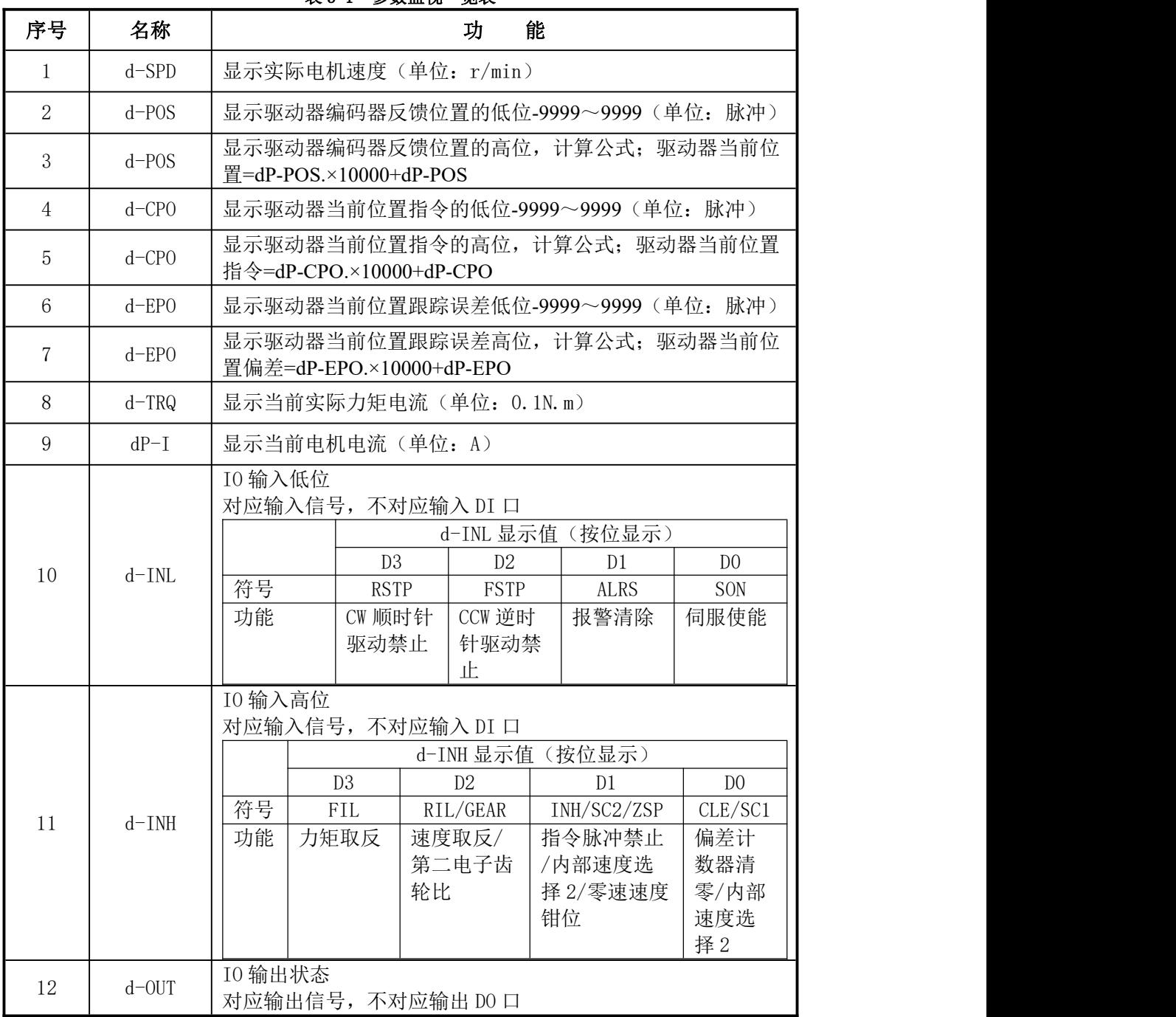

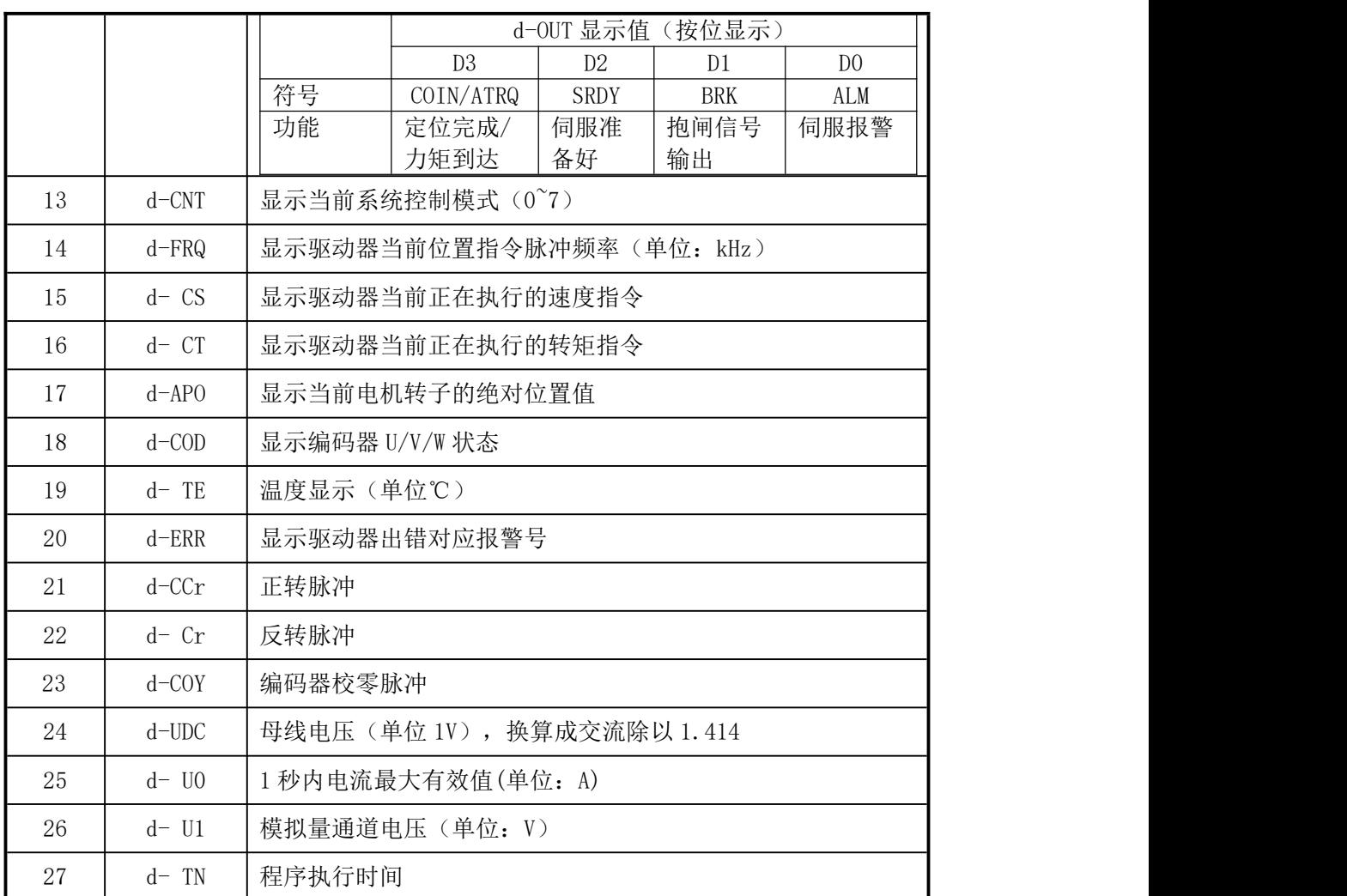

监视驱动器当前位置,如图 3-2 所示。

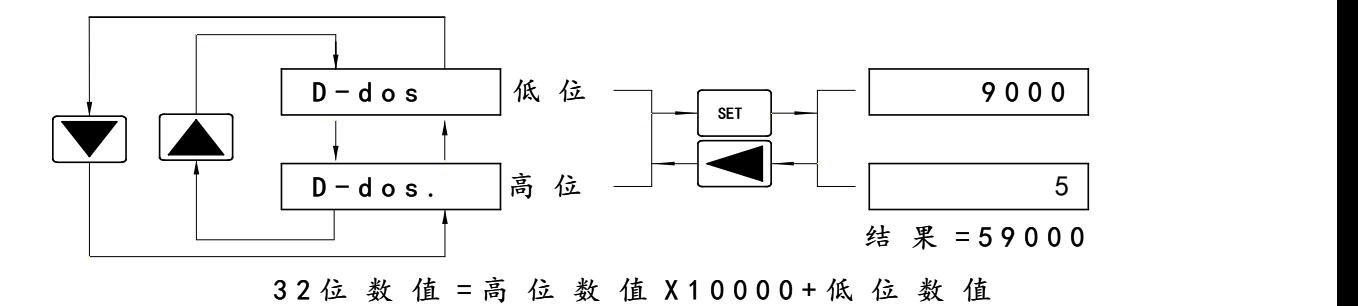

图 3-2 监视驱动器当前位置

其中 dP-监控参数中, 数码管右下角有一个点的代表数据的高位。

## <span id="page-28-0"></span>3.3 使能指示

将驱动器进行使能操作后,第一位数码管右下方的小数点会被点亮,代表此时驱动器已 经进入使能状态,产生报警后,小数点消失,等待下一次使能后再次点亮。

### <span id="page-29-0"></span>3.4 参数管理

参数管理主要处理参数表与 EEPROM 之间操作, 在主菜单下选择参数管理"EE-", 按<sup>SET</sup> 键进入参数管理方式。如图 3-3 所示。

选择操作模式,共有 3 种模式,用 ■ ■ 键来选择,选中操作后按下 SET 键, 激活操 作,完毕后再按 → 键退回到操作模式选择状态。

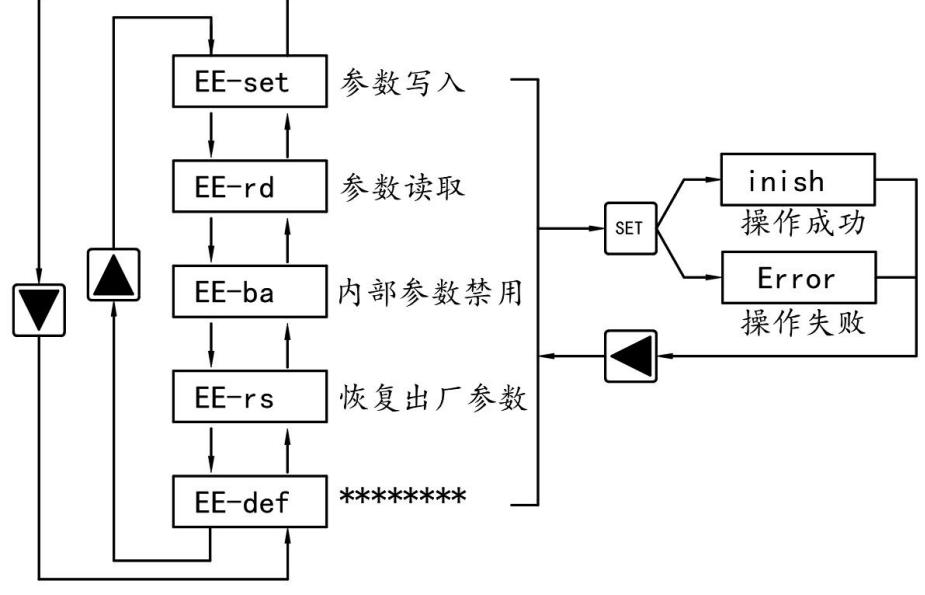

#### 图 3-3 参数管理

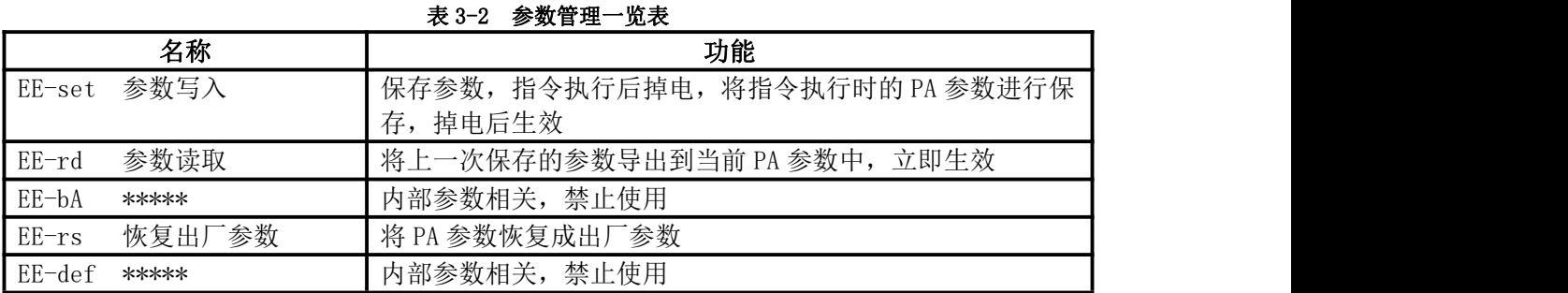

## <span id="page-29-1"></span>3.4.1 参数设置

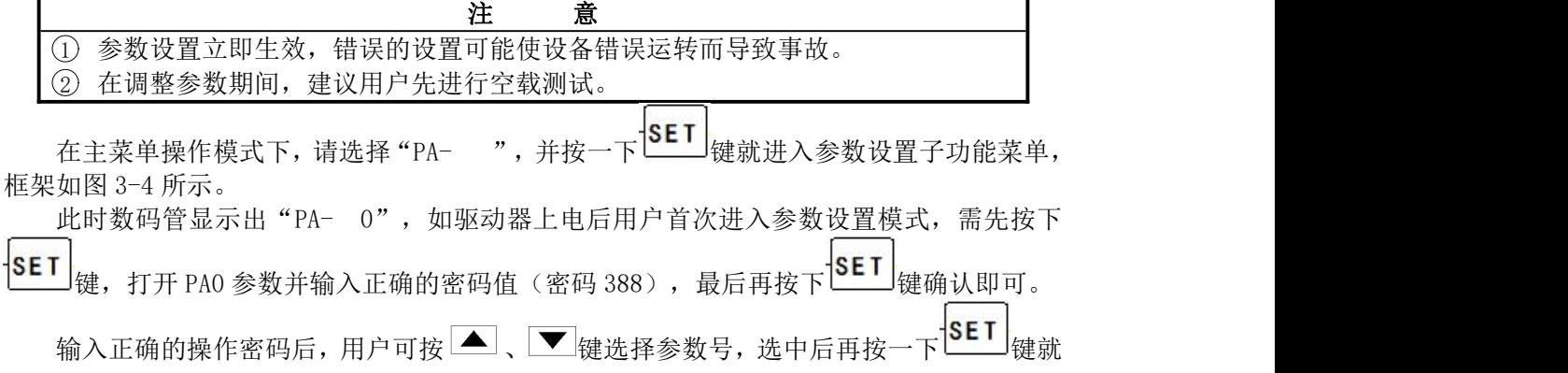

会显示出该参数的数值。用户可用 △ 、 ■ 键更改参数值, 按 △ 、 ■ 键一次, 参数增 加或减小 1, 按下并保持 ■、 ■ 滤, 参数能连续增加或减小。

参数值被修改后,用户必须按一下 [SET]<br>键进行确认,修改后的数值将替代原值并立即反 映到控制中,系统会自动返回至上层显示出当前参数号。此时,用户可通过 续选择参数号,并执行修改等操作。

如果用户对正在修改的数值不满意,请不要按键 | SET | 新定, 可按一下 | 图直接退回至 上层参数选择状态,原修改后的数值将不再保存。

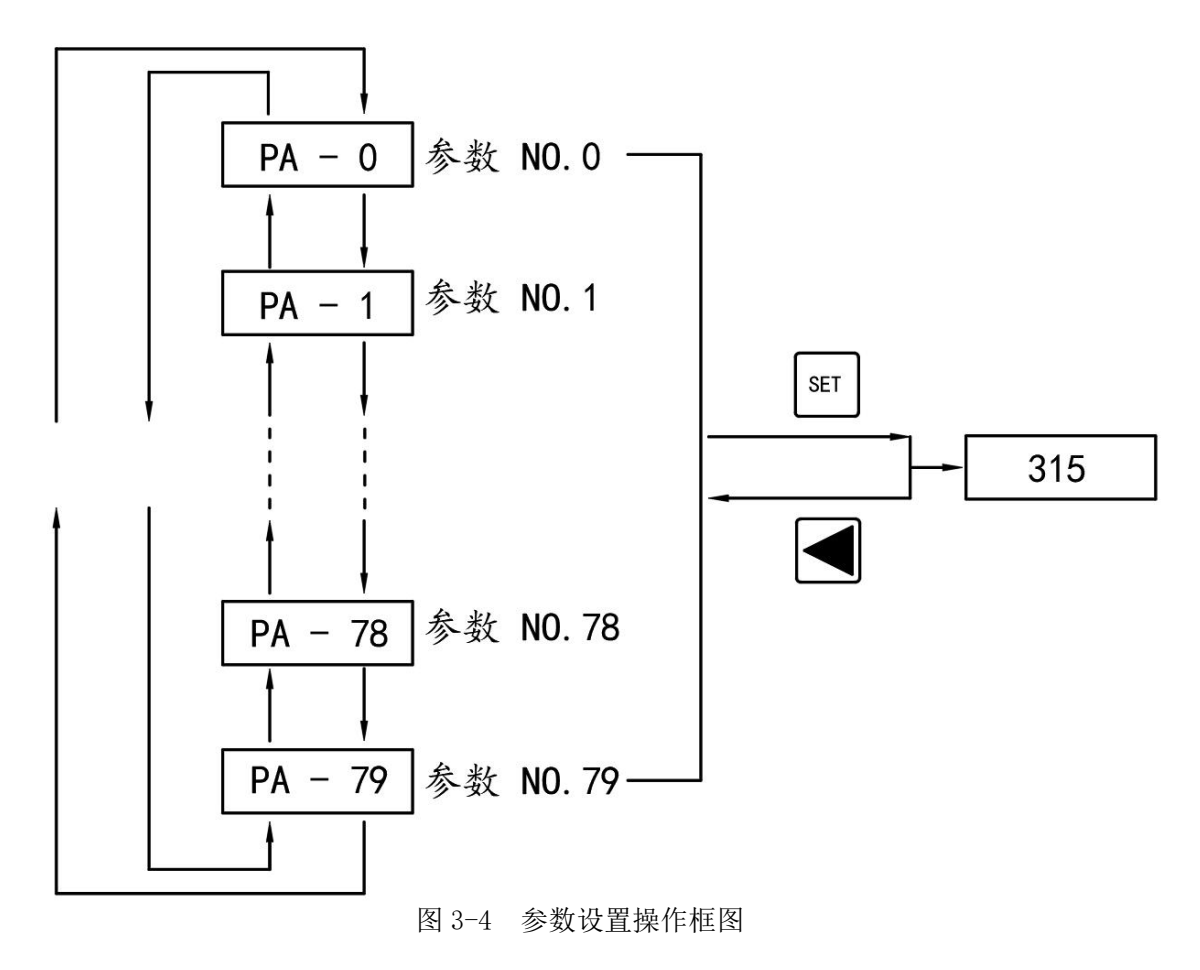

### <span id="page-31-0"></span>3.4.2 参数保存

参数保存主要处理内存和 EEPROM 之间的操作, 伺服上电显示 r0.0, 按下 $\boxed{\P}$ 键即可退回 主菜单 dP-, 按▲、▼ 键选择 PA-, 把伺服 PA-里面所需参数修改完成后(密码 PAO 要设为 388,

确定一下),返回到主菜单操作模式下用 ▲ 、 ■ 键选择"EE- ",并按下 SET 键进入 。<br>参数"E-SET",然后按下 3ET |<br>键,等待参数写完后,显示器将显示出"INISH"。 此时, 按下 → 键即可退回主菜单。如图 3-5 所示。

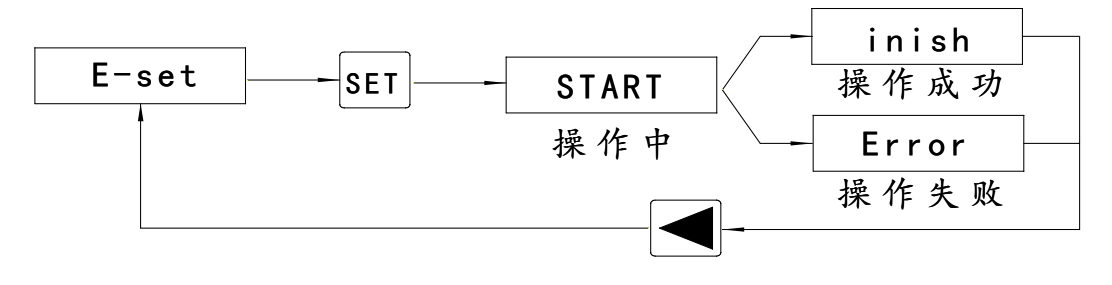

图 3-5 参数保存

#### <span id="page-31-1"></span>3.4.3 模拟量调零

使用该操作时,驱动器自动检测模拟量零偏,并将零偏值写入参数 PA43 中。此操作已经 将零偏参数保存到 EEPROM 中, 因此不需要再执行参数写入操作。

操作方法如下: 上位机先输出 OV 模拟量, 给伺服驱动器使能, 然后选择模拟量调零 "AU-U1",按 SET 键进入,激活操作。完成后按下 图键即可退回主菜单。如图 3-6 所示。

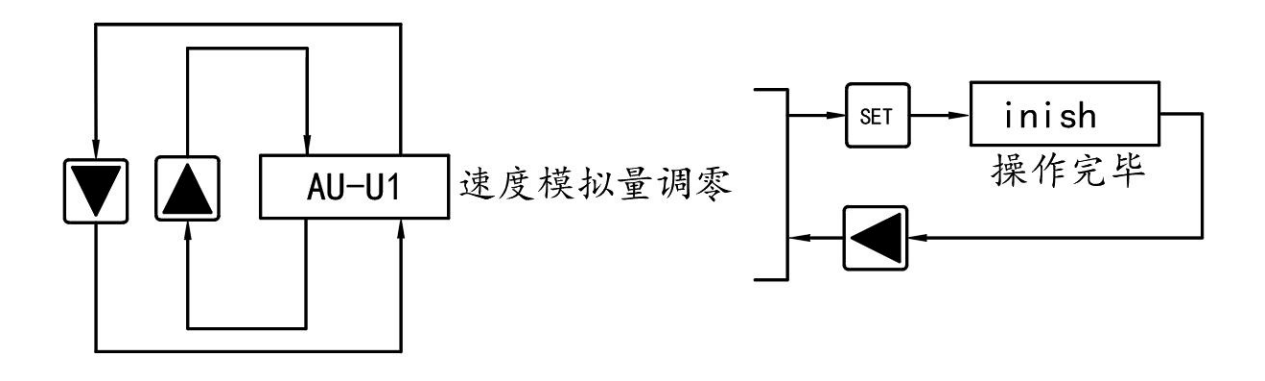

图 3-6 模拟量调零

# <span id="page-32-0"></span>第四章 运行

### <span id="page-32-1"></span>4.1 空载试运行

试运行的目的是确认以下事项是否正确:

- ⑴ 驱动器电源配线;
- ⑵ 伺服电机动力线配线;
- ⑶ 编码器配线;
- ⑷ 伺服电机运转方向和速度。

特别注意:本系列伺服驱动器采用控制电源与强电功率电源一体化设计,为顺利使用驱 动器,请仔细阅读 4.7 节的工作时序图,上位机控制器要严格遵循此时序图的要求。

### <span id="page-32-2"></span>4.1.1 接线和检测

在通电之前,确认以下事项:

电机空载,电机轴上不要加负载,已经安装在机械上也请脱开连接器;由于电机加减速 有冲击,必须固定电机;

连线是否正确,尤其是驱动器 U、V、W 是否与电机 U、V、W 接线一一对应,驱动器 L1、 L2 的接线是否正确;

输入电压是否满足铭牌标示的要求;

编码器电缆连接是否正确。

若伺服驱动为标准应用,请直接参阅第 8 章可快速进行调试与应用。

### <span id="page-32-3"></span>4.1.2 与第三方电机匹配

若使用配套电机时可跳过这一步骤,直接进行试运行调试。

若使用第三方电机时,需进行如下步骤:

接通主电路电源,驱动器的显示面板点亮,如果有报警出现,请检查连线。按下述步骤 设置电机参数:

⑴ 修改操作密码(参数 PA00)为 388;

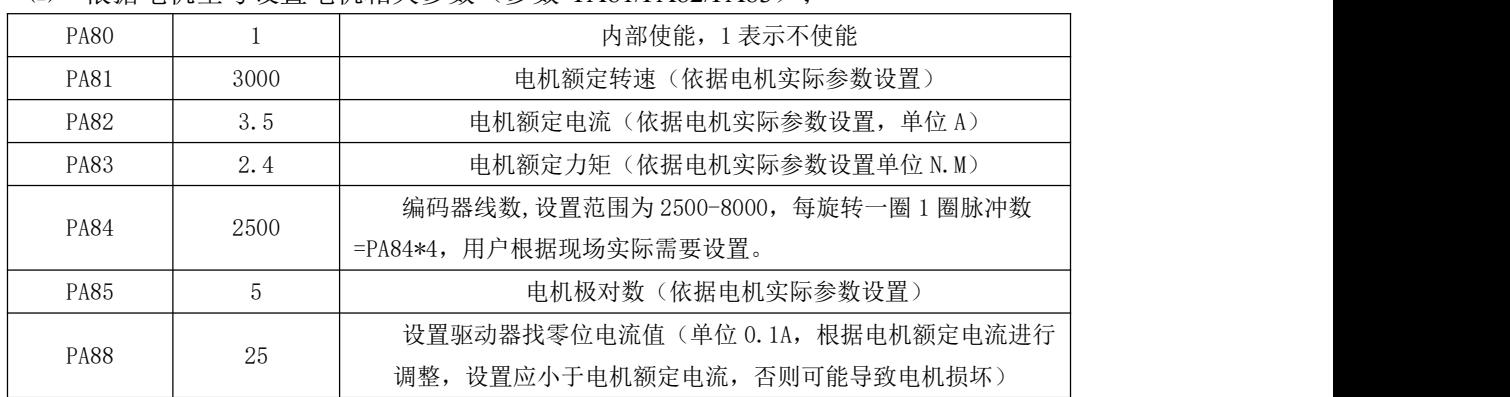

(2) 根据由机刑号设置由机相关参数 (参数 PA81/PA82/PA83).

⑶ 进入参数管理模式"EE-",执行参数保存操作,如下图所示。

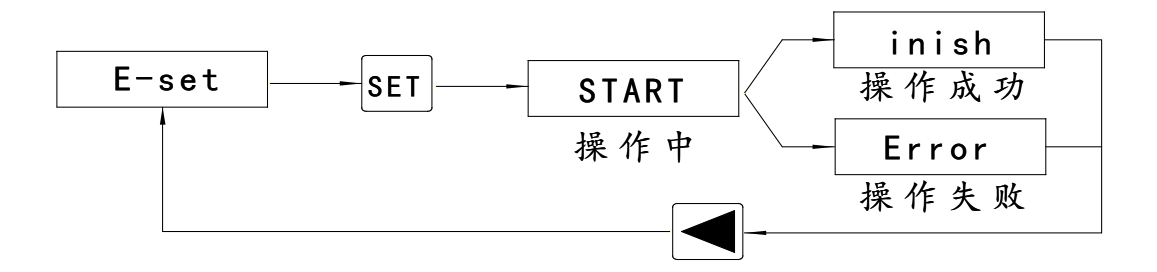

⑷ 显示操作成功后关闭电源,待驱动器面板显示熄灭后再次上电,接着开始找电机零位 脚,设置 PA04=7, 此时电机会抖动一下,开始转一个角度, 电机停止后, 将 PA04 设置成所需 模式(非模式 7),接着再执行一次参数保存操作,并掉电,此时电机匹配完成。

接着可进行试运行操作,提供试运行方式如下:

● 键盘调速试运行("SF-"模式);

● JOG 点动试运行("JF-"模式)。

### <span id="page-33-0"></span>4.1.3 键盘调速试运行

#### **1.** 通电

接通主电路电源,驱动器的显示面板点亮,如果有报警出现,请检查连线。

**2.** 操作

确认没有报警和任何异常情况后,将 PA04 设为 2 (试运行模式), 按下图执行以下操作:

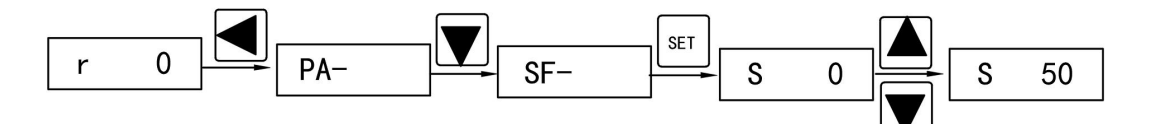

键盘调速提示符是"S",数值单位是 r/min,速度指令由按键提供。用▲、

▼键改变速度指令,电机按给定的速度运行。正数表示正转(CCW),负数表示反转(CW), 最小给定速度是 1r/min。

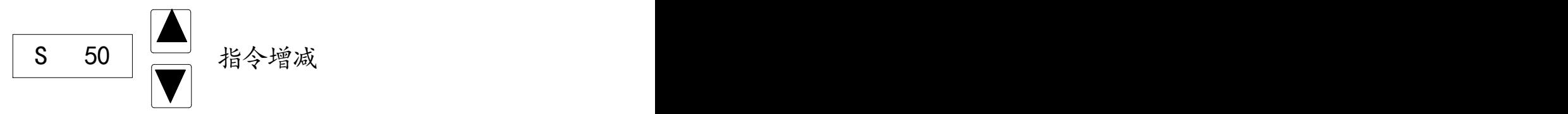

键盘调速试运行没有任何异常后,可连接机械负载,在上位机控制器的控制指令下进行 下一步的调试。

### <span id="page-34-0"></span>4.1.4 JOG 点动试运行

**1.** 通电

接通主电路电源,驱动器的显示面板点亮,如果有报警出现,请检查连线。

**2.** 操作

接通主电路电源,驱动器的显示面板点亮,如果有报警出现,请检查连线。 确认没有报 警和任何异常情况后, 将 PA04 设为 3 后保存断电重启, 这时电机激励, 处于零速状态。

在功能中选择点动运行" JF-"模式,按 Enter 键进入点动(JOG)运行方式。点动提示符 是" J", 数值单位是 r/min, 速度指令由按键提供:

按下▲键并保持, 电机按 JOG 速度正转(CCW)运行, 松开按键, 电机停转, 保持零速; 按下▼键并保持, 电机按 JOG 速度反转(CW)运行, 松开按键, 电机停转, 保持零速。

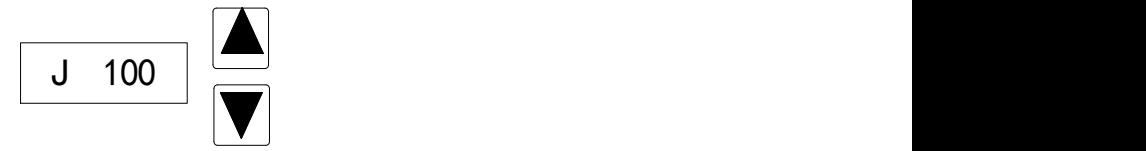

JOG 速度由参数 PA22 设置, 缺省速度为 100r/min。 若电机运行正常, 则可进入下一 步操作(与上位机控制器联调)。

### <span id="page-35-0"></span>4.2 位置控制

位置控制应用于需要精密定位的系统中,位置指令来源是脉冲指令,由输入端子的 CP+、 CP-和 CW+、CW-输入脉冲。用户需根据位置控制接线图的说明,结合实际使用要求正确接线, 然后设置位置控制相关参数。现给出一种简单例子如下:

## <span id="page-35-1"></span>4.2.1 位置控制接线图

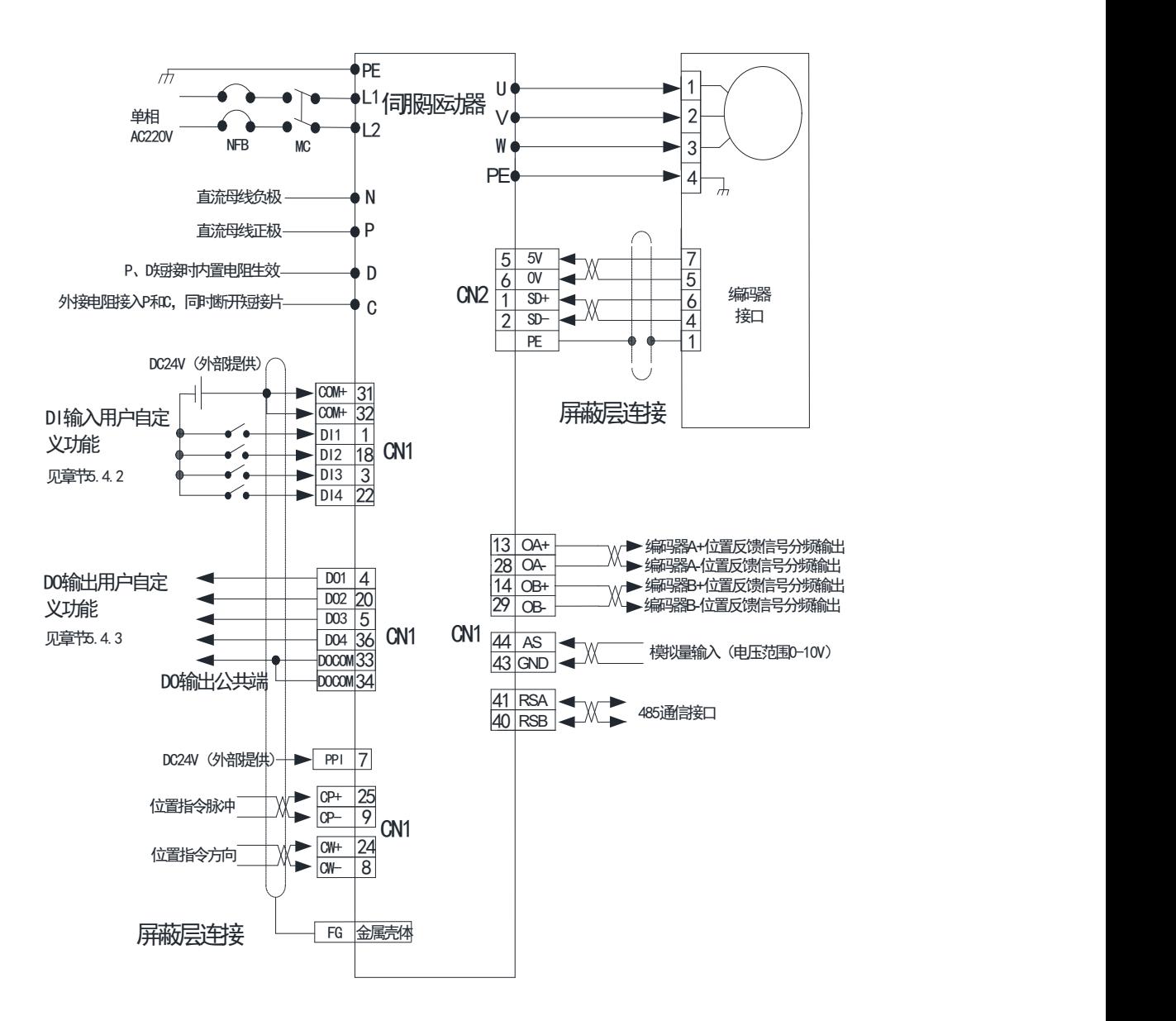

本例的参数设置如下:(其他参数使用出厂缺省值)

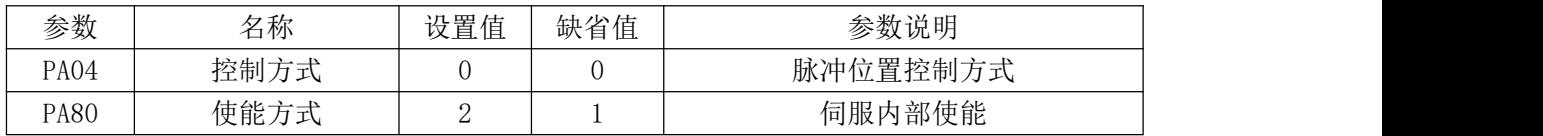
# 4.2.2 位置指令

1.与位置指令有关的参数

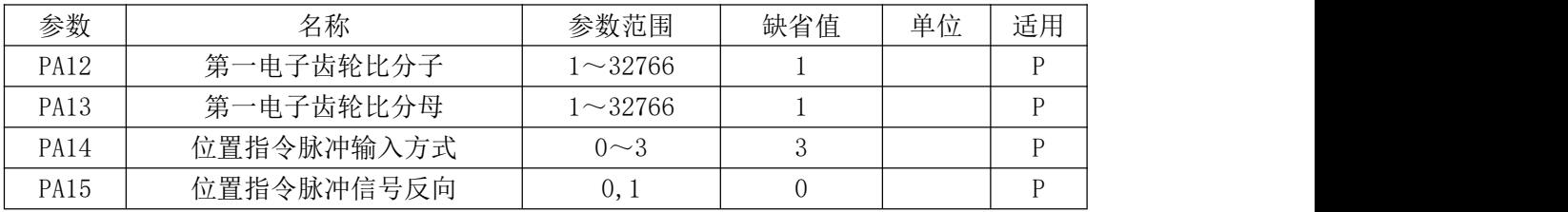

2.指令脉冲传输路径

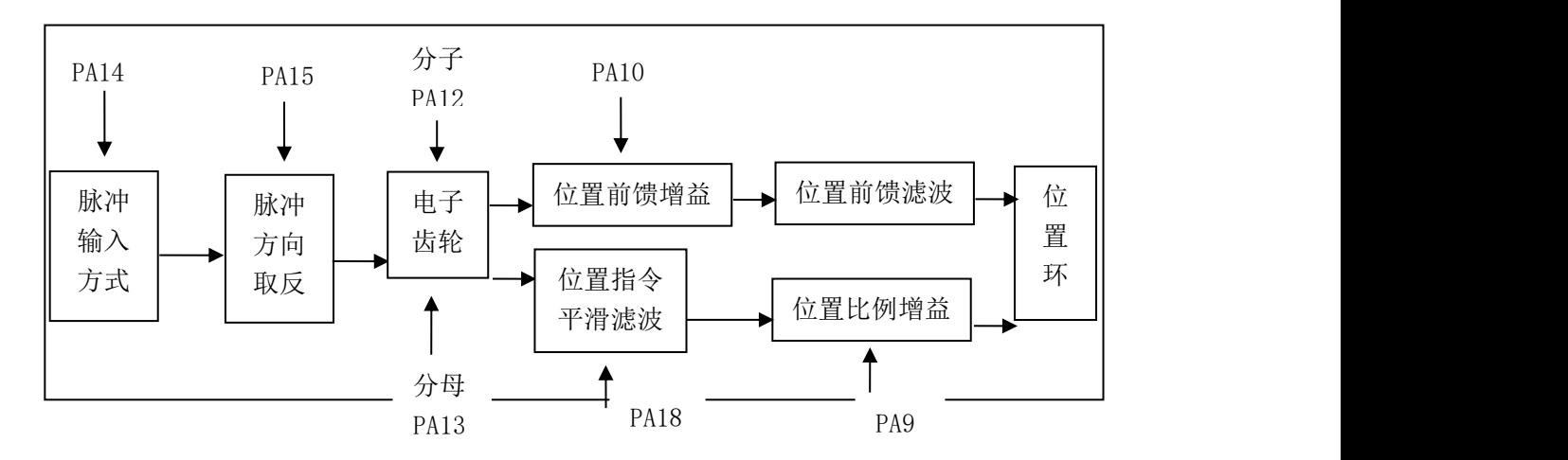

3.指令脉冲输入方式

输入方式由参数 PA14 决定,参数 PA15 用于变更脉冲输入方向,设置为非 0 取反。

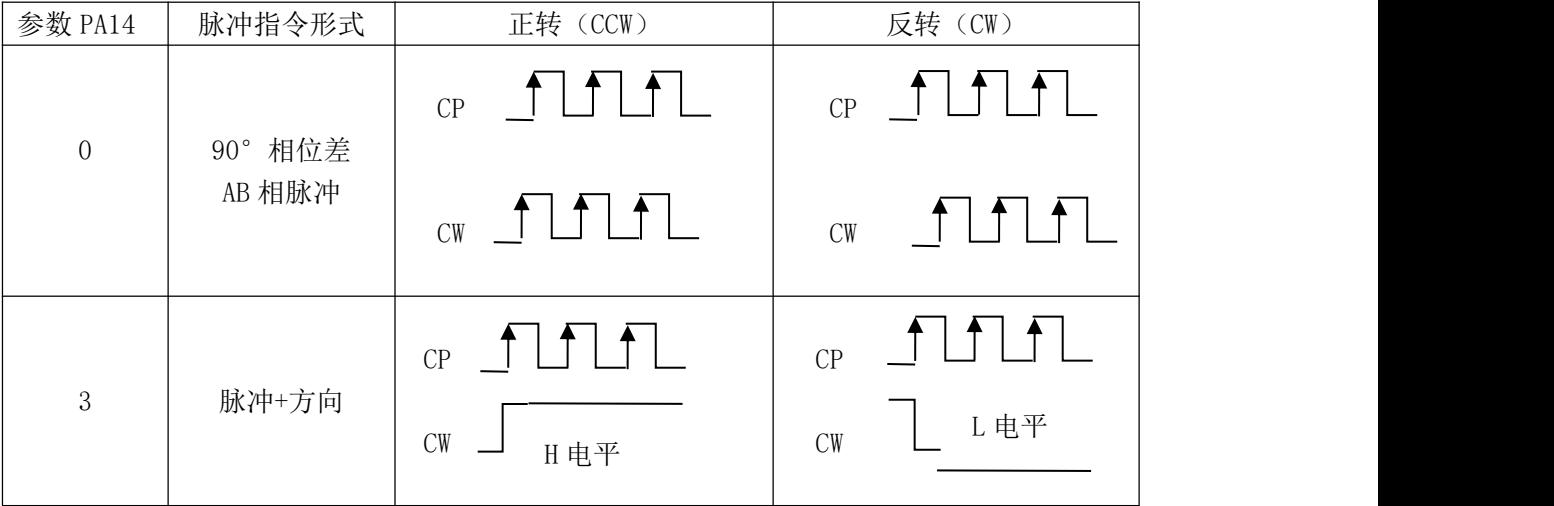

注:箭头表示计数沿,且 PA15=0 时。

4.平滑滤波

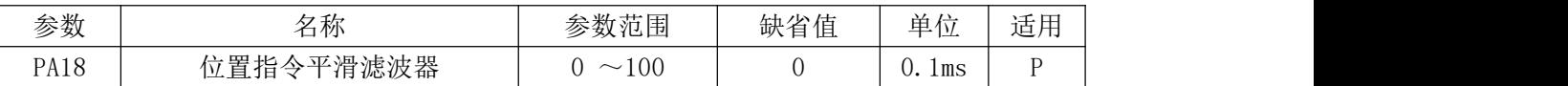

如下图所示,参数 PA18 是对指令脉冲进行平滑滤波,具有指数形式的加减速。滤波器不 会丢失输入脉冲,但会出现指令延迟现象。当设置为 0 时,滤波器不起作用。参数值表示由 0 频率上升到 63.2%的位置指令频率的时间。

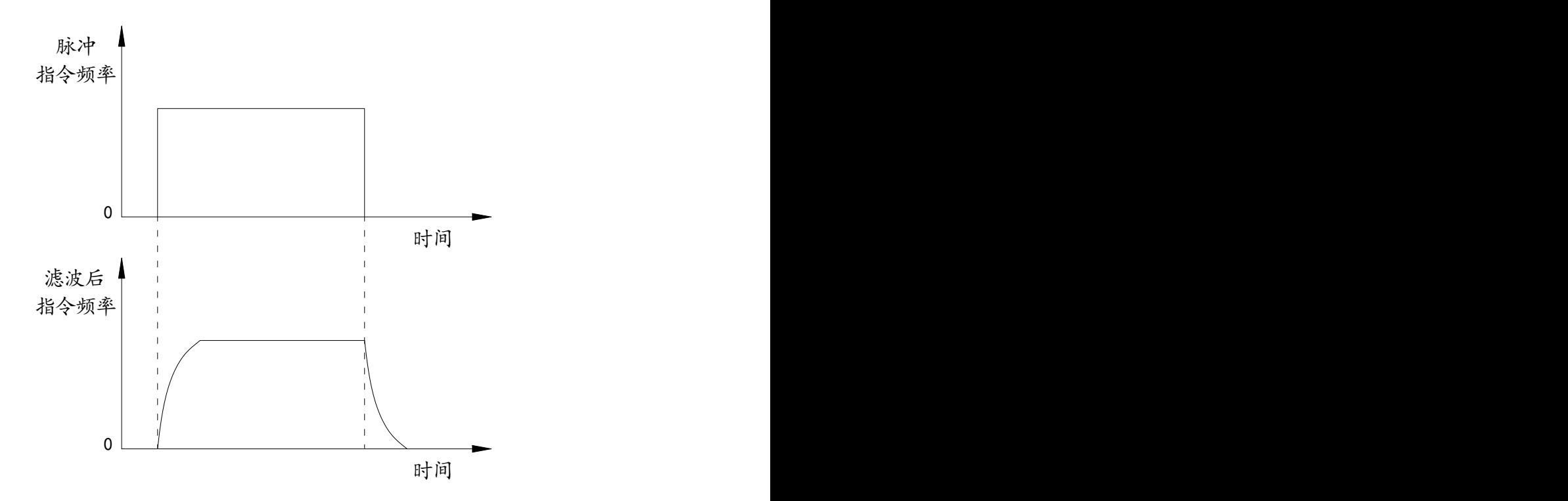

滤波器使输入的脉冲频率平滑化。此滤波器用于:上位控制器无加减速功能、电子齿轮比 较大、指令频率较低等场合。

# 4.2.3 电子齿轮的设定

### 1.电子齿轮比基本说明

通过电子齿轮可以定义输入到伺服的单位脉冲命令使传动装置移动任意距离,上位控制 器所产生的脉冲命令不需考虑传动系统的齿轮比、减速比或电机编码器线数。下表是电子齿 轮变量说明:

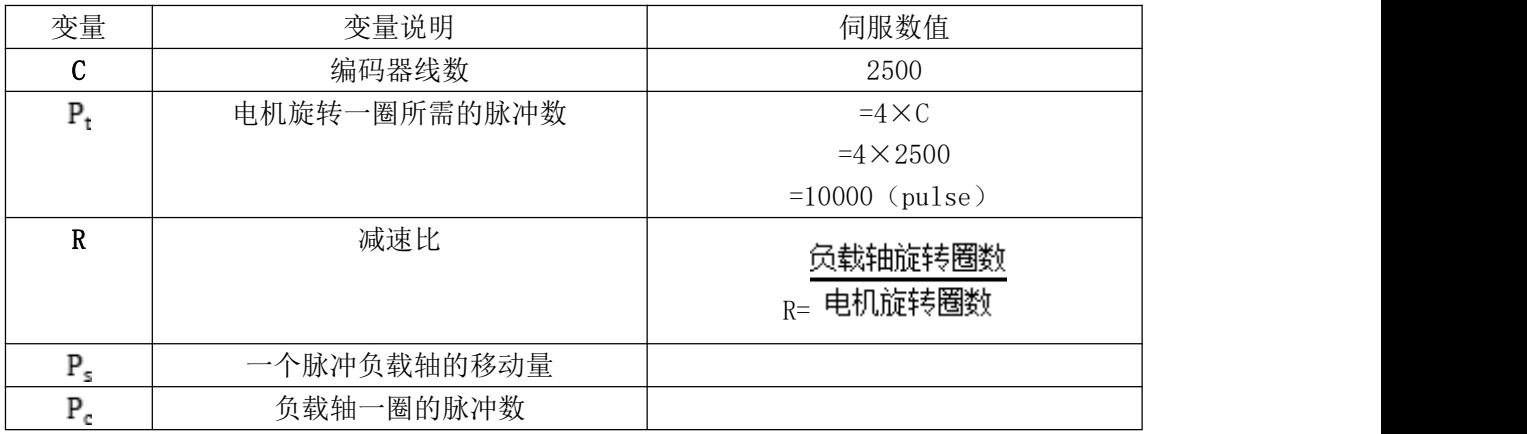

计算公式:

### 负载轴一圈的移动量

负载轴一圈的脉冲数( )=

=

将上面计算结果进行约分,并使分子和分母都小于或等于 32766 的整数值,写入参数中 (PA12/PA13)。

### 2.电子齿轮比动态切换功能

驱动器提供 2 组电子齿轮比, 可以在线改变, 由输入的 CN1-21 (GEAR) 的状态 决定。

| 控制方式               | (GEAR)<br>CN1-21 | 电子齿轮比分子 | 电子齿轮比分母 |
|--------------------|------------------|---------|---------|
| PA04=0 (脉冲位置)      | <b>PA12</b>      |         | PA13    |
| (脉冲速度)<br>$PA04=4$ |                  | PA41    | PA42    |

注: 0 表示 OFF, 1 表示 ON

## 4.2.4 位置控制有关增益

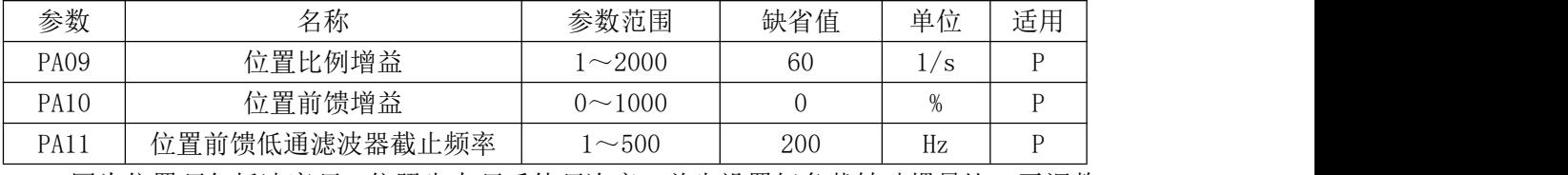

因为位置环包括速度环,依照先内环后外环次序,首先设置好负载转动惯量比,再调整

速度环增益、速度环积分时间常数,最后调整位置环增益。 以下是系统的位置控制器,位置 环增益 Kp 增加可提高位置环频宽,但受速度环频宽限制。欲提高位置环增益,必须先提高 速度环频宽。

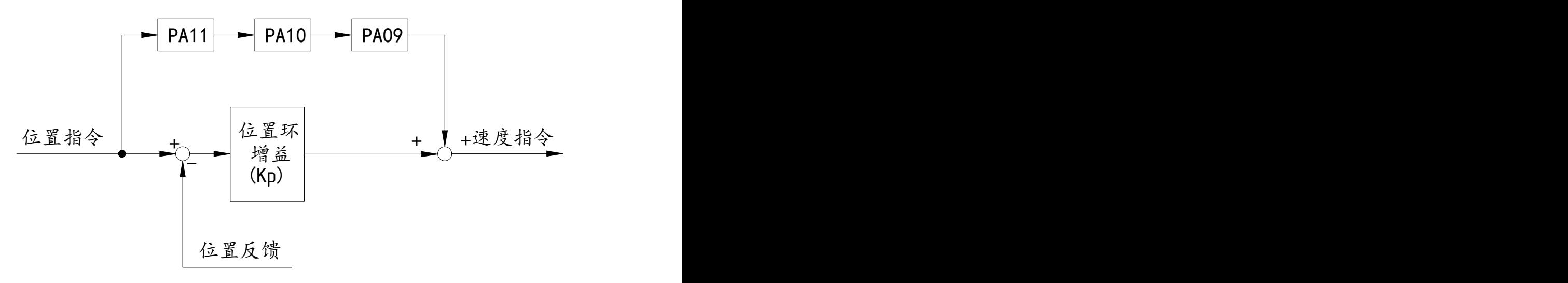

前馈能降低位置环控制的相位滞后,可减小位置控制时的位置跟踪误差以及更短的定位 时间。前馈量增大,位置控制跟踪误差减小,但过大会使系统不稳定、超调。若电子齿轮比 大于 10 也容易产生噪声。一般应用可设置 PA10 为 0%,需要高响应、低跟踪误差时,可适 当增加,不宜超过 80%。

# 4.3 速度控制

速度控制应用于需要精确速度控制的场合,例如编织机、钻孔机、**CNC** 加工机。也可以 通过与上位装置配合工作构成位置闭环控制。

# 4.3.1 速度控制的简例

给出一个速度控制的简单例子(模拟速度指令输入),下图是接线图:

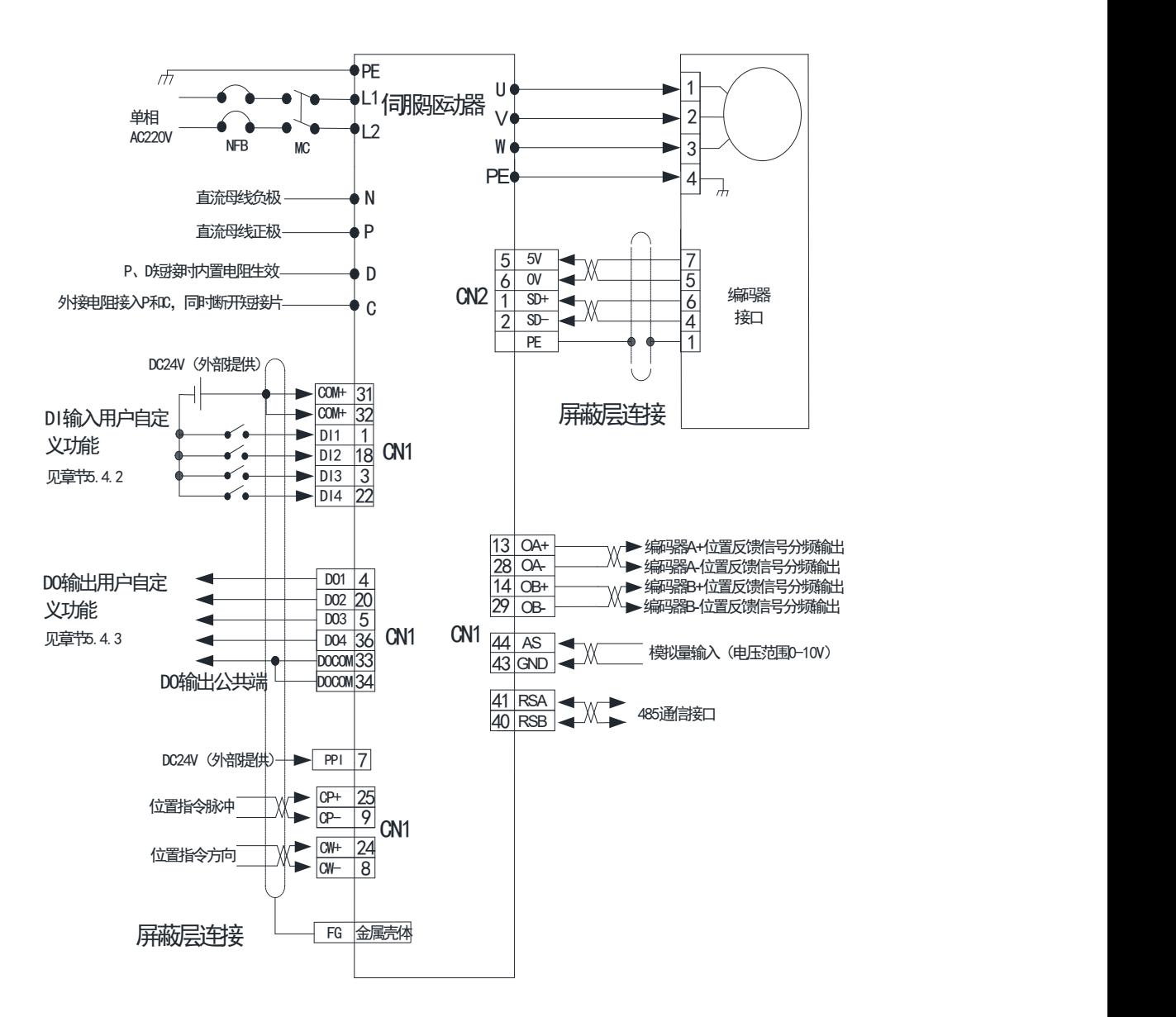

本例的参数设置如下:(其他参数使用出厂缺省值)

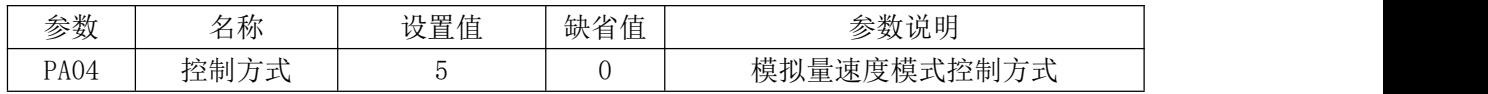

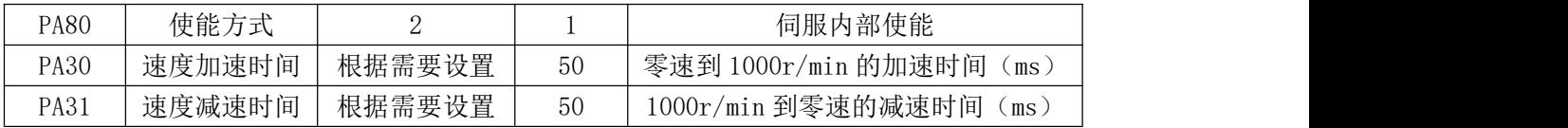

# 4.3.2 速度指令有关的参数

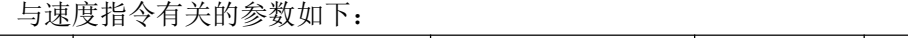

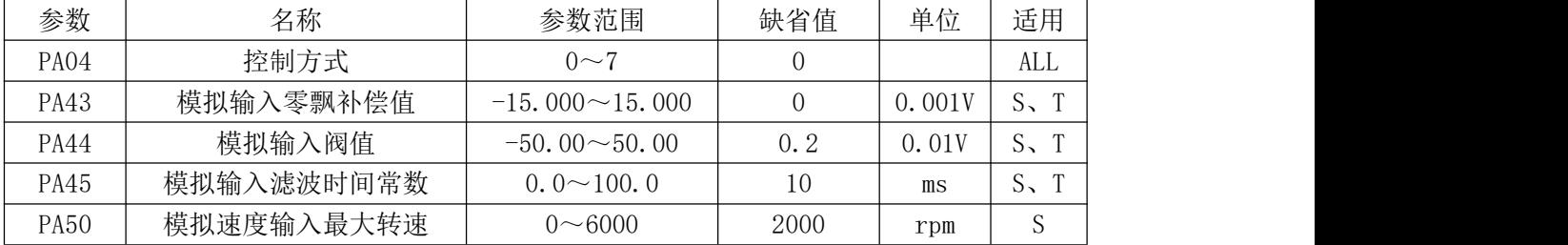

注: 1. 模拟量调零可以根据输入模拟量手动设置参数 PA43 调整零偏值, 驱动器接收到的模 拟量电压值可通过监控 dP- U1 查看,或者进入"AU"模式按确认,自动调整;

2.PA04=5(模拟量速度模式)下,在伺服使能的情况下,当 CN1-3 (ZSP)=OFF 模拟量 输入被禁止,CN1-3(ZSP)=ON 模拟量输入被允许。

## 4.3.3 速度指令来源

速度指令有几种不同的来源,由参数 PA04 设定,说明如下:

| PA04          | 说明<br>解释           |                                         |
|---------------|--------------------|-----------------------------------------|
|               | 内部速度控制方式           | 由 CN1-18 (SC1) 和 CN1-3 (SC2) 的状态决定[注 1] |
|               | <4 个可选 PA24~PA27 > |                                         |
| $\mathcal{D}$ | 模拟量速度模式控制方式        | 端口 AS+和 AS_输入模拟电压                       |
|               | 内部谏度指今.            |                                         |

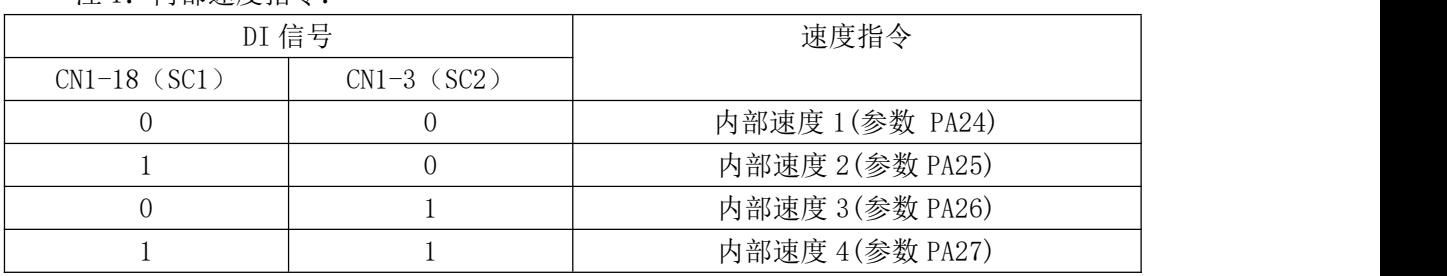

以上 0 表示 OFF, 1 表示 ON。速度模式运行时提供特别功能: 当 CN1-21 (GEAR) 为 ON 时,速度指令取反(电机运行方向取反)。

## 4.3.4 加减速控制

加减速控制与以下参数有关:

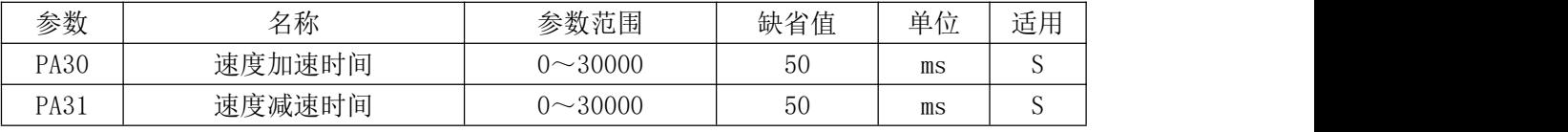

加减速控制能减缓速度的突变,使电机运行平稳。如下图所示,参数 PA30 设置电机从零 速到 1000r/min 的加速时间, PA31 设置电机从 1000r/min 到零速的减速时间。

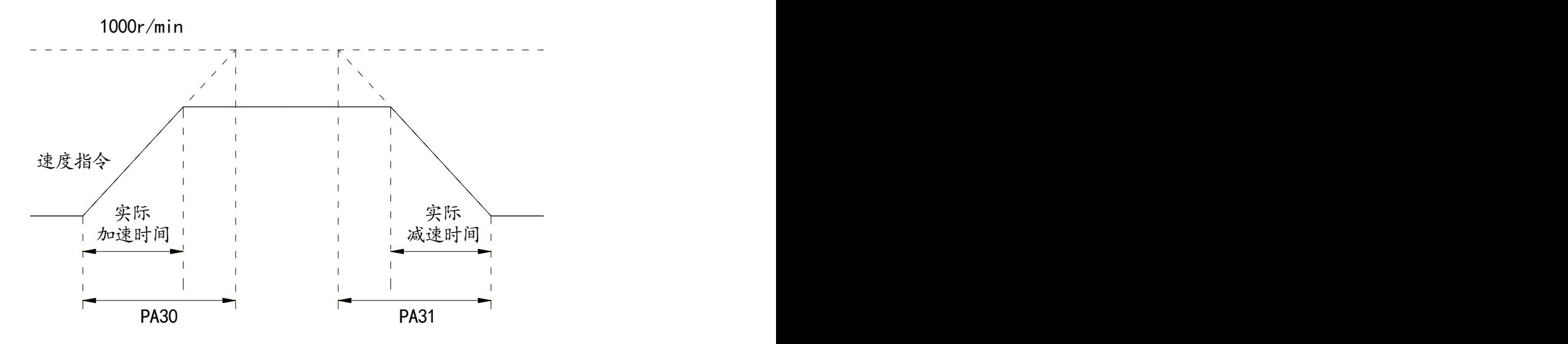

# 4.3.5 速度控制有关增益

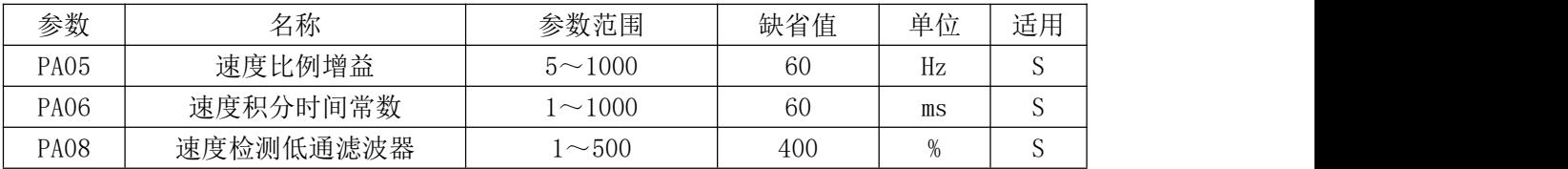

以下是系统的速度控制器, 增加速度环增益 Kv 可提高速度的响应频宽, 减 小速度环积 分时间常数 Ti, 可以增加系统刚性, 减小稳态误差。

Kv:速度环增益

T<sup>i</sup> :速度环积分时间常数

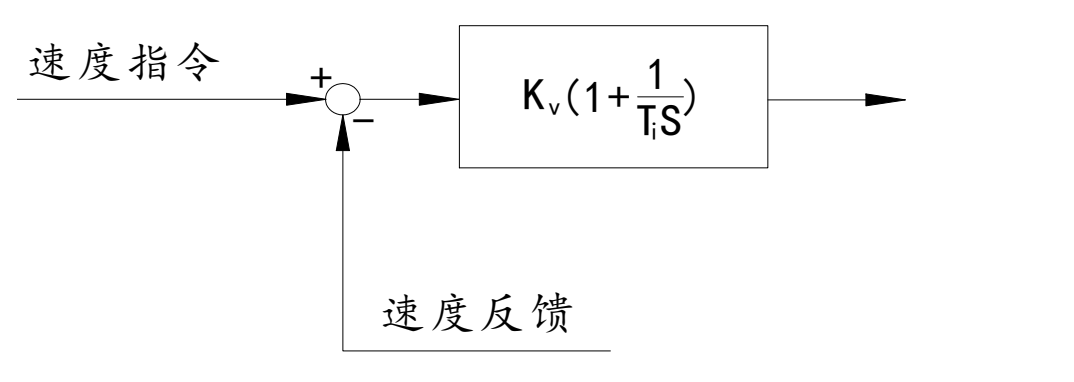

## 4.4 转矩控制

转矩控制用于印刷机、绕线机、注塑机等场合,电机输出转矩与输入指令成正比。

## 4.4.1 转矩控制的简例

给出一个转矩控制的简单例子(模拟转矩指令输入),下图是接线图:

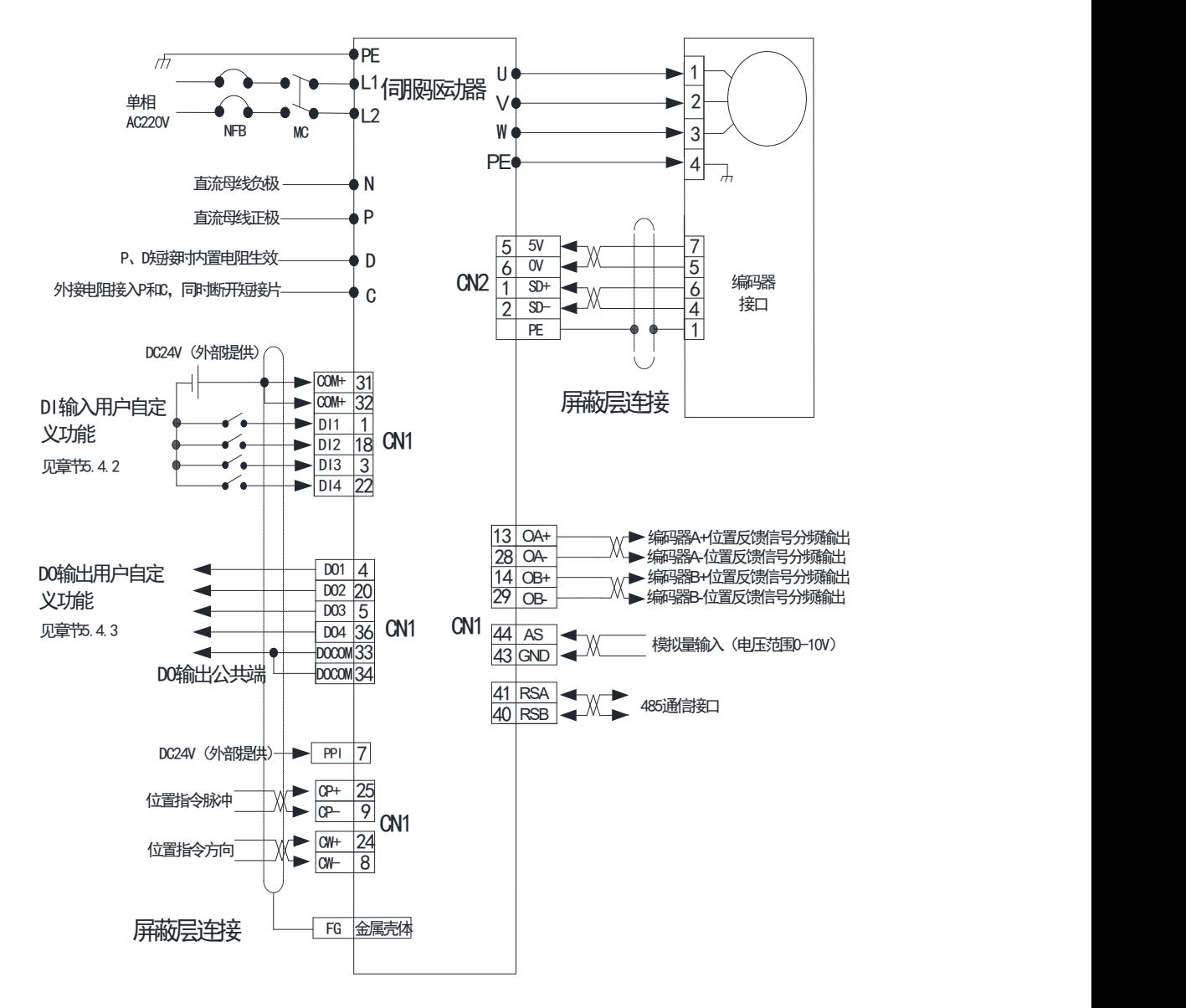

本例的参数设置如下:(其他参数使用出厂缺省值)

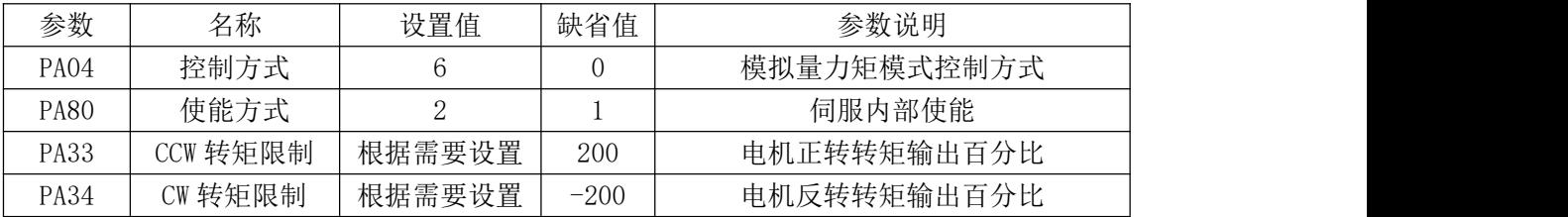

### 4.4.2 转矩指令有关的参数

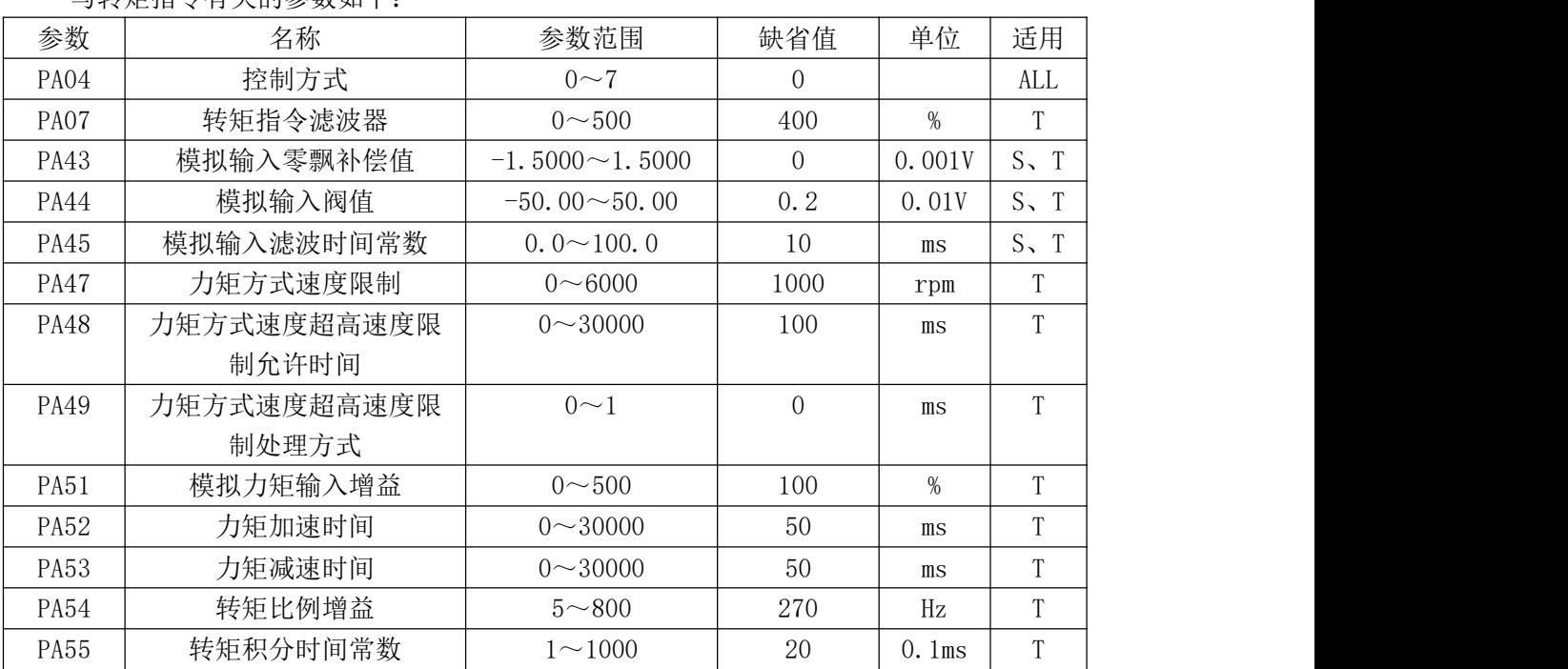

与转矩指令有关的参数如下:

注: 1. 模拟量调零可以根据输入模拟量手动设置参数 PA43 调整零偏值, 驱动器接收到的模 拟量电压值可通过监控 dP- U1 查看,或者进入"AU"模式按确认,自动调整。

## 4.5 增益调整

驱动器包括电流控制环、速度控制环和位置控制环三个控制回路。控制框图如下:

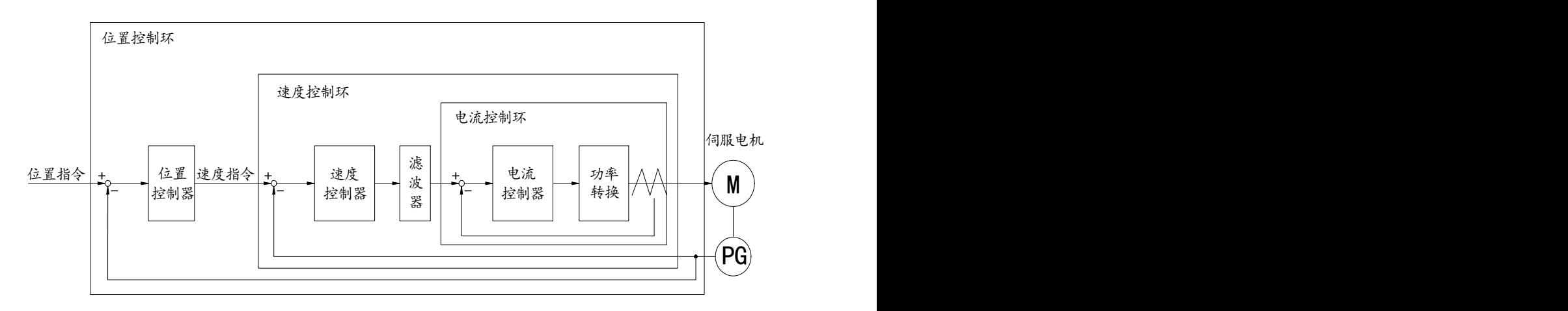

理论上,内层的控制回路频宽一定要高于外层,否则整个控制系统会不稳定而造成振动 或是响应不佳,因此这三个控制回路频宽的关系如下:

电流环频宽**>**速度环频宽**>**位置环频宽

用户在调试伺服电机时,如果出现振动、有噪音、爬行、出力不够等异常情况,则需要

调整基本性能参数。一般来讲,电流环参数在伺服驱动器出厂时已调整到最佳状态,用户不 需要修改。如遇特殊状态需要调整电流环参数,需与我公司技术部联系!在通常情况下,基 本性能参数应先调整速度环,再调整位置环,才能使伺服电机达到最佳的工作状态。但过度 调整参数会使伺服驱动器运行不稳定。

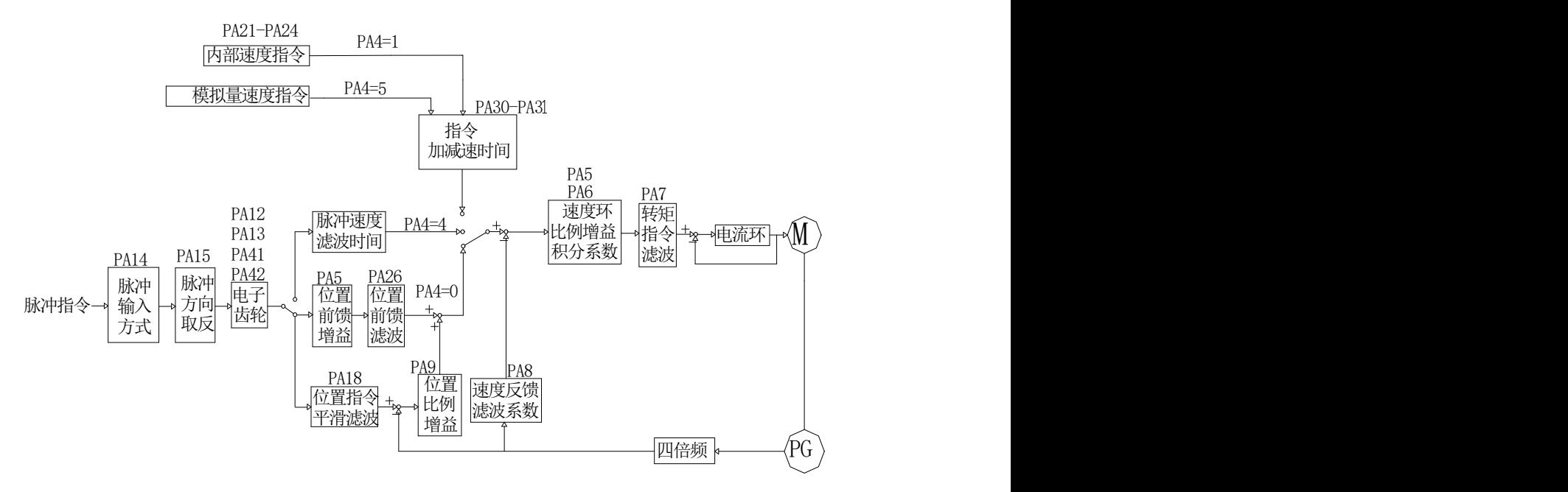

伺服驱动器基本性能参数框图

### 4.5.1 增益参数

和控制增益有关的参数如下所示:

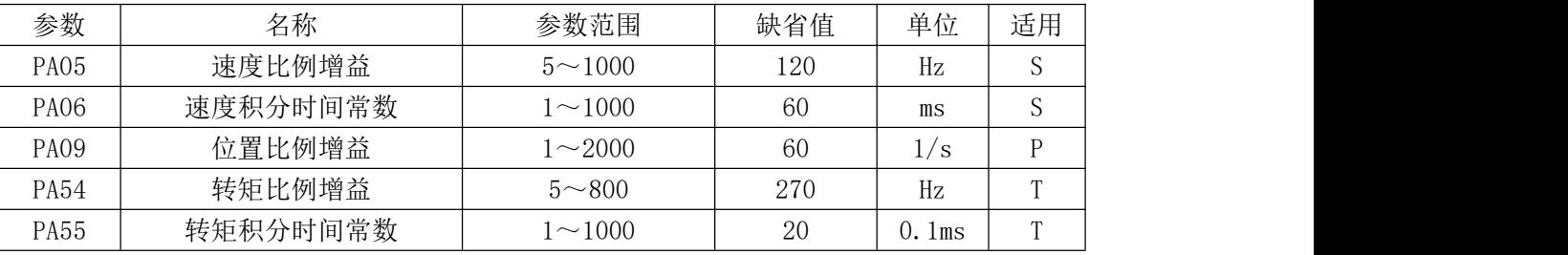

符号定义如下:

Kv:速度环增益;

Ti:速度环积分时间常数;

Kp:位置环增益;

G:负载转动惯量比;

JL:折算到电机轴的负载转动惯量;

JM:电机转子转动惯量。

### **1.** 速度环增益 K<sup>v</sup>

速度环增益 Kv 直接决定速度环的响应频宽。在机械系统不产生振动或是噪音的前提下, 增大速度环增益值,则速度响应会加快,对速度命令的跟随性越佳。但是过大的设定容易引 起机械共振。速度环频宽表示为:

速度ہ
$$
\mathcal{F}(\mathcal{H}) = \frac{1 + G}{1 + J_L / J_M} \times K_v \left( H_Z \right)
$$

如果负载转动惯量比 G 设置正确(G=JL/JM),则速度环频宽就等于速度环增益 Kv。

### **2.** 速度环积分时间常数 T<sup>i</sup>

速度环积分可有效的消除速度稳态误差,快速反应细微的速度变化。在机械系统不产生 振动或是噪音的前提下,减小速度环积分时间常数 Ti, 以增加系统刚性,降低稳态误差。如 果负载惯量比很大或机械系统存在共振因素,必须确认速度回路积分时间常数够大,否则机 械系统容易产生共振。如果负载转动惯量 比 G 设置正确(G=Jι/Jм), 利用以下公式得到速度环 积分时间常数 Ti:

$$
T_i(ms) \ge \frac{4000}{2\pi \times K_v(Hz)}
$$

### **3.** 位置环增益 K<sup>p</sup>

位置环增益直接决定位置环的反应速度。在机械系统不产生振动或是噪音的前提下,增 加位置环增益值,以加快反应速度,减小位置跟踪误差,缩短定位时间。但过大设定会造成 机械系统抖动或定位超调。位置环频宽不可高于速度环频宽,一般

4 速度环频宽( ) 位置环频宽( ) *Hz Hz*

如果负载转动惯量比 G 设置正确(G=JL/JM),则位置环增益 Kp 计算如下:

$$
K_p(1/s) \le 2\pi \times \frac{K_v(Hz)}{4}
$$

## 4.5.2 增益调整

#### 与速度环相关的性能参数如下:

- $(1)$  PA5: 速度环比例增益 设定值越大,增益越高,刚性越强;设定值过大,电机在启动或停止时易产生振动或异响。 设定值越小,系统响应越慢,刚性越弱。 一般情况下,负载惯量越大,设定值越大。 用户在调整时,可以在默认值的前提下,每次以 50 为单位增加或减少,然后观察效果。 在系统不产生振荡的条件下,PA5 应尽量设大,但注意 PA5 的取值范围一般为 5~1000。 2 PA6:速度环积分时间常数 设定值越小,系统响应越快;设定值过小,容易产生超调,甚至引起振荡。 设定值越大,系统响应越慢;设定值过大,积分效果减弱导致不能减小稳态误差。 一般情况下,负载惯量越大,设定值越大。 用户在调整时,可以在默认值的前提下,每次以 10 为单位增加或减少,然后观察效果。 在系统不产生振荡的条件下,PA6 应尽量设小。
- 3 PA8:速度检测低通滤波系数 用于设定速度检测滤波器的特性。 设定值越大,速度反馈响应越快;设定值过大,电机会发出较大的电磁噪声。 设定值越小,速度反馈响应越慢;设定值过小,速度波动增大,甚至产生振荡。

用户在调整时,可以在默认值的前提下,每次以 20 为单位增加或减少,然后观察效果。 但注意 PA8 的取值范围一般为 10~500。

### 与位置环相关的性能参数如下:

- 1 PA9:位置比例增益 设定值越大,对位置指令的响应越快,刚性越强;设定值过大,电机启动或停止时容易 产生位置过冲而引起振荡。 设定值越小,对位置指令的响应越慢,跟随误差越大。 用户在调整时,可以在默认值的前提下,每次以 50 为单位增加或减少,然后观察效果。 但注意 PA9 的取值范围一般为 1~2000。 2 PA10:位置前馈增益
- PA10 的实质是用位置指令的速度信息调节速度环。 设定值越大,跟随误差越小;设定值过大,电机容易产生瞬时超调和振荡。 PA10 在不需要很高的响应特性时,通常设置为 0: 当设置为 100%时,表示在任何频率的 指令脉冲下,位置滞后量总是为 0。 3 PA11:位置前馈低通滤波器截止频率。
- PA11 的实质是对位置指令前馈控制进行平滑处理, 增加位置前馈控制的稳定性。 设定值越大,对指令速度突变时产生的位置过冲和振荡的抑制作用越强。 【注】一般情况下不使用前馈控制,可设置 PA10 为 0。

## 4.6 超程保护

超程保护功能是指当机械的运动部分超出设计的安全移动范围,限位开关动作,使电机 强制停止的安全功能。超程保护示意图如下:

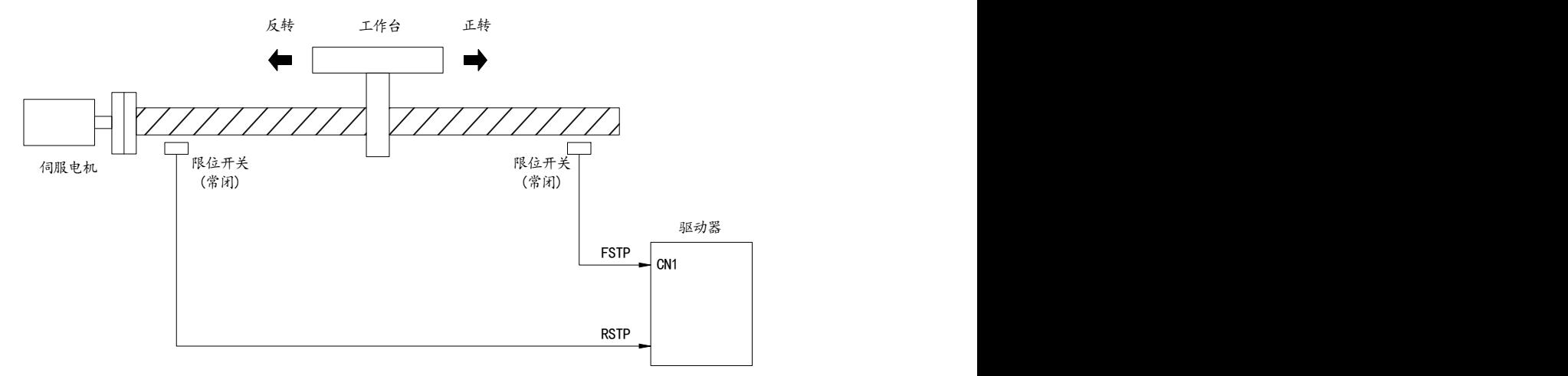

限位开关建议使用常闭接点,在安全范围内为闭合,超程为断开。连接到正转驱动禁止 (FSTP 和反转驱动禁止(RSTP), 通过参数 PA20 也可设置为使用与忽略。设置为使用, 则必须 接入限位信号;设置为忽略,则不需要该信号。参数缺省值是 FSTP 和 RSTP 都忽略,如果需 要使用, 必须修改参数 PA20。即使在超程状态下, 仍允许通过输入反向指令退出超程状态。

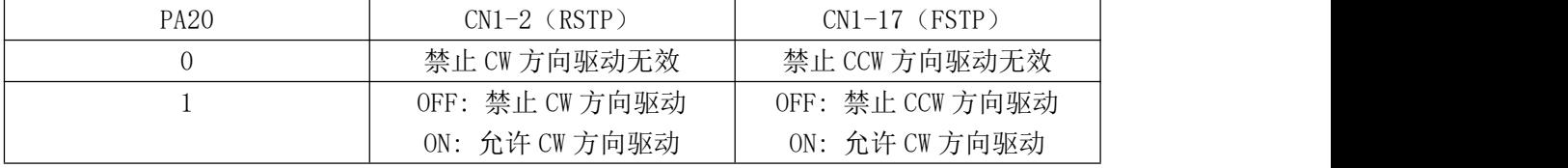

# 4.7 工作时序

# 4.7.1 使能与报警时序图

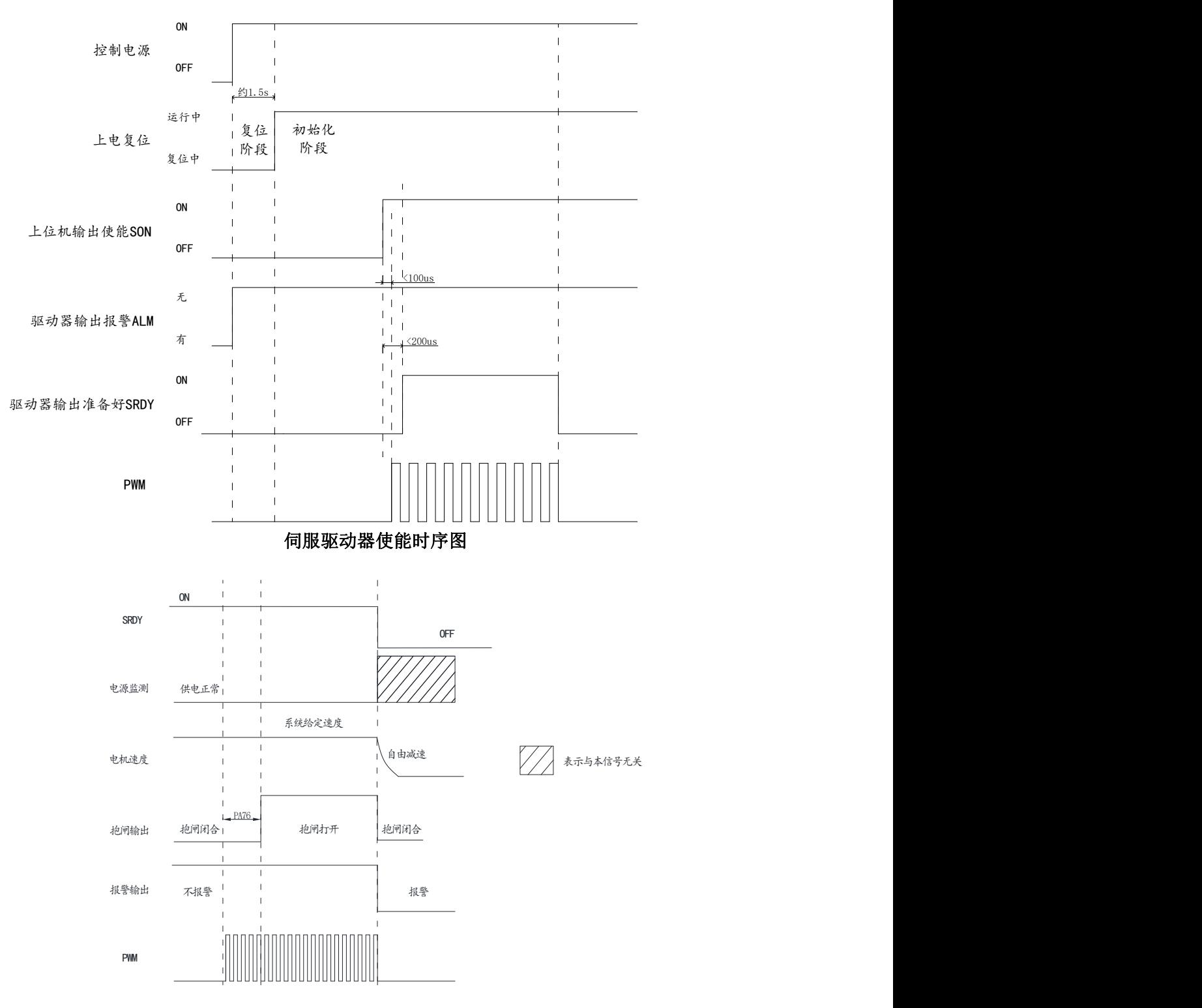

伺服驱动器报警时序图

#### 使能与报警时序说明:

1) 复位阶段

控制电源上电后,约 1.5s 为系统复位时间。在复位阶段中,驱动器不响应任何外部输入。 2) 初始化阶段

复位完成后为系统初始化阶段。在初始化阶段中,驱动器不响应任何外部输入(包括外部 使能 SON)及内部使能,但会响应初始化过程中出现的报警(例如 Err-5、Err-6、Err-7)。 一旦在初始化阶段检测到报警,伺服驱动器会立即输出报警信号,同时 SFDY 伺服准备好信号 一直处于未准备好状态。

3) 开始正常运行

初始化过程结束后,系统开始正常工作。一旦驱动器接收到控制系统发送的 SON 使能信 号后,如果没有报警异常,约 200us 后驱动器会回发 SRDY 伺服准备好信号给控制系统,同时 锁定电机,并允许响应外部输入。控制系统接收到伺服驱动器回发的 SRDY 伺服准备好信号后, 再发送位置或速度指令给驱动器,开始正常运行。

4) 在正常运行过程中,撤消 SON 伺服使能信号或发生报警

在正常运行过程中,一旦发生报警,驱动器立即撤消对电机的控制,并不再接收外部位 置或速度指令,同时撤消 SFDY 伺服准备好信号输出,抱闸信号和报警信号立即输出。当报警 清除后, 则后续按流程 3) 讲行。

在正常运行过程中,一旦撤销使能信号,电机减速到满足 PA78、PA79 设置的参数后,输 出抱闸信号,接着使电机保持一段时间(参数 PA77)的锁定状态后,再撤消对电机的控制, 同时撤消 SFDY 伺服准备好信号输出。

一旦恢复 SON 伺服使能信号或报警清除, 则后续按流程 3) 进行。

### 4.8 电磁制动器

电磁制动器(保持制动器、失电制动器)用于锁住与电机相连的垂直或倾斜工作台,防 止伺服电源失去后工作台跌落。实现这个功能,需选购带制动器的电机。制动器只能用来保 持工作台,绝不能用于减速和停止机器运动。

## 4.8.1 电磁制动器参数

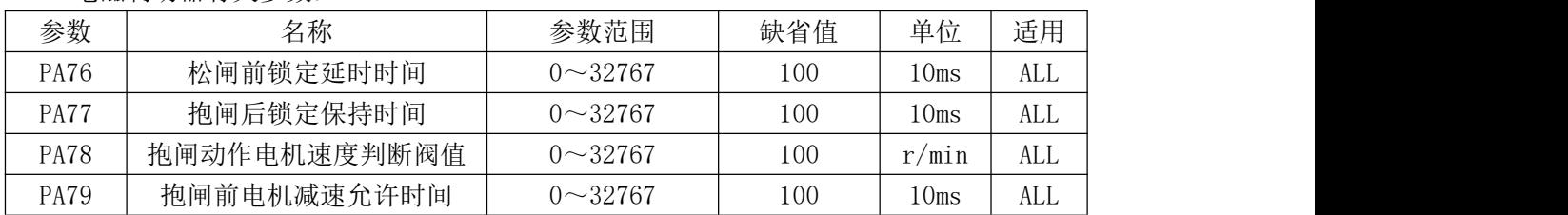

电磁制动器有关参数:

## 4.8.2 电磁制动器松闸流程

在伺服驱动器"使能信号有效"、"无报警"、"供电正常"时,才会进入松闸流程。

进入松闸流程后,经过 PA76 设定的时间后,伺服驱动器输出松闸信号。

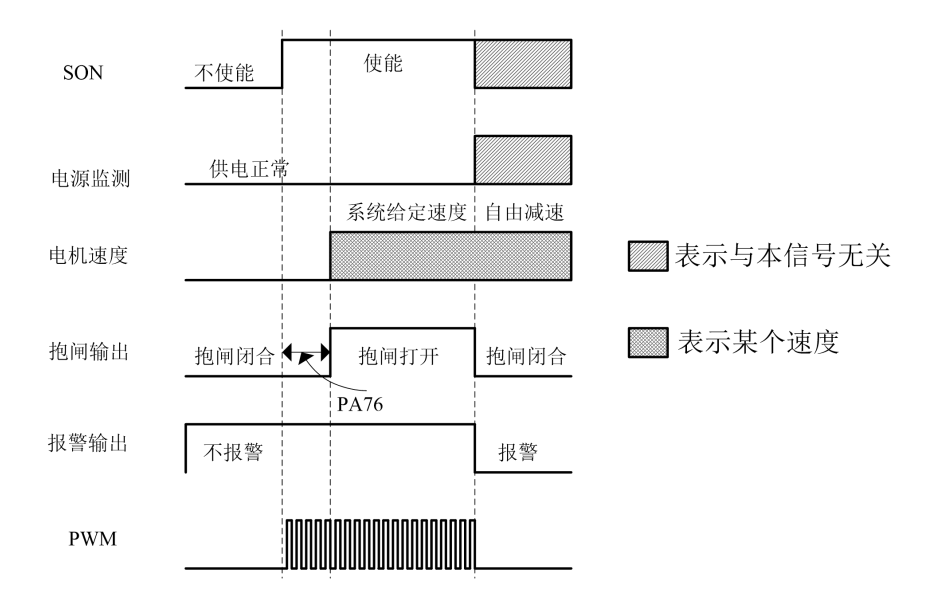

#### 伺服驱动器正常上电后的松闸流程图

如果在 PA76 设定的时间内, 伺服驱动器发生"报警"、"断使能"、"断电或瞬间掉电", 则视为尚未进入松闸流程,驱动器会将立即关断 PWM,一直保持抱闸输出状态。如果伺服驱动 器发生"报警"或"断电或瞬间掉电",则立即有对应错误状态显示并有报警输出。

## 4.8.3 电磁制动器抱闸流程

抱闸流程分为三种情况: "报警"、"断使能"、"断电或瞬间掉电"。

### 1) 正常运行时伺服驱动器"报警"

伺服驱动器发生任何"报警"时,立即进入抱闸流程,此时不论电机处于何种运行状态, 立即关断 PWM,立即输出报警信号,立即输出抱闸抱紧信号。

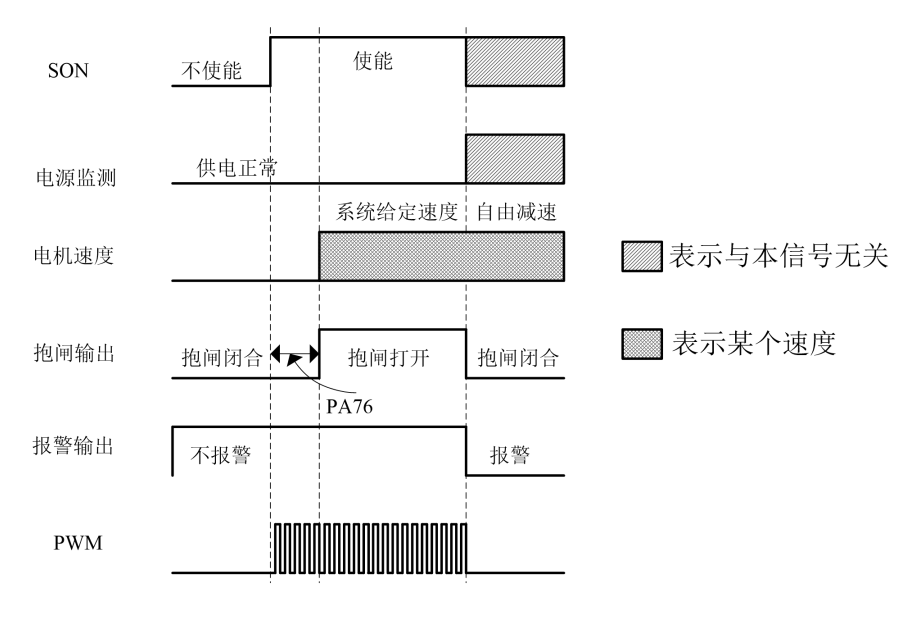

#### 伺服驱动器"报警"后的抱闸流程图

#### 2) 正常运行时伺服驱动器"断使能"

伺服驱动器发生"断使能"时,立即进入抱闸流程。 首先,伺服驱动器判断此时电机速度的绝对值是否在 PA78 设定的阀值之下: 如果在阀值之下,则立即输出抱闸信号,并在经过 PA77 设定的时间之后关断 PWM; 如果在阀值之上,则伺服驱动器使伺服电机按照 PA47 设定的减速度受控减速,并在电机

减速到 PA78 设定的阀值以下或者 PA79 设定的时间到达后,输出抱闸信号,并在经过 PA77 设 定的时间之后关断 PWM。

如果断使能之后又恢复了使能,则无需重新上电,待此次抱闸流程走完之后,伺服驱动 器会再次进入松闸流程,恢复到正常工作状态。

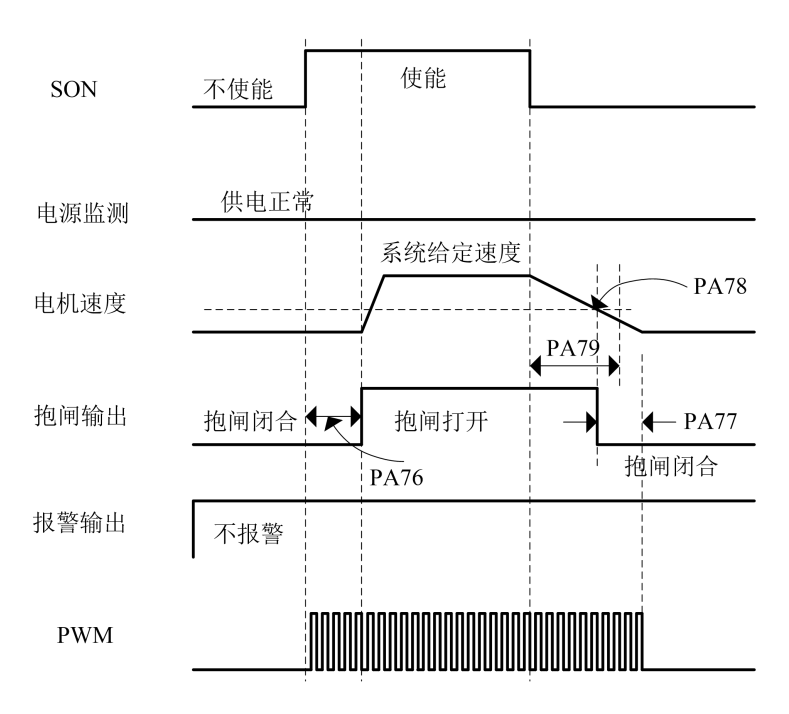

伺服驱动器"断使能"后的抱闸流程图

#### 3) 正常运行时伺服驱动器"断电或瞬间掉电"

伺服驱动器发生"断电或瞬间掉电"从而导致伺服报警时,立即进入抱闸流程。该抱闸 流程与"报警"导致的抱闸流程一致。

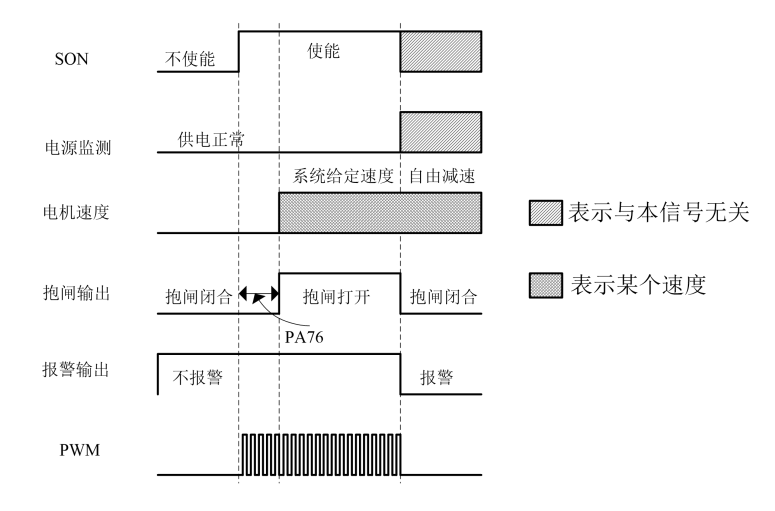

伺服驱动器"断电或瞬间掉电"后的抱闸流程图

# 第五章 参数功能说明

#### 注 意

1 参数调整人员务必了解参数意义,错误的设置可能会引起设备损坏和人员伤害。 2 建议参数调整先在伺服空载下进行。

全数字式交流伺服驱动器有各种参数,通过这些参数可以调整或设定驱动器的性能和功 能。本章描述了各参数的用途和功能,了解这些参数对最佳的使用和操作驱动器是至关重要 的。用户可以通过驱动器面板来查看、设定和调整这些参数。

## 5.1 参数一览表

## 5.1.1 PA 参数

全数字式交流伺服驱动器为最终用户提供了 199 种可调参数,参数定义请参照表 5-1。

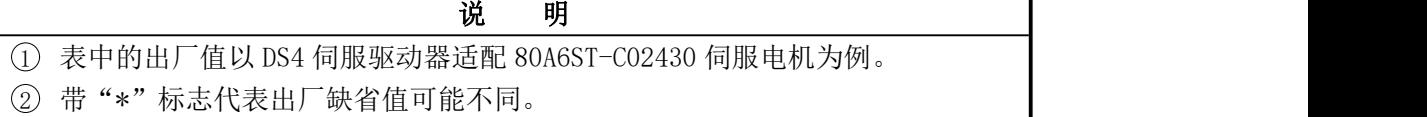

- 3 适用栏表示适用的控制模式,P 为位置控制,S 为速度控制,T 为转矩控制,ALL 为位置、速度、转矩控制都适用。
- 4 带"厂家参数"标志代表该参数为影响驱动器工作安全的特殊参数,仅我公司 服务人员可以更改,用户禁止自行更改。随意更改极有可能影响驱动器加工性 能或损坏驱动器。

| 参数                        | 名<br>称        | 参数范围            | 出厂值            | 单<br>位        | 适用   |
|---------------------------|---------------|-----------------|----------------|---------------|------|
| PA <sub>0</sub>           | 操作密码          | $0^{\sim}9999$  | 388            |               | ALL  |
| PA1                       | 驱动器型号         |                 |                |               | ALL  |
| 软件版本<br>PA <sub>2</sub>   |               |                 |                |               | ALL  |
| 初始显示状态<br>PA <sub>3</sub> |               | $0^{\sim}20$    | $\Omega$       |               | ALL  |
| 控制方式选择<br>PA4             |               | $0^{\sim}7$     | $0*$           |               | ALL  |
| PA <sub>5</sub>           | 速度比例增益        | $5^{\sim}1000$  | $60*$          | Hz            | P, S |
| PA6                       | 速度积分时间常数      | $1^{\sim}1000$  | 60             | ms            | P, S |
| PA7                       | 转矩指令滤波器       | $0^{\circ}500$  | 400            | $\frac{0}{0}$ | T    |
| PA8                       | 速度检测低通滤波器     | $1^\circ 500$   | 400            | $\frac{0}{0}$ | S    |
| PA9                       | 位置比例增益        | $1^{\sim}2000$  | $60*$          | Hz            | P    |
| PA10                      | 位置前馈增益        | $0^{\sim}100$   | $\overline{0}$ | $\frac{0}{0}$ | P    |
| PA11                      | 位置前馈低通滤波器截止频率 | $1^{\sim}499$   | 200            | Hz            | P    |
| PA12                      | 第一电子齿轮比分子     | $1^{\sim}32766$ | $1*$           |               | P    |

表 5-1 参数一览表

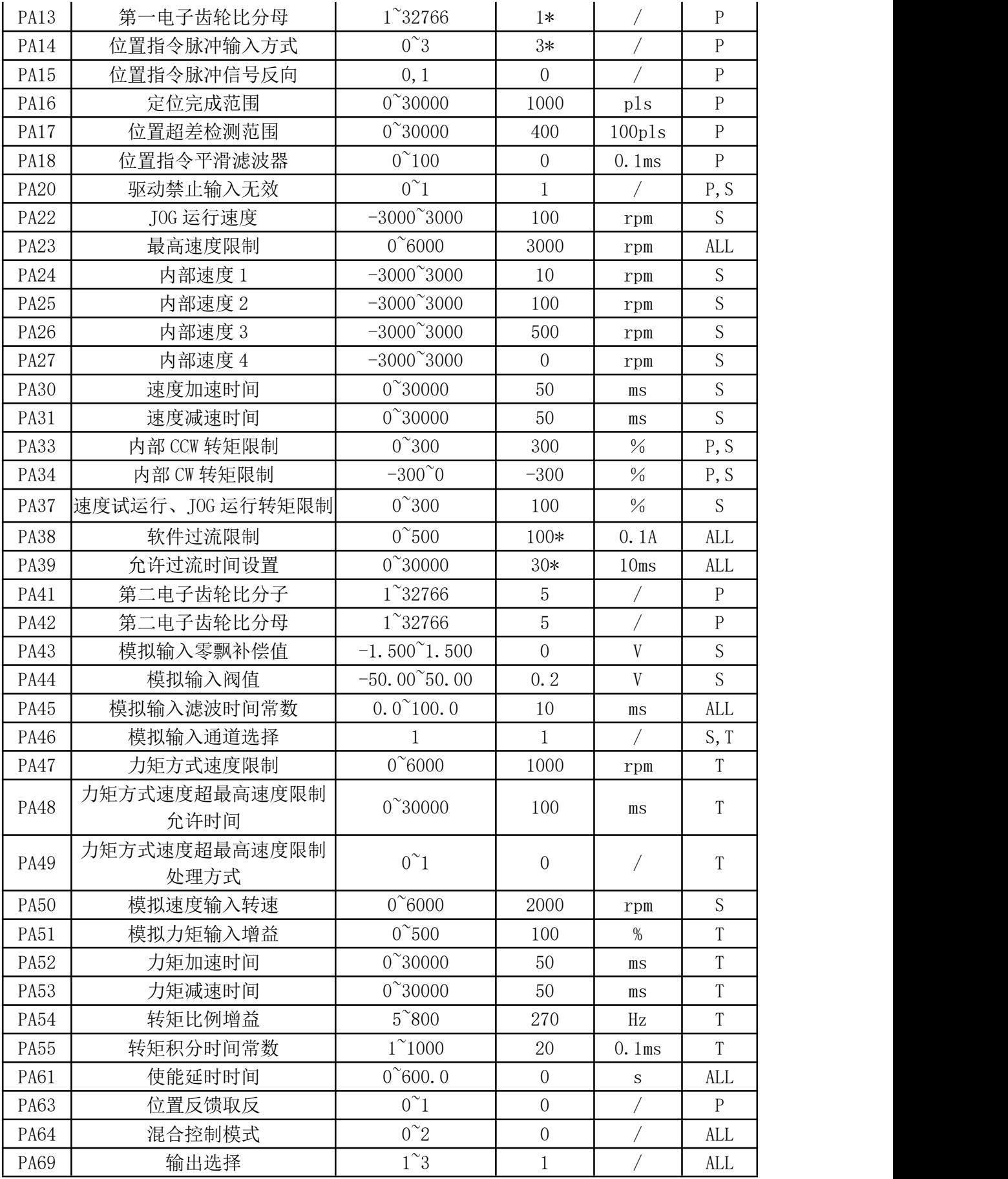

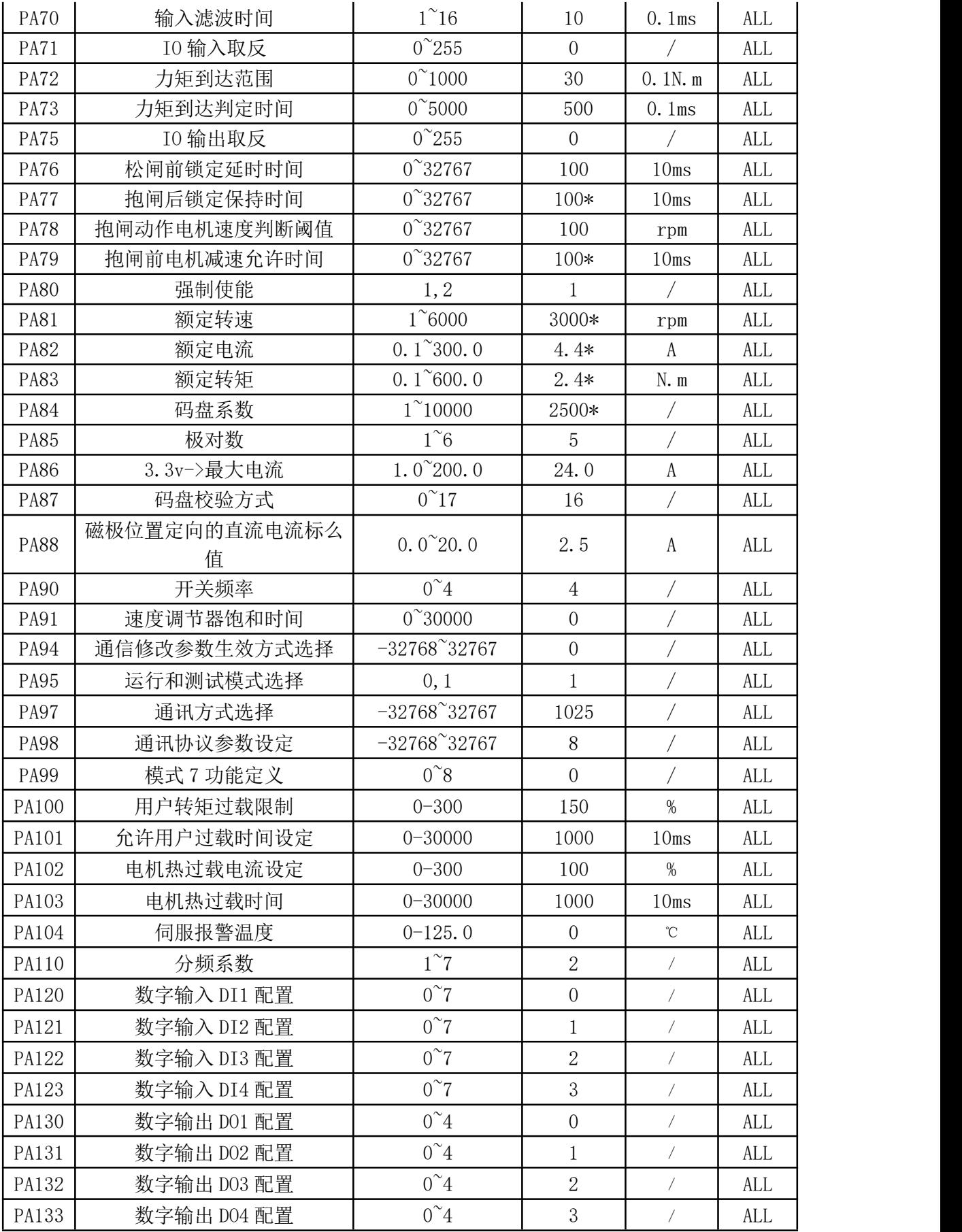

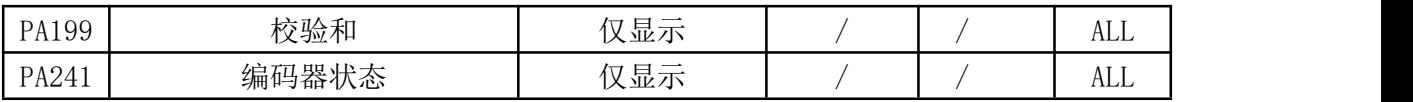

# 5.2 DI 功能一览表

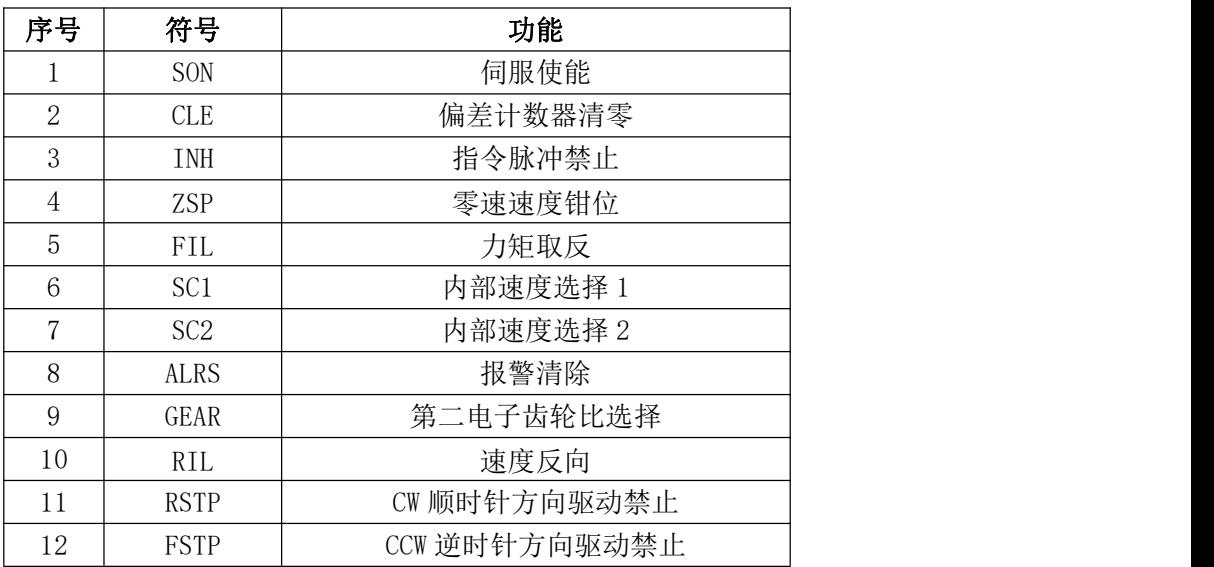

# 5.3 DO 功能一览表

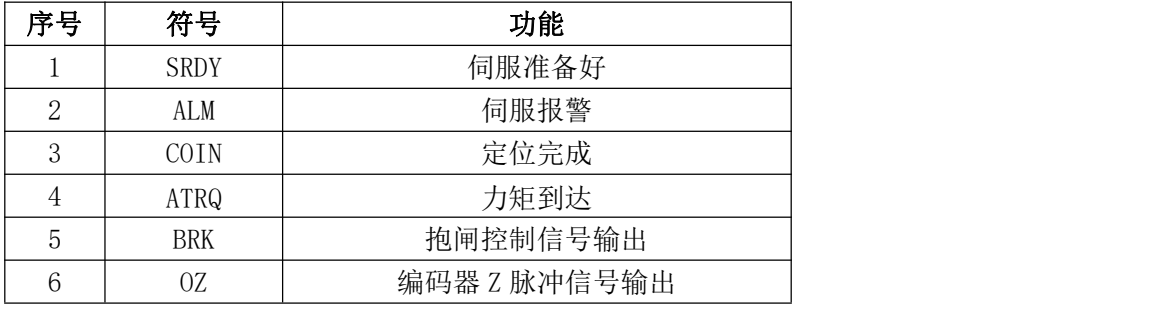

# 5.4 参数详解

# 5.4.1 PA 参数

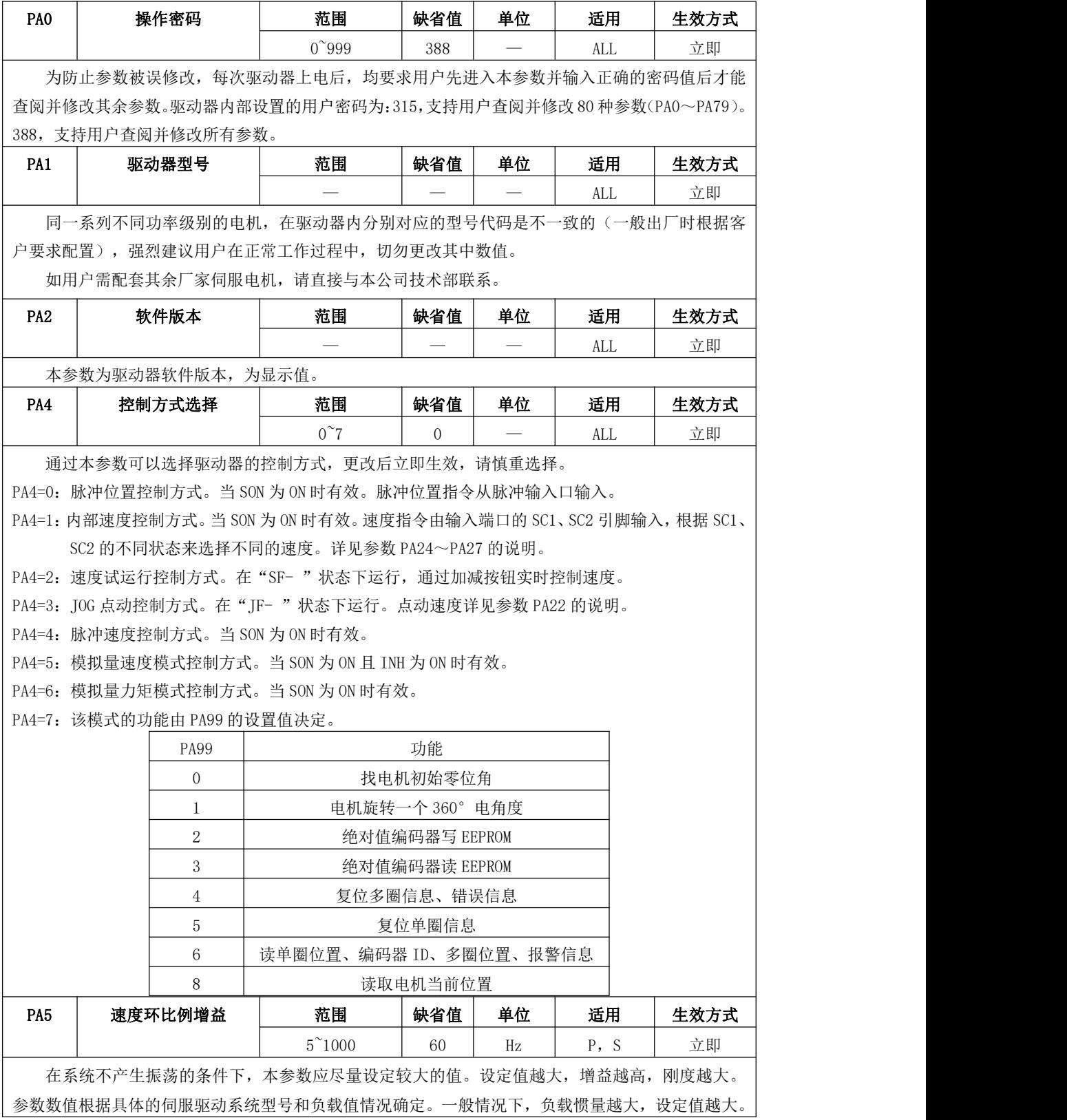

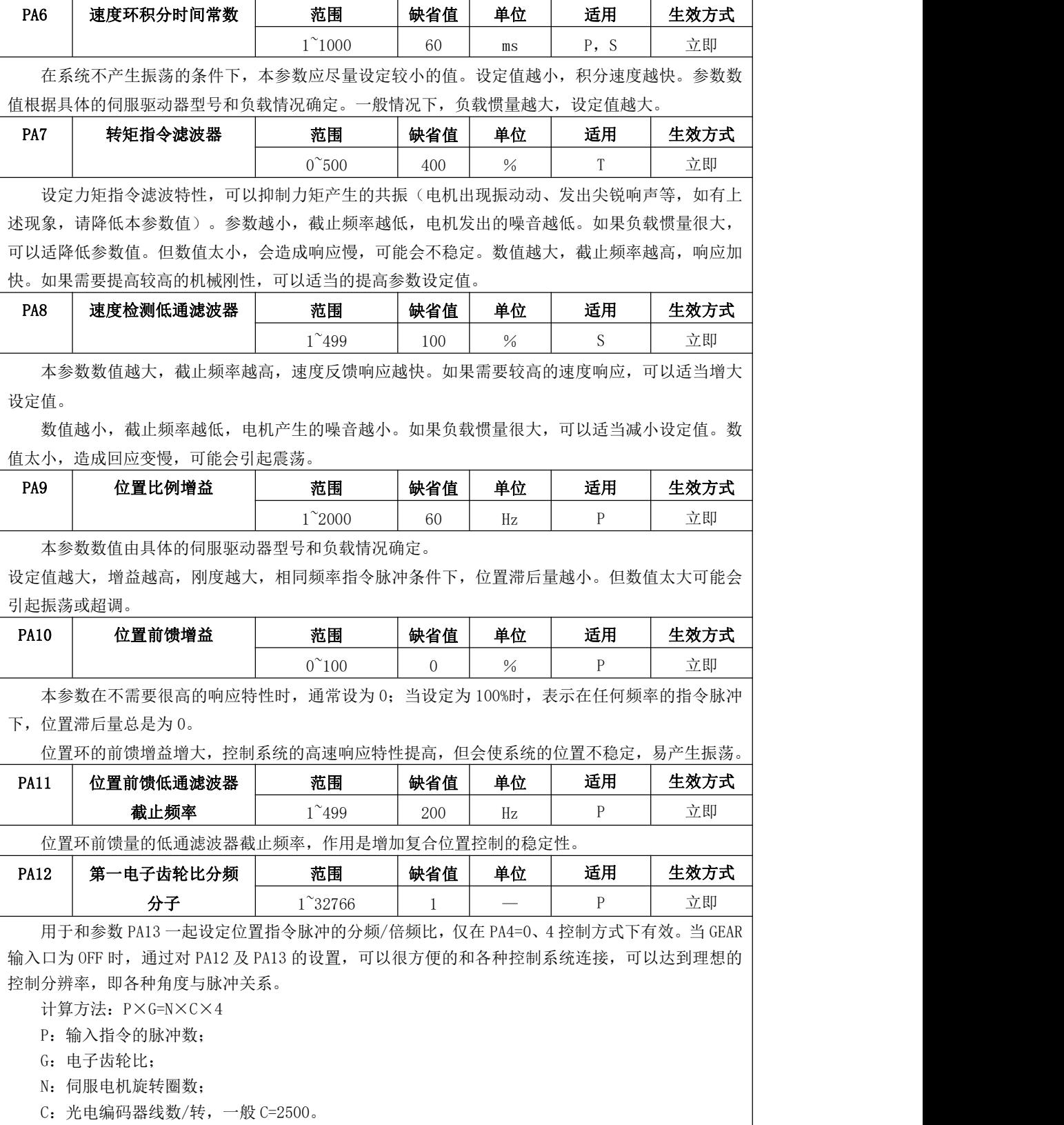

如要求输入指令脉冲为 6000 个时, 伺服电机旋转 1 圈, 则:

$$
G = \frac{N \times C \times 4}{R} = \frac{1 \times 2500 \times 4}{R} = \frac{5}{2}
$$

3

$$
P \qquad 6000 \qquad 3
$$

则可将参数设置为:PA12=5,PA13=3。

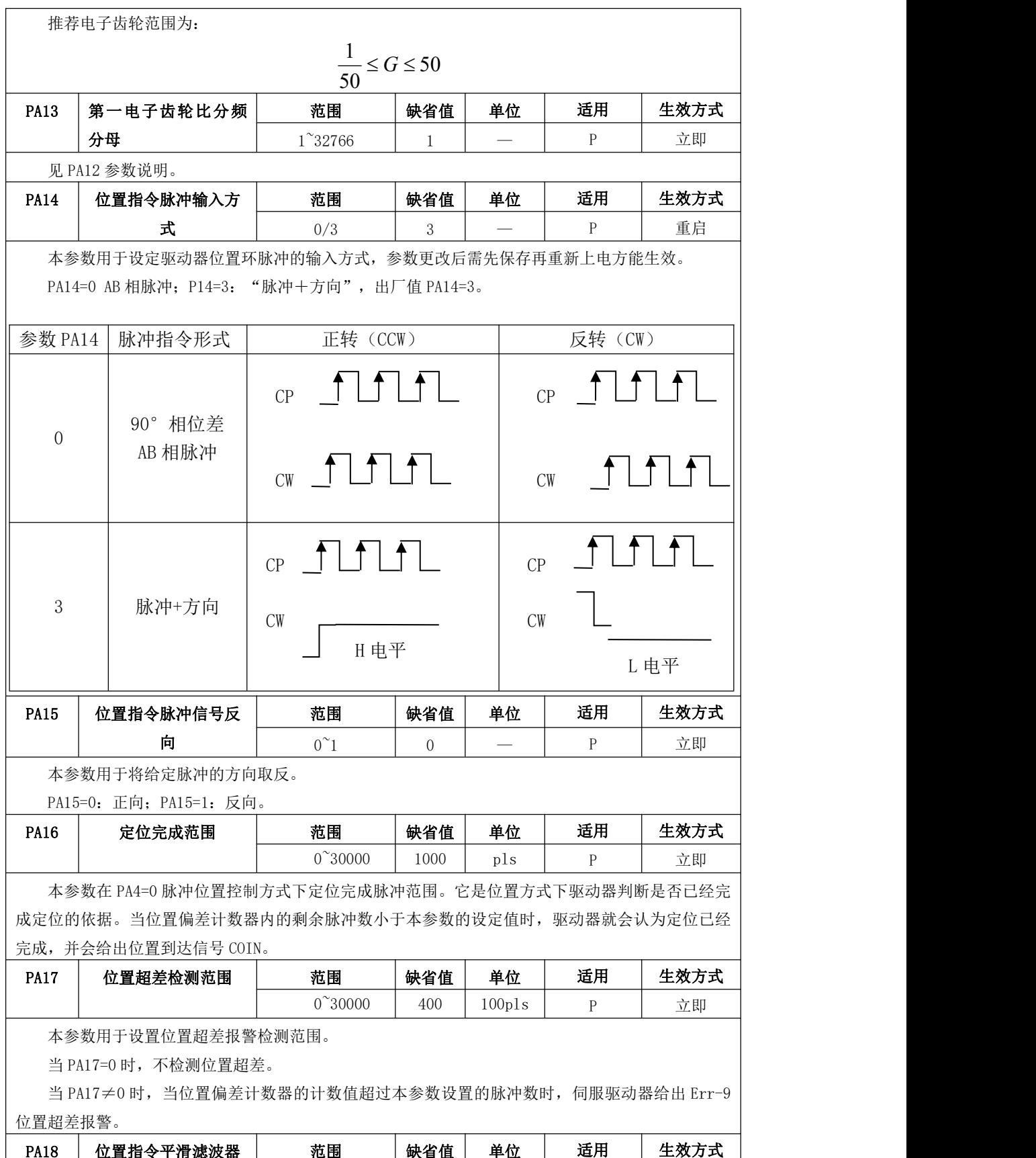

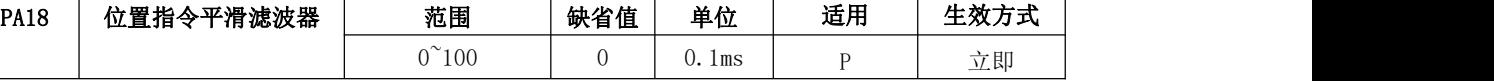

本参数设置为 0 时,滤波器不起作用。滤波器只对指令脉冲进行平滑滤波,不会丢失输入脉冲, 但会出现指令延时现象。

主要适用于:电机运行时出现跳跃、抖动现象;系统指令频率偏低、加减速过快等情况数值越大, 截止频率越低,电机产生的噪音越小。如果负载惯量很大,可以适当增大设定值。数值太大,造成回 应变慢,可能会引起震荡。

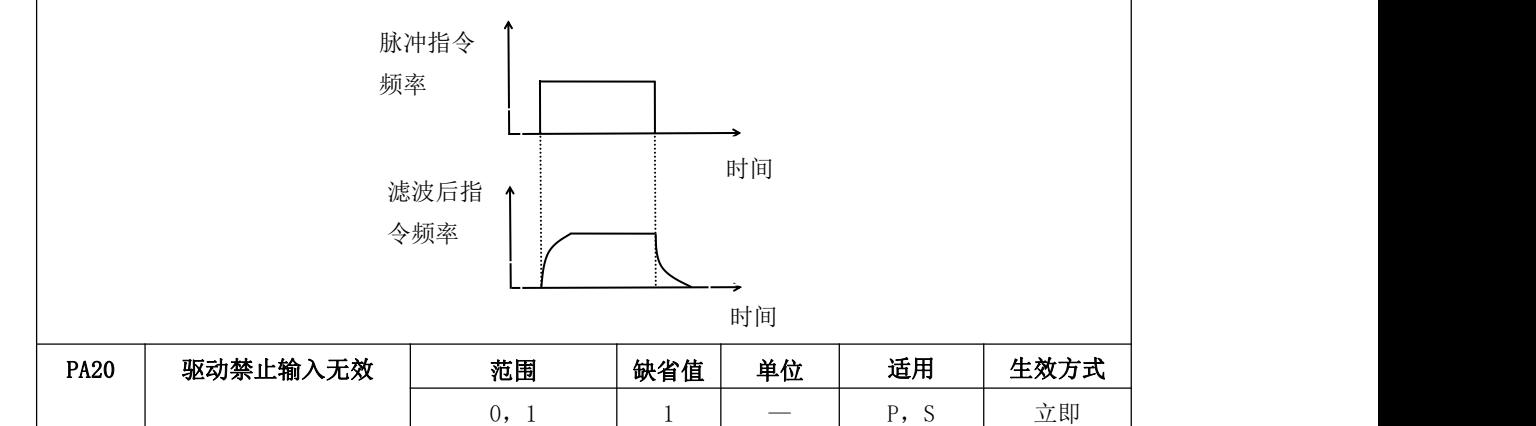

PA4=0、1、2、3、4、5 控制方式下有效。

PA20=0:驱动禁止功能无效。

PA20=1:驱动禁止功能有效。

当 FSTP 为 ON 时, 禁止驱动伺服电机向 CCW 方向旋转;

当 FSTP 为 OFF 时, 允许驱动伺服电机向 CCW 方向旋转;

当 RSTP 为 ON 时, 禁止驱动伺服电机向 CW 方向旋转;

当 RSTP 为 OFF 时, 允许驱动伺服电机向 CW 方向旋转。

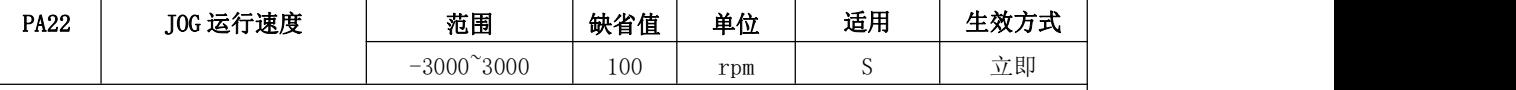

在 PA4=3 点动控制方式下有效。

用于设置 JOG(点动)操作的运行速度。

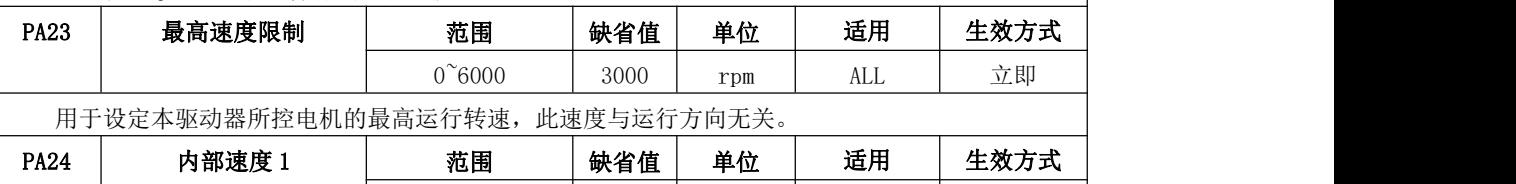

-3000<sup>~</sup>3000 | 10 | rpm | S | 立即

在 PA4=1 内部速度控制方式下有效。

用于设置内部速度 1。

当输入端子的 SC1、SC2 引脚的状态为 OFF、OFF 时, 电机将以参数 PA24 设定的转速运转。

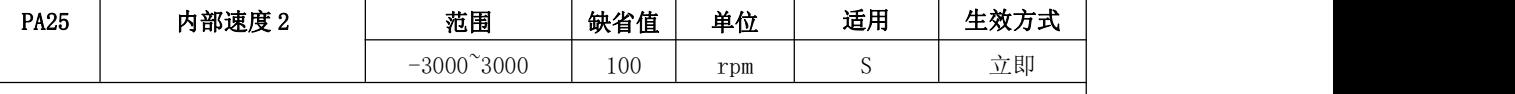

在 PA4=1 内部速度控制方式下有效。

用于设置内部速度 2。

当输入端子的 SC1、SC2 引脚的状态为 ON、OFF 时, 电机将以参数 PA25 设定的转速运转。

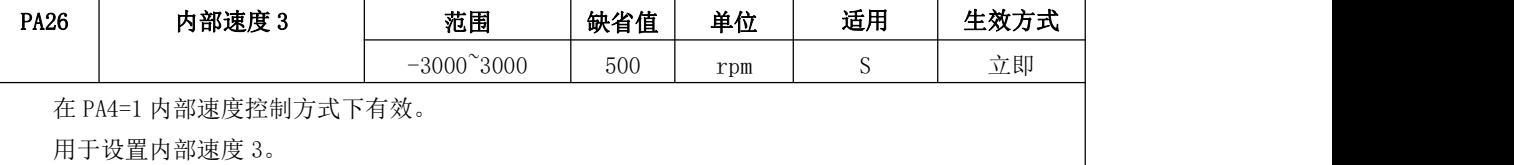

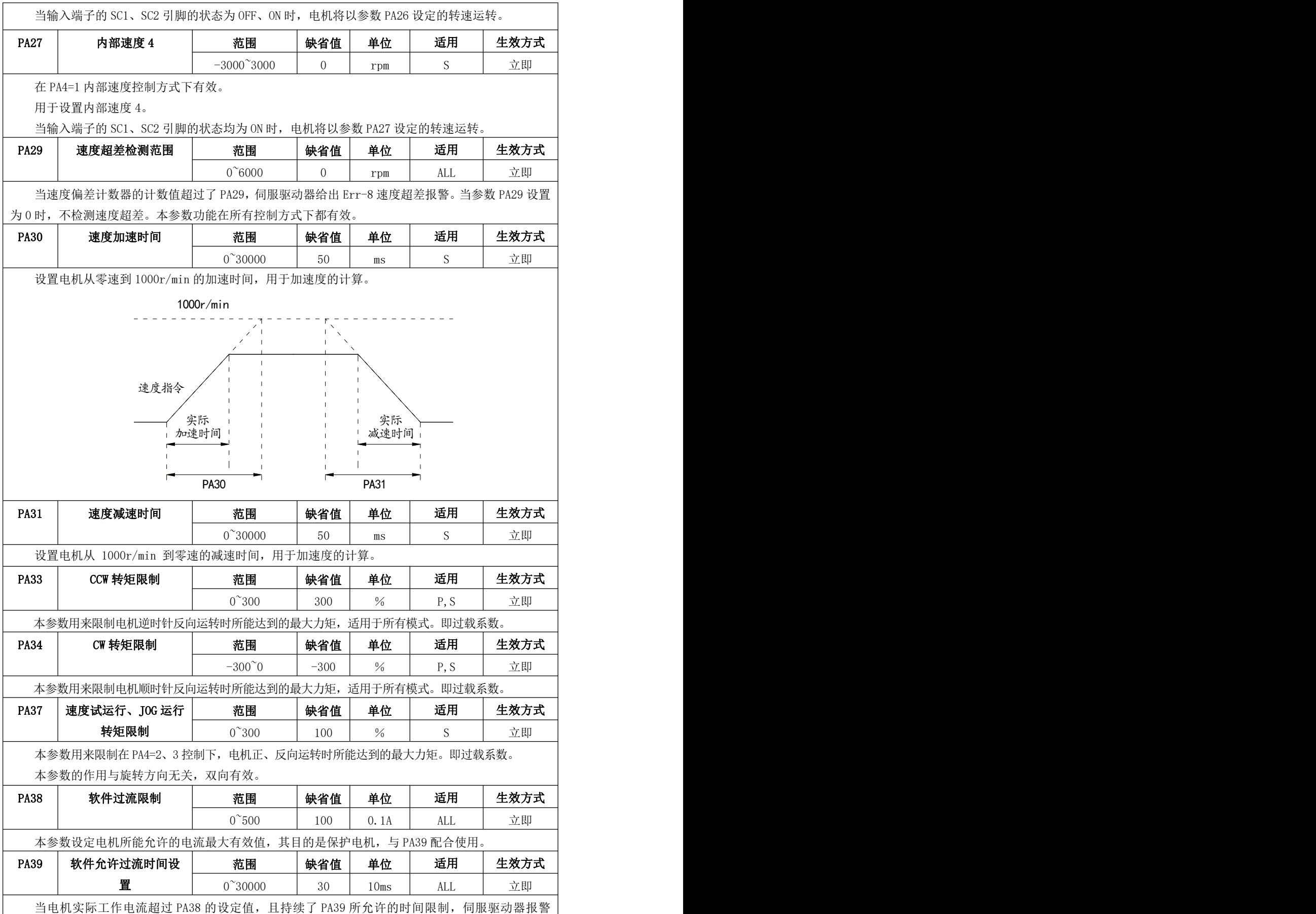

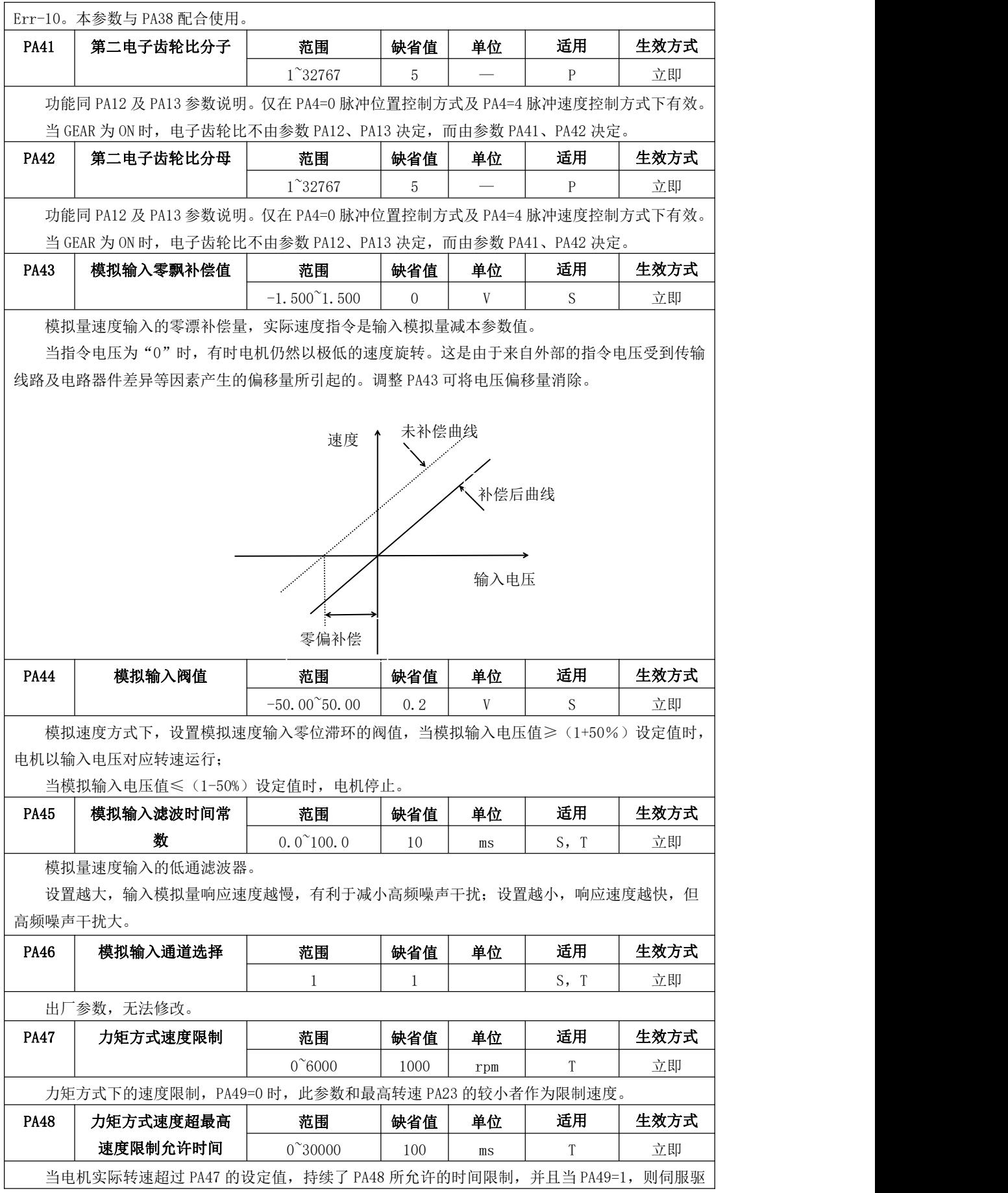

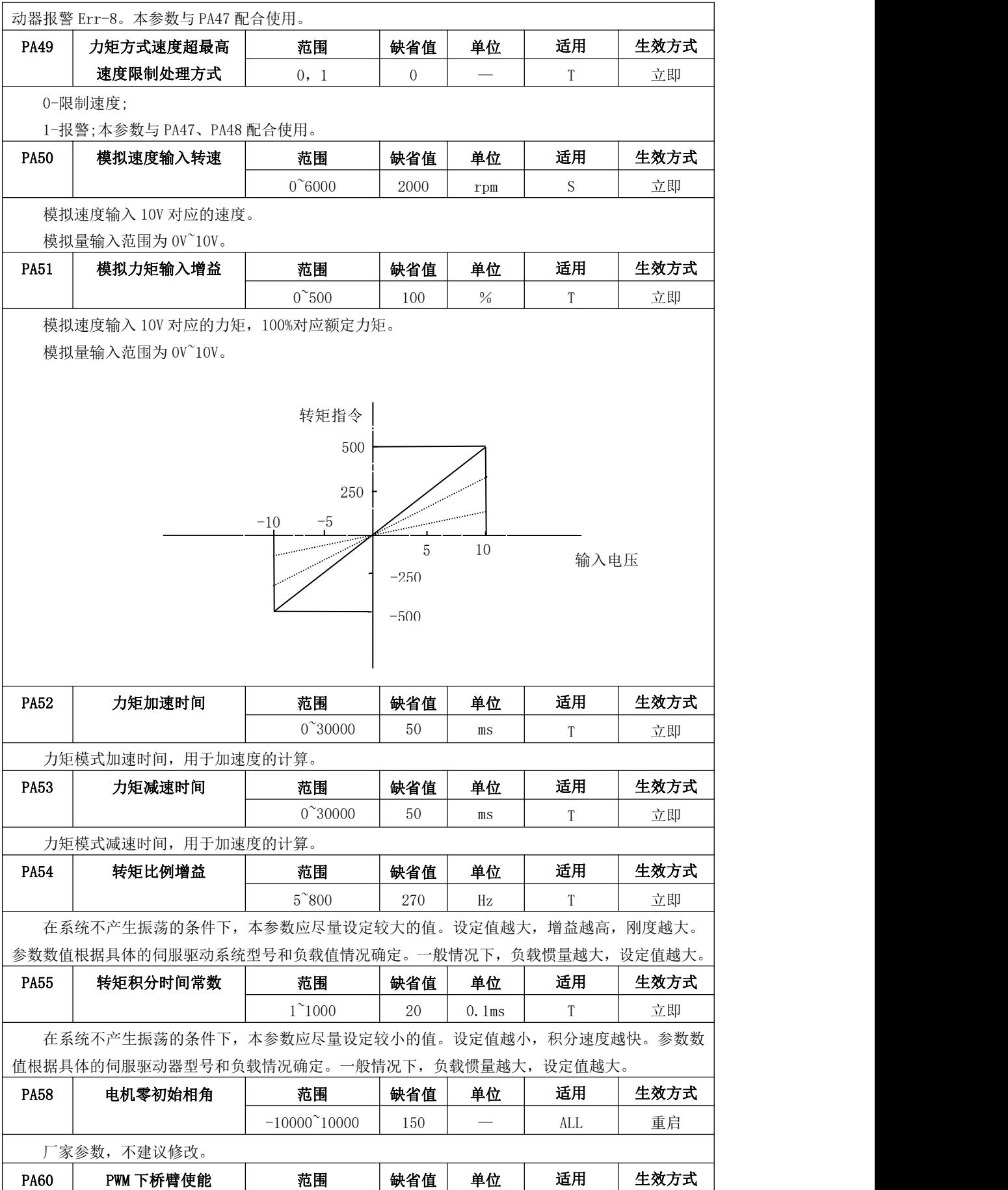

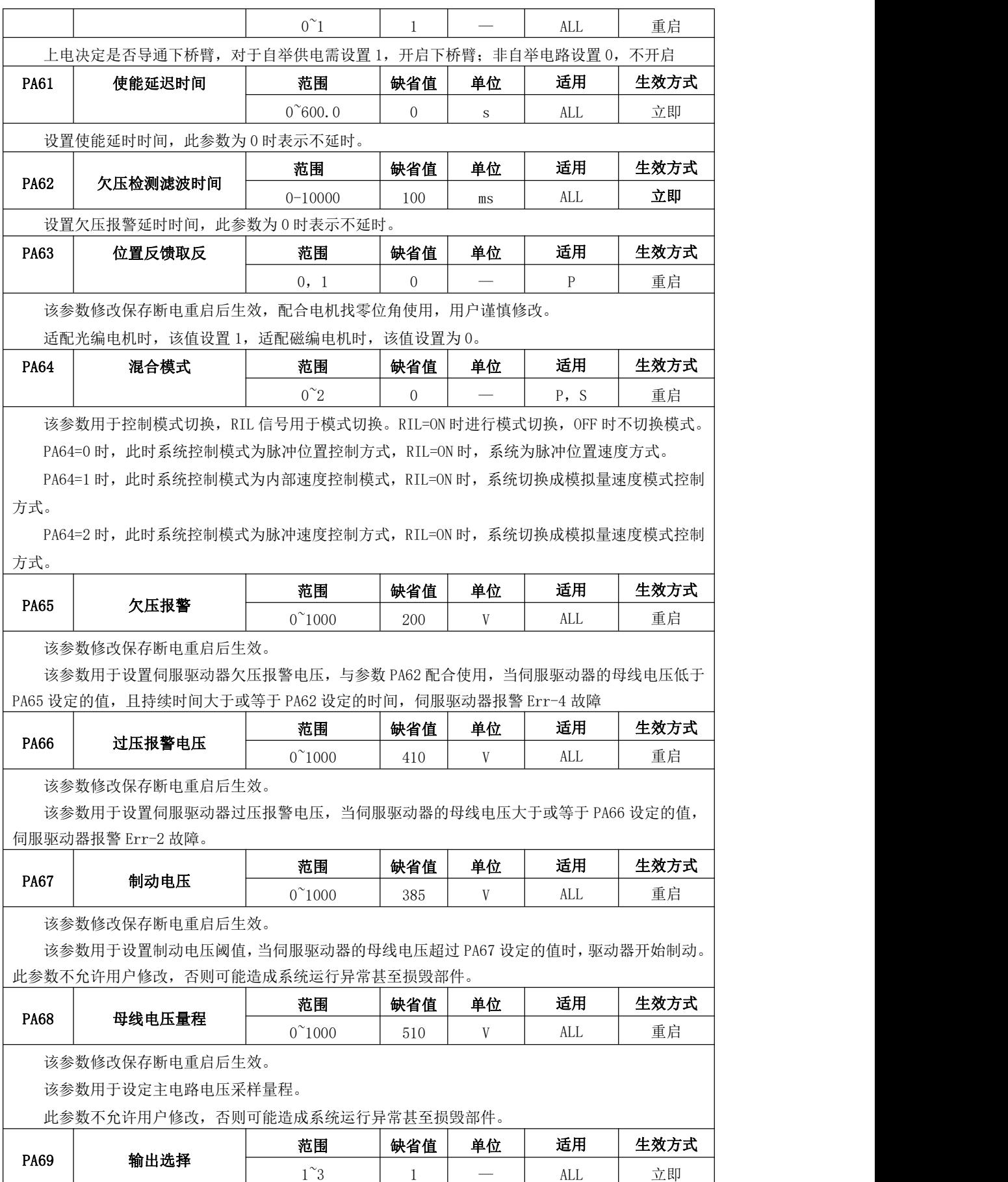

该参数修改保存断电重启后生效。

PA69=1 时, 输出选择位置到达;

PA69=3 时,输出选择力矩到达。

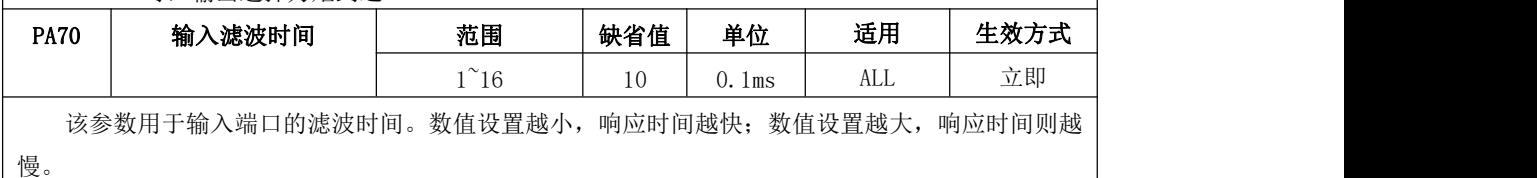

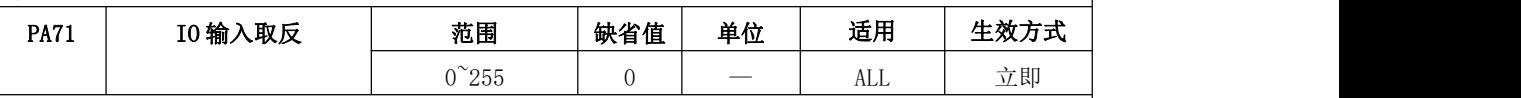

IO 输入取反对应输入信号,不对应输入端口。

设为 1, 使能信号取反; 设为 2, 报警清除信号取反; 设为 4, CCW 禁止信号取反; 设为 8, CW 禁 止信号取反;设为 16,位置偏差清零信号取反;设为 32,指令脉冲禁止信号取反;设为 64,第二电子 齿轮比信号取反;设为 128,力矩反向信号取反。按照二进制位进行取反,如下表所示。

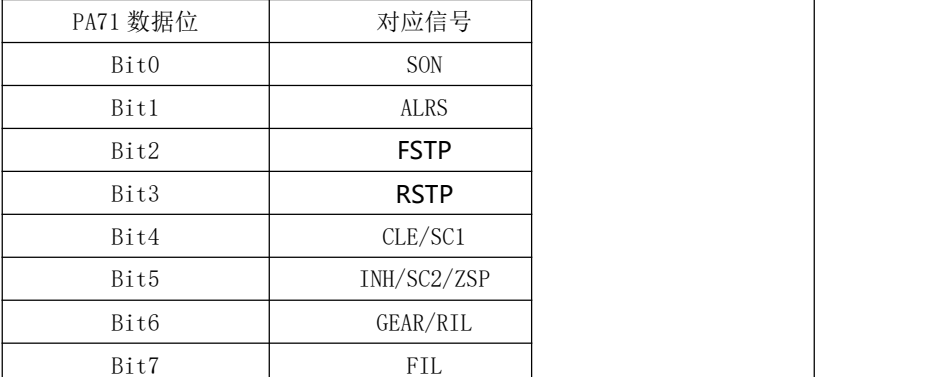

当对应信号的状态为 ON (取反)时, BitN=1; 当对应信号的状态为 OFF (不取反)时, BitN=0。 参数 PA71 的值计算公式如下:

PA71= (Bit7) \*  $2^7$  + (Bit6) \*  $2^6$  + (Bit5) \*  $2^5$  + (Bit4) \*  $2^4$  + (Bit3) \*  $2^3$  + (Bit2) \*  $2^2$  +

(Bit1) \*  $2^{1}$  + (Bit0) \*  $2^{0}$  。将计算得到的十进制数结果输入到参数 PA71 中。

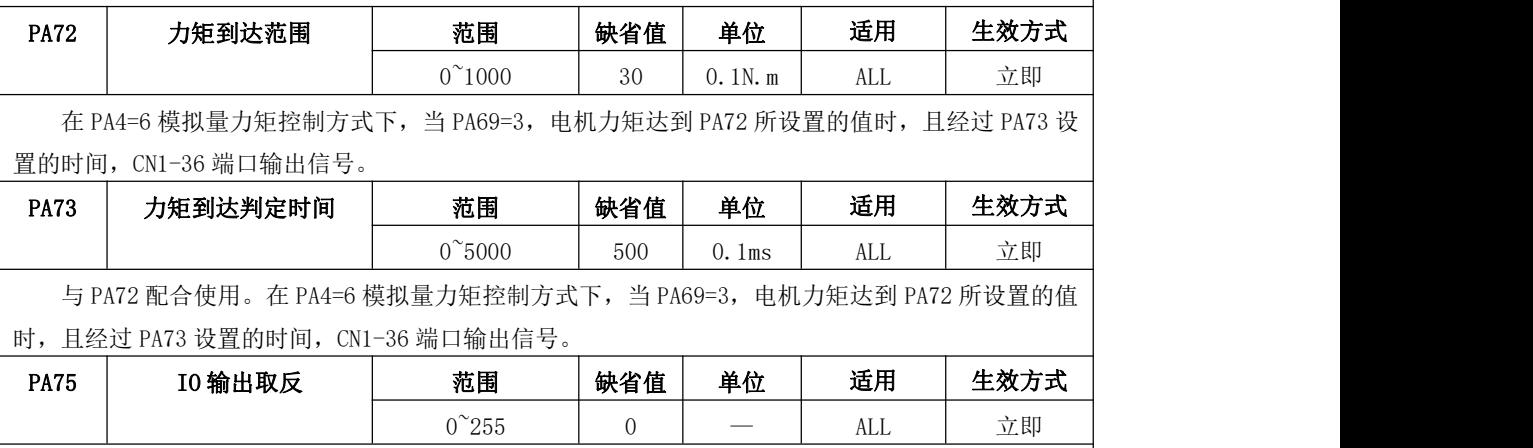

IO 输出取反对应输出信号,不对应输出端口。

设为 1, 报警信号取反; 设为 2, 抱闸信号取反; 设为 4, 伺服准备好信号取反; 设为 8, 定位完 成信号取反。按照二进制位进行取反,如下表所示。

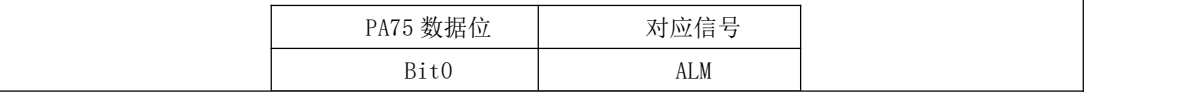

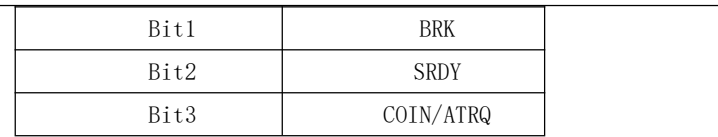

当对应信号的状态为 ON (取反)时, BitN=1; 当对应信号的状态为 OFF (不取反)时, BitN=0。 参数 PA75 的值计算公式如下:

PA75= (Bit3) \* $2^3$ + (Bit2) \* $2^2$ + (Bit1) \* $2^1$ + (Bit0) \* $2^0$  。将计算得到的十进制数结果输  $\big|$ 入到参数 PA75 中。

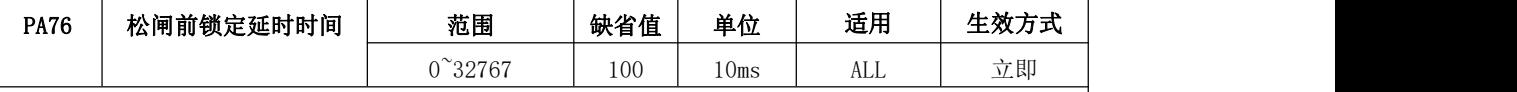

本参数用于伺服驱动器在无报警、无掉电的正常状态下,接收到控制系统的使能信号后开始正常 工作的上电过程。伺服驱动器一旦接收到使能信号,先零速锁定伺服电机,经过 PA76 设定的时间后, 伺服驱动器再输出松闸信号,并开始正常接收指令信号。

伺服驱动器上电锁定电机存在电流及力矩的建立过程,通过调整本参数可以确保电机被伺服驱动 器完全锁定后,再松开抱闸。

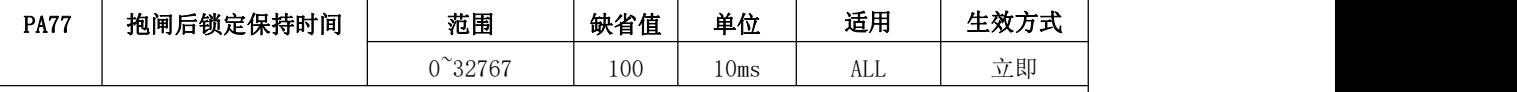

本参数用于伺服驱动器断电、报警、瞬间掉电的状况。伺服驱动器一旦发生上述状况,先输出抱 闸抱紧信号,同时伺服驱动器保持伺服电机的锁定状态,经过 PA77 设定的时间后,伺服驱动器再撤消 锁定。

通过调整本参数可以有效避免: 伺服驱动器输出抱闸信号到电机抱闸制动器响应过程中, 由于信 号及机械传输延时导致的少量位移。

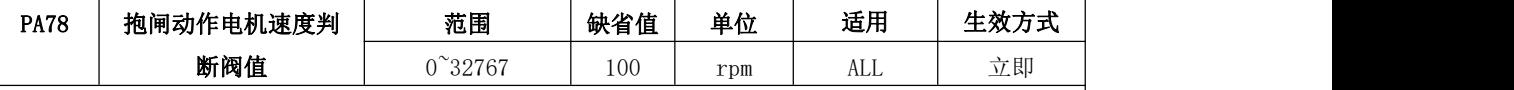

本参数代表电机速度的绝对值。

伺服电机在高速移动时,不能突然抱闸,否则容易损坏制动单元,伺服驱动器必须在伺服电机处 于适当的速度下输出抱闸信号。合理的调整 PA78,PA79 可以使电机先减速再抱闸。推荐 PA78<100rpm。

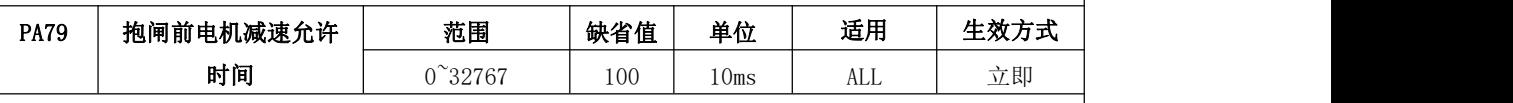

当由于某些特定状况导致伺服电机无法减速到 PA78 的设定速度以下时,伺服驱动器会根据 PA79 的设定时间,强制输出抱闸信号。本参数需要根据实际机械动作来设定合适的值。

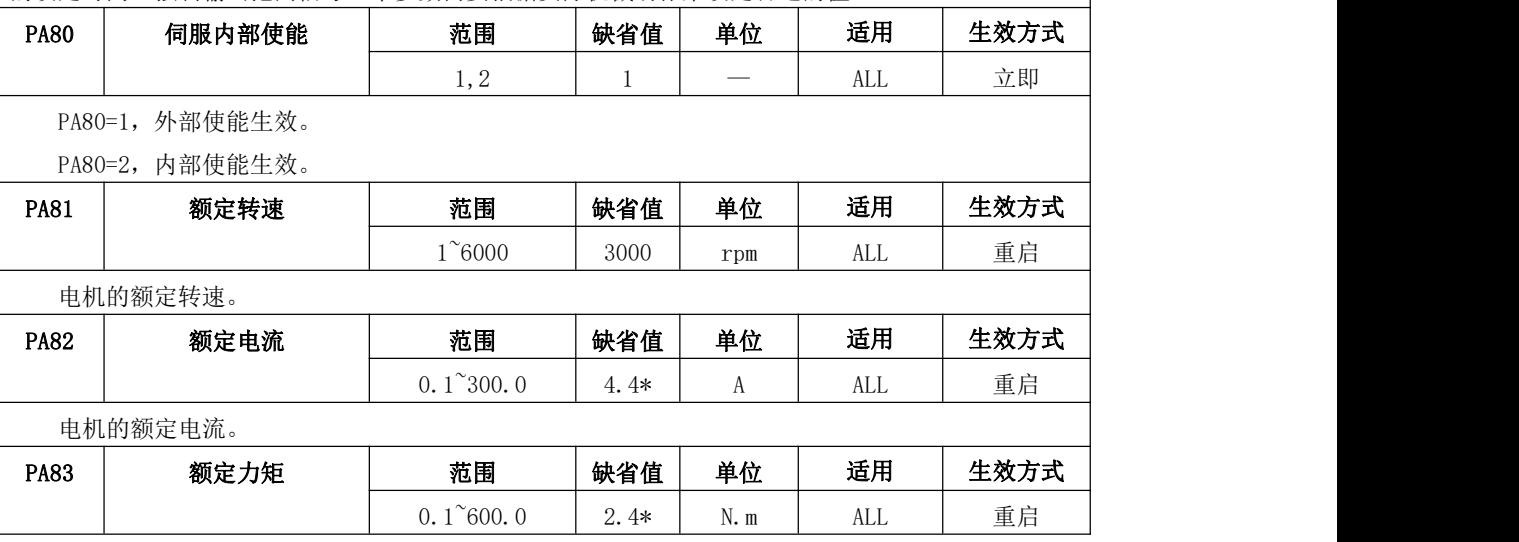

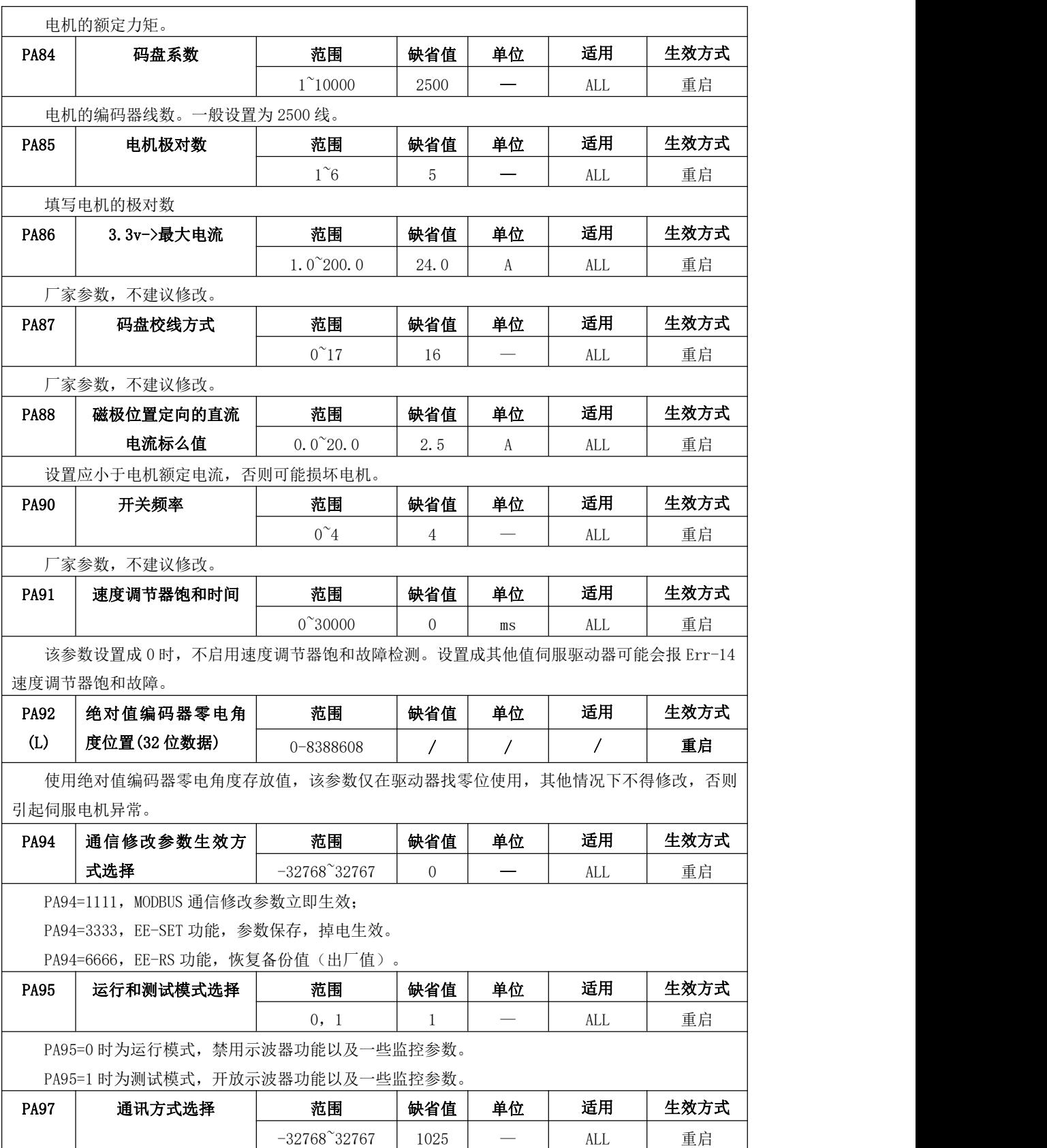

PA97 是以二进制数计算成十进制数所得,如下表格所示。

使用 RS232 协议时,PA97=256。

使用 MODBUS 协议时,PA97=1024+从站号(1~255)。

例如: 使用 MODBUS 协议, 从站号为 1, 此时 PA97=1025。

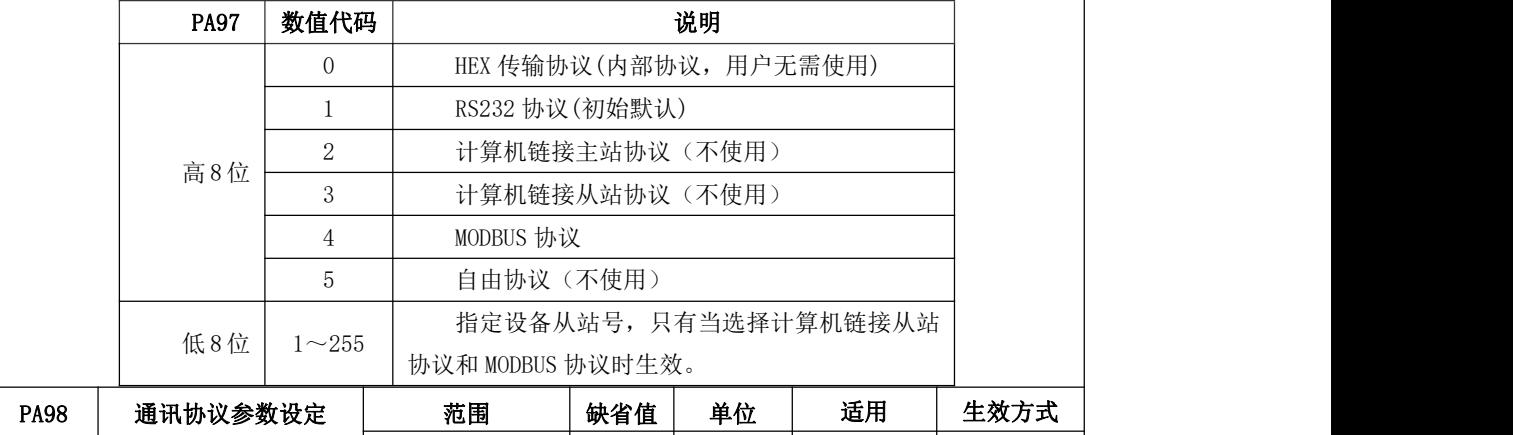

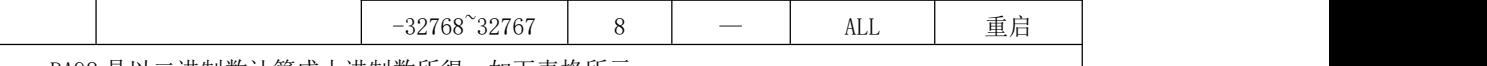

PA98 是以二进制数计算成十进制数所得, 如下表格所示。

当 PA97=256 时, PA98 一般设置成 15, 即选择 RS232 通讯方式, 波特率为 9600bps, 1 位停止位, 偶校验,7 位数据位。

当 PA97=1025 时, PA98 一般设置成 8, 即选择 MODBUS 通讯方式, 从站号为 1, 波特率为 9600bps, 1 位停止位,无奇偶校验, 8 位数据位。

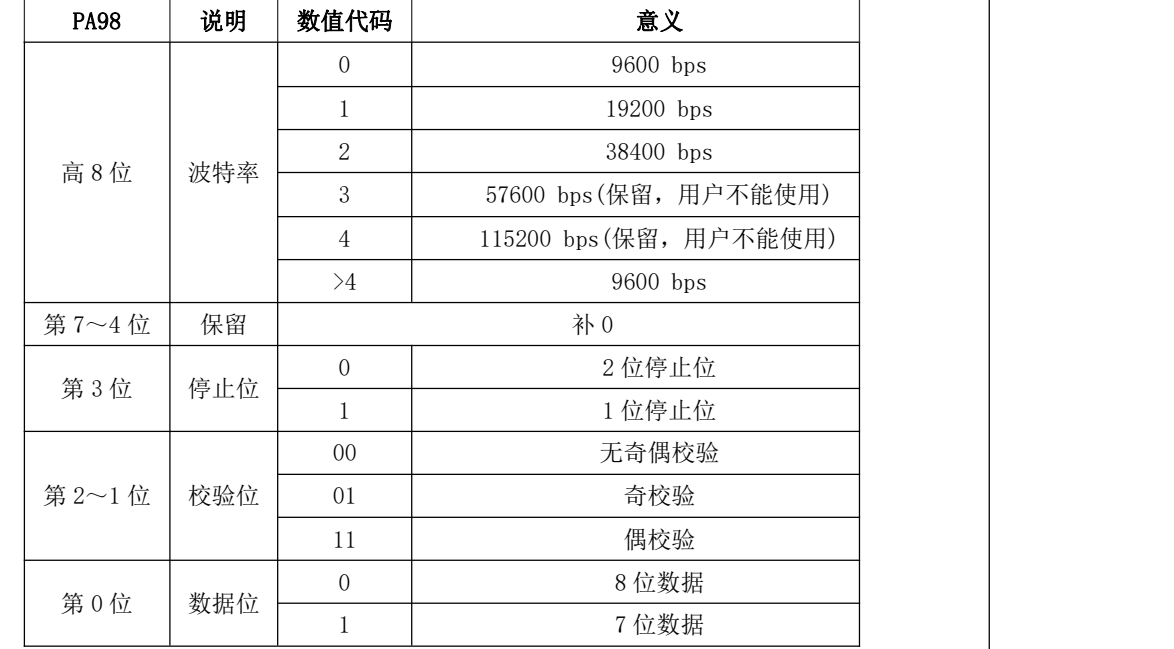

参数 PA98 的计算方法如下公式所示:

PA98=(波特率数值代码)\* $16^2$  +(停止位数值代码)\*  $2^3$  +(校验位数值代码第 2 位)\*  $2^2$  + (校 验位数值代码第 1 位 )\*  $2^1$  + (数据位数值代码)\*  $2^0$  。

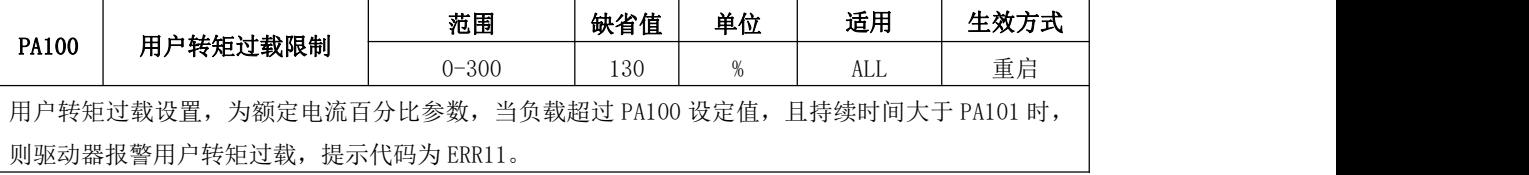

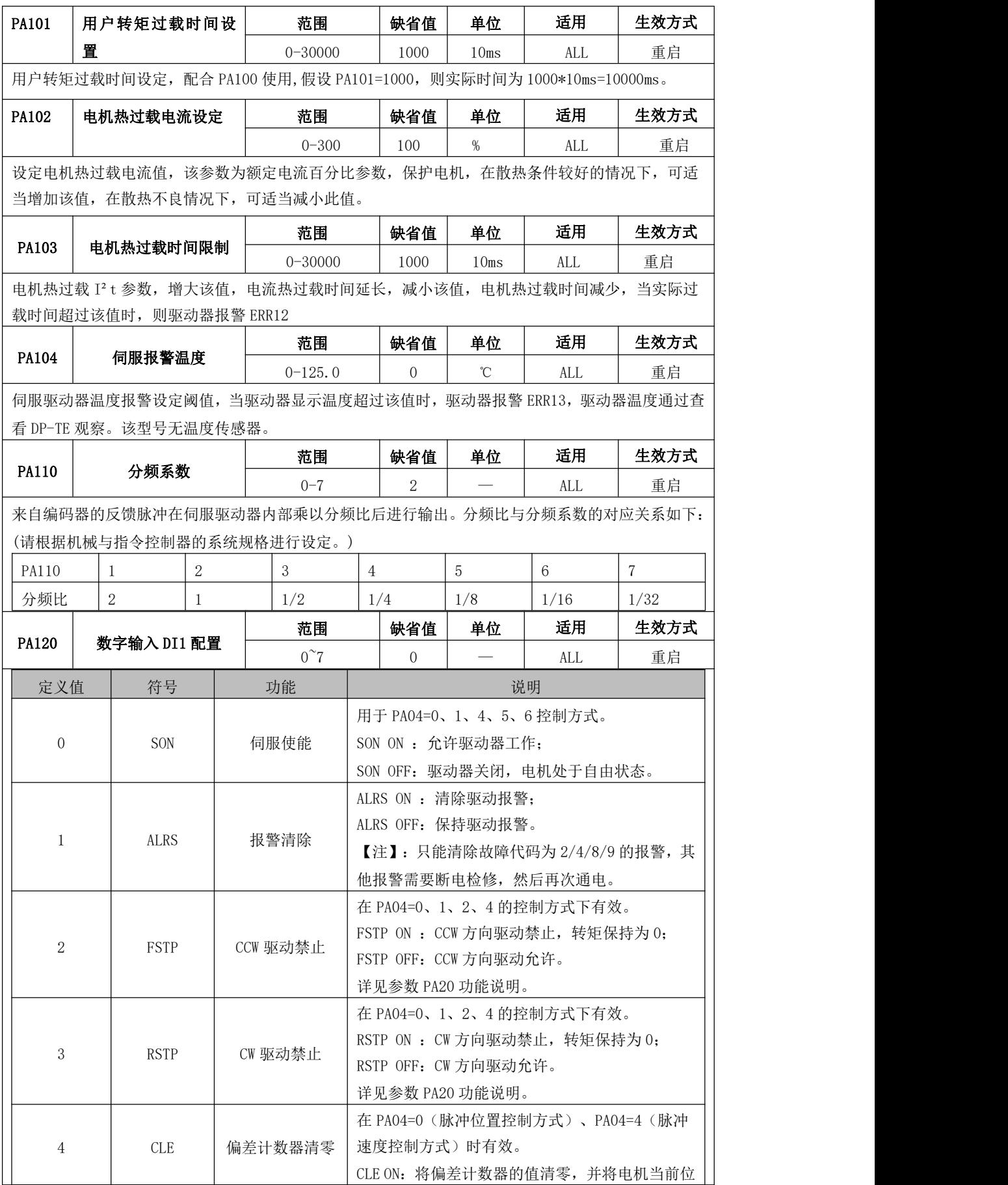

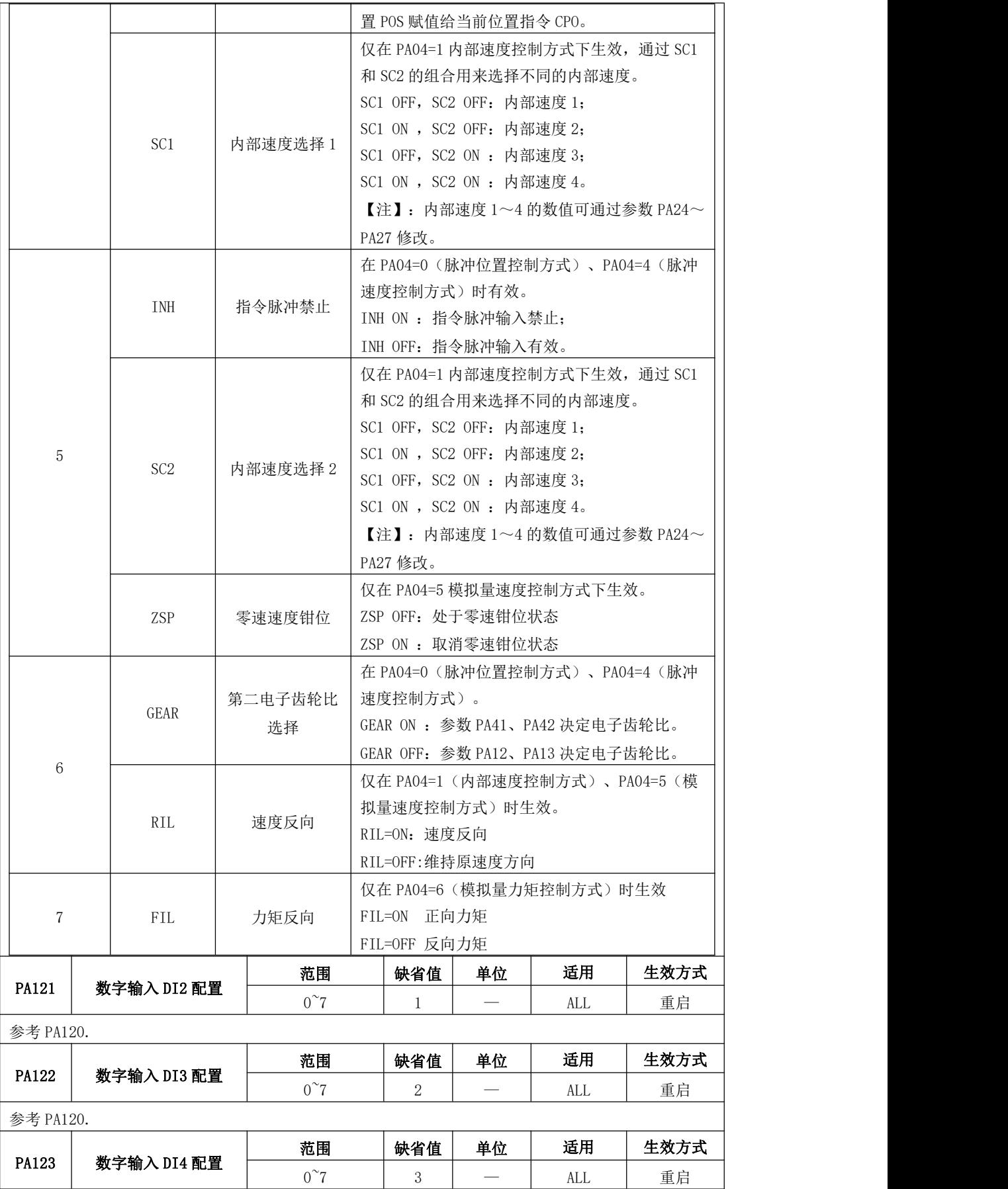
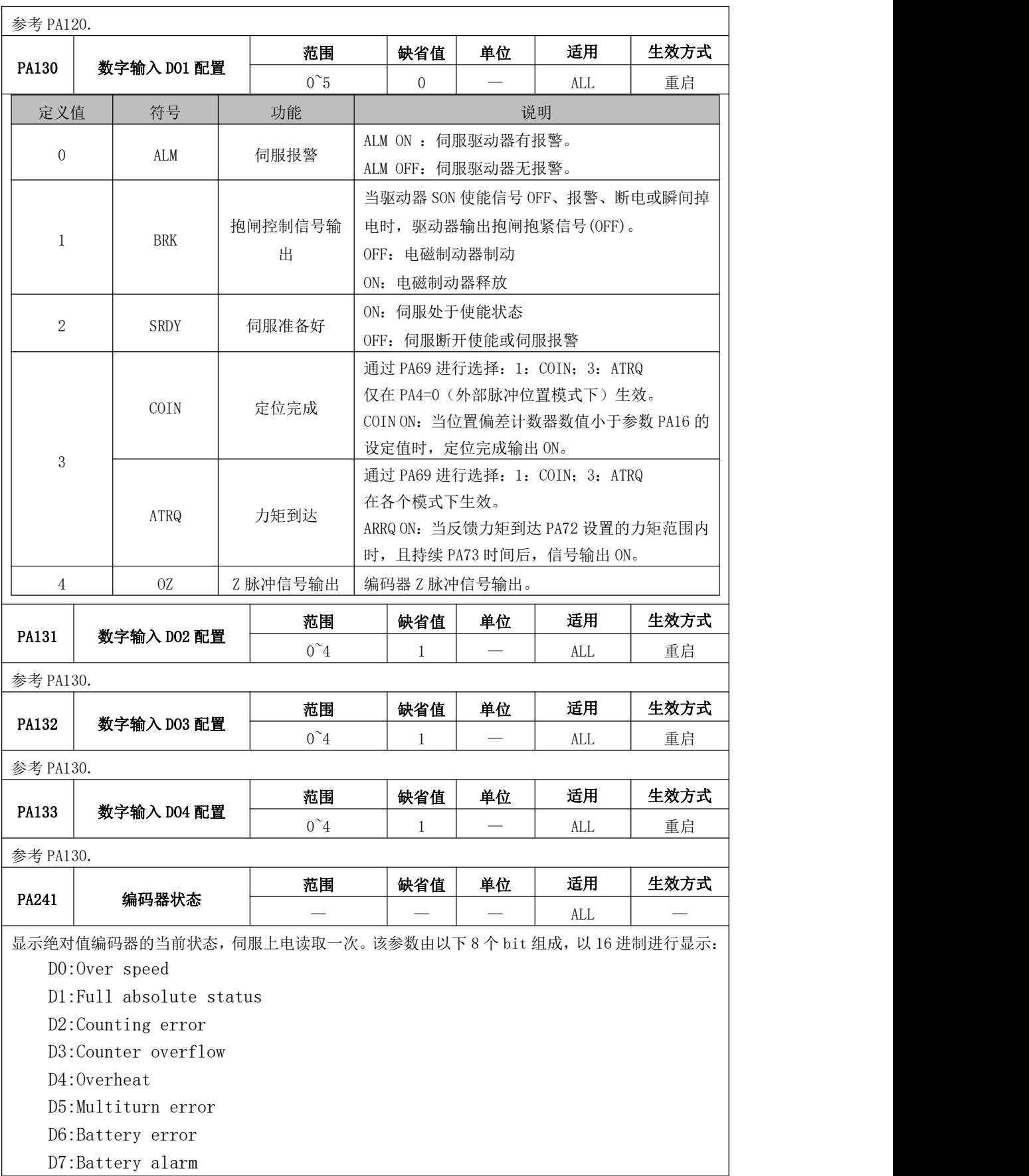

# 5.4.2 DI 参数

### 通过参数 PA120~PA123 对 DI1~DI3 进行配置。(信号存在复用)

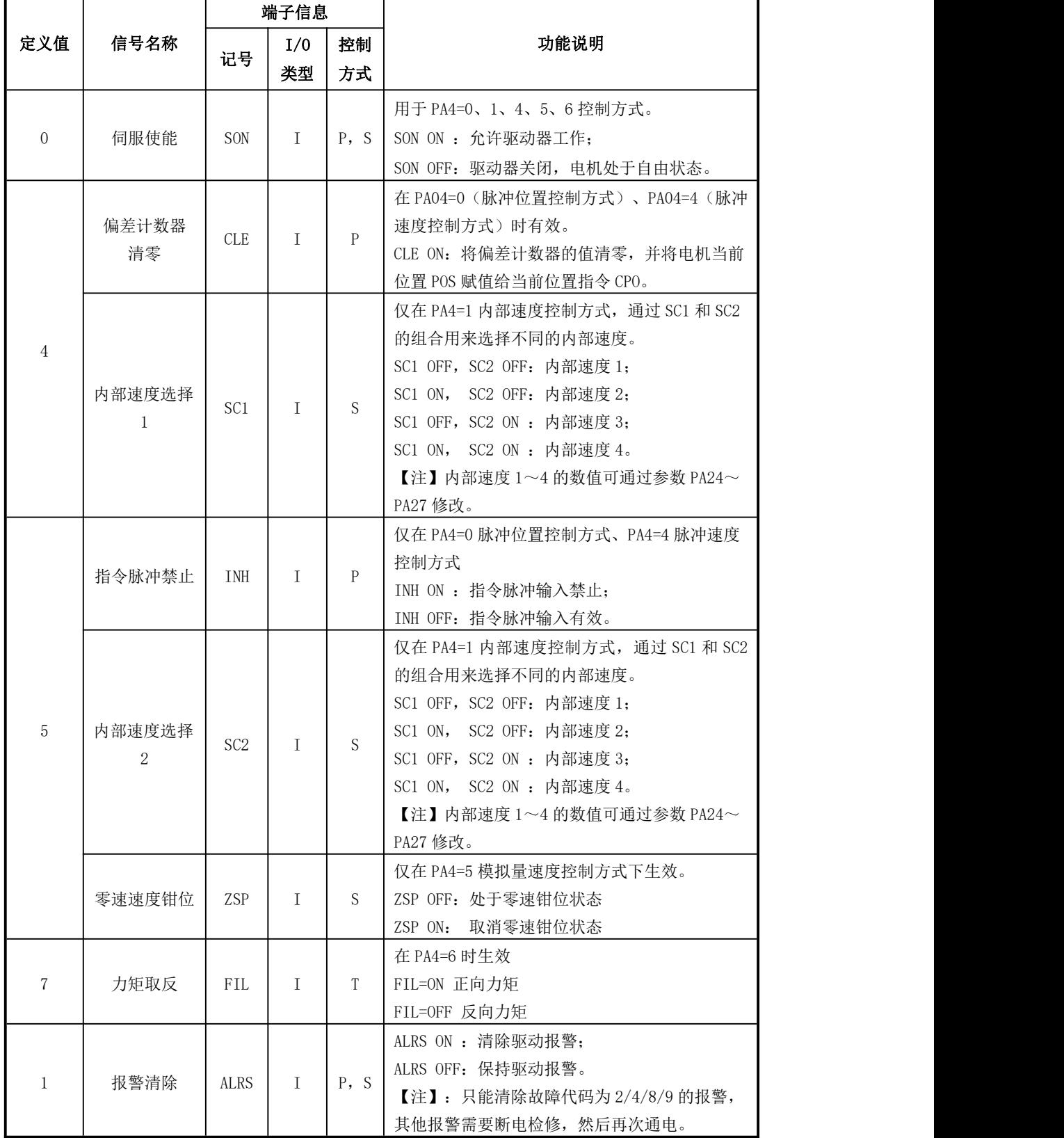

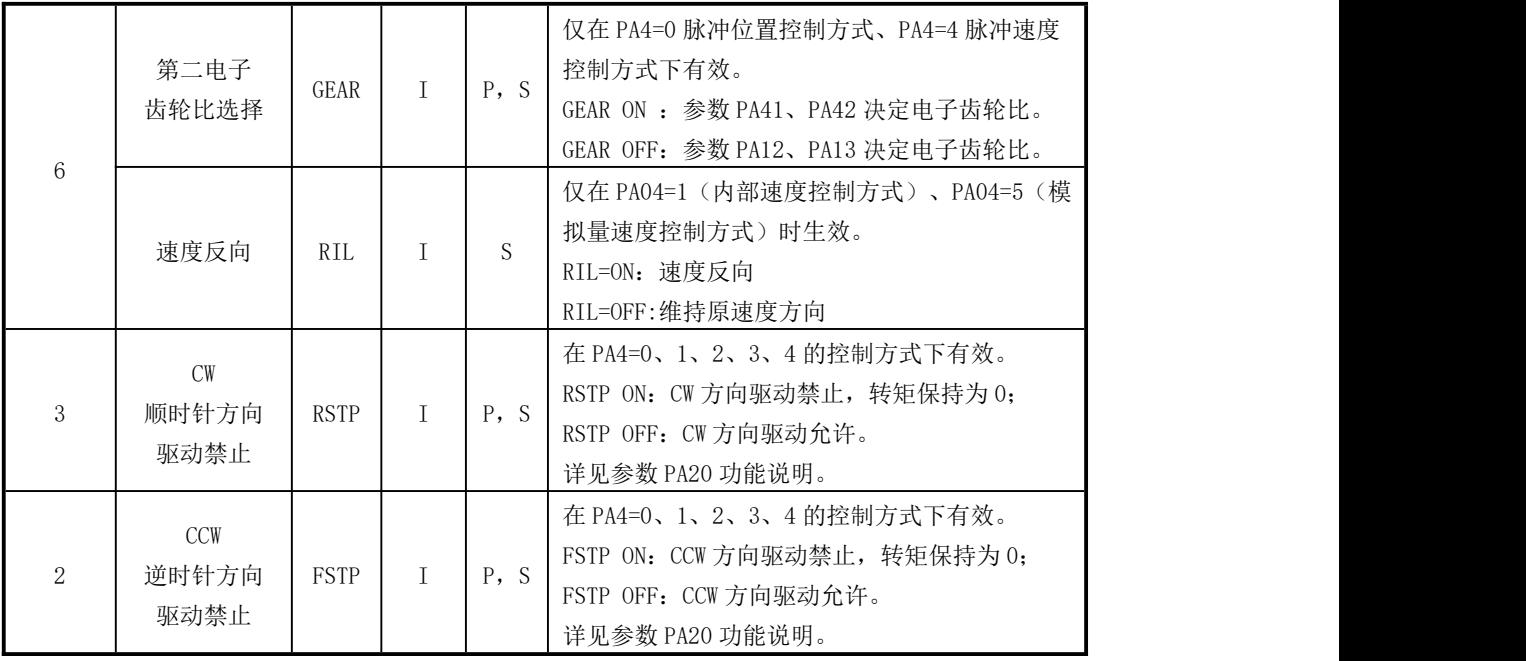

# 5.4.3 DO 参数

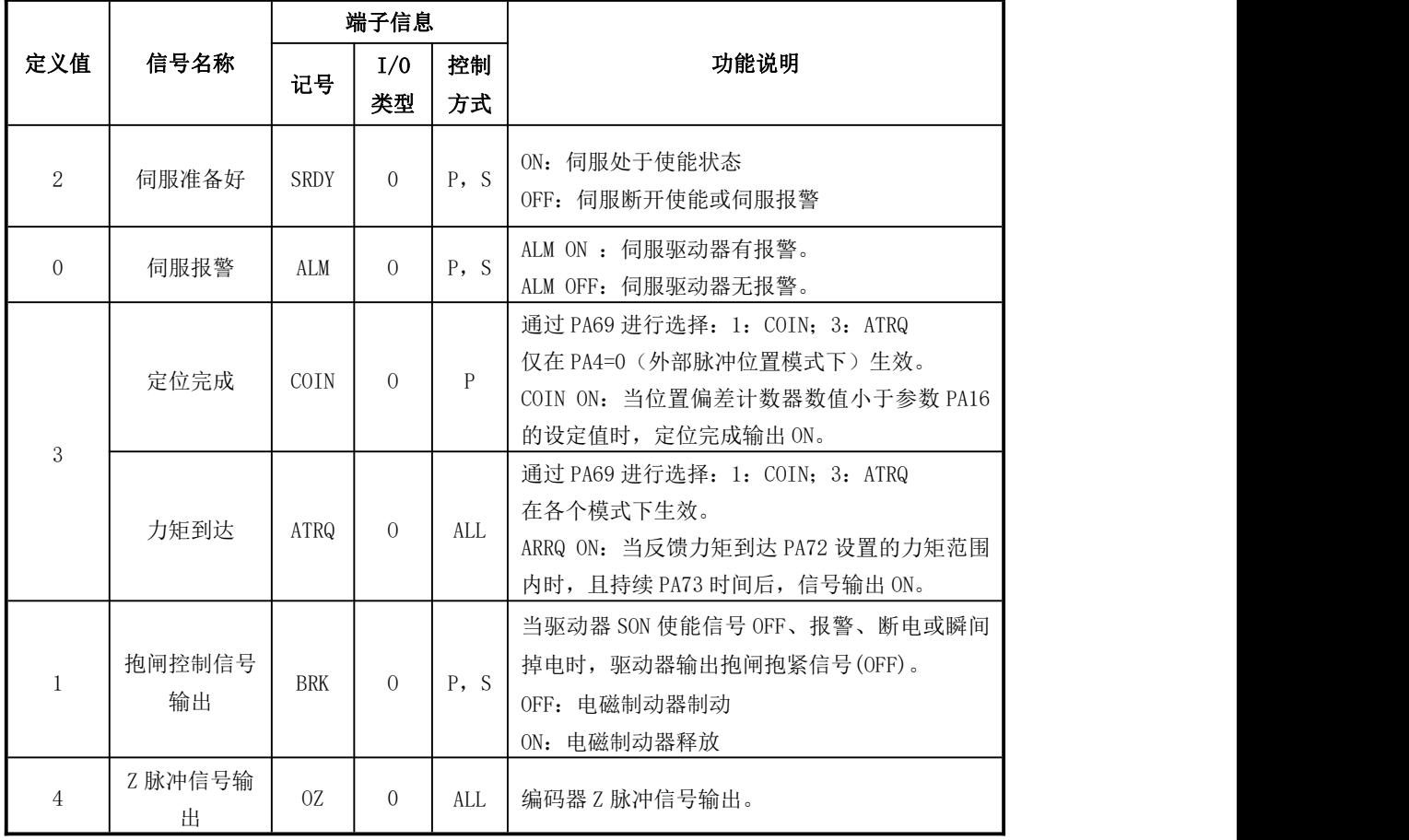

# 第六章 保护功能

## 6.1 保护诊断功能

1)全数字式交流伺服驱动器提供了 10 种不同的保护功能和故障诊断。当其中一种保护功 能被激活时,驱动器面板上的数码管显示对应的报警信息,伺服报警输出。

2)在使用驱动器时要求将报警输出或故障连锁输出接入急停回路,当伺服驱动器保护功 能被激活时,可以及时断开主电源(切断三相主电源,控制电源继续得电)。

3)在清除故障源后,可以通过关断电源,重新给伺服驱动器上电来清除报警。

| 报警代码     | 报警名称      | 内<br>容          | 可否清除 |
|----------|-----------|-----------------|------|
|          | 正常        | 否               |      |
| $Err-1$  | IPM 模块故障  | IPM 模块损坏        | 否    |
| $Err-2$  | 主电路过压     | 主电路电源电压过高       | 可    |
| $Err-4$  | 主电路欠压     | 主电路电源电压过低       | 可    |
| $Err-6$  | 模拟量通道采样报警 | 模拟量通道硬件损坏       | 否    |
| $Err-7$  | 编码器信号错误   | 编码器信号反馈异常       | 否    |
| $Err-8$  | 速度超差      | 速度偏差计数器的数值超过设定值 | 可    |
| $Err-9$  | 位置超差      | 位置偏差计数器的数值超过设定值 | 可    |
| $Err-10$ | 驱动器过电流    | 驱动器输出电流超过自身最大限制 | 否    |
| $ERR-11$ | 用户转矩过载报警  | 驱动器负载超过用户设定负载   | 否    |
| $ERR-12$ | 电机热过载     | 电机负载超过设定 I2T 曲线 | 否    |
| $ERR-13$ | 驱动器过热     | 驱动器散热器温度超过安全值   | 否    |
| $Err-14$ | 速度调节器饱和故障 | 速度调节器长时间饱和      | 否    |
| $Err-16$ | 制动故障      | 制动时间超过驱动器设置值    | 否    |

表 6-1 报警代码及名称

# 6.2 故障分析

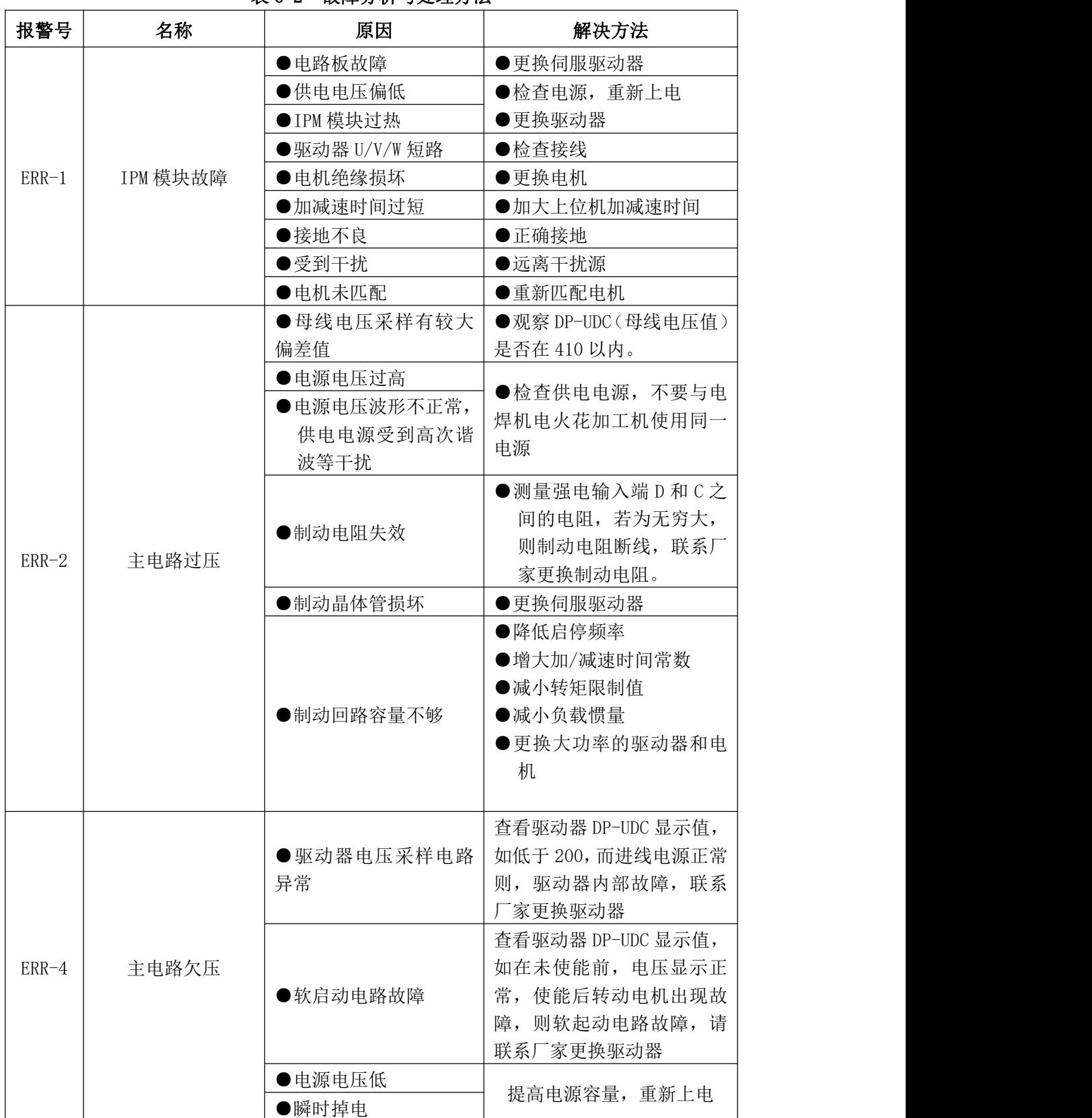

### 表 6-2 故障分析与处理方法

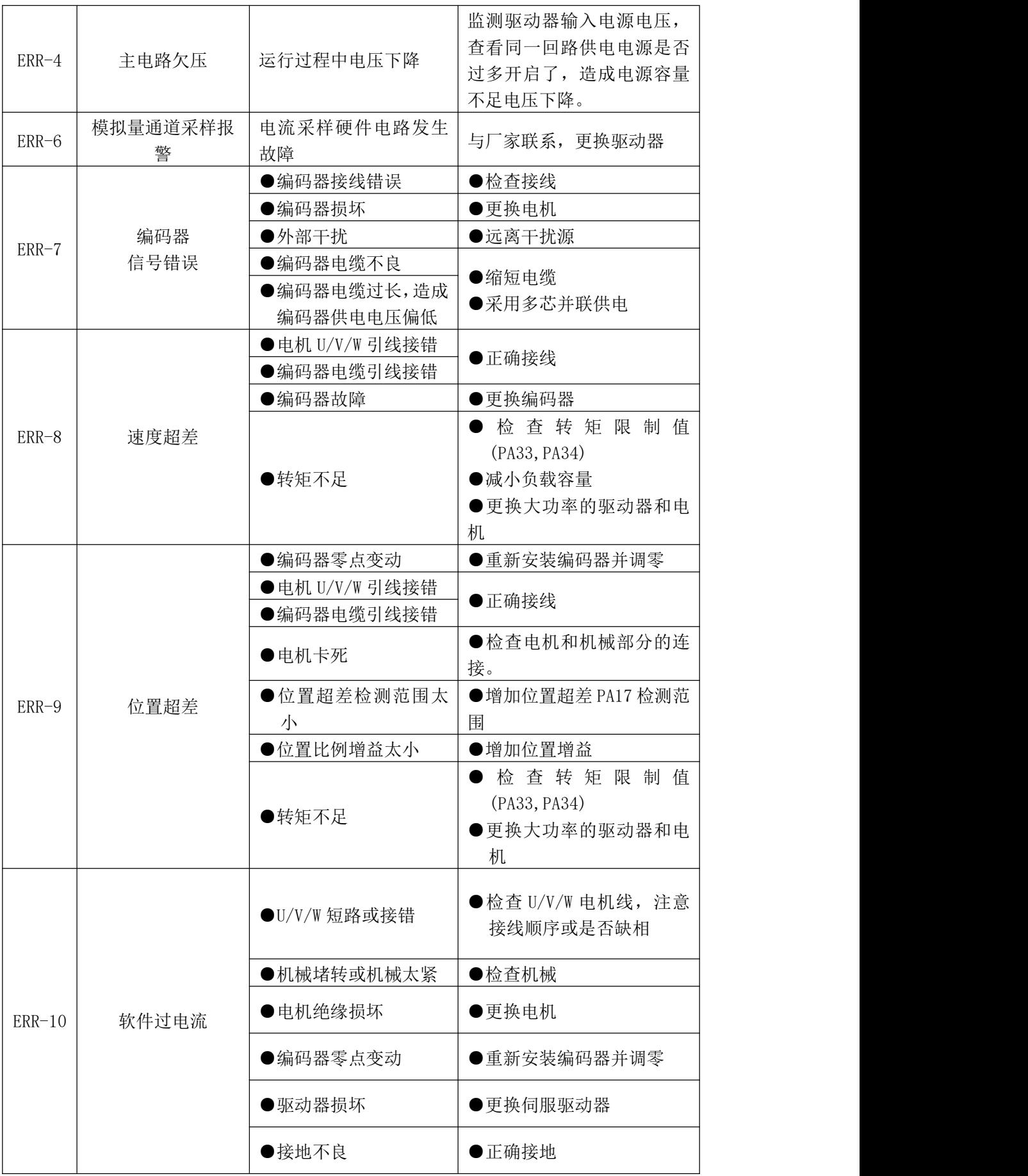

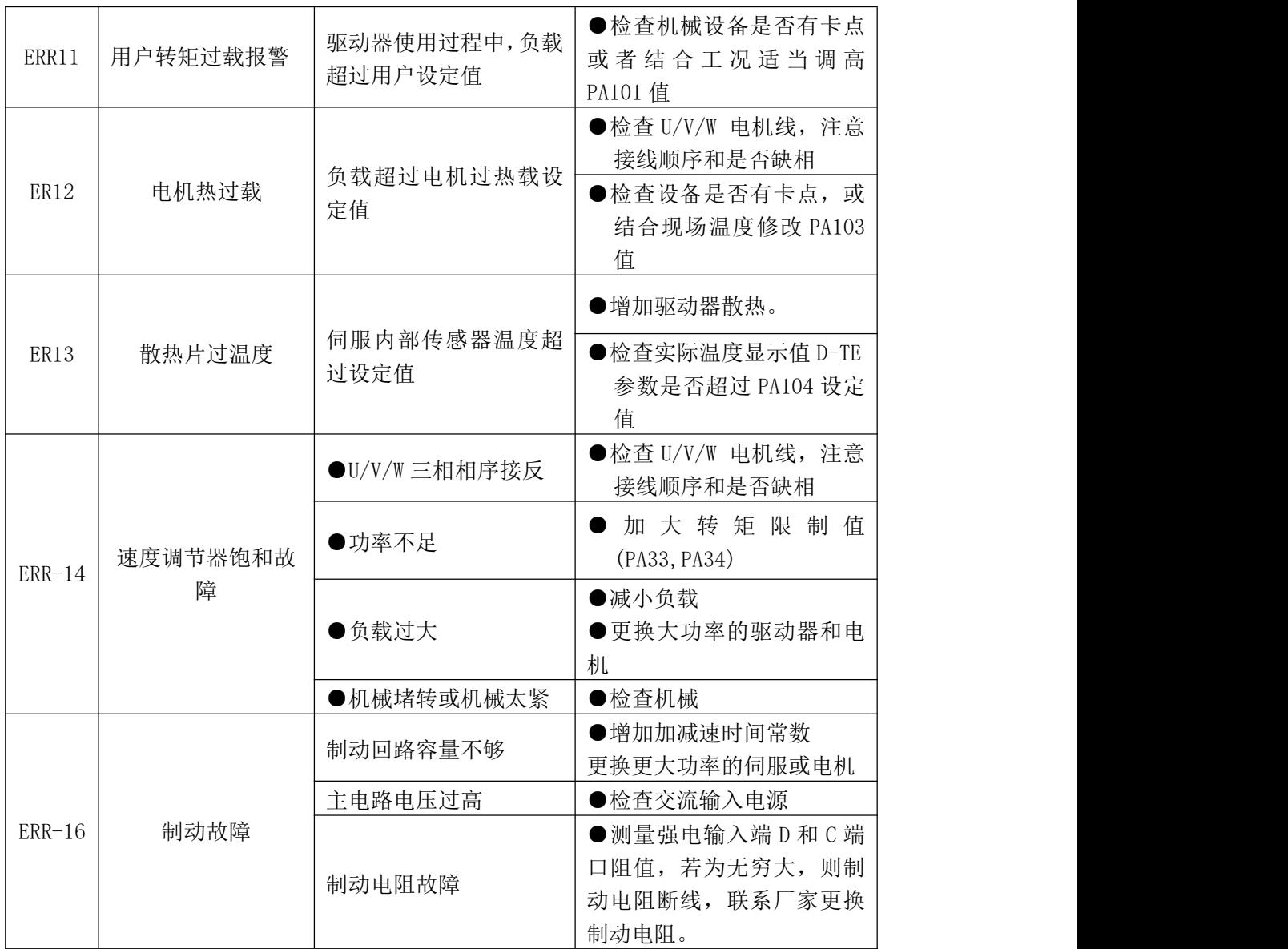

特别说明:如果伺服驱动器报警,但是重新上电后,报警消失。一般认为是伺服驱动器以外 的部件有问题造成参数调整不当引起的,请检查伺服外围部件。如:电源电压、控制器、机 械负载,电机等。这些确认无误后请咨询厂家调整相关控制参数。如果重新上电报警无法消 除,请更换伺服驱动器再观察。

# 第七章 电机

# 7.1 电机规格参数

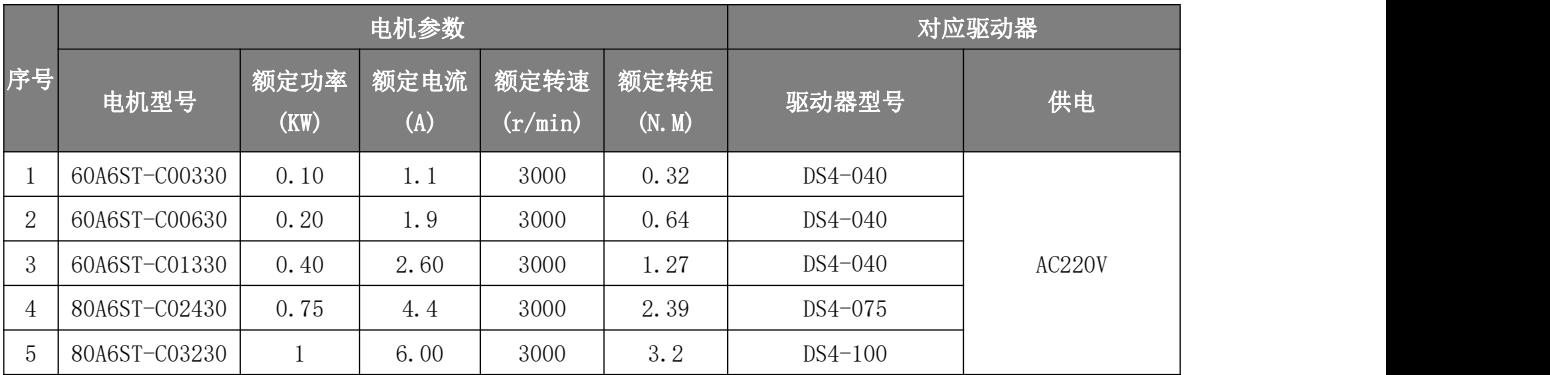

# 7.2 电机尺寸

# 7.2.1 60 系列电机尺寸

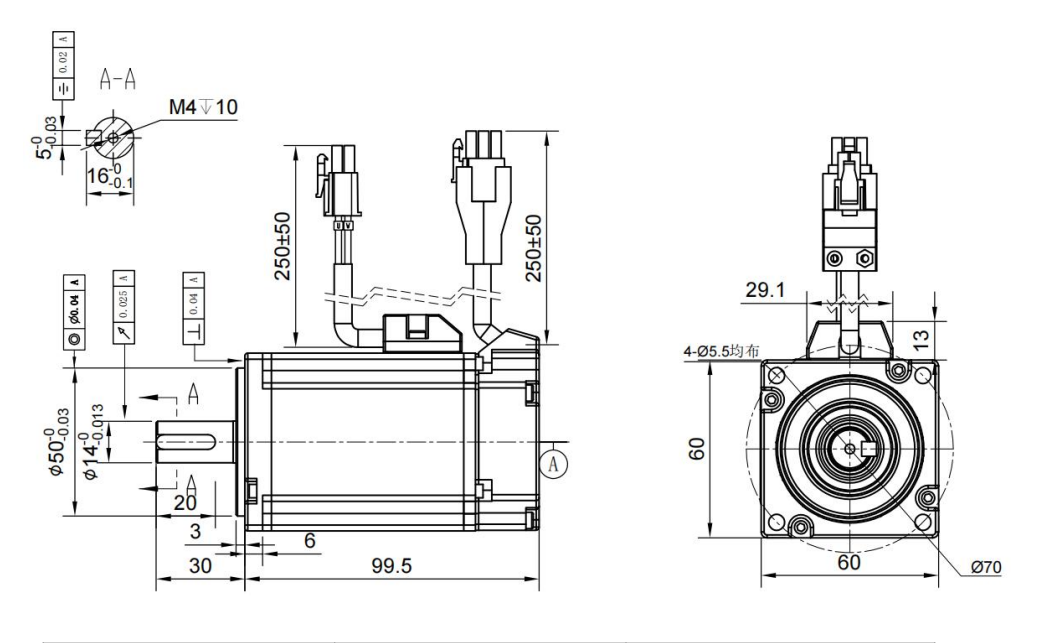

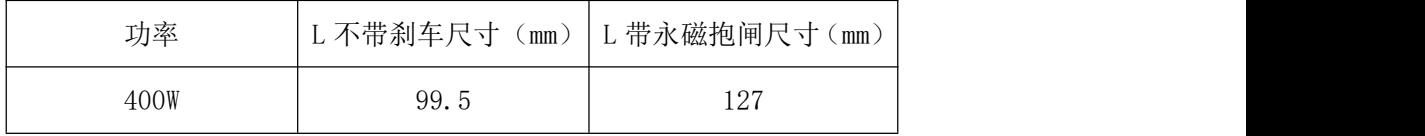

# 7.2.2 80 系列电机尺寸

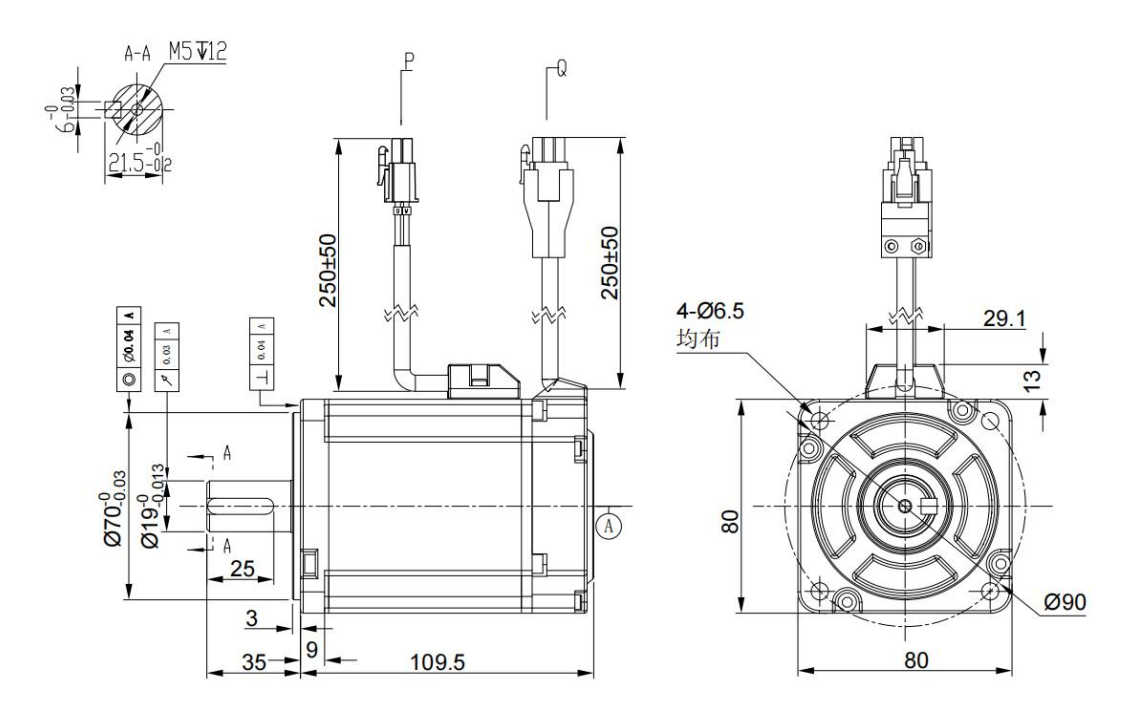

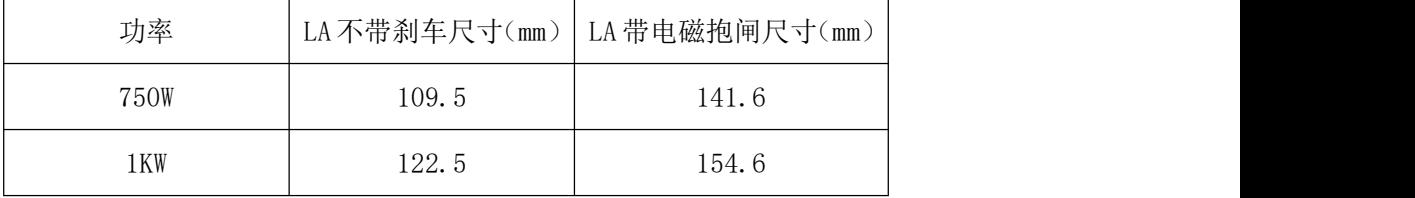

# 7.3 电机电缆线

# 7.3.1 型号说明

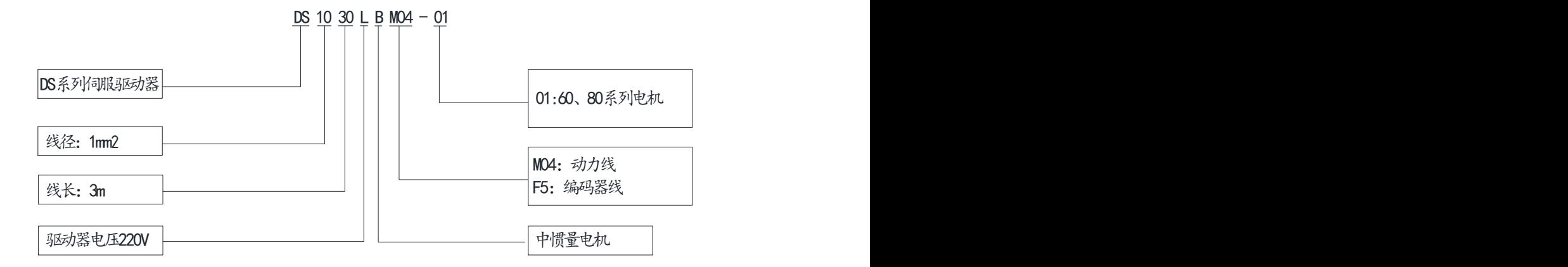

图 7-1 电机电缆线型号说明

# 7.3.2 电缆选型

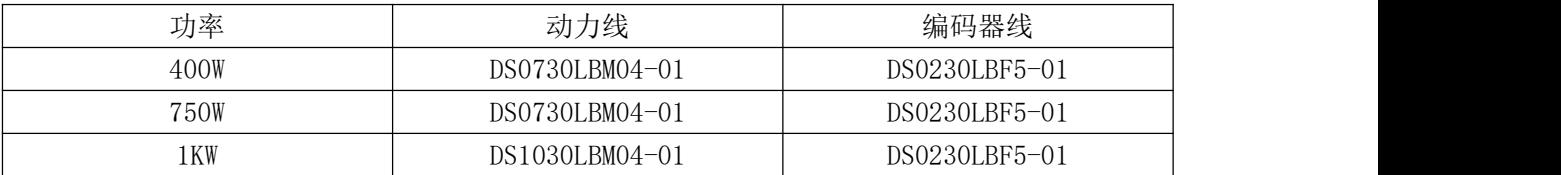

# 第八章 快速调试指南

### 8.1 快速调试注意事项

#### 8.1.1 确定接线正确

- ⑴ 电源端子 L1/L2 和电机动力端子 U/V/W,不可接反,不可有松动的现象;
- ⑵ 电机连接电缆有无短路,必须可靠接地;
- ⑶ 检查指令线缆和电机编码器线缆,必须可靠连接;
- ⑷ 同一台电机接线一定要对应同一台驱动器。

#### 8.1.2 确定通电顺序

- ⑴ 伺服驱动器的强电及控制电采用一体化设计,上电时强电和控制电同时开通,关闭 电源时内部强电先切断,显示及控制电路延时放电几秒后自动断电,请耐心等待;
- ⑵ 若配带电磁制动器(抱闸)的伺服电机,若其制动器不由伺服驱动器控制,请务必 保证在伺服使能后 0.5 秒以上再给制动器通电(抱闸释放),方可保证设备安全性及 位置精度;

### 8.2 与第三方电机匹配

当未使用配套电机时,需要对电机进行匹配。以匹配绝对值编码器电机 80-02430 为例, 需要的关键参数如下表:

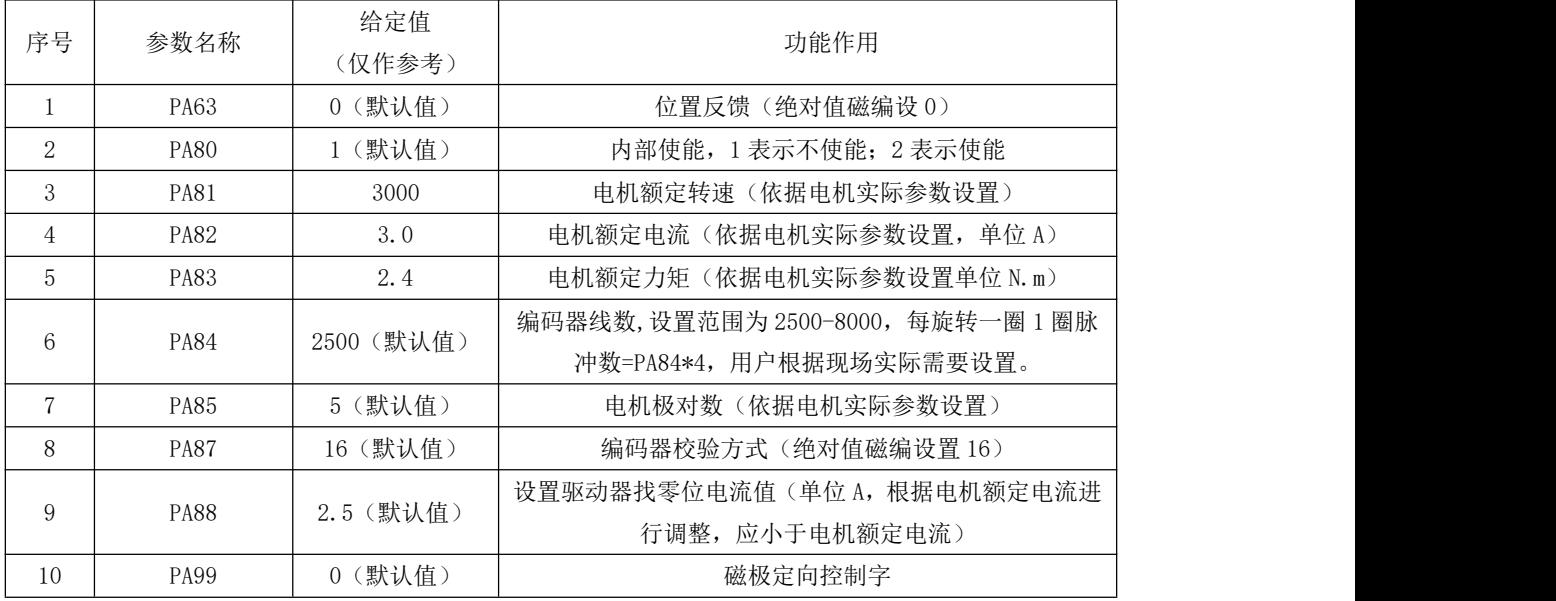

完成伺服和电机的接线,检测无误后将伺服上电。

首先通过电机实际参数,设置参数 PA81、PA82、PA83、PA88,并确认其余参数为默认值 后,进入参数管理模式" EE-",执行参数保存操作,如下图所示: (参数保存后,断电生 效)

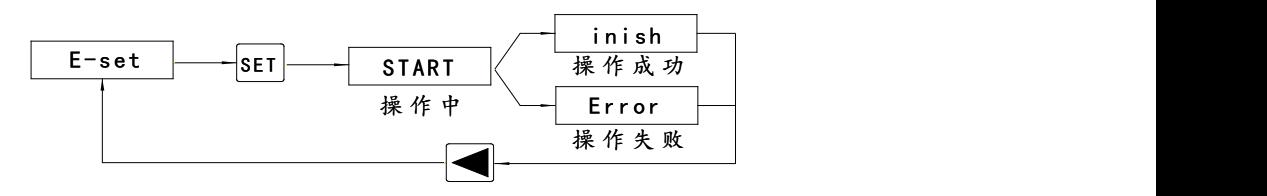

(2) 驱动器重新上电后, 观察伺服有无报警, 若出现报警, 则上电时会显示"ERR-故障 代码",根据故障代码找出故障原因。故障解除后方可进入下一步匹配电机零位角。

(3)匹配电机零位角操作:

设置 PA04=7, 此时电机会抖动一下, 开始转一个角度, 电机停止后, 再将 PA04 设置成所 需模式(非 7),接着再执行一次参数保存操作并断电, 电机匹配完成

(4) 试运行操作: 设置 PA04=2 (速度试运行模式) 后, 选择主菜单的 SF-选项, 进入后 通过上下按键调节电机速度,给定一个较小的速度,进入主菜单中 dp-(监控界面),监控 dP-SPD(电机速度),并观察电机的运行情况。

注意:

1、上表中设置参数仅作参考,应按照对应电机的参数进行设置。

2、不要长时间使电机运行在模式 7,即 PA04=7。当运行在该模式时,电机实际电流为 PA88 值,长时间运行会使电机发烫,并且 PA88 设置过大可能会损坏电机,特别是额定电流小的电 机。

### 8.3 位置控制模式(快速调试)

例: DS4 伺服驱动器, 适配伺服电机 (位置控制)

- ⑴ 通电后面板显示点亮,测量电源端子 L1、L2 之间单相 220V 电压,确保电源正常;
- ⑵ 暂不接通伺服使能信号,查看有无报警,若无报警则工作正常,可进行下一步;
- ⑶ 开始适配电机控制参数:
	- a) 进入参数修改模式" PA-",修改电机类参数 (PA81~PA83),其中 PA81 代表 额定转速,PA82 代表额定电流,PA83 代表额定力矩,该参数可以查找 7.2 章节 电机规格参数获取。
	- b) 讲入参数管理模式" EE-", 执行参数保存操作如下图所示:

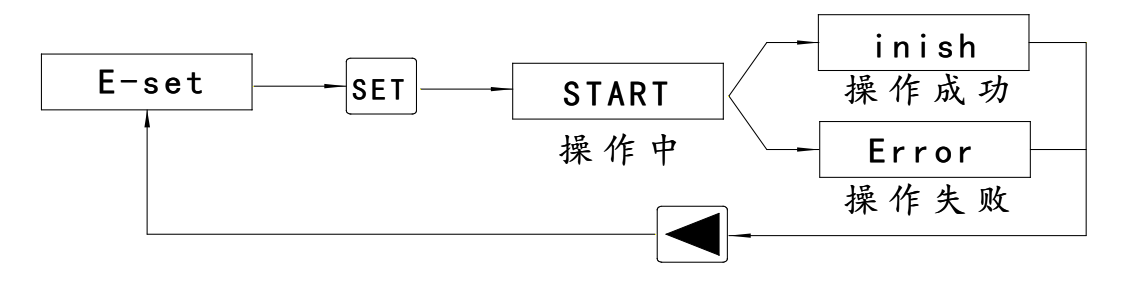

c) 断电重启后,再设置或检查位置控制的几个关键参数(如下表 8.1 所示), 确 定无误后, 上位机可给出外部使能信号 SON (或内部使能: PA80 设为 2), 给 出脉冲信号观察电机运行效果,可适当修改增益调整运行特性。

| 参数<br>参数说明<br>名称<br>设置值<br>控制方式<br>0 (缺省值)<br>设为脉冲位置控制方式<br>PA <sub>04</sub><br>第一电子齿轮比分子<br>1 (缺省值)<br>电子齿轮分子<br><b>PA12</b><br>第一电子齿轮比分母<br>1 (缺省值)<br>电子齿轮分母<br>PA13<br>3 (缺省值)<br>位置指令脉冲输入方式<br>0: AB 相脉冲<br><b>PA14</b><br>3: 脉冲+方向<br>0 (缺省值)<br>0: 正常方向<br>位置指令脉冲信号反向<br>PA15<br>1: 方向取反<br>要提高刚性或减小跟踪误<br>60 (缺省值)<br>速度比例增益<br>PA05<br>差, 可适当调大 PA05/<br>速度积分时间常数<br>60 (缺省值)<br><b>PA06</b><br>PA09, 电机运行产生振动<br>60 (缺省值)<br>位置比例增益<br>PA09<br>或震动时,可适当调大<br>位置前馈增益<br>0 (缺省值)<br><b>PA10</b><br>PA11<br>位置前馈低通滤波器截止频率<br>200 (缺省值)<br><b>PA11</b> |  |  |
|----------------------------------------------------------------------------------------------------|--|--|
|                                                                                                    |  |  |
|                                                                                                    |  |  |
|                                                                                                    |  |  |
|                                                                                                    |  |  |
|                                                                                                    |  |  |
|                                                                                                    |  |  |
|                                                                                                    |  |  |
|                                                                                                    |  |  |
|                                                                                                    |  |  |
|                                                                                                    |  |  |
|                                                                                                    |  |  |
|                                                                                                    |  |  |
|                                                                                                    |  |  |

表 8.1 位置控制模式关键参数设置

## 8.4 速度控制模式(快速调试)

DS4 伺服驱动器,适配伺服电机(速度控制),

- ⑴ 通电后面板显示点亮,测量电源端子 L1、L2 之间单相 220V 电压,确保电源正常;
- ⑵ 确定速度模拟量输入接线正确,暂不接通伺服使能信号,查看有无报警,若无报警 则工作正常,可进行下一步;
- ⑶ 开始适配电机控制参数:
	- a) 进入参数修改模式" PA-", 修改电机类参数 (PA81 PA83), 其中 PA81 代表 额定转速,PA82 代表额定电流,PA83 代表额定力矩,该参数可以查找 7.2 章节 电机规格参数获取。
	- b) 进入参数管理模式"EE-", 执行参数保存操作如下图所示:

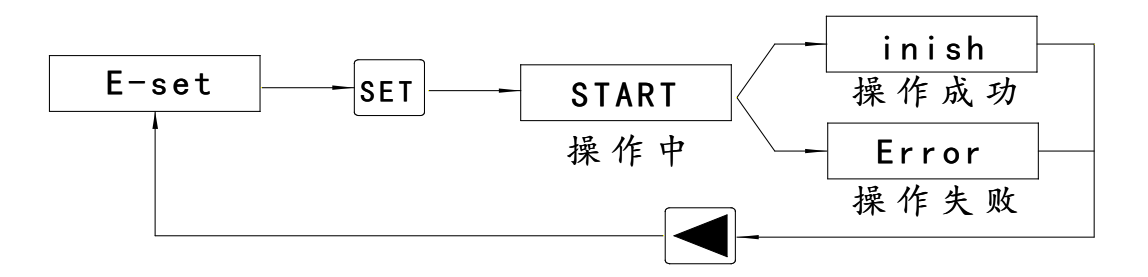

c) 断电重启后,再设置或检查位置控制的几个关键参数(如下表 8.2 所示),确 定无误后, 上位机可给出外部使能信号 SON (或内部使能: PA80 设为 2), 给 出模拟量观察电机运行效果,可适当修改增益调整运行特性。

| 参数               | 名称         | 设置值       | 参数说明                |
|------------------|------------|-----------|---------------------|
| PA04             | 控制方式       | 5         | 5: 设为模拟量速度控制方式      |
|                  |            |           | 1: 设为内部速度控制方式       |
| <b>PA24</b>      | 内部速度 1     | 10 (缺省值)  | 设置内部运行速度 1          |
| PA25             | 内部速度 2     | 100 (缺省值) | 设置内部运行速度 2          |
| PA <sub>26</sub> | 内部速度 3     | 500 (缺省值) | 设置内部运行速度 3          |
| <b>PA27</b>      | 内部速度 4     | 0 (缺省值)   | 设置内部运行速度 4          |
| <b>PA30</b>      | 速度加速时间     | 50 (缺省值)  | 零速到 1000r/min 的加速时间 |
| PA31             | 速度减速时间     | 50 (缺省值)  | 1000r/min 到零速的减速时间  |
| PA43             | 模拟输入零飘补偿值  | 0 (缺省值)   | 模拟量输入的零飘补偿          |
| PA44             | 模拟输入阀值     | 0.2 (缺省值) | 模拟量输入零位滞环的阀值        |
| PA <sub>50</sub> | 模拟速度输入最大转速 | 2000      | 10V 对应电机转速          |
| PA45             | 模拟输入滤波时间常数 | 10 (缺省值)  | 要提高刚性,可适当调大 PA05,   |
| PA05             | 速度比例增益     | 60 (缺省值)  | 若负载惯量较大, 可适当调大      |
| PA06             | 速度积分时间常数   | 60 (缺省值)  | <b>PA06</b>         |

表 8.2 速度控制模式关键参数设置

### 8.5 转矩控制模式(快速调试)

例: DS4 伺服驱动器,适配伺服电机(转矩控制)

- ⑴ 通电后面板显示点亮,测量电源端子 L1、L2 之间单相 220V 电压,确保电源正常;
- ⑵ 确定速度模拟量输入接线正确,暂不接通伺服使能信号,查看有无报警,若无报警 则工作正常,可进行下一步;
- ⑶ 开始适配电机控制参数:
	- a) 进入参数修改模式" PA-",修改电机类参数 PA81~PA83), 其中 PA81 代表额 定转速, PA82 代表额定电流, PA83 代表额定力矩, 该参数可以查找 7.2 章节电 机规格参数获取。
	- b) 进入参数管理模式" EE-", 执行参数保存操作如下图所示:

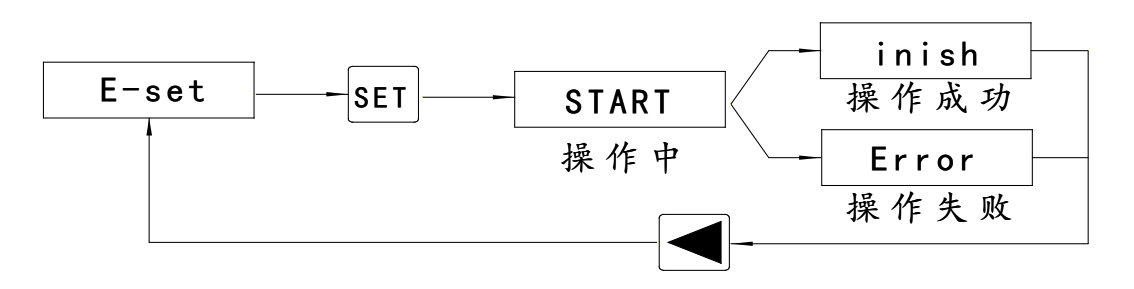

c) 断电重启后,再设置或检查位置控制的几个关键参数(如下表 8.3 所示),确 定无误后, 上位机可给出外部使能信号 SON (或内部使能: PA80 设为 2), 给 出模拟量观察电机运行效果,可适当修改增益调整运行特性。

| 参数               | 名称          | 设置值        | 参数说明            |
|------------------|-------------|------------|-----------------|
| PA <sub>04</sub> | 控制方式        | 6          | 设为模拟量力矩控制方式     |
|                  |             |            |                 |
| PA07             | 转矩指令滤波器     | 400 (缺省值)  | 设定力矩指令滤波特性      |
| PA43             | 模拟输入零飘补偿值   | 0 (缺省值)    | 设置内部运行速度 2      |
| PA44             | 模拟输入阀值      | 0.2 (缺省值)  | 模拟量输入的零飘补偿      |
| PA45             | 模拟输入滤波时间常数  | 10 (缺省值)   | 模拟量输入零位滞环的阀值    |
| <b>PA47</b>      | 力矩方式速度限制    | 1000 (缺省值) | 最大力矩转速的限制       |
| <b>PA48</b>      | 力矩方式速度超高速度限 | 100 (缺省值)  | 电机实际工作电流超过 PA47 |
|                  | 制允许时间       |            | 运行的允许时间         |
| PA49             | 力矩方式速度超高速度限 | 0 (缺省值)    | 0: 限制速度;        |
|                  | 制处理方式       |            | 1: 报警           |
| <b>PA51</b>      | 模拟力矩输入增益    | 100 (缺省值)  | 10V 对应的力矩百分比    |
| PA <sub>52</sub> | 力矩加速时间      | 50 (缺省值)   | 零力矩到额定力矩加速时间    |
| PA53             | 力矩减速时间      | 50 (缺省值)   | 额定力矩到零力矩减速时间    |

表 8.3 转矩控制模式关键参数设置

# 第九章 通讯功能说明

### 9.1 功能概述与接线图

DS4 系列通用伺服驱动器具有 RS485 串行通讯接口,使用此接口通过 MODBUS 协议可 实现 DS4 系列通用伺服驱动器与其他设备之间的通信,符合国际标准(RTU 模式,不支持 ASCII 模式).

MODBUS 串行链路协议是一个主从协议。在同一时间,总线上只能有一个主站,和一个 或多个(最多 247 个)从站。MODBUS 通信总是由主站发起。当从站没有收到来自主站的 请求时,不会发送数据,从站之间不能互相通信。主站同时只能启动一个 MODBUS 事务处 理 しょうしょう しゅうしょう しゅうしょく

### 9.2 通讯参数

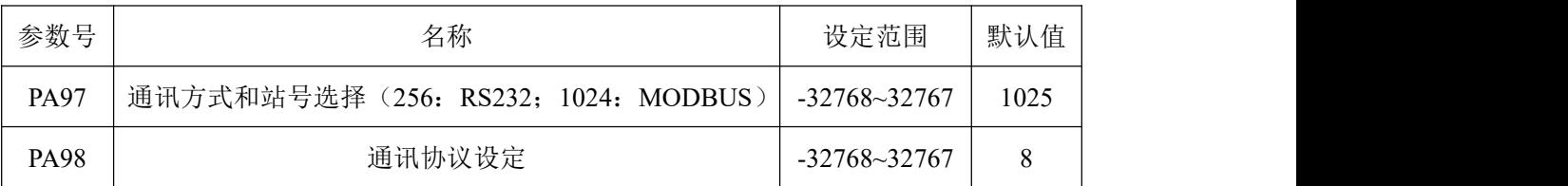

其中, PA97=1025 表示默认选择 MODBUS-RTU 协议, 驱动器设为 1 号从站, 当设为 2 号从 站时, 则 PA97=1026, 设为其他从站依次类推; PA98=8 表示默认选择波特率为 9600 bps, 1 位停止位,无校验,数据位为 8 位数据位。

PA97 的值通过 16 位二进制数计算所得,具体如下表所示。

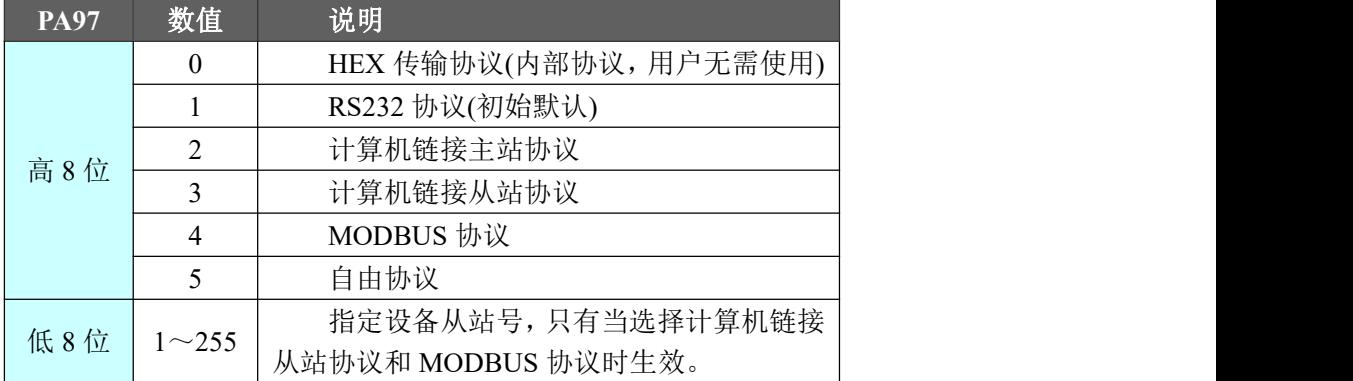

PA98 的值通过 16 位二进制数计算所得,具体如下表所示。

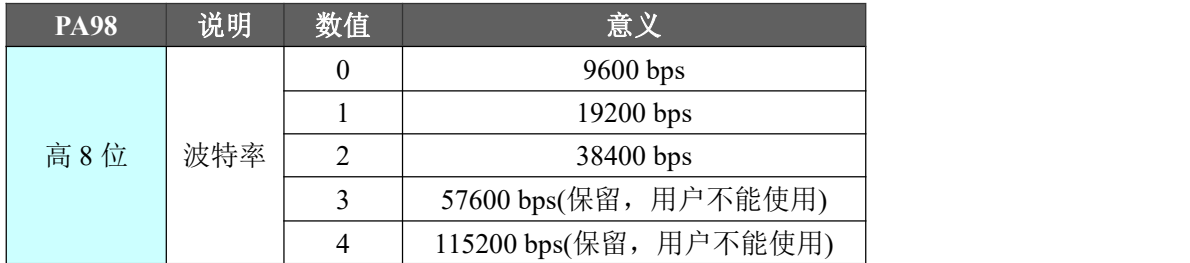

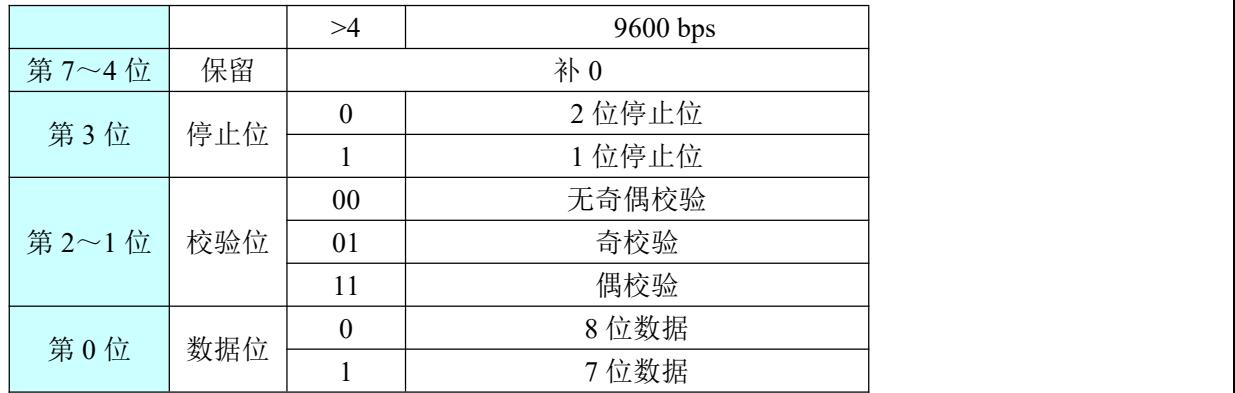

使用 **RS232** 协议时,对于参数 **PA97**,其设置值为 **256**(选择 **RS232** 协议),**PA98** 设置 成 **15**(**15** 表示的意思是波特率选择 **9600bps**,**1** 位停止位,偶校验,**7** 位数据),此时上位机 的通讯参数设置应与 **PA98** 保持一致。

使用 **MODBUS** 协议时,对于参数 **PA97**,其设置值为 **1025**(选择 **MODBUS** 协议,站号 为从站 **1**),**PA** 设置成 **8**(波特率选择 **9600bps**,**1** 位停止位,无奇偶校验,**8** 位数据位), 此时上位机的通讯参数设置应与 **PA98** 保持一致。

注:通讯方式一般选择 **RS232** 协议和 **MODBUS** 协议,参数 **PA97** 所示的其他协议禁用。

### 9.3 MODBUS 通讯协议

使用 RS-485 通讯时,上位控制器为主机,伺服驱动器为从机。在使用前,需要设置 PA97 来选择通讯方式和从站号,设置 PA98 来选择波特率、停止位、校验位和数据位,并需要与上 位控制器保持一致。以上参数设置完成后,需要执行参数保存操作并且断电重启驱动器生效。 以下说明 MODBUS 通讯的具体内容。

#### 9.3.1 通讯格式

DS4 系列通用伺服驱动器 Modbus 通讯传输模式为 MODBUS RTU 模式;它定义了报文 域的位数据在线路上串行地传送;它确定了信息如何打包为报文和解码;Modbus 串行链路上 所有设备的传输模式(包括串行口参数)必须相同。

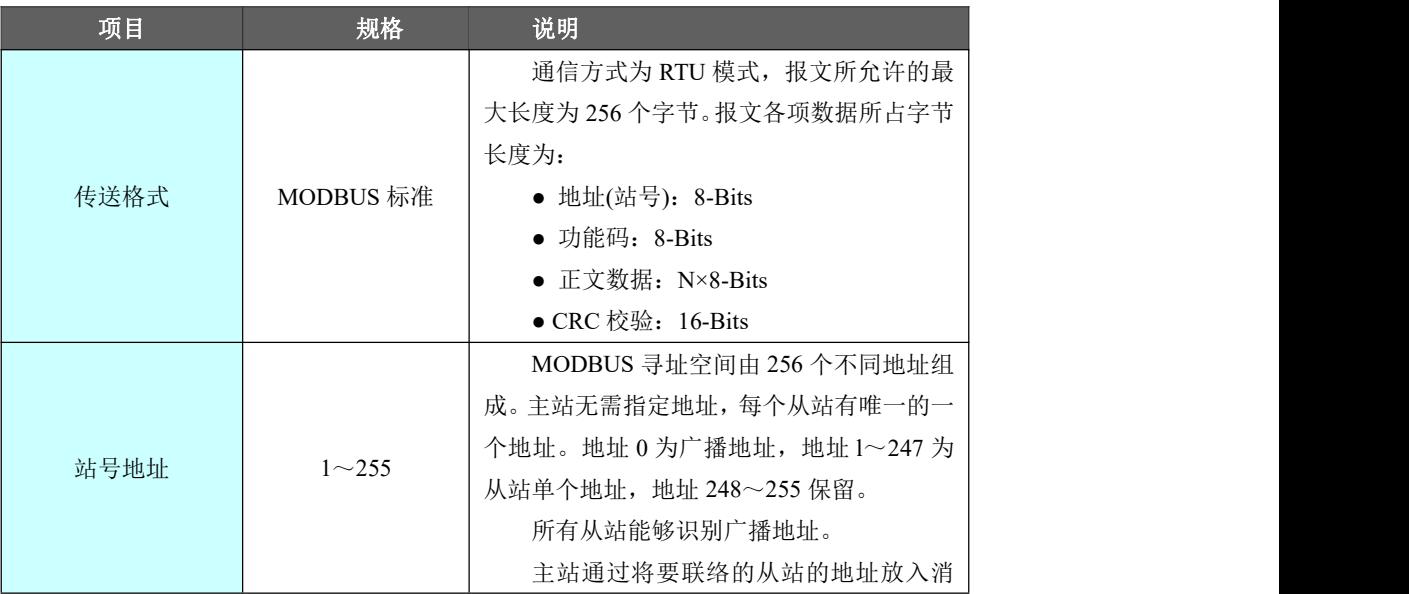

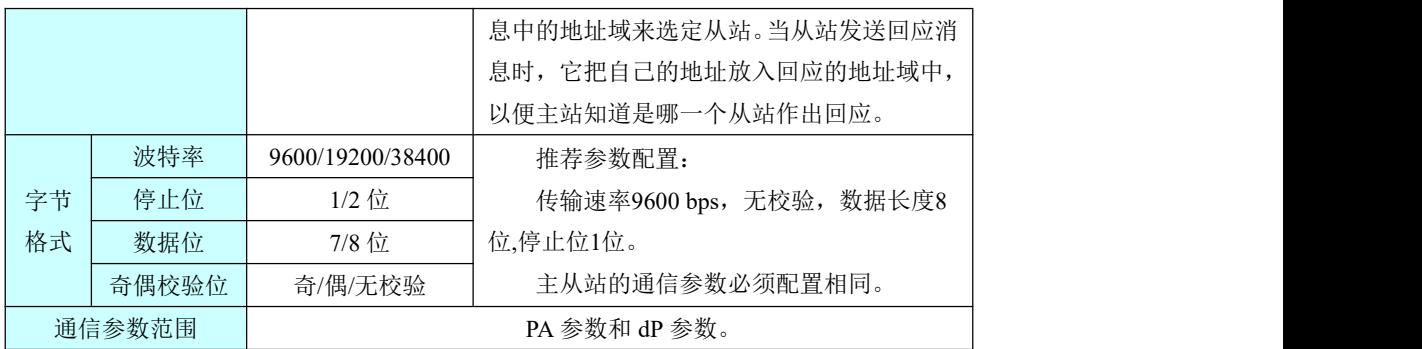

#### RTU 模式:

当设备使用 RTU(Remote Terminal Unit)模式在 Modbus 串行链路通信, 报文中每 个 8 位字节含有两个 4 位十六进制字符。这种模式的主要优点是较高的数据密度,在相 同的波特率下比 ASCII 模式有更高的吞吐率。每个报文必须以连续的字符流传送。

RTU 模式帧检验域: 循环冗余校验(CRC)。

RTU 模式帧描述:

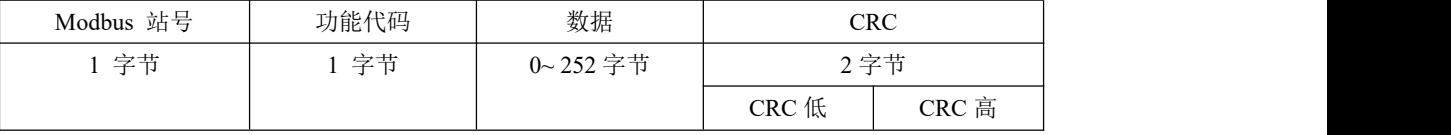

格式:

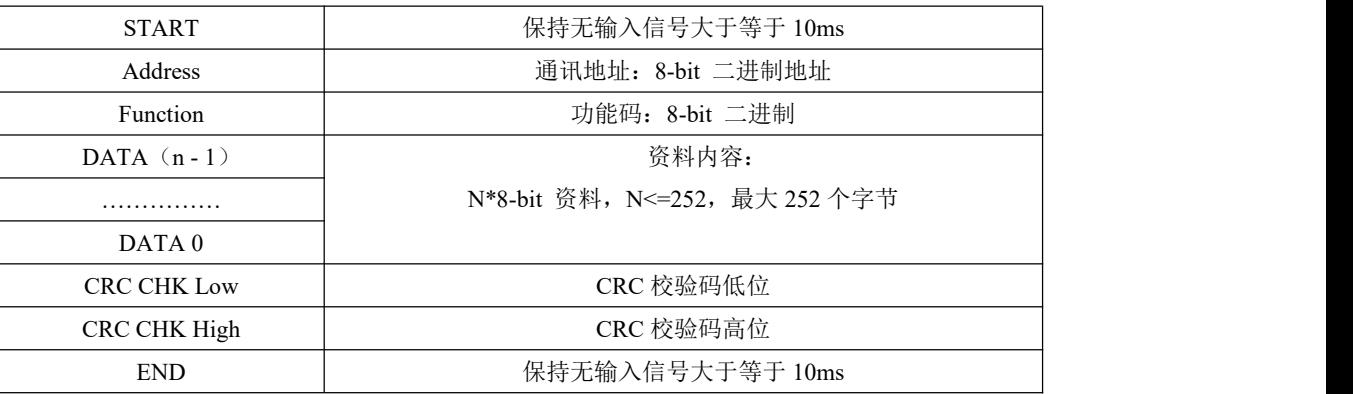

#### **CRC(RTU** 模式**)**帧校验计算:

RTU 模式:

RTU 模式采用 CRC(Cyclical Redundancy Check)帧校验,CRC 帧校验计算以下列步骤说 明: ファイル アイスト しんしゃ しんしゃ しんしゃ しんしゃ しんしゃ しんしゃ しんしゃ

步骤一:初始化一个内容为 FFFFH 的 16bits 寄存器,称之为 CRC 寄存器。

- 步骤二:将命令信息的第一个字节与 16-bitsCRC 寄存器的低字节进行异或运算,并将结果存 回 CRC 寄存器。
- 步骤三: 检查 CRC 寄存器的最低位(LSB), 若此位为 0, 则右移一位; 若此位为 1, 则 CRC 寄存器值右移一位后,再与 A001H 进行异或运算。

步骤四:回到步骤三,直到步骤三已被执行过 8 次,然后进到步骤五。

步骤五: 对命令信息的下一个字节重复步骤二到步骤四,直到所有字节都完成上述处理,此 时 CRC 寄存器的内容即是 CRC 帧校验。

说明:计算出 CRC 帧校验之后,在命令信息中,须先填上 CRC 的低位,再填上 CRC 的高 位,请参考以下例子。

例如:读取站号为 01H 的伺服驱动器的 PA5 参数。从 ADR 至数据的最后一字节所算 出的 CRC 寄存器的最后内容为 3794H, 则其命令信息如下所示, 须注意的是: 字节 94H 应 在字节 37H 之前传送。

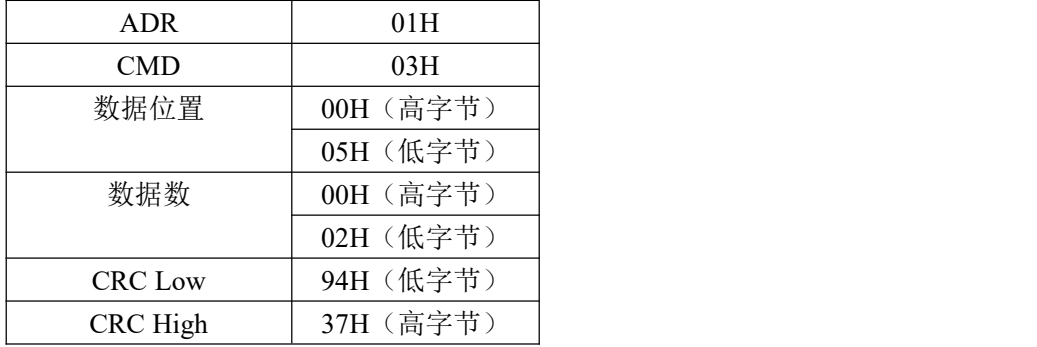

#### 功能码(**CMD**):

功能码为 1 个 byte (8bits), 其范围为 1~255。

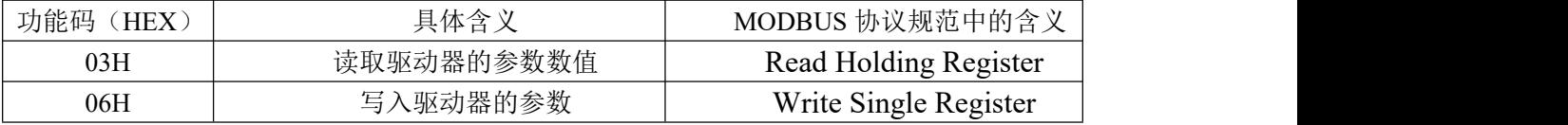

#### 9.3.2 参数的写入与读出

伺服驱动器所有参数详情请参照调试手册的参数章节,参数按参数段进行划分。每个参 数使用 16bits 的数据表示, 每个参数的通信地址由参数序号确定(范围 0~126), 例如参数 PA04 的地址为 H1004(十六进制),参数 PA99 的地址为 H1063(十六进制)。参数 PA00~PA99 的地址为 H1000~H1063(十六进制)。

在参数部分说明的所有参数都可以通过通讯来读取,但只开放部分参数允许用户修改写 入,调试手册上列出的参数是允许修改写入的,写入的数据范围应与参数说明保持一致,其 他未做说明的参数是伺服驱动器保留参数(用户不能对保留参数进行写入操作,否则可能引 起伺服驱动器运行异常),若用户需要修改其他参数请联系本公司技术人员。

#### 9.3.3 监控参数 dP 地址说明

dP 监控参数的地址如下表所示。

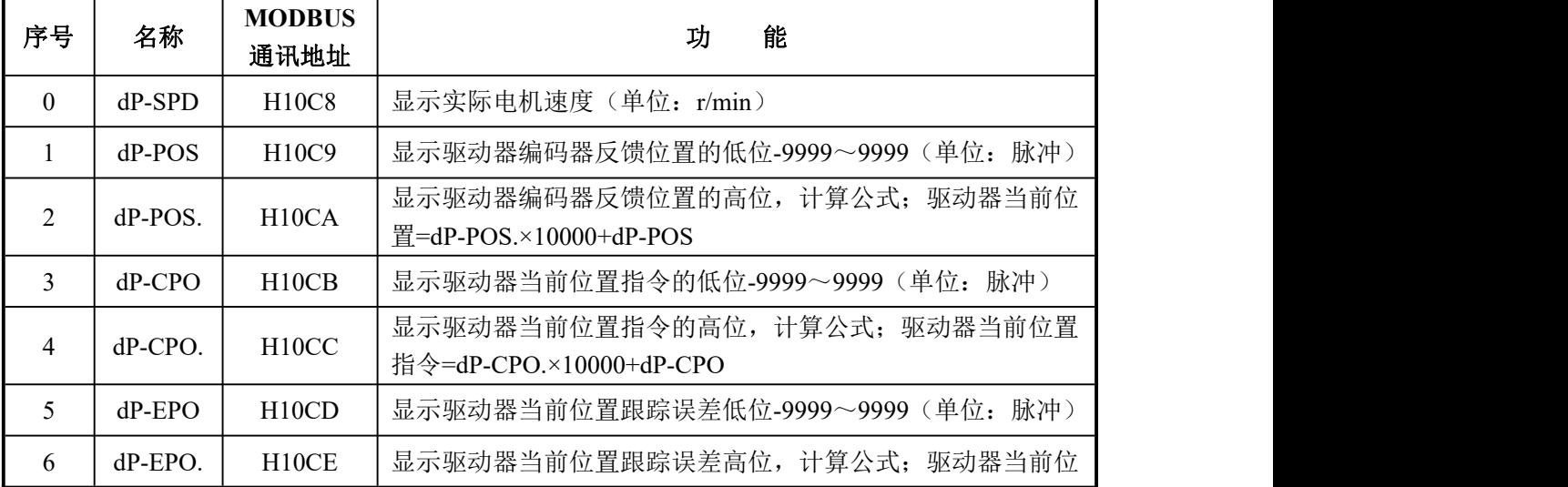

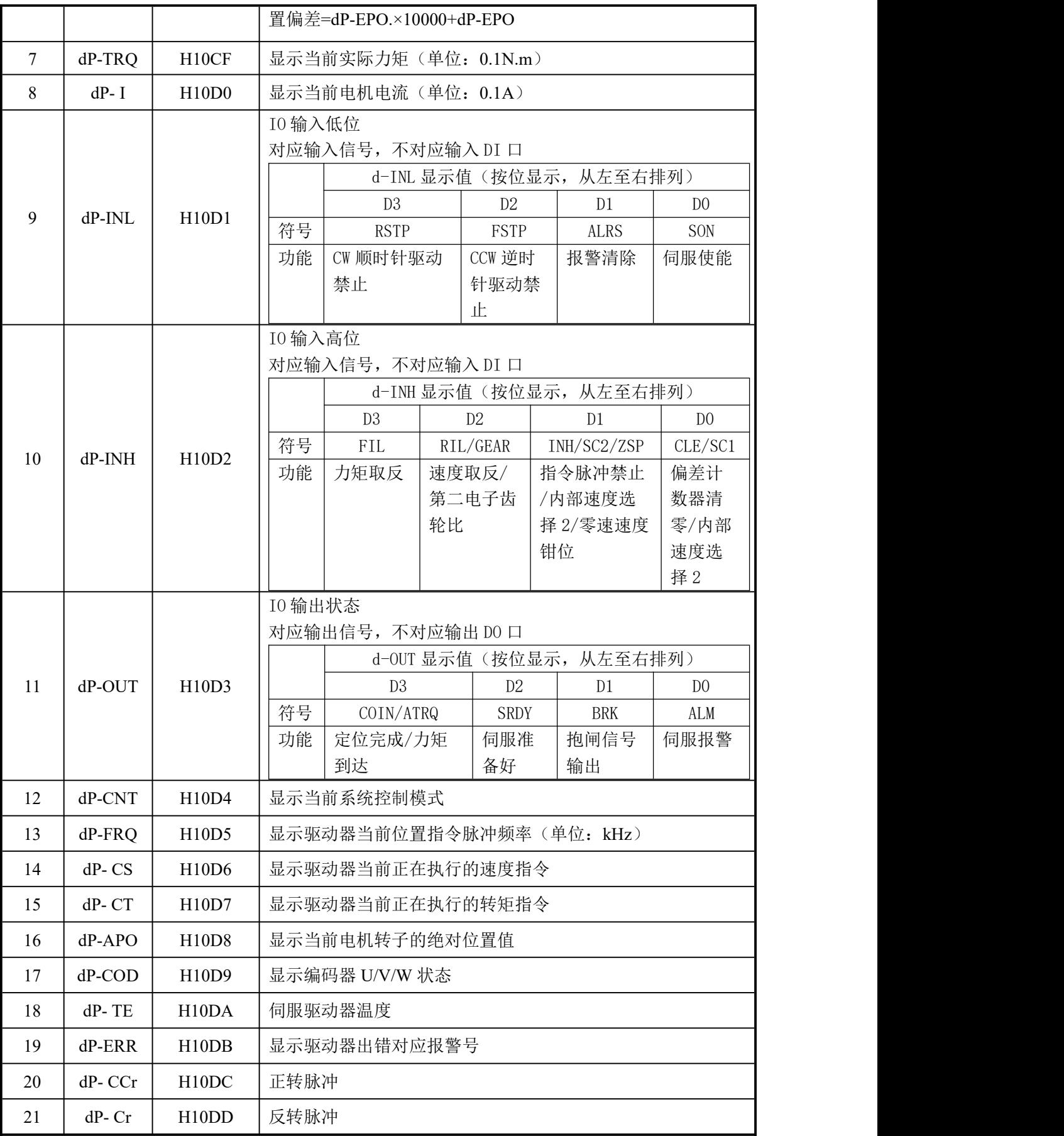

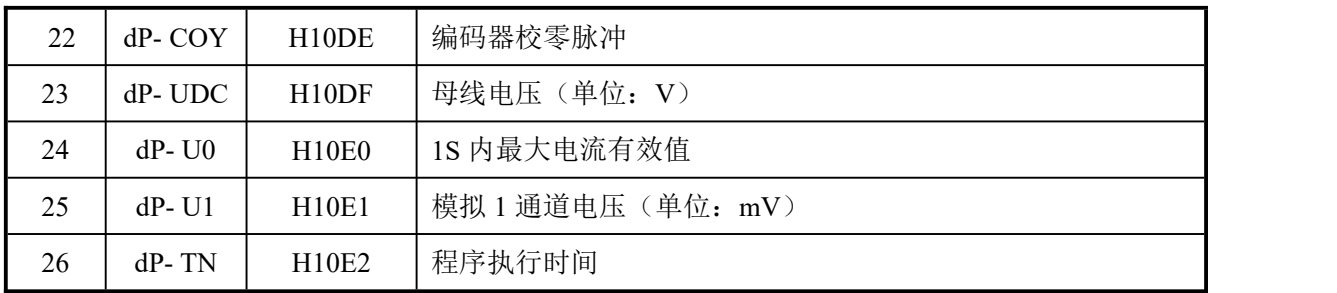

#### 内部参数监控地址:

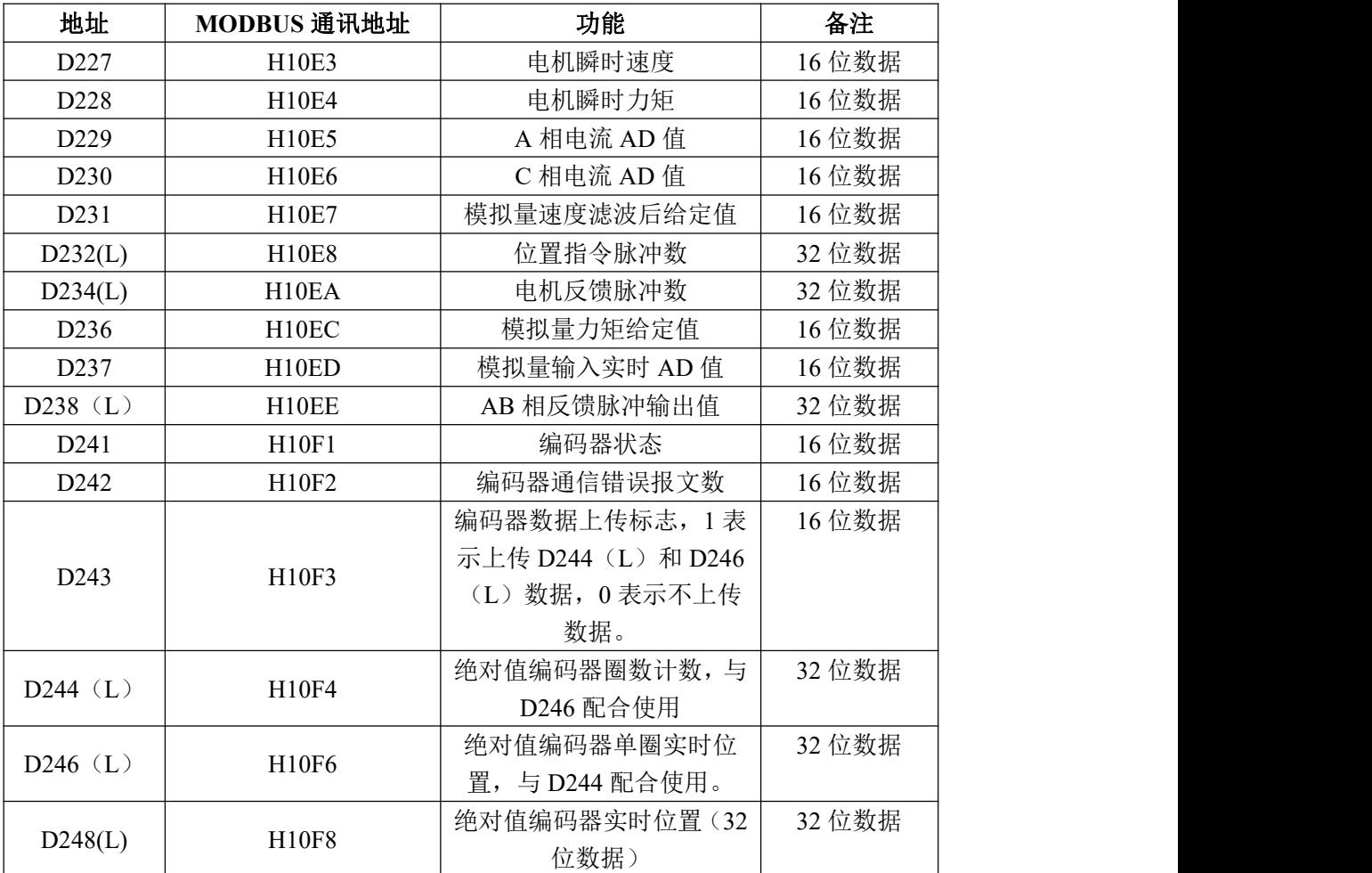

# 9.4 MODBUS 通讯实例

### 9.4.1 读单个参数(CMD=03H)

采用读参数功能码(03H)可以读取驱动器中的所有参数,通讯帧格式说明如下: 请求帧格式如下:

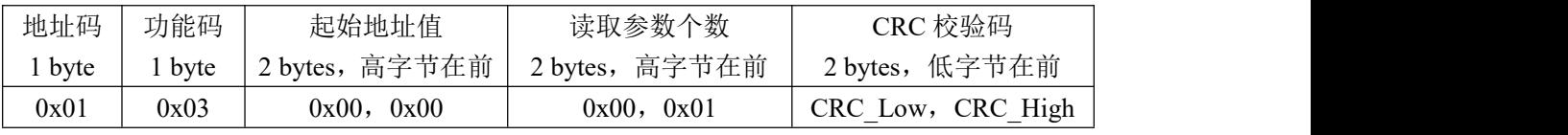

正常响应帧格式如下:

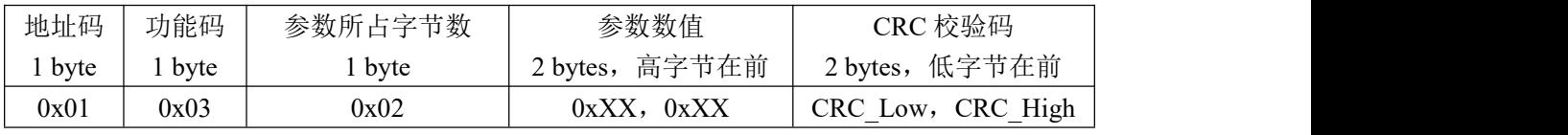

异常响应:

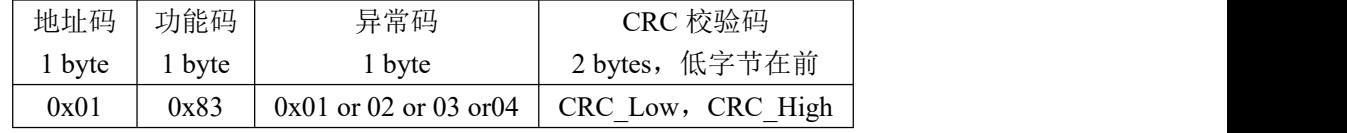

示例如下:

主机发送帧:

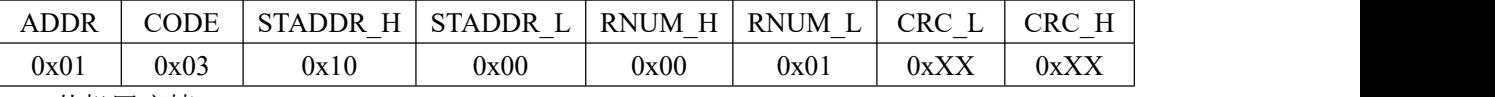

从机回应帧:

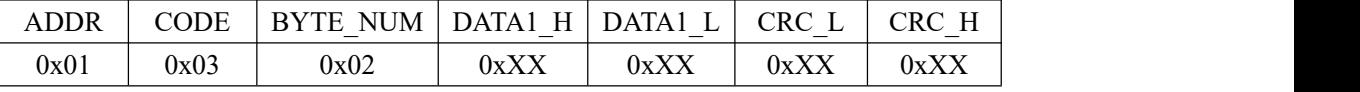

STADDR:读参数起始地址

RNUM: 读取的参数个数

BYTE\_NUM: 读取的参数所占字节数(例如 RNUM 为 1, 即 1 个 16 位数据, 则 BYTE\_NUM 为 1\*2=2)。

DATAX: 读回的参数值, X 代表序号, DATA1 是第一个参数, DATA2 是第二个参数。 本示例发送帧 STADDR=H1000,RNUM=H0001,表示读取的参数为 PA0 中的数值。

回应帧中 BYTE\_NUM,表示读取的一个参数占用 2 个,DATA1 即是地址 H1000 数为参数值。

#### 9.4.2 写单个参数(CMD=06H)

采用写参数功能码(06H)可以写入调试手册列出的参数,通讯帧格式说明如下:

注意:功能码 06H 每次只能写入一个参数。写入参数前,请参照参数说明书确认参数的 具体含义,错误地写入参数数值可能导致伺服驱动器运行异常!

请求帧格式如下:

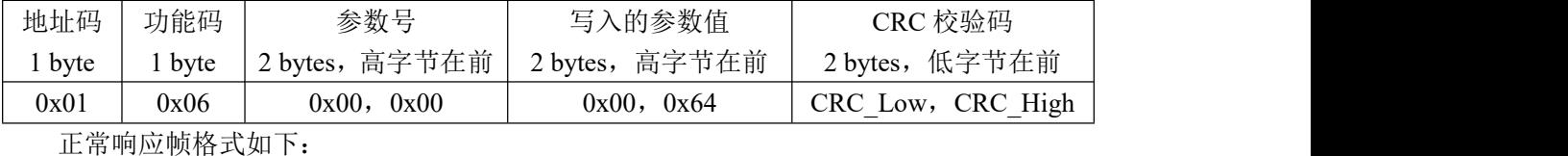

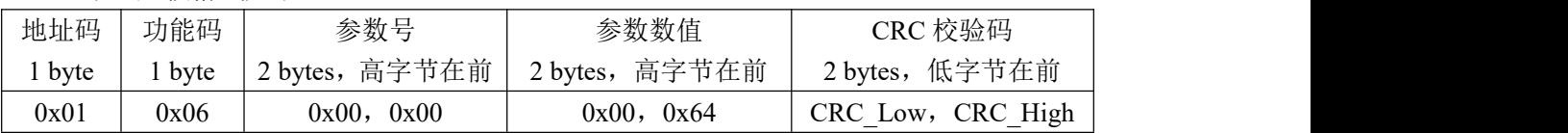

异常响应:

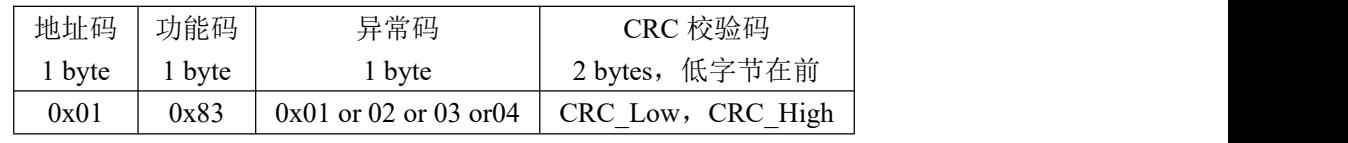

示例如下:

主机发送帧:

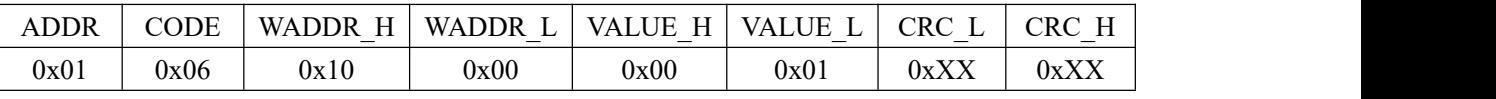

从站回应帧:

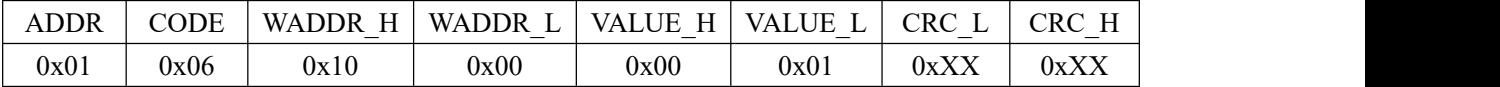

WADDR:写参数地址

VALUE:要写入的值

本例中发送帧 ADDR=H1000, VALUE=H0001, 表示将值 H0001 写入地址为 H1000 的参 数中。

#### 9.4.3 DS4 系列伺服驱动器与六轴运动控制器进行 MODBUS 通信

(1) 硬件接线: 六轴运动控制器的 RS485 端口, RSA 端口接 DS4 系列伺服驱动器的 CN1-41(RSA)端口,RSB 端口接 DS4 系列伺服驱动器的 CN1-40(RSB)端口。

(2)主站:六轴运动控制器

从站: DS4 系列伺服驱动器

(3)从站 DS4 系列伺服驱动器的通信参数设置:设置 PA97=1025(即设置成 MODBUS 协议,从站号为 1), PA98=8 (即波特率设置成 9600bps, 无奇偶检验, 8 数据位, 1 停止位)。

(4)主站六轴运动控制器使用串口初始化指令,将主站串口 1 配置成 MODBUS 通讯协

议, 通信端口及格式为: COM1、9600bps、无奇偶校验、8 数据位、1 停止位。

(5)主站读写从站的 PA0 参数梯形图如下图所示。

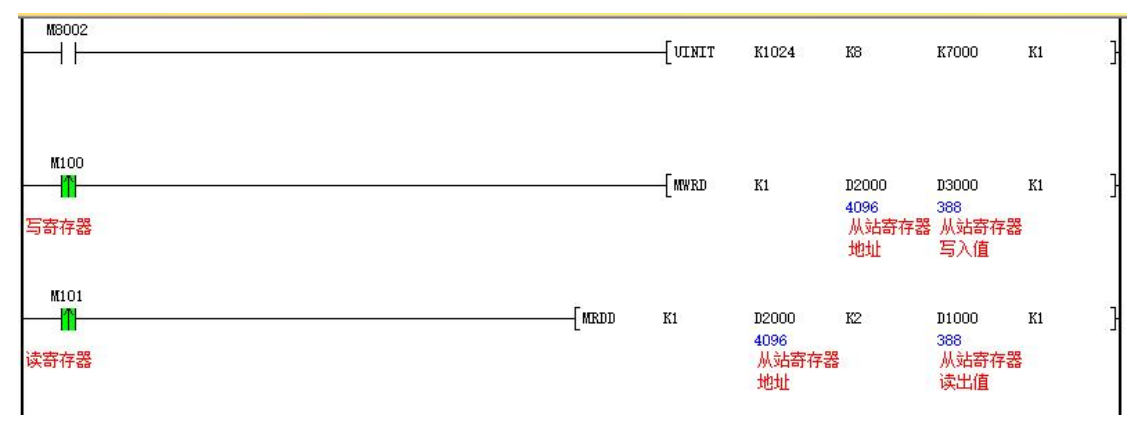

注:D2000 赋值 4096(十六进制数为 H1000)为参数 PA0 的 MODBUS 通讯地址。

# 9.5 RS232 通讯协议

#### 9.5.1 PA 参数通信说明

使用 RS232 通讯时, 需要通过 RS485 转 RS232 转接头与上位机电脑进行连接, 此时参数 PA0~PA199 所对应的寄存器地址为 D0~D199, 可通过电脑对这些寄存器中的数值进行读写操 作。RS232 通信对 D0~D199 赋值的范围与前面说明按键范围一致,参数 PA0~PA199 的功能 见前面说明。

RS485 转 RS232 转接头示意图如下图所示。

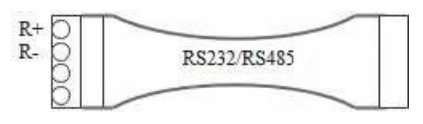

R+接 CN1-41 · , R-接 CN1-40, 另一头 DB9 接口通过 USB 转 RS232 线进行连接。

#### 9.5.2 dP 参数通信说明

dP 监控参数对应的寄存器地址如下表所示,可通过 RS232 通讯在上位机中对 dP 参数中 的数值进行监控,实时掌握伺服驱动器的运行状态。

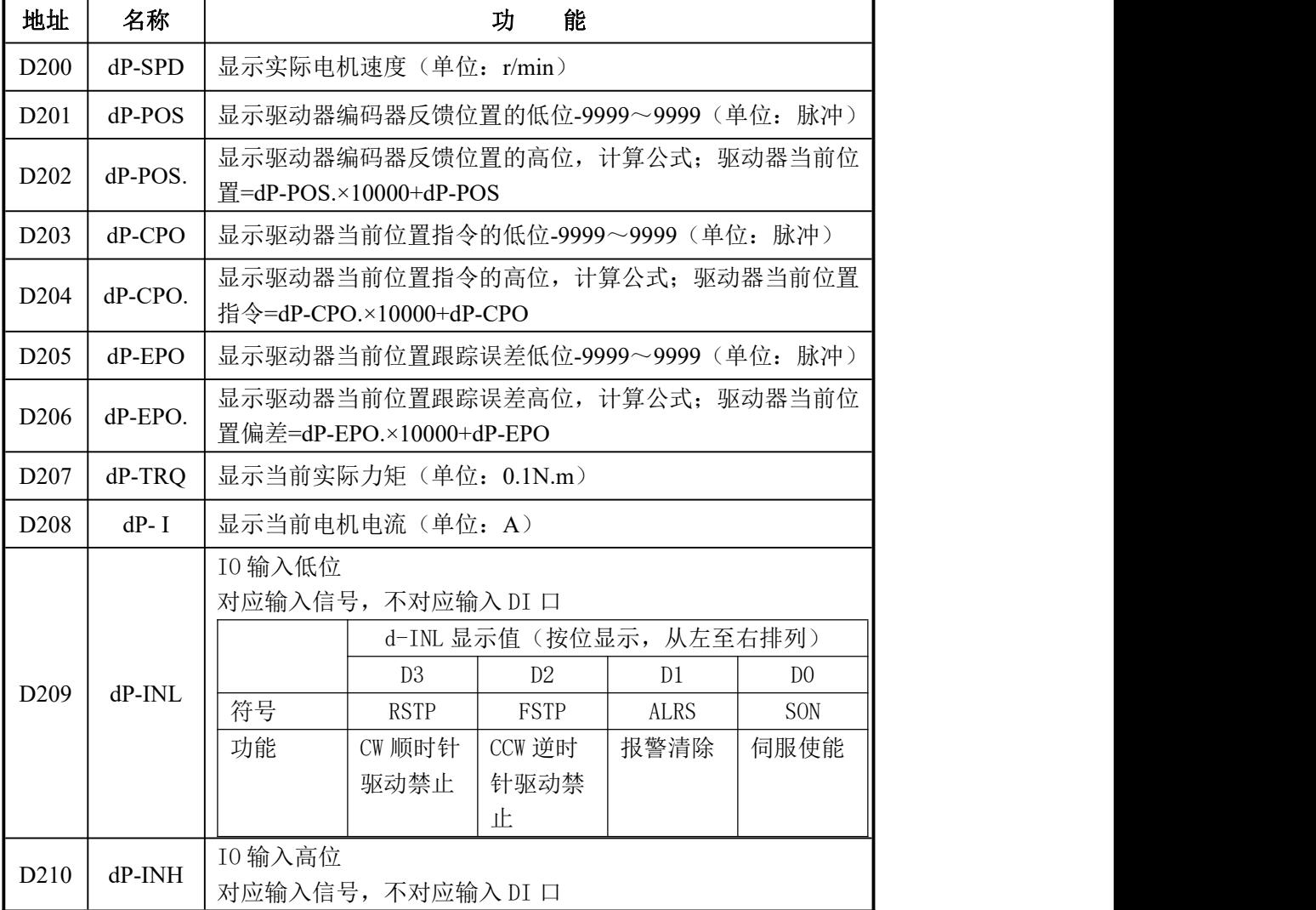

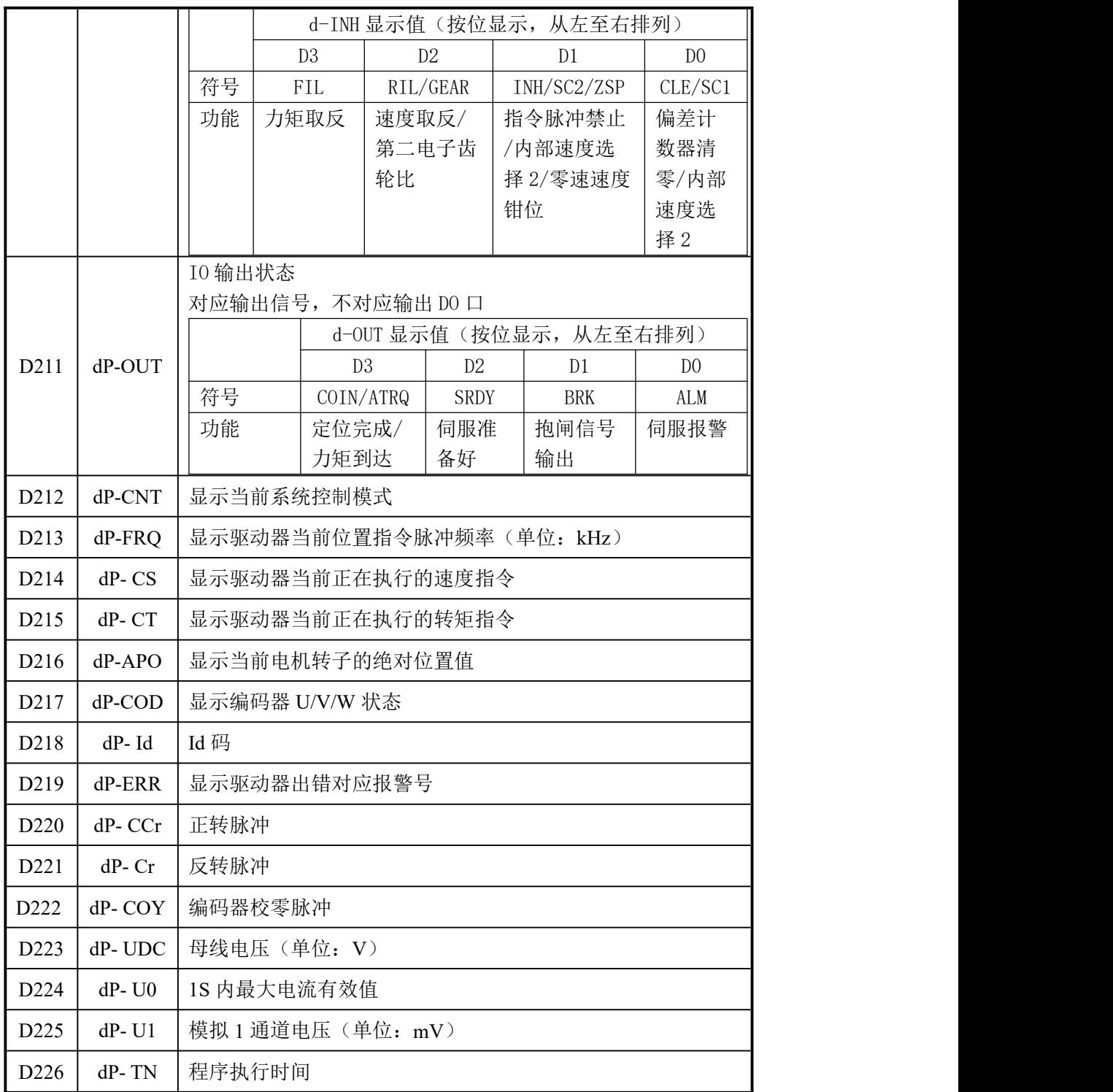

### 9.5.3 其他参数说明

使用 RS232 通讯方式时,可以监控其他参数的数值,具体如下表所示。

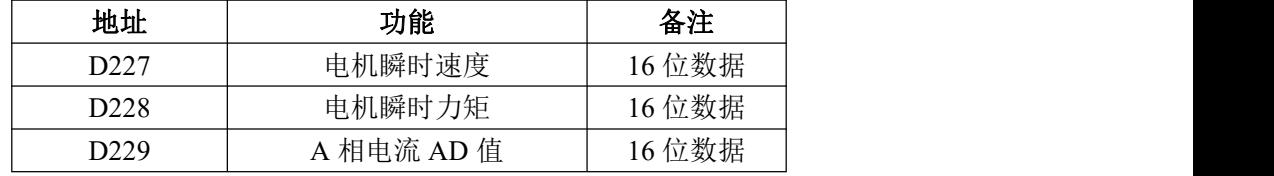

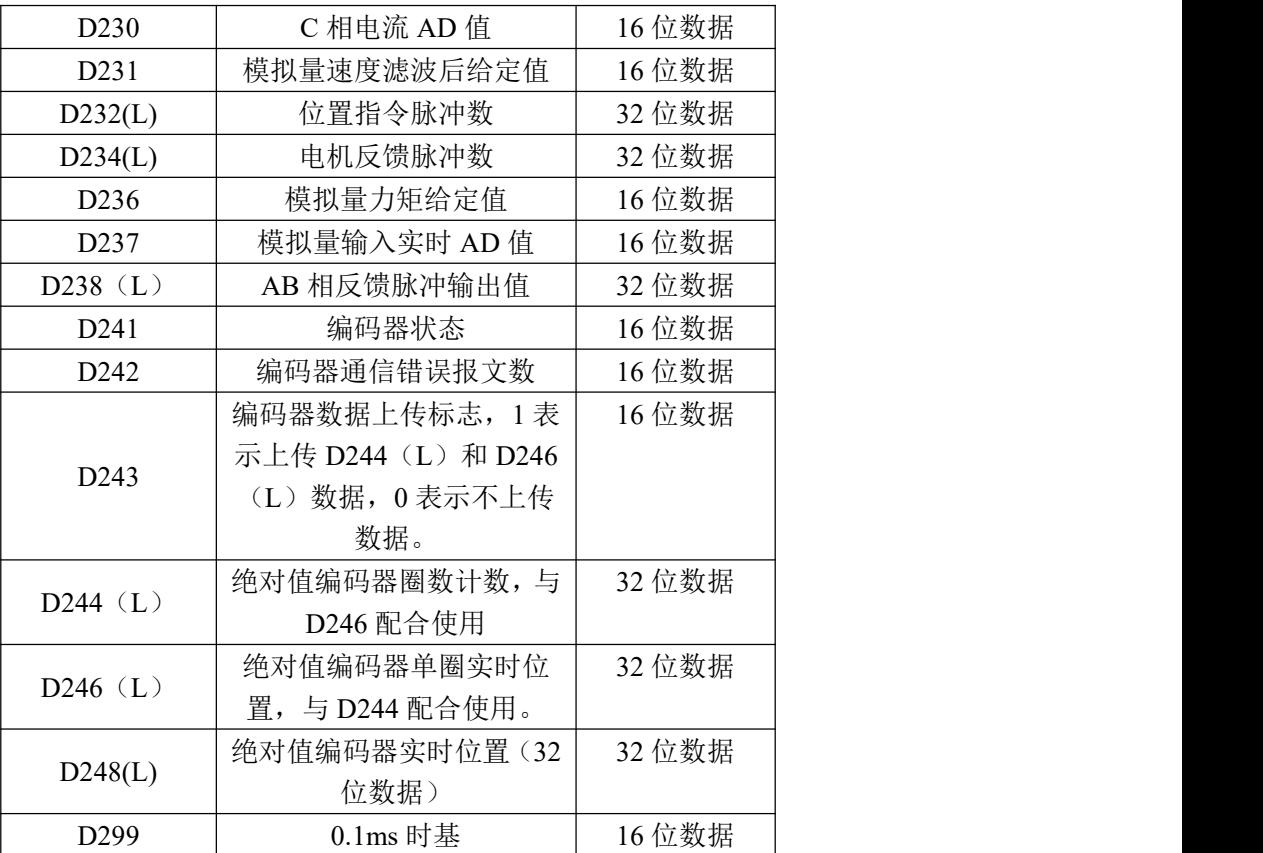

## 9.5.4 示波器功能说明

示波器功能只用于 RS232 通信中,其参数配置如下表所示。

| 寄存器地址 | 初始默认值            | 设置范围             | 注释          |
|-------|------------------|------------------|-------------|
| D380  | $\mathbf{1}$     | $0 - 2$          | 触发方式        |
| D381  | 100              | $0 - 999$        | 触发单元        |
| D382  | 10               | $-32768 - 32767$ | 触发门限        |
| D383  | $\mathbf{1}$     | $0 - 32767$      | 采样周期        |
| D384  | 2000             | $1 - 7000$       | 采样点数        |
| D385  | 1000             | $1000 - 5999$    | 记录起始寄存器序号   |
| D386  | 1000             | 1000~5999        | 起始寄存器序号     |
| D387  | 4999             | 1000~5999        | 终止寄存器序号     |
| D388  | $\mathbf{0}$     | $0 - 4$          | 示波器状态       |
| D389  | $\boldsymbol{0}$ | 显示值              | 当前采样点数      |
| D390  | $\mathbf{1}$     | 0, 1, 2, 4       | A 通道工作模式    |
| D391  | 227              | $0 - 5999$       | A 通道采样寄存器序号 |

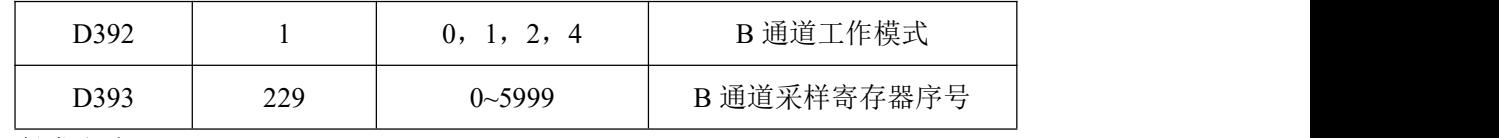

#### (**1**)触发方式 **D380**

D380 设定示波器的触发采样模式。

● D380 = 0, 设置示波器处于手动触发状态。

当参数生效后,系统将检测触发单元 D381 当前数值:

◆ D381  $\neq$  0, 则立即开始讲行数据采样。

◆ D381 = 0, 则系统处于等待采样阶段, 直到 D381 ≠ 0 时, 立即开始进行数据采样。 所谓"手动", 即 D281 的数值由用户进行填写, 决定什么时候可以启动示波器采样。

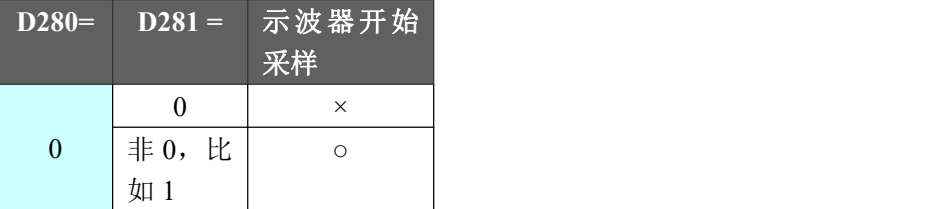

●  $D380 = 1$  或  $2$ , 设置示波器处于门限触发状态。

◆ 门限触发状态为触发单元值与触发门限设定值进行比较,根据其大小关系决定是 否启动示波器采样。

◇ D380 = 1, 触发单元值≥触发门限设定值, 示波器开始采样。

◇ D380 = 2, 触发单元值≤触发门限设定值, 示波器开始采样。

◆ 触发单元值通过参数触发单元 D381 进行设定,与手动触发不同的是,门限触发模 式下该设置值对应的是寄存器地址单元,而非 1 个常数值。

例如 D381 = 12, 实际与门限设定值进行比较的是 D12 的当前数值。

◆ 触发门限设定值通过参数触发门限 D382 进行设定

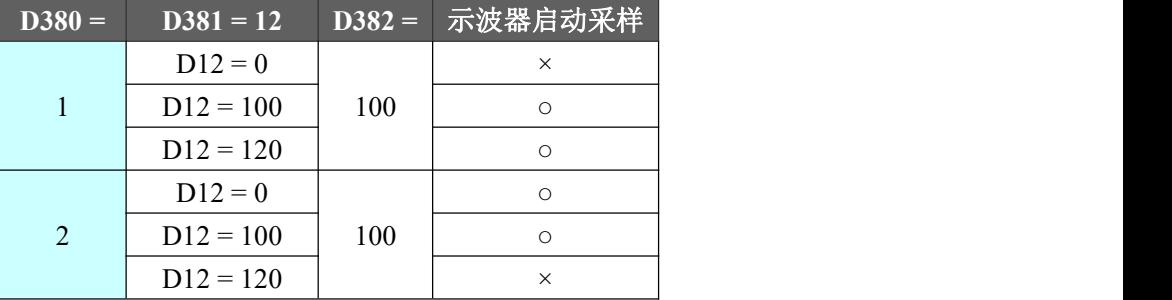

● 若示波器已经开始采样,即使触发条件发生改变使启动条件不满足,也不会停止本次 的采样过程。

注: 若 D380 填写数值不在 0~2 范围之内, 将导致示波器初始化失败。

#### (**2**)触发单元 **D381**

D381 设定示波器的触发单元。

● 该参数设置的数值意义与参数(触发方式 D380)的设置相关。

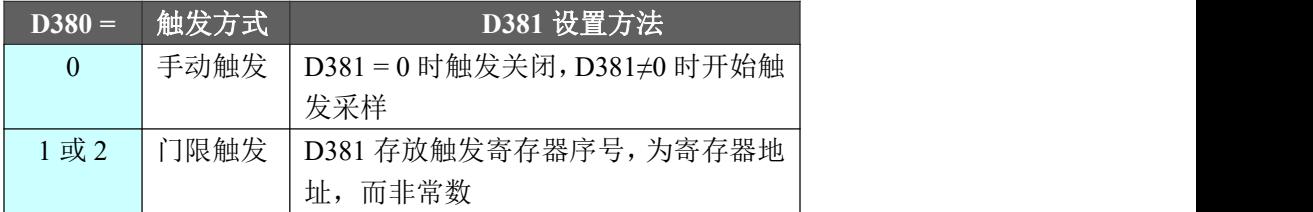

- 其他参考参数(触发方式 D380)中描述。
- 若触发方式设置为门限触发, 必须保证 D381 填写数值在 0~999 范围之内。
- (**3**)触发门限 **D382**

D382 设定示波器的触发门限。

● 该参数设置的数值意义与参数(触发方式 D380)和参数(触发单元 D381)的设置相关。

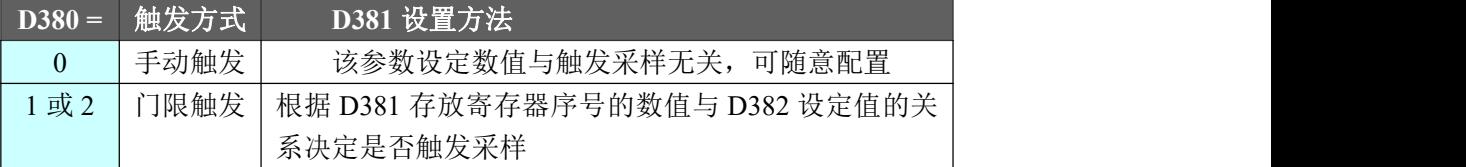

#### (**4**)采样周期 **D383**

D383 设定示波器采样周期。

● 该参数设置的数值意义与示波器采样周期的换算关系如下所示:

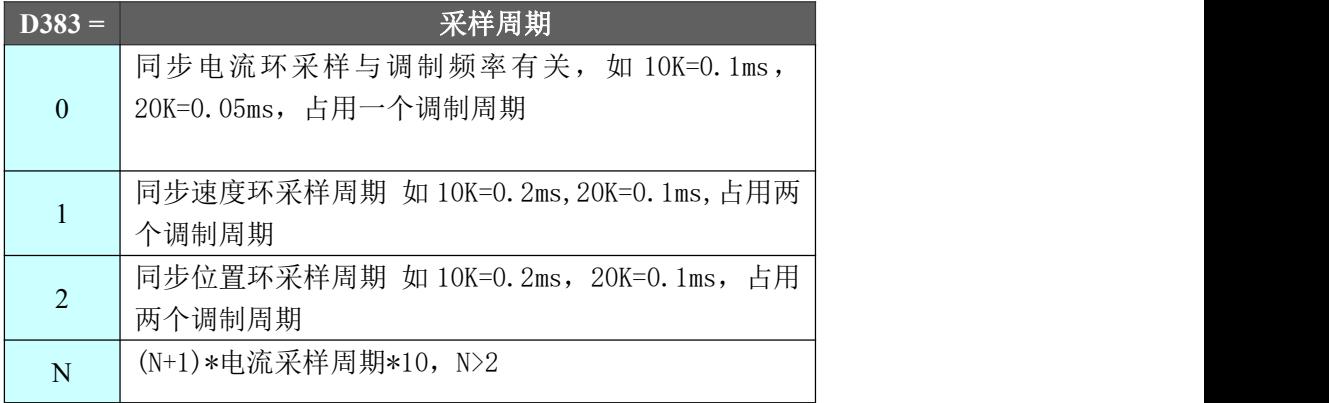

#### (**5**)采样点数 **D384**

D384 设定示波器的采样点数。

● 该参数设置采样过程中所需要的采样次数,每次采样数据按寄存器序号顺序存放在相 应寄存器中。存放规则参考参数(A 通道工作模式 D390)中描述。

D384 与以下所示的参数之间存在着耦合关系,这些参数必须设置正确,否则有可能导致 示波器初始化失败。

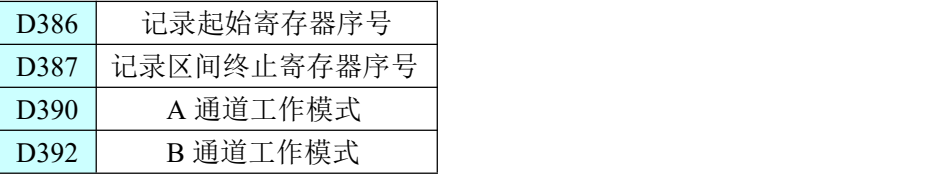

以上参数的配置意义请参考对应的参数描述。

由于用户可自由使用的寄存器序号为 D1000~D5999(D1000 以前资源为系统参数区,一 般情况下不允许用户当做自由寄存器使用),对于以上参数的配置必须注意,存放的采样数据 必须在该寄存器区间以内。

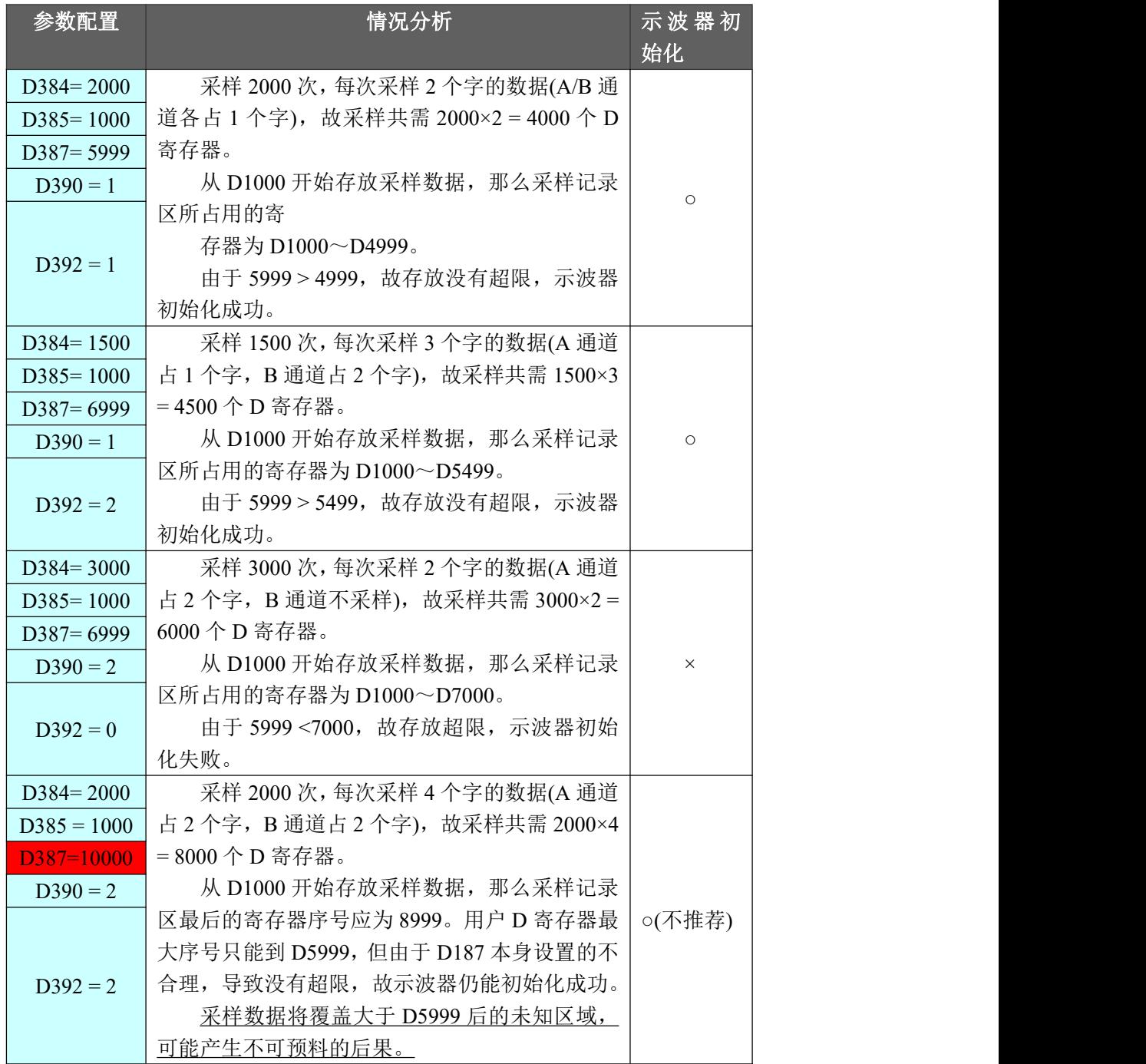

● 若 D384 与其他耦合参数的实际寄存器空间分配超限(如上例描述中的错误情况), 将导 致示波器初始化失败。

#### (6)记录起始寄存器序号 **D385**

D385 设定示波器采样数据存放的起始寄存器序号。

● 该参数设置的数值意义为示波器采样数据存放位置,其指向寄存器地址,而非一个常

数项。

例如 D385 = 1000, 则采样数据存放寄存器地址从 D1000 开始。

与参数(记录区间起始寄存器序号 D386)和参数(记录区间终止寄存器序号 D387)的关 系为: 2008年 - 2008年 - 2008年 - 2008年 - 2008年 - 2008年 - 2008年 - 2008年 - 2008年 - 2008年 - 2008年 - 2008年 - 2008年 - 200

◆ D385 为本次采样实际存放数据的起始地址, D386 和 D387 为示波器采样数据用户 规划存放的区间地址。必须保证 D385 指向的寄存器序号在 D386 和 D387 之间。

◆ 一个完整的曲线数据采样可能分为多次启用示波器采样完成,D386 规划为整个曲 线数据的区间起始点,D387 规划为整个曲线数据的区间结束点。

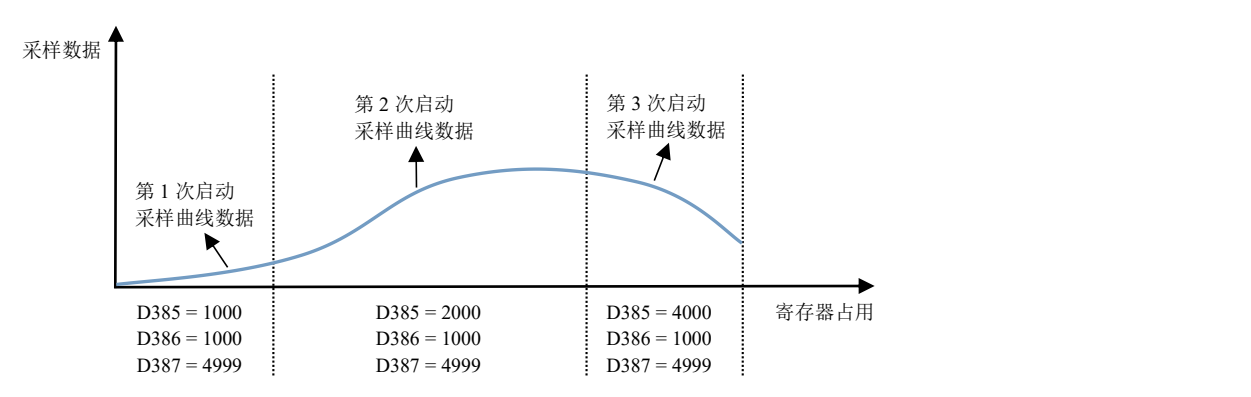

◆ 若数据曲线采样仅单次执行,可以将 D385 的设定数值与 D386 相等, 此也为通常情况下的 推荐做法。

- 若 D385 填写的寄存器序号在 1000~7999 范围之外, 可能产生不可预料的后果。
- 必须保证满足 D387 ≥ D385 ≥ D386,否则将导致示波器初始化失败。

#### (7)记录区间起始寄存器序号 **D386**

D386 设定示波器记录区间起始寄存器序号。

● 该参数设置的数值意义是规划示波器采样数据存放的起始位置,其指向寄存器地址, 而非一个常数项。

● 若 D386 填写的寄存器序号在 1000~5999 范围之外, 可能产生不可预料的后果。

● 必须保证满足 D387 > D385 > D386, 否则将导致示波器初始化失败。

#### (8)记录区间终止寄存器序号 **D387**

D387 设定示波器记录区间终止寄存器序号。

● 该参数设置的数值意义是规划示波器采样数据存放的结束位置,其指向寄存器地址, 而非一个常数项。

例如 D387 = 4999, 则本次采样数据存放在 D4999 以下的寄存器区域。

● 本次示波器采样的记录终止寄存器序号可通过以下参数算出:

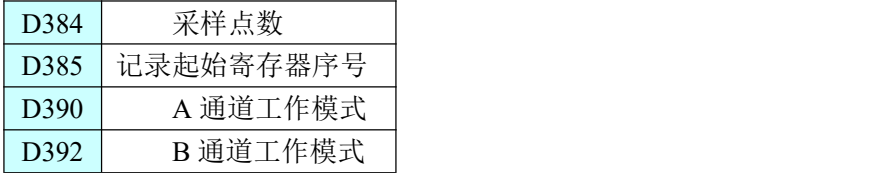

记录终止寄存器序号 = 记录起始寄存器序号 + 采样点数×(A 通道信号数据类型所占字 数 + B 通道信号数据类型所占字数) - 1

例如 D384 = 2000, D385 = 1000, D390 = 1, D391 = 1,

则记录终止寄存器序号 = 1000 + 2000×(1 + 1) - 1 = 4999,即本次采样终止寄存器为 D4999。

D387 的设定数值>计算出的记录终止寄存器序号即可,若只执行单次采样,推荐设置两 者相等。

● 必须保证满足 D387 ≥ D385 ≥ D386,否则将导致示波器初始化失败。

#### (9)示波器状态设置/显示 **D388**

D388 是示波器与用户的交互接口。用户可通过设置该参数申请启动示波器,也可通过其 查看当前示波器的状态。

● D388 为用户设置参数时,仅作为申请启动示波器时使用。

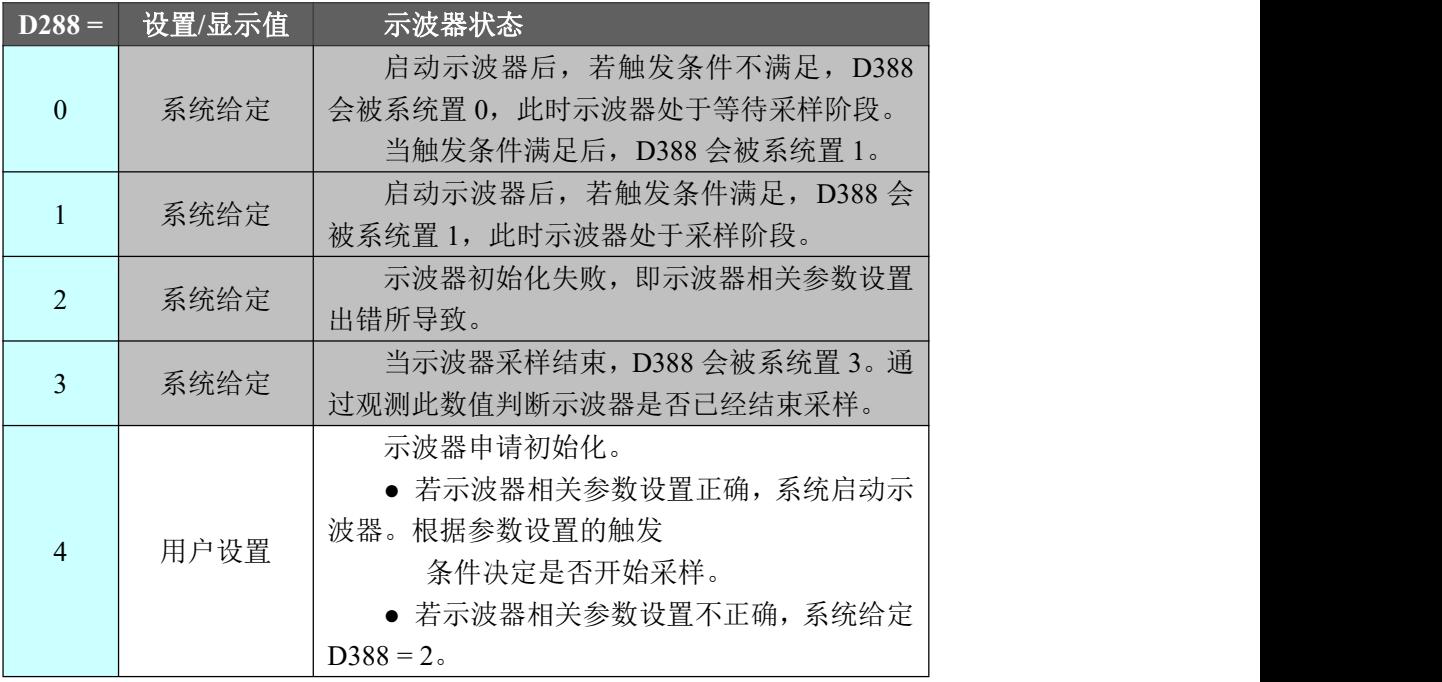

● 一个采样流程中,D388 数值的改变顺序如下所示:

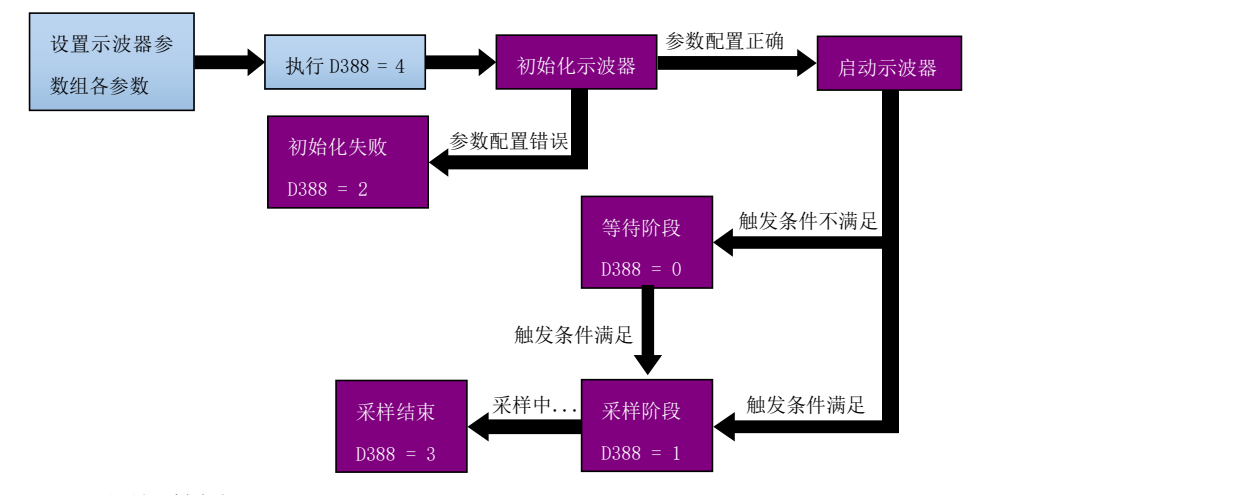

#### (10)当前采样点 **D389**

D389 是示波器实时显示当前已采样点数的数值。

● 用户申请示波器初始化(D388 = 4)后, D389 由系统赋初值 0。

若触发条件满足开始采样,D389 的数值随着采样周期变化而递增,直至采样结束。 例如参数(采样点数 D384) = 2000,参数(采样周期 D383) = 1。

采样开始后 D389 数值清零, 并 0.1ms 递增 1 次, 直至采样结束。其变化规律为 0, 1, 2, 3,...,1998,1999,2000。

#### (11)通道工作模式 **D390**

示波器可同时支持 2 个通道的数据采集,其中 D390 为设定示波器 A 通道的工作模式, D392 为设定示波器 B 通道的工作模式。

对于 A 通道,其对应的采样寄存器序号通过参数(A 通道采样寄存器序号 D391)进行设定。 对于 B 通道, 其对应的采样寄存器序号通过参数(B 通道采样寄存器序号 D393)进行设定。

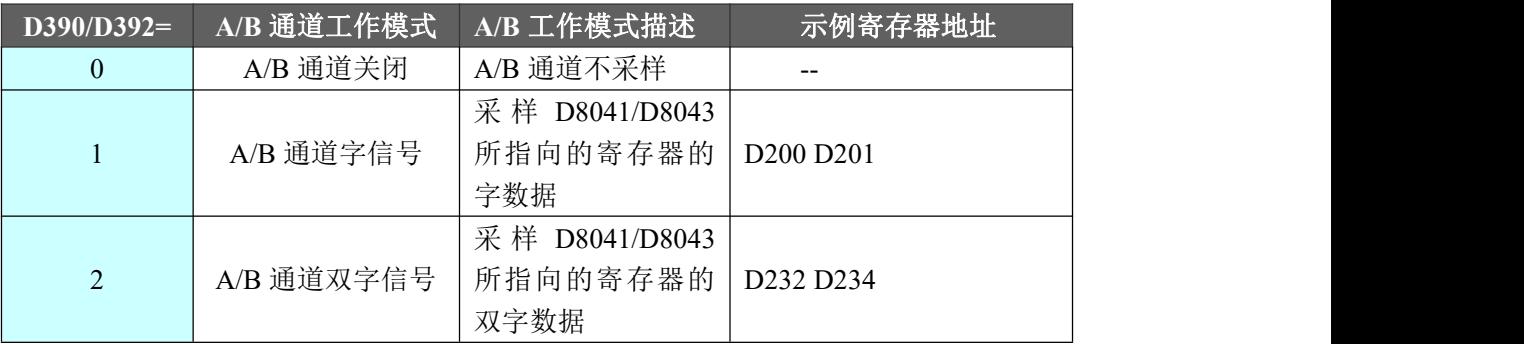

● 示波器采样数据为交替存放规则,以如下示例进行说明。假定示波器的采样参数设置 如下:

- ◆ (采样点数 D384) = 2000
- ◆ (记录起始寄存器序号 D385) = 1000
- ◆ (A 通道工作模式 D390) = 1, (A 通道寄存器序号 D391) = 224
- ◆ (B 通道工作模式 D392) = 2, (B 通道寄存器序号 D393) = 220

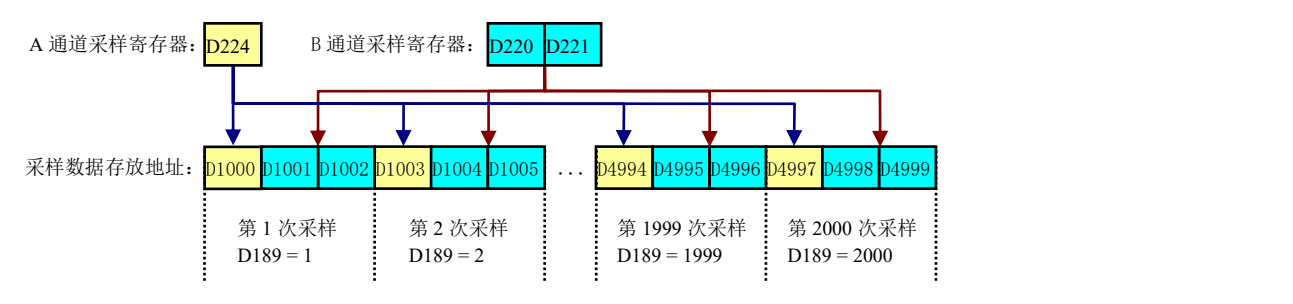

● 示波器通道的工作模式可填 3 或大于 4 的设定值, 只要满足采样结束地址不会超过(记 录区间终止寄存器序号 D387)的设定值,示波器仍然可以采样。

例如 D390 = 10,每次采样将 A 通道采样寄存器序号开始的连续 10 个 D 单元数值进行保 存。

但此时所采样的数据为非规则的变量类型,难以利用软件进行分析,故不推荐这样设置。

#### (12)通道采样寄存器序号

D391 为示波器 A 通道采样寄存器序号的设定值,D393 为示波器 B 通道采样寄存器序号 的设定值。

● 该参数设置的数值意义是 A/B 通道每次采样的位置,其指向寄存器地址,而非一个常 数项。

例如 D391 = 234, 则 A 通道每次采样从 D334 寄存器开始, 采样字数通过参数(A 通道工 作模式 D390)进行设定。

D393 = 220, 则 A 通道每次采样从 D220 寄存器开始, 采样字数通过参数(B 通道工作模式 D392)进行设定。

● 当 D390 设置为 0 时, 即代表 A 通道不参与本次采样, 此时 D391 不参与系统运算, 用户可随意配置。

● 当 D392 设置为 0 时, 即代表 B 通道不参与本次采样, 此时 D393 不参与系统运算, 用 户可随意配置。

#### 9.5.5 示波器功能使用示例

(1)自动采集 A、C 相电流 AD 值

首先设置 PA95=1, PA97=256, PA98=15, 然后示波器的配置如下表所示。

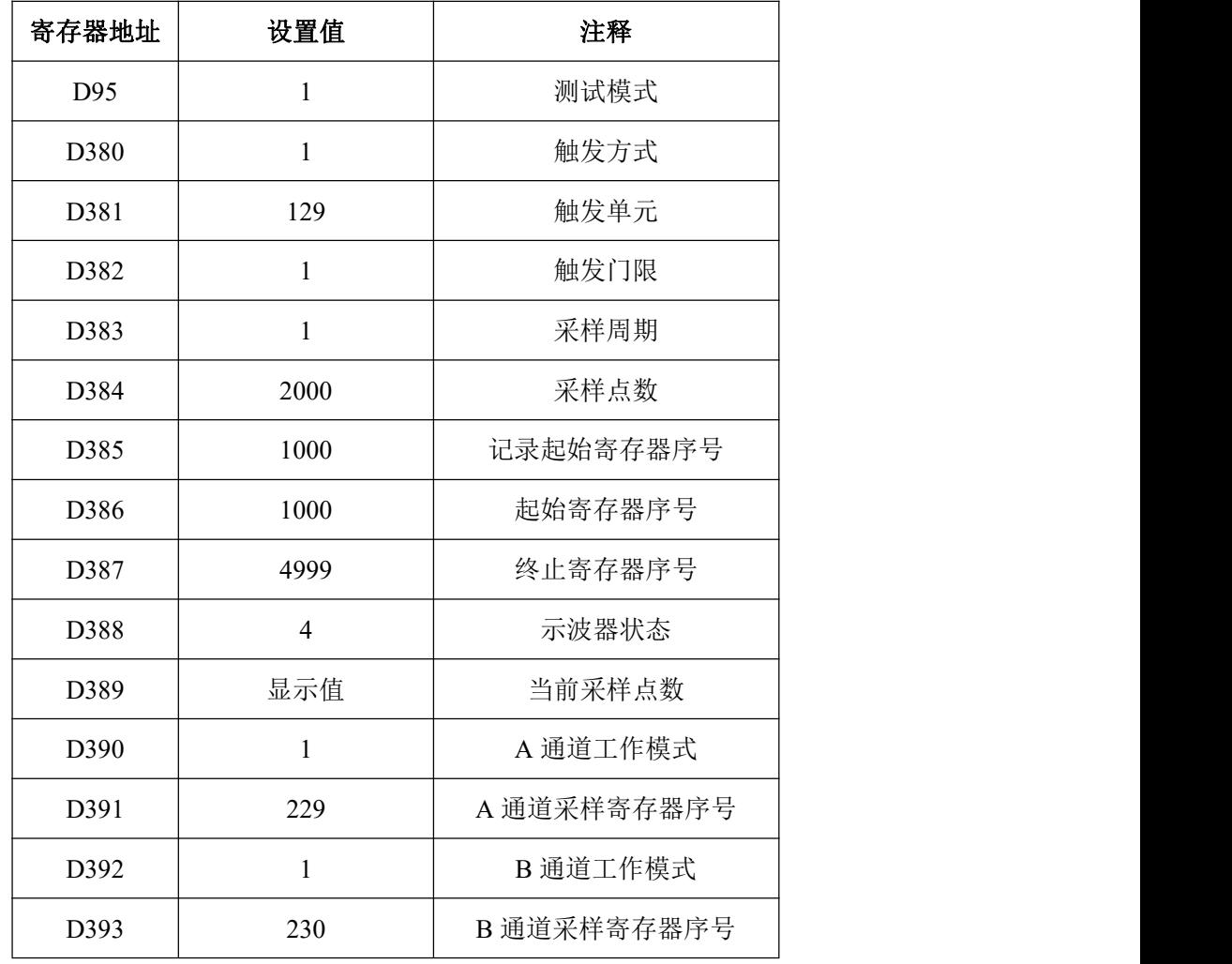

先配置好 D380~D387 和 D390~D393 的数值, 然后赋值 D388=4, D388 自动变成 3, D389 自动变成 2000, 表示采样结束。D391=229, 即采样 D229 (A 相电流 AD 值) 的数据波动, D393=230, 即采样 D230 (C 相电流 AD 值) 的数据波动。

采样结果如下图所示。

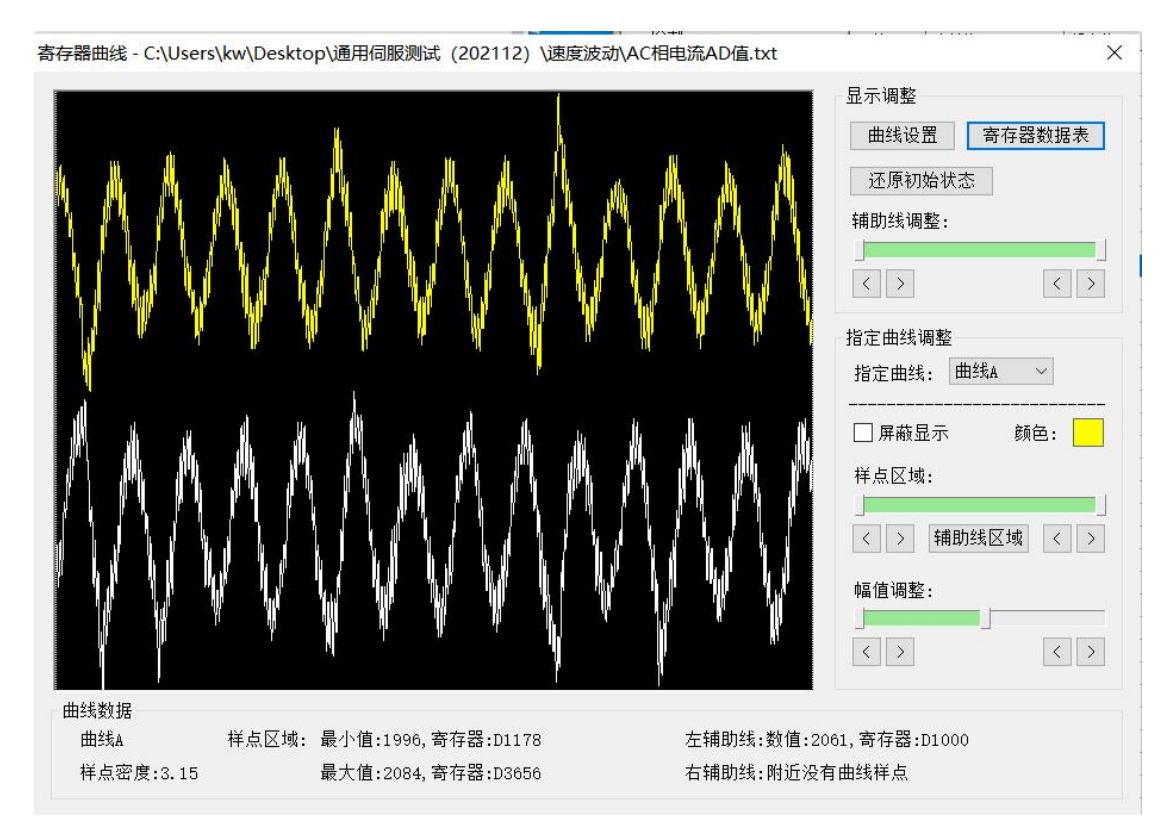

以上示波器采样说明: 当 D229 的值大于 1 时开始采样, AB 通道各采集 2000 个数据, 总 共 4000 个数据,每个数据占用的时间为 1ms。上图黄色曲线(上面曲线)表示 A 相电流 AD 值(D229)的数据波动曲线,白色曲线(下面曲线)表示 C 相电流 AD 值(D230)的数据波 动曲线,从曲线图中可以读取到 AC 相电流 AD 值的最大值和最小值。

(2)手动触发采样电机瞬时速度和瞬时力矩

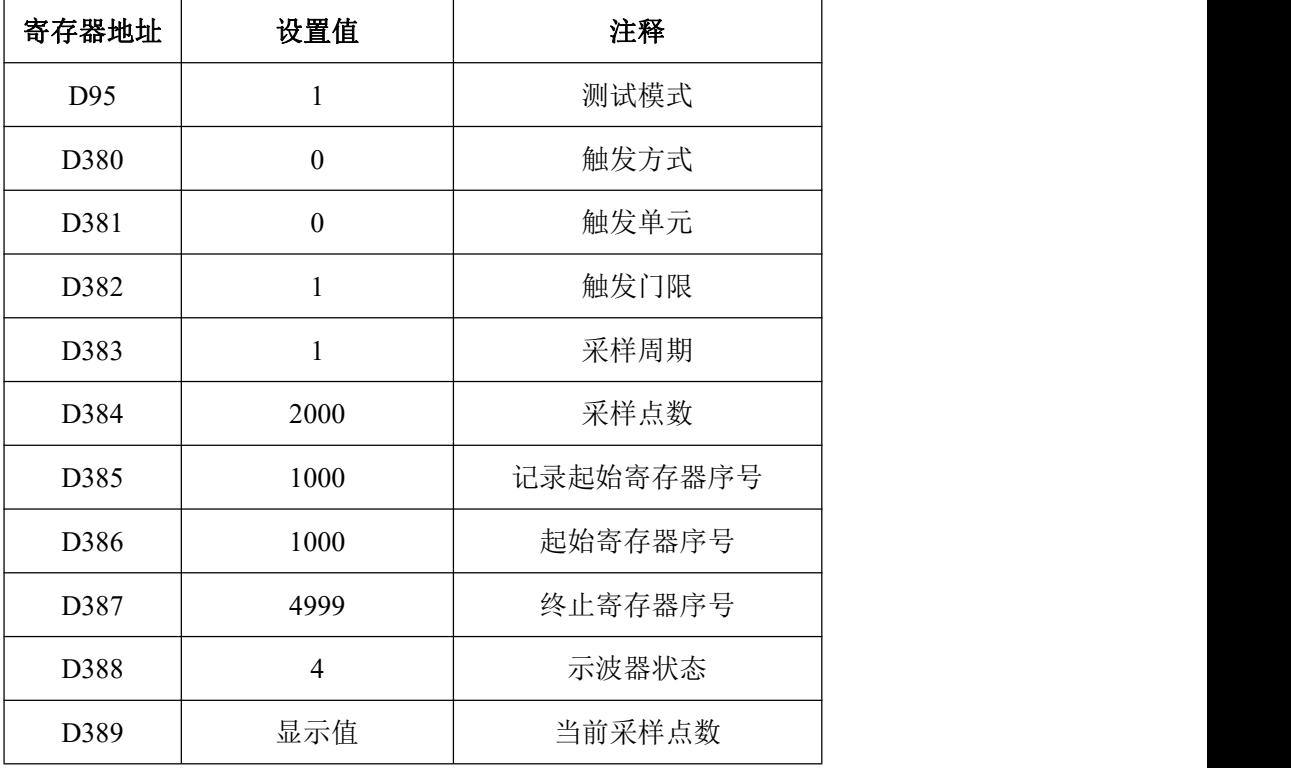

示波器参数配置如下表所示。

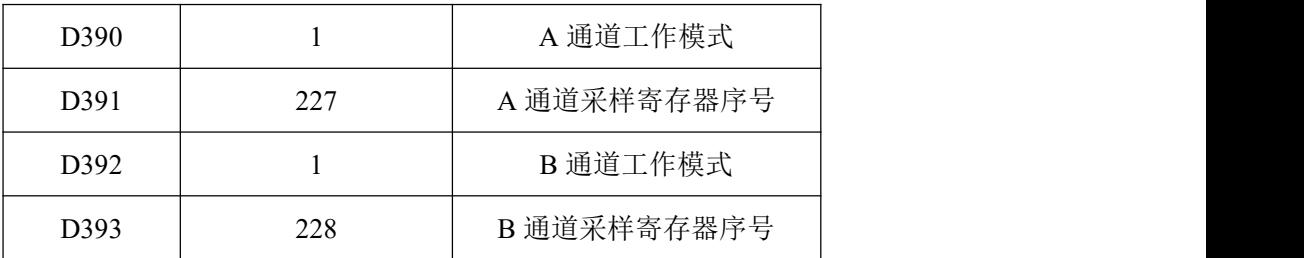

赋值 D388=4, 此时 D288 自动变成 0, 再赋值 D381=227, 示波器开始采样, 采样结束后, D388 自动变成 3, D389=2500。采样结果如下图所示。

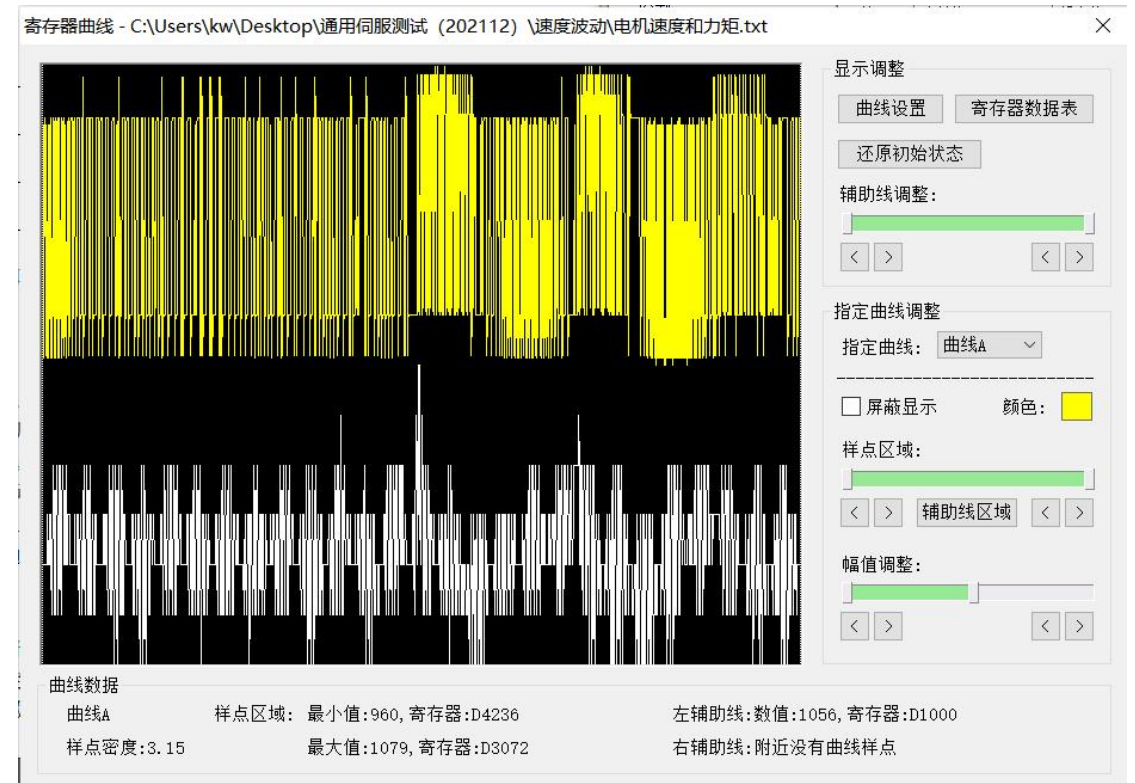

上图黄色曲线(上面曲线)表示电机瞬时速度(D227)的数据波动曲线,白色曲线(下 面曲线)表示电机瞬时力矩(D228)的数据波动曲线,从曲线图中可以读取到电机速度和力 矩的最大值及最小值。